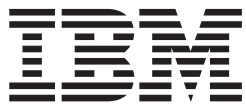

## **IBM Communications Server for AIX**

入門

*V6.3*

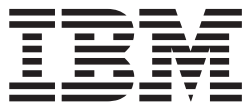

## **IBM Communications Server for AIX**

入門

*V6.3*

ご注意 本書および本書で紹介する製品をご使用になる前に、 139 [ページの『付録](#page-156-0) B. 特記事項』に記載されている情報をお読みくだ さい。

本書は、IBM Communications Server for AIX バージョン 6.3 (プログラム番号 5765-E51) および新しい版またはテク ニカル・ニュースレターで明記されていない限り、以降のすべてのリリースおよびモディフィケーションに適用され ます。

資料のご注文方法については、http://www.ibm.com/jp/manuals の「ご注文について」をご覧ください。 (URL は、変 更になる場合があります)

IBM は、お客様が提供するいかなる情報も、お客様に対してなんら義務も負うことのない、自ら適切と信ずる方法 で、使用もしくは配布することができるものとします。

本マニュアルに関するご意見やご感想は、次の URL からお送りください。今後の参考にさせていただきます。

http://www.ibm.com/jp/manuals/main/mail.html

なお、日本 IBM 発行のマニュアルはインターネット経由でもご購入いただけます。詳しくは

http://www.ibm.com/jp/manuals/ の「ご注文について」をご覧ください。

(URL は、変更になる場合があります)

お客様の環境によっては、資料中の円記号がバックスラッシュと表示されたり、バックスラッシュが円記号と表示さ れたりする場合があります。

 原 典: GC31–8583–02 IBM Communications Server for AIX Quick Beginnings V6.3 発 行: 日本アイ・ビー・エム株式会社

担 当: ナショナル・ランゲージ・サポート

第1刷 2005.10

この文書では、平成明朝体™W3、平成明朝体™W7、平成明朝体™W9、平成角ゴシック体™W3、平成角ゴシック体™ W5、および平成角ゴシック体™W7を使用しています。この(書体\*)は、(財)日本規格協会と使用契約を締結し使用し ているものです。フォントとして無断複製することは禁止されています。

注∗ 平成明朝体™W3、平成明朝体™W2、平成的 → 平成角ゴシック体™W3、 平成角ゴシック体™W5、平成角ゴシック体™W7

**© Copyright International Business Machines Corporation 2000, 2005. All rights reserved.**

© Copyright IBM Japan 2005

# 目次

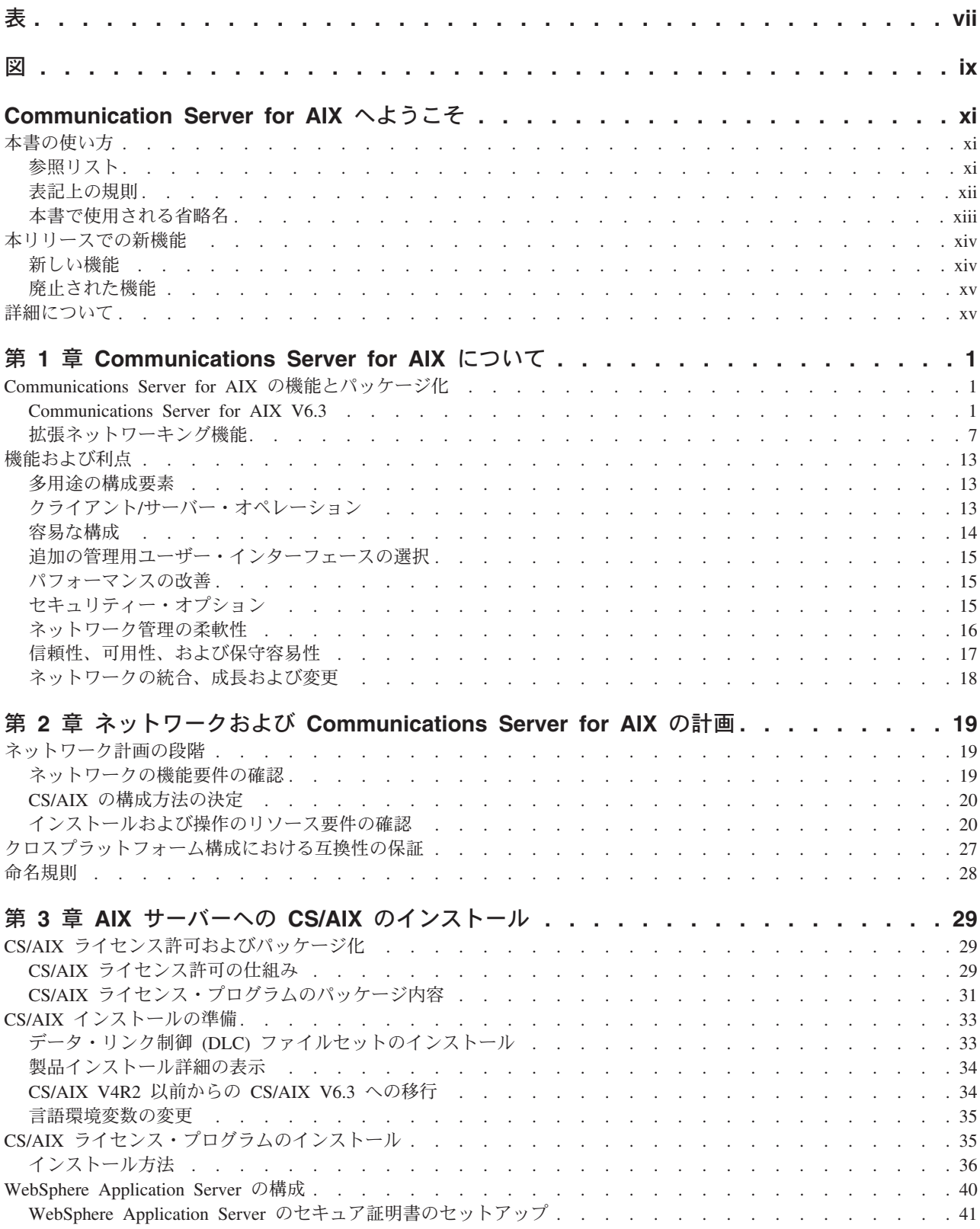

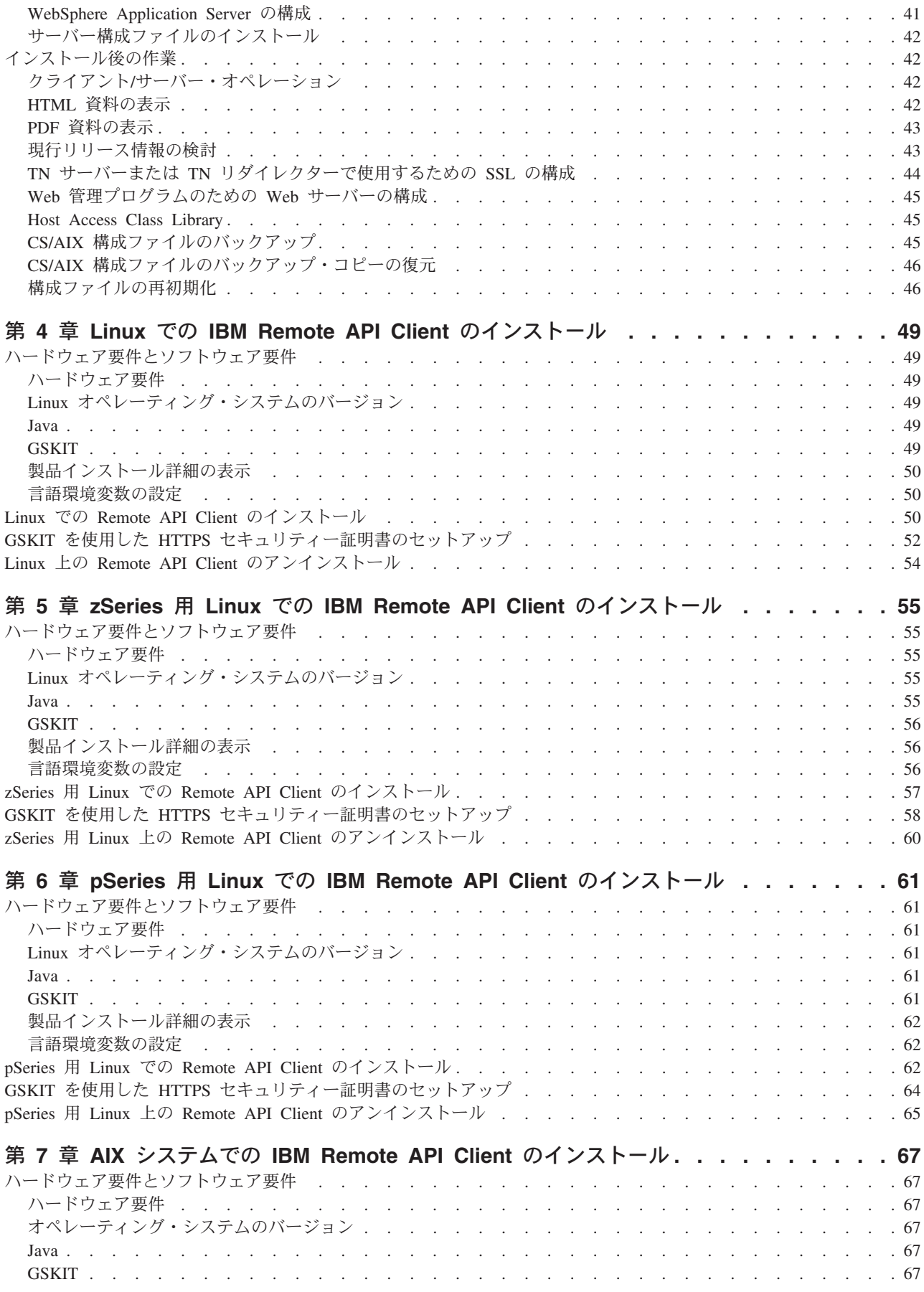

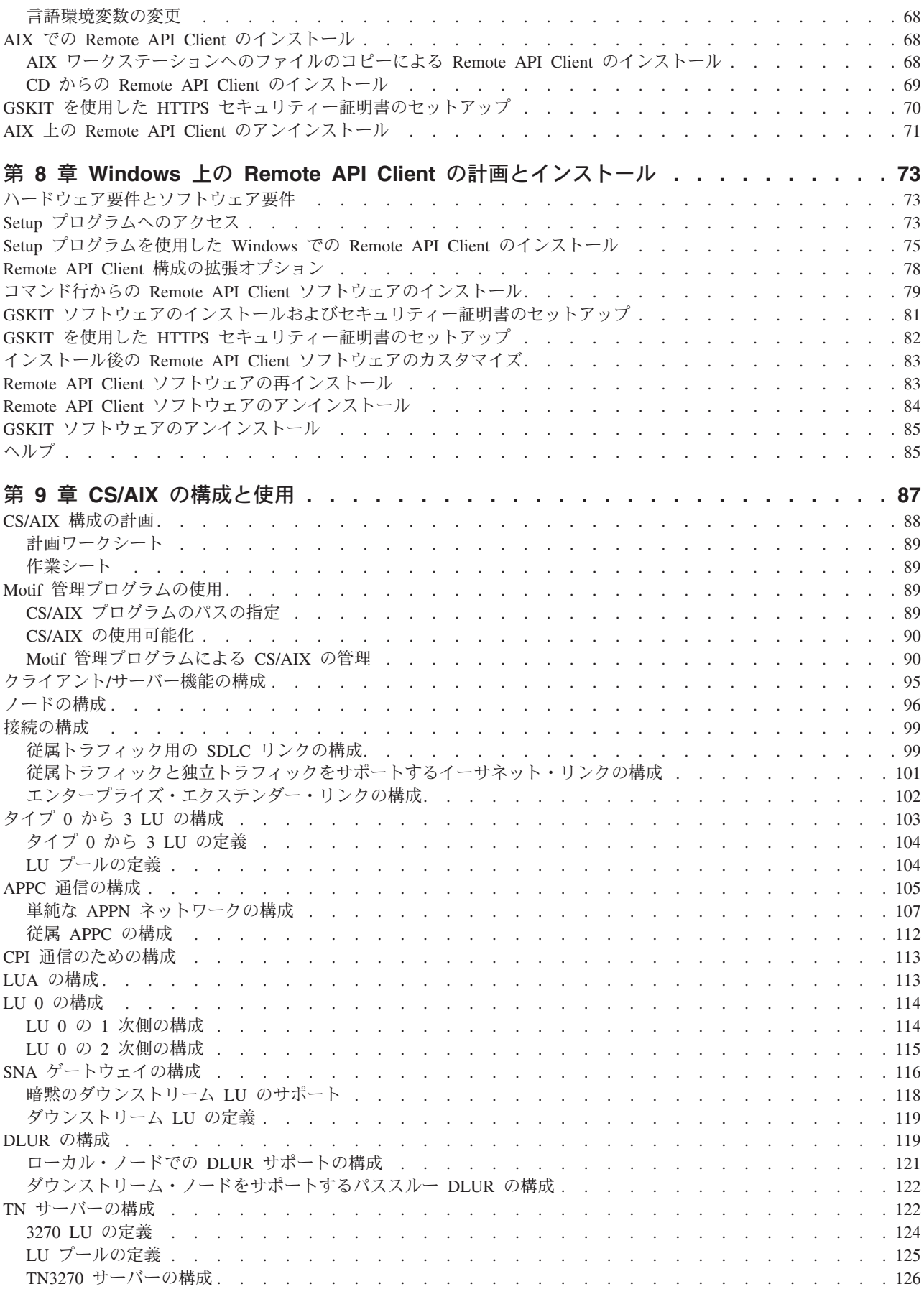

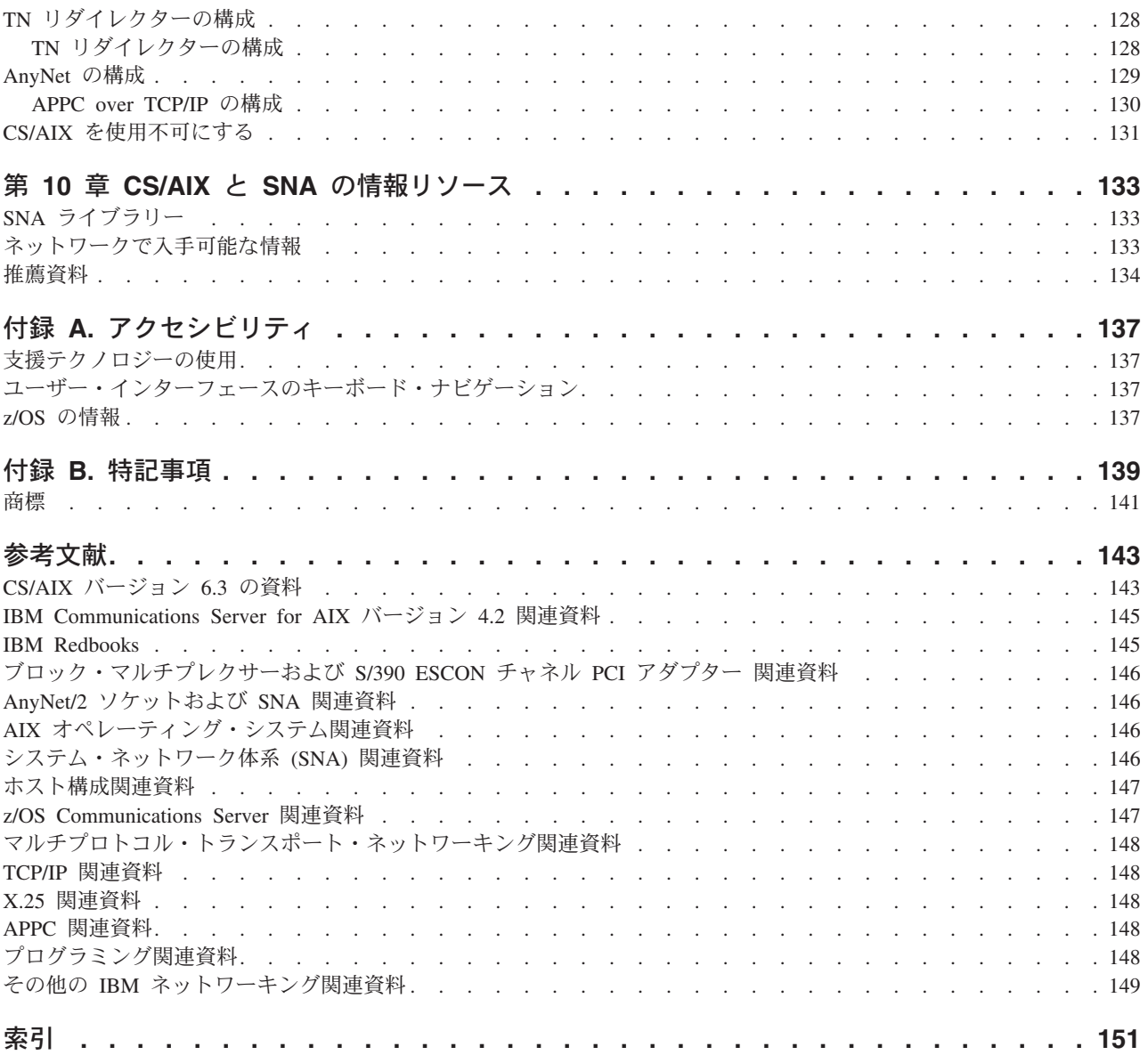

# <span id="page-8-0"></span>表

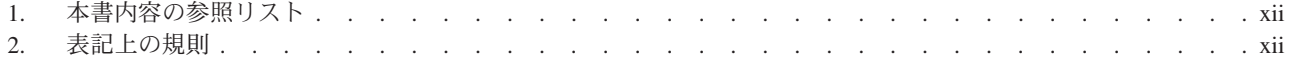

<span id="page-10-0"></span>図

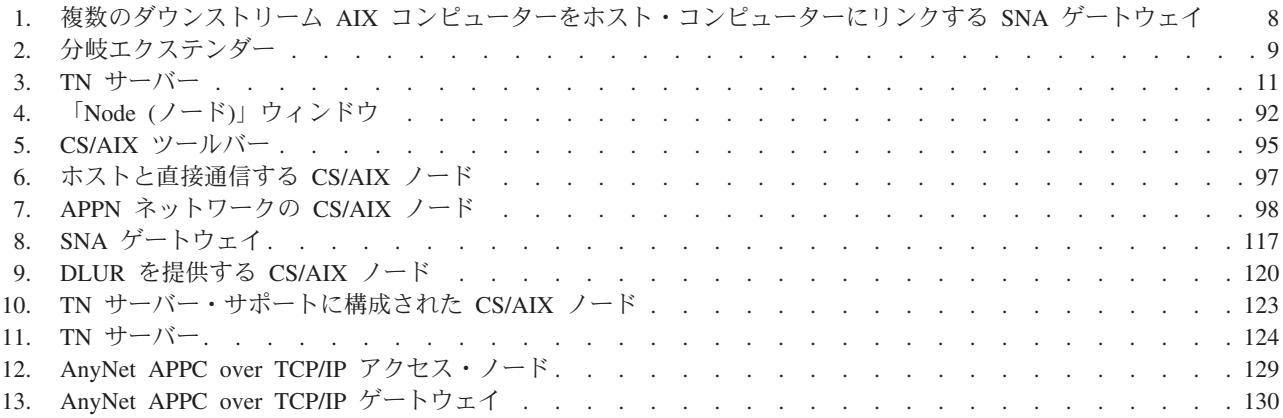

## <span id="page-12-0"></span>**Communication Server for AIX** へようこそ

本書では、IBM®Communications Server for AIX (CS/AIX) について紹介します。こ の IBM ソフトウェア製品は、IBM の拡張対話式エグゼクティブ (AIX®) オペレー ティング・システムが稼働するサーバーが、システム・ネットワーク体系 (SNA) ネ ットワークの他のノードと情報を交換できるようにするものです。これは、AIX バ ージョン 4 基本オペレーティング・システムが稼働するワークステーションで現在 使用可能な最も包括的な SNA ネットワーク製品です。

Communications Server for AIX は、1 つ以上のネットワークに接続された AIX ワ ークステーション上で稼働するように設計されています。CS/AIX V6.3 は、 AIX v5.2 または v5.3 でサポートされる任意の IBM RISC System/6000® または eServer pSeries システム上で稼働します。本書では、AIX ワークステーションという用語 は、AIX オペレーティング・システムがインストールされている、これらのシステ ムのうちのいずれかを指す場合に使用します。

CS/AIX は、多様なネットワークのニーズとソリューションに対応する構成要素を備 えています。これらを使用すると、SNA ネットワーク、伝送制御プロトコル / イン ターネット・プロトコル (TCP/IP) ネットワーク、および SNA と TCP/IP が統合さ れたネットワーク内のノード間で情報を交換できます。

「*IBM Communications Server for AIX* 入門 」に関するご意見、ご要望は、中表紙 裏に記載されている宛先にお送りください。

本書では、Communication Server for AIX およびその機能を以下のように省略して 表記します。

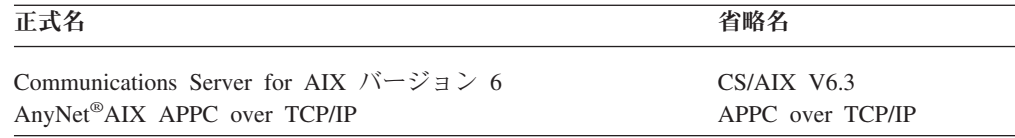

## 本書の使い方

このセクションでは、本書の編成および表記方法について説明します。

## 参照リスト

本書は、ネットワーク計画に関する管理およびテクニカル担当、および AIX オペレ ーティング・システム用の Communications Server に関心を持つ方々を対象として います。

CS/AIX を初めてご使用になる際に必要な情報を xii [ページの表](#page-13-0) 1 で探してくださ い。

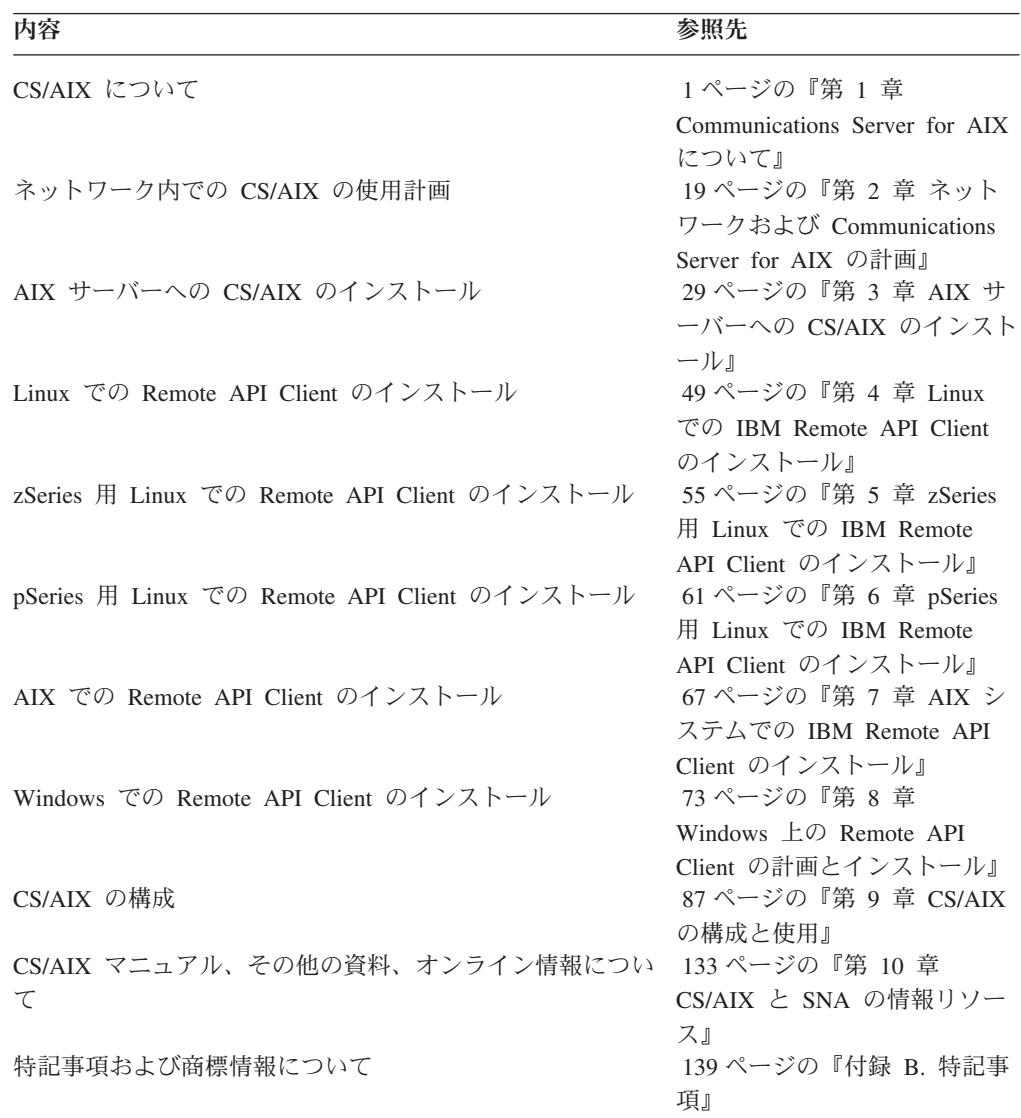

#### <span id="page-13-0"></span>表 *1.* 本書内容の参照リスト

## 表記上の規則

表 2 に、本書で使用されている表記上の規則を示します。

| $2.2.2$ $1.2$ $1.2$ $1.2$ $1.2$ $1.2$ $1.2$               |                                                                           |
|-----------------------------------------------------------|---------------------------------------------------------------------------|
| 内容                                                        | 表記例                                                                       |
| 強調                                                        | 削除する前にファイルのバックアップをとり<br>ます。                                               |
| 資料名                                                       | 「Communications Server for AIX 管理ガイド                                      |
| ファイル名およびパス名<br>プログラムまたはアプリケーション<br>ユーザー入力<br>コンピューターからの出力 | /usr/spool/uucp/myfile.bkp<br>snaadmin<br>0 <sub>p1</sub><br><b>CLOSE</b> |

表 *2.* 表記上の規則

## <span id="page-14-0"></span>本書で使用される省略名

本書で使用されている省略名を以下に示します。

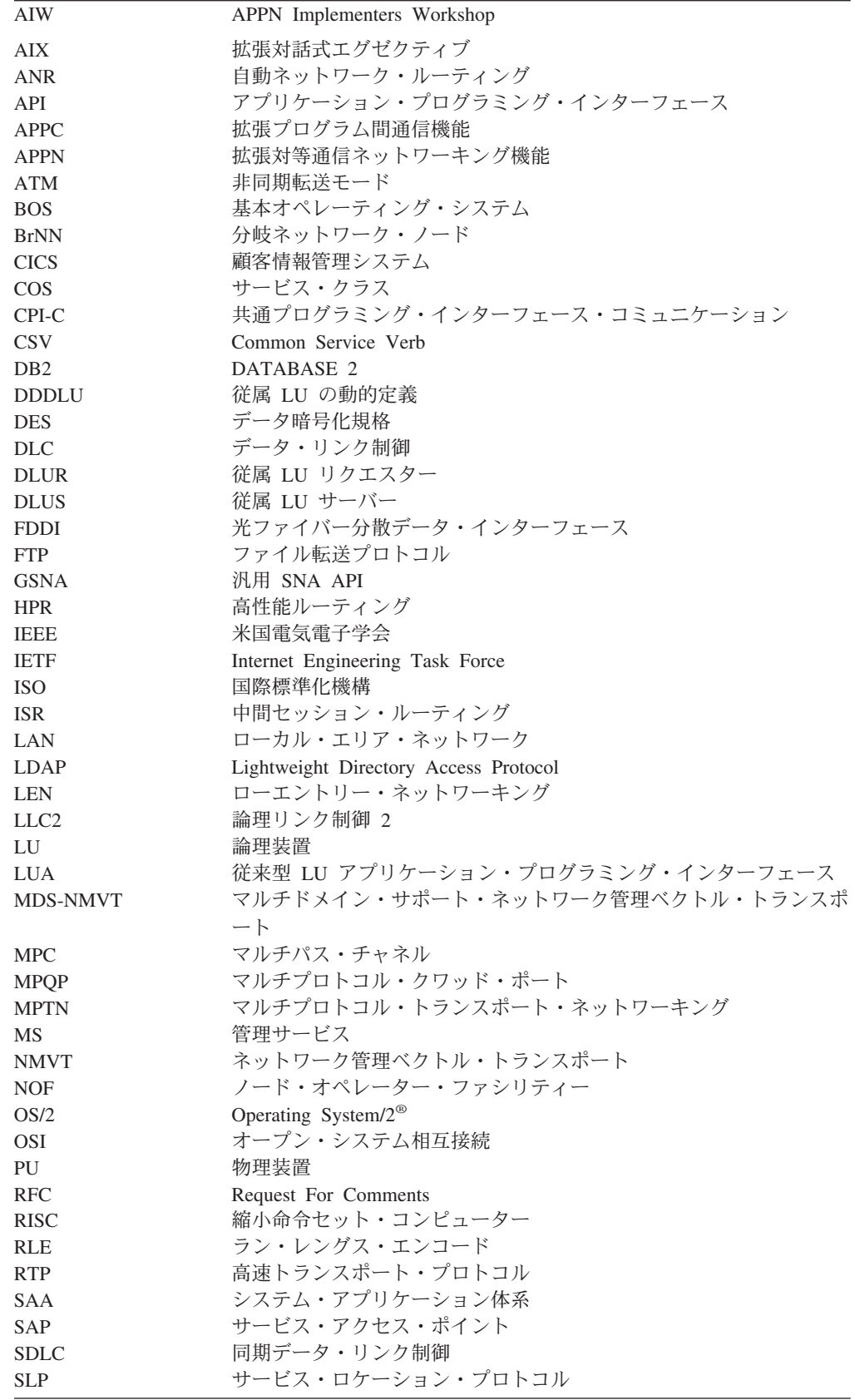

<span id="page-15-0"></span>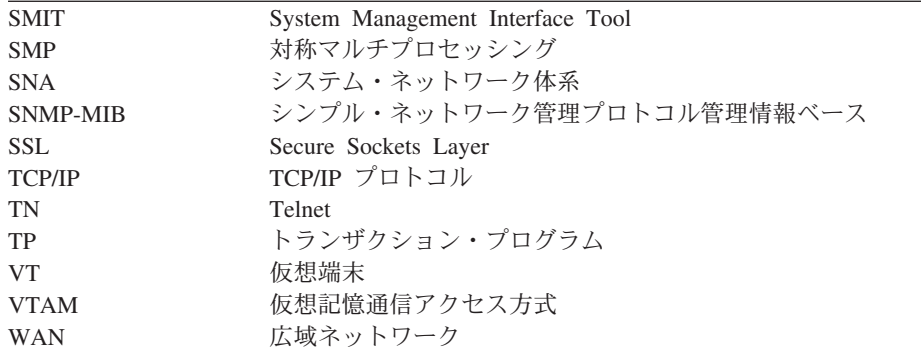

## 本リリースでの新機能

Communications Server for AIX V6.3 は、Communications Server for AIX V6.1 に置 き換わるものです。

本製品のリリースのうち、現在でもサポートされているリリースは次のとおりで す。

• Communications Server for AIX V6.1

本製品の以下のリリースは、現在ではサポートされていません。

- Communications Server for AIX  $\vee$   $\vee$   $\Rightarrow$   $\vee$  6 (V6)
- Communications Server for AIX  $\vee$   $\vee$   $\Rightarrow$   $\vee$  5 (V5)
- v Communications Server for AIX バージョン 4 リリース 2 (V4R2)
- v Communications Server for AIX バージョン 4 リリース 1 (V4R1)
- SNA サーバー for AIX バージョン 3 リリース 1.1 (V3R1.1)
- SNA サーバー for AIX バージョン 3 リリース 1 (V3R1)
- AIX SNA サーバー/6000 バージョン 2 リリース 2 (V2R2)
- v AIX バージョン 3.2 上の AIX SNA サーバー/6000 バージョン 2 リリース 1 (V2R1)
- AIX SNA サービス/6000 バージョン 1

### 新しい機能

本リリースで、次の機能が CS/AIX に追加されました。

- v AIX、Windows、または Linux 上で稼働する IBM Remote API Client のサポー ト。これらのクライアントは、TCP/IP を使用して、あるいは WebSphere サーバ ー経由で HTTPS を使用して、 CS/AIX サーバー (または CS Linux サーバー) と通信することができます。
- v CS/AIX は、APPN アーキテクチャー更新 AMB 8538 に指定されているように、 修飾および非修飾の IPv4 ホスト名の動的な IPv4 ホスト名の解決をサポートす るようになりました。
- v セッション・レベル・インターフェース (SLI、Session Level Interface) は、LUA インターフェースに組み込まれました。
- <span id="page-16-0"></span>v CS/AIX は、LUA インターフェースの一部として 1 次 RUI をサポートするよう になりました。これにより、ダウンストリーム PU との通信の 1 次 SNA とし て動作するアプリケーションを作成することができます。
- v TN3270 LU 可視性: CS/AIX は、TN3270 クライアントの IP アドレス情報を識 別して、クライアントが接続した時点で制御ベクトル (CV64) をホストに送信す るようになりました。
- v 管理コマンド **define\_rtp\_tuning** および **query\_rtp\_tuning** を使用して、 HPR チ ューニング・パラメーターが提供されるようになりました。
- 新しい TN REDIRECTION INDICATION を使用して、TN リダイレクトについて 新しい状況情報が提供されるようになりました。

### 廃止された機能

AnyNet Sockets over SNA 機能は、本リリースで終了となりました。

AnyNet APPC over TCP/IP 機能は、本リリースでもサポートされますが、 32 ビッ ト・システム上のみのサポートで、64 ビットシステムではサポートされません。こ れは、将来のリリースではサポートされません。

## 詳細について

CS/AIX ライブラリーのその他の資料と、SNA、AIX オペレーティング・システ ム、その他関連製品に関する追加情報は、「参考文献」を参照してください。

本書では、IBM Communications Server for AIX ライブラリーの表題を示す際に、製 品の省略名、「Communications Server for AIX」を使用します。Communications Server for AIX バージョン 4.2 の資料 (バージョン 4.2 以前のバージョンから現行 リリースへ移行する際に役立つ可能性がある情報が記載されています) を示す場合 は、その表題に「バージョン 4.2」と記載しています。 V5、V6、V6.1 のいずれか のリリースから現行リリースに移行する場合は、既存の構成情報を変更せずにその まま現行リリースでも使用でき、アクションは必要ないため、前の資料を参照する 必要はありません。

CS/AIX 資料は、HTML 形式でも入手可能です。このライブラリーでは、特定の情 報を検索したり、オンライン版の各 CS/AIX 資料を参照できます。

## <span id="page-18-0"></span>第 **1** 章 **Communications Server for AIX** について

この章では、CS/AIX のパッケージ化の方法、ならびに機能、フィーチャー、および 利点について説明します。

## **Communications Server for AIX** の機能とパッケージ化

CS/AIX V6.3 は、AIX オペレーティング・システムで稼働する通信用ソフトウェア です。これは、『Communications Server for AIX V6.3』および 7 [ページの『拡張ネ](#page-24-0) [ットワーキング機能』で](#page-24-0)説明されている機能から構成されます。

## **Communications Server for AIX V6.3**

Communications Server for AIX V6.3 は、SNA ネットワークおよび TCP/IP ネット ワークを通してアプリケーションを接続します。AIX が稼働しているワークステー ションに SNA リソースおよびプロトコルを備えることによって、そのワークステ ーションを SNA ノードに変換します。これにより、そのワークステーションは、 SNA ネットワーク内のその他のワークステーションやホスト・コンピューターと通 信できるようになります。TCP/IP 機能も提供するので、TCP/IP ネットワーク内に おいて、あるいは TCP/IP ネットワークと SNA ネットワークの境界においても Communications Server for AIX を使用できます。

CS/AIX では、以下のサービスが提供されます。

#### ネットワーク・サポート

CS/AIX は、ホスト介在のネットワークおよび対等ネットワークをサポート します。

#### **SNA** ホスト介在のネットワーク

このタイプのネットワークは、1 つ以上のホスト・コンピューター がある階層構造になっています。ホスト・コンピューターが、コン ピューター間の通信を制御し、ネットワークを管理し、処理サービ スおよび大容量データ・ストレージを提供します。ネットワーク内 のその他のすべてのノードは、ホストの制御に依存します。

AIX コンピューターは、ホスト従属ノードとして構成すれば、ホス ト介在のネットワークに組み入れることができます。

#### 対等ネットワーク

分散処理環境に対して、CS/AIX V6.3 は APPN および TCP/IP ネ ットワークをサポートします。これらの対等ネットワーク内で、 AIX コンピューターは処理機能を保持し、互いに対等に直接通信し ます。対等ネットワークは、現在では高価なホスト・コンピュータ ーの能力にも匹敵する AIX コンピューターの能力を完全に使用し ています。

APPN ネットワークは、以下のタイプの対等ノードで構成されま す。

- APPN ネットワーク・ノード (トラフィック制御、動的経路計算 および選択サービス、ならびにネットワーク管理サービスを提供 します)
- v APPN エンド・ノード (APPN ネットワーク・ノード・サービス を使用して、対等ノードと通信します)
- LEN ノード(隣接ノードまたは隣接に見えるように構成されてい るノードと直接に通信します)
- 注**:** ホスト・コンピューターは、独立 LU 6.2 を使用して APPN ネ ットワーク内の AIX コンピューターおよび他のホストと通信 することによって、ネットワーク内の対等ノードとして機能す ることができます。
- **APPN** ネットワーク内でのホスト介在の機能の提供

従属 LU リクエスター (DLUR) 機能により、ホストとホスト従属 ノードの間のトラフィックを、APPN ネットワーク内で受け渡すこ とができます。

データ・リンク制御オプション

リンク・レベルで、CS/AIX は、多くの接続オプションを提供し、ネットワ ークのサイズ、速度、セキュリティー、およびコストに関する要件を満たす のを支援します。(サポートされるリンク・タイプの詳細リストについて は、 22 [ページの『インストール要件』を](#page-39-0)参照してください。) また、以下 のように、さまざまな異なるネットワーク・タイプ用のデータ・リンクをサ ポートします。

ローカル・エリア・ネットワーク

LAN 接続の場合、トークンリング、標準イーサネット、および 802.3 イーサネット・プロトコルを使用して通信する適切なリンク をインストールできます。(トークンリングまたはイーサネット・ネ ットワークでエミュレートされた LAN インターフェースを使用し て、ATM サポートを提供できます。)

広域ネットワーク

WAN 接続の場合、確立された電話回線を通じて通信する同期リン クを以下から選択できます。

- $\cdot$  EIA-232D
- Smart modem
- $\cdot$  X.21
- $\cdot$  EIA-422A
- $\cdot$  V.25 bis
- $\cdot$  V 35

CS/AIX は、X.25 パケット交換データ・リンク制御もサポートしま す。(これらのリンク・タイプには、別個に注文可能な追加製品が必 要です。)

**IP** 統合

企業のバックボーン・ネットワークが IP に基づいている場合、 CS/AIX のエンタープライズ・エクステンダー (HPR/IP) 機能を使用

してこれを SNA に統合することにより、SNA アプリケーションが IP ネットワークを通して通信できるようになります。

**LU** サポート

論理装置 (LU) は、アプリケーション固有のネットワーク・リソースであ り、SNA ネットワーク内の各ノードにあります。各 LU は、ネットワーク 上の他のノード上のパートナー・アプリケーションと通信するために、アプ リケーションがリンクにアクセスする際に使用するインターフェースとして 機能します。

CS/AIX は、アプリケーションの異なるクラスごとに異なるタイプの LU を サポートします。

- v ホスト介在のネットワークでは、CS/AIX は以下のタイプの従属 LU をサ ポートします。
	- LU 0
	- LU 1
	- LU 2
	- $-$  LU 3
	- LU 6.2

LU 0 は、基本的なプログラム間の通信をサポートします。これは、通 常、小売業や銀行の販売時点トランザクションで使用します。 LU 2 は、AIX コンピューターが IBM 3270 ファミリー端末をエミュレートで きるように、端末エミュレーション・アプリケーションをサポートしま す。その他の LU タイプは、アプリケーションが分散処理に参加した り、各種プリンターや対話式ディスプレイ端末と通信したりできるように します。

CS/AIX は、従属 LU の動的定義 (DDDLU) を使用するホスト・システ ムをサポートします。DDDLU は、SNA システムからホストへの通信リ ンクが確立されたとき、SNA システムの従属 LU をホスト構成に追加で きるホスト機能です。 DDDLU を使用すると、LU をホストに静的に構 成する必要はありません。 (ただし、CS/AIX ノード上の従属 LU を定義 する必要はあります。) これにより、ホストで必要な初期構成が少なくな り、後の拡張が簡単になります。

CS/AIX は、構成を変えなくても、DDDLU 可能なホストと DDDLU 可 能でないホストの両方と通信できます。 CS/AIX ノードからホストへの 通信リンクが確立されると、DDDLU 可能なホストは、DDDLU をサポー トしていることをノードに通知します。ノードは、次に、リンクを使用す る従属 LU を定義するために必要な情報を送信します。ホストが DDDLU 可能でない場合、CS/AIX はこの情報を送信せず、LU がホスト で既に静的に定義されていると想定します。

• 独立 LU 6.2 は、APPN ネットワーク内の独立トラフィックをサポート します。独立 LU 6.2 は、自立走行式通信およびネットワーク管理ならび に分散処理をサポートします。

さらに、CS/AIX の DLUR 機能により、従属 LU からのトラフィックが APPN ネットワーク上を通ることができます。

• 1 次 RUI サポートは、CS/AIX アプリケーションが、メインフレームで あるかのように、ダウンストリームの LAN/WAN 接続された従属 LU デ バイスを管理できる機能を提供します。この機能には接続性に関していく つかの制約事項がありますが、この機能によって、アプリケーションは完 全なメインフレーム・アプリケーションを必要とせずに、従属 LU デバ イス同士の間でデータを渡すことができます。

#### セッション・サポート

セッションは、パートナー LU 間の一時的な論理チャネルです。通常、各 LU に関連するパートナー・アプリケーションは、セッションを介して通信 を行います。 CS/AIX は何千ものセッションをサポートできます。 CS/AIX は、1 次 LU と 2 次 LU の両方が同じ AIX コンピューターにある、U 型 セッション (「ローカル/リモート透過型」ともいいます) もサポートできま す。これにより、リンク接続を必要とせずに、1 台のコンピューターでソー スとターゲットのトランザクション・プログラムのペアの開発やテストを行 うことができます。

セッションの 2 つのパートナー LU 間を流れるデータは、必要な帯域幅を 削減するために圧縮されることがあります。

- v LU タイプ 6.2 の場合、セッションが使用するモードの構成内で圧縮の使 用を指定することが、CS/AIX によってサポートされています。使用され る圧縮アルゴリズムとして、圧縮のレベルが異なるさまざまな方法を指定 できます (RLE、LZ9、または LZ10)。セッションでデータが流れる方向 によって異なる圧縮レベルを指定したり、一方向にだけ圧縮を指定して別 の方向には指定しないことも可能です。
- LU タイプ 0 から 3 の場合、セッションが使用するリンク・ステーショ ンまたは PU の構成内で圧縮の使用を指定することが、CS/AIX によって サポートされています。インバウンド方向には RLE 圧縮が使用され、ア ウトバウンド方向には LZ9 圧縮が使用されます。
- **API** サポート

CS/AIX には、複数のアプリケーション・プログラミング・インターフェー ス (API) が組み込まれていて、特定のタイプの LU、分散処理、ネットワー ク管理、および CS/AIX 自体の管理のためのアプリケーションの開発に用 いられます。このリリースでは、CS/AIX は、その他のオペレーティング・ システム上で稼働する Communications Server ファミリーのメンバーが提供 する API と互換性のある一連の API を提供します。

API は、トランザクション・プログラム (TP) が、それがサポートする LU と通信できるようにするインターフェースです。 API は、verb (関数、コ ール、サブルーチンともいう) のライブラリーから構成されています。ここ から、TP は、SEND\_DATA などのアクションを要求するために LU に渡 す必要のあるものを選択します。 LU は、verb を処理し、適切なプロトコ ルに従ってデータ・ストリームを作成し、宛先アドレスを示すヘッダーを付 加し、リンクを通してパートナー LU へこのデータを送信します。

共通プログラミング・インターフェース・コミュニケーション (CPI-C) は、移植性があるため、最強の API の 1 つになっています。従属型および 独立型 LU 6.2 をサポートするために導入された CPI-C は、システム・ア プリケーション体系® (SAA®) に準拠して、異なるプラットフォームおよび

オペレーティング・システムを統合します。 CPI-C は、すべてのシステム に共通の構文規則のセットを使用します。これが、CPI-C が標準になった理 由です。

CS/AIX には、標準 C 言語 CPI-C API の他に、Java™ アプリケーションで 使用するための CPI-C API も組み込まれています。詳しくは、

「*Communications Server for AIX CPI-C* プログラマーズ・ガイド 」を参照 してください。CS/AIX の資料では、特に断りのない限り、CPI-C という記 述は Java CPI-C を含んでいます。

その他の CS/AIX API には、以下のものがあります。

- v APPC API。LU 6.2 を使用するアプリケーション・プログラム間の対等 通信用です。この API には、非ブロッキングにするオプションがありま す。 TP が非ブロッキング verb を使用すると、要求されたアクションが 完了する前に、この API は TP に制御を戻すことができます。後にアク ションが完了した時点で、TP はその通知を受け取ります。
- v LUA API。ホスト・アプリケーションとの通信用です。
- v CSV (共通サービス Verb) API。文字変換やアプリケーション・トレース 制御などのユーティリティー関数用です。

さらに、CS/AIX には、所有権のある以下のプログラミング・インターフェ ースがあります。

- v MS (管理サービス) API。ネットワーク・メッセージ処理機能用です。
- v NOF (ノード・オペレーター機能) API。CS/AIX リソースを構成および管 理するアプリケーション用です。

これらの CS/AIX API を使用するアプリケーションは、 32 ビット・モー ドまたは 64 ビット・モードのいずれかで実行するように、コンパイルおよ びリンクできます。

API について詳しくは、該当する API のプログラミング・ガイド (巻末の 「参考文献」を参照) を参照してください。

次に示す API は、CS/AIX バージョン 4 以前に対して作成された TP をサ ポートする目的で組み込まれています。今後のリリースでこれらの API が サポートされるかどうかは未定のため、新しいアプリケーションを開発する 場合にはこれらの API を使用しないようお勧めします。

- 汎用 SNA
- $\cdot$  LU 0
- v オペレーティング・システム・サブルーチン (LU タイプ 1、 2、 3、 6.2)
- v TP 会話用ライブラリー・サブルーチン (LU タイプ 1、 2、 3、 6.2)
- v ネットワーク管理用ライブラリー・サブルーチン。このサブルーチンは、 SSCP-PU セッションでネットワーク管理ベクトル・トランスポート (Network Management Vector Transport: NMVT) を交換するために使用さ れます。
- 管理サービス (MS)

これらの API についての詳細は、「*Communications Server for AIX Transaction Program Reference V4R2* 」を参照してください。

#### クライアント**/**サーバーのサポート

CS/AIX が稼働しているコンピューターを、クライアント/サーバー・プロト コルを使用して通信するように構成できます。クライアント/サーバー・プ ロトコルが使用されているネットワークにおいて、クライアント/サーバ ー・プロトコルを通信に使用するすべてのコンピューターを 1 つの「ドメ イン」と呼びます。

クライアント/サーバー構成内にある、CS/AIX が稼働しているコンピュータ ーは、以下の役割を持つことができます。

- サーバーは、SNA ノードと、それに関連した接続コンポーネントを含み ます。サーバーは、ローカル・システム上または CS/AIX ドメイン内の 他のコンピューター上のアプリケーションに SNA 接続を提供します。サ ーバーは AIX システムでなければなりません。
- Remote API クライアントは、SNA ノード・コンポーネントは含みませ んが、サーバーを通してそれらのコンポーネントにアクセスします。 1 つのクライアントは同時に 1 つ以上のサーバーにアクセスでき、必要に 応じて同時アプリケーションを実行できます。クライアントでは、 AIX、Linux®、または Windows® のどれが稼働していてもかまいませ ん。(1 台の AIX コンピューターは、サーバーとクライアントのどちらに もできますが、両方にはできません。つまり、同じコンピューターにサー バーとクライアントの両方をインストールすることはできません。)

サーバーとクライアントは、CS/AIX ドメイン内で TCP/IP を使用して通信 します。あるいは、サーバーとクライアントは、WebSphere® サーバー経由 で HTTPS を使用して通信することができます。この場合、セキュリティー 証明書を使用してクライアント接続が認証されます。通常、クライアントが 公衆ネットワーク経由で接続している場合は、HTTPS を使用します。

1 つのドメイン内に複数の CS/AIX サーバーがある場合、1 つのサーバー が CS/AIX ドメイン構成ファイルのマスター・コピーを保持します。この サーバーをマスター・サーバーと呼びます。ドメイン内の他のサーバーは、 バックアップ・サーバーと定義するか、そのままピア・サーバーにしておく ことができます。ドメイン構成ファイルは、すべてのバックアップ・サーバ ーが最新情報のコピーを保持できるよう、バックアップ・サーバーが開始さ れたときか、マスター・コピーが変更されたときのいずれかの時点で、バッ クアップ・サーバーにコピーされます。ピア・サーバーは、必要に応じてド メイン構成情報をマスター・サーバーから入手しますが、バックアップ・サ ーバーのように動作することはできません。

マスター・サーバーに障害が起こると、そのドメインに対して定義されたサ ーバー・リストの先頭にあるバックアップ・サーバーがマスターを引き継ぎ ます。そのサーバー上のドメイン構成ファイルがマスター・コピーとして使 用され、必要に応じて他のサーバーにコピーされます。マスター・サーバー が再始動されると、マスター・サーバーは、現在マスターとして動作してい るバックアップ・サーバーからドメイン構成ファイルのコピーを受け取った 後、マスターとしての役割を取り戻します。

#### 分散アプリケーションのサポート

クライアント/サーバー CS/AIX システムにおいて、Remote API Client 上 で稼働するアプリケーションは、サーバー上の接続リソースと協働して単一 <span id="page-24-0"></span>タスクを実行します。他の (CS/AIX 以外の) コンピューター上で稼働する アプリケーションも、CS/AIX コンピューター上のアプリケーションと協働 して分散処理を実行できます。

CS/AIX は、以下の種類の分散アプリケーションをサポートします。

- APPC アプリケーション (APPC は LU 6.2 とも呼ばれます)
- 以下の 2 つの一般的な分散処理アプリケーションのサポート
	- 顧客情報管理システム (CICS®)
	- DATABASE 2® (DB/2)。これは、LU 6.2 (従属および独立) 用に開発 されました。

CICS および DB2® (リレーショナル・データベース管理システム) は、 SAA 準拠のアプリケーションであり、任意の環境用に簡単にカスタマイ ズできます。CICS および DB2 アプリケーションは、Fortune 誌による 売上規模全米上位 500 社の 90% で両方が採用されています。これらの アプリケーションは、何千ものノードを同時に処理できる強力なトランザ クション・プログラムです。通常、CICS および DB2 は、複数のロケー ションからのデータにアクセスしたり、そのようなデータを更新したり、 中央のリポジトリーに保管するのに使用されます。

#### **Host Access Class Library**

CS/AIX インストール・メディアに収録されている Host Access Class Library (ホスト・アクセス API) を使用すると、ホスト・システム上の 3270、5250、または VT アプリケーションにアクセスするための Java アプ リケーションを開発することができます。このライブラリーは、データ・ス トリーム・レベルでホスト情報にアクセス可能な、プラットフォームに依存 しないアプリケーションを開発するための、クラスおよびメソッドのコア・ セットを提供します。たとえば、既存の文字ベースのホスト・アプリケーシ ョンに対してグラフィカル・インターフェース (Web ブラウザーを使用し てアクセスされます) を開発して、そのアプリケーションを使いやすくでき ます。

#### 拡張ネットワーキング機能

CS/AIX V6.3 のベース製品には、拡張ネットワーキングの能力を追加する機能セッ トが組み込まれています。これらの機能には、以下のものがあります。

- v SNA ゲートウェイは、LAN をホスト介在の SNA ネットワークに接続します。
- 分岐エクステンダーは、リソースを異なるロケーション (たとえば、大規模な組 織内の異なる事業所など) に分割して、大規模 APPN ネットワークを単純化しま す。これにより、効率の良いリソース・ロケーションを維持しながら、保管が必 要なトポロジー情報の量を削減できます。
- APPC Application Suite は、APPN ネットワークで使用するための各種アプリケ ーションを提供します。
- v エンタープライズ・エクステンダー (EE、HPR/IP とも呼ばれる) は、SNA トラ フィックが IP ネットワークを経由してそのままトランスポートできるようにし ます。
- v TN サーバーは、TN3270 クライアントと総称される TN3270 クライアントと TN3270E クライアントが、SNA 経由でホストにアクセスできるようにします。

<span id="page-25-0"></span>v TN リダイレクターは、TN3270、TN3270E、TN5250、および VT クライアント (これらは、Telnet クライアントと総称されます) に、パススルー TCP/IP ホス ト・アクセスを提供します。

### **SNA** ゲートウェイ

ゲートウェイは、異種のネットワークまたはコンピューター・システムを接続す る、ユーザーに透過的な装置であり、接続されている両方の環境をサポートしま す。エンド・ユーザー同士は、互いに同じネットワーク内に存在しているように認 識します。

SNA ゲートウェイによって、CS/AIX コンピューターは、図 1 に示すように、SNA ネットワーク内の複数のダウンストリーム・コンピューターを 1 つ以上のホスト物 理装置 (PU) にリンクするゲートウェイとして動作できます。ホスト接続を単純化 し、余分なリンクを減らすため、SNA ゲートウェイは、PU コンセントレーターと して動作します。つまり、複数のコンピューターを 1 つの PU (これは SNA ゲー トウェイ・ノード上にあるように見えます) として扱い、1 つの物理接続を介して ホストと通信します。

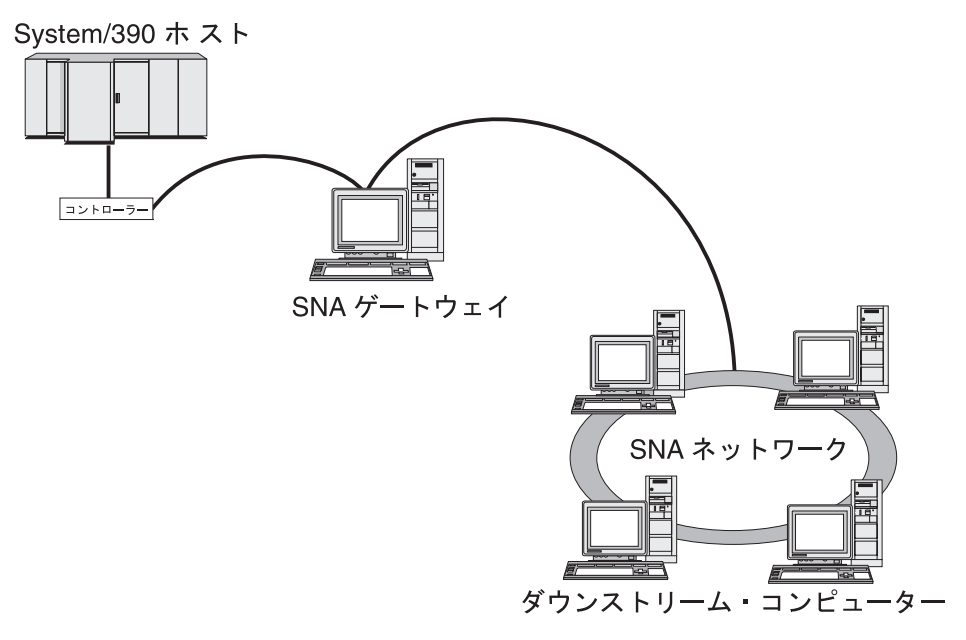

図 *1.* 複数のダウンストリーム *AIX* コンピューターをホスト・コンピューターにリンクする *SNA* ゲートウェイ

### 分岐エクステンダー

APPN ネットワーク内のネットワーク・ノードは、トポロジー情報 (ネットワーク 内の他のノードのロケーションとノード間の通信リンクに関する情報) を保持し、 トポロジーの変更時にはネットワーク全体にこの情報を転送する必要があります。 ネットワークのサイズが大きくなると、保管する情報量やトポロジー関連のネット ワーク・トラフィックが大きくなり、管理が難しくなる可能性があります。

ネットワークを複数のサブネットワークに分けると、こうした問題は避けられ、各 ノードは、そのサブネットワーク内のノードに関するトポロジー情報を保持してい <span id="page-26-0"></span>るのみで済みます。ただし、こうすると、他のサブネットワーク内のリソースを探 し出そうとするときに、ネットワーク・トラフィックを増加させることになりま す。

図 2 に示す、APPN の分岐エクステンダー機能を使用すれば、こうした問題は解消 されます。

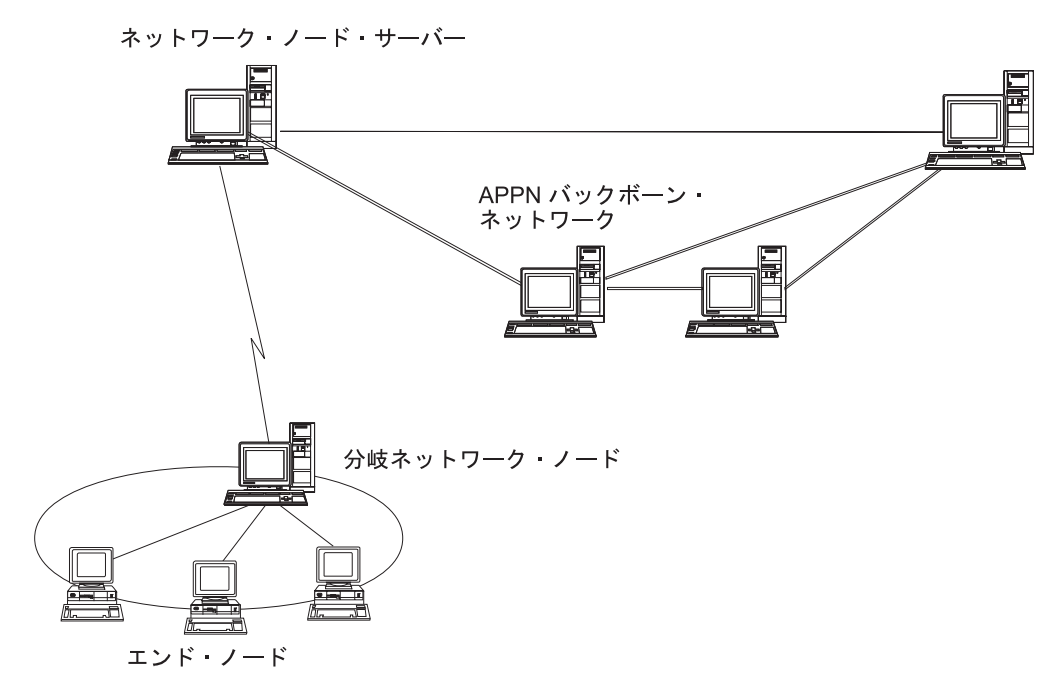

図 *2.* 分岐エクステンダー

名前のとおり、分岐エクステンダーは、大規模な組織から分割した部門のように、 ネットワークを個々の領域に分割できるよう設計されています。これは、メインの バックボーン APPN ネットワーク (たとえば、組織の本社内のネットワーク) から 各分岐に分割することで機能します。

各分岐は、分岐ネットワーク・ノード (BrNN) という新しいタイプのノードを持 ち、そのノードが、メインの APPN バックボーン・ネットワーク内の 1 つのネッ トワーク・ノードに接続されています。 BrNN は、APPN ネットワーク・ノードと APPN エンド・ノードの機能を結合します。

- v 以下に説明するように、バックボーン・ネットワークからは、BrNN はバックボ ーン・ネットワーク内のネットワーク・ノード・サーバー (NNS) に接続されたエ ンド・ノードとして認識されます。
	- バックボーン・ネットワーク内のノードは、分岐内のノードを認識しないた め、保管すべきトポロジー情報量が削減されます。
	- BrNN はエンド・ノードとして認識されるため、バックボーン・ネットワーク からトポロジー情報を受信することはありません (トポロジー情報は、ネット ワーク・ノード間でしか送信されません)。
	- BrNN は、その分岐内のすべてのリソースを、BrNN 自身が保有しているかの ように、NNS に登録します。つまり、バックボーン・ネットワーク内のノー ドは、分岐内のノードを個別に認識する必要なく、分岐内のリソースを探し出 すことができます。

v 分岐ネットワークからは、BrNN は、分岐内のエンド・ノードの NNS として動 作する、ネットワーク・ノードと認識されます。分岐内の各ノードは、ネットワ ーク内の残りのノードを、標準 NNS と同様に、NNS を経由して接続されている ものと認識します。

### **APPC Application Suite**

APPC Application Suite は、APPN ネットワークの分散処理能力をデモンストレー ションする一連のアプリケーションであり、構成の検証および問題の判別に役立ち ます。 APPC Application Suite を使用すると、ファイル転送など、ネットワークを 介して頻繁に実行される操作をサポートできます。

APPC Application Suite は、以下のアプリケーションで構成されています。

- v **ACOPY** (APPC COPY)
- v **AFTP** (APPC File Transfer Protocol)
- v **ANAME** (APPC Name Server)
- v **APING** (APPC Ping)
- v **AREXEC** (APPC Remote EXECution)
- v **ATELL** (APPC TELL)

これらのアプリケーションには、サーバー、AIX クライアント、または Windows クライアントからアクセスできます。

### エンタープライズ・エクステンダー

エンタープライズ・エクステンダー (HPR/IP とも呼ばれます) は、SNA アプリケー ションを IP ネットワークと統合する仕組みを提供します。

SNA アプリケーションは、SNA プロトコルを使用し、SNA ネットワークを介し て、他の SNA アプリケーションと通信するよう設計されています。エンタープラ イズ・エクステンダーを使用して TCP/IP ネットワークにインストールすれば、 SNA アプリケーションは引き続き通信可能です。エンタープライズ・エクステンダ ー機能により、IP ネットワークを経由して SNA プロトコルをトランスポートする 機構が提供されるためです。特に、APPN 高性能ルーティング (HPR) 機能が提供さ れているので、アプリケーションに APPN と IP の両方の接続の利点が与えられま す。

CS/AIX のエンタープライズ・エクステンダーは、単に通信リンクとしてインプリメ ントされます。 IP 経由で 2 つの SNA アプリケーションを接続するには、SDLC またはイーサネットなどの他のリンク・タイプの場合のように、エンタープライ ズ・エクステンダー・リンクを定義します。

#### **TN** サーバー

SNA ネットワークではなく TCP/IP を使用して通信を行う 3270 エミュレーショ ン・プログラムは、「TN3270 プログラム」(Telnet 3270 エミュレーション・プログ ラム) と呼ばれます。

TN3270 プログラムには、TN3270E (Telnet 3270 標準拡張) サポートを組み込むこ ともできます。 TN3270E は、Telnet を使用する 3270 装置エミュレーション (端 末とプリンターの両方を含む) をサポートします。これにより、Telnet クライアン

<span id="page-28-0"></span>トから (LU 名または LU プールの名前を指定して) 特定の装置を選択できるよう になります。また、ATTN キーおよび SYSREQ キー、SNA 応答処理などの各種機 能も拡張サポートされます。

注**:** 本書では、TN3270、TN3287、TN3270E プロトコルのすべてに適用できる情報 については、TN3270 という用語を使用します。

CS/AIX TN サーバーを使用すると、3270 ホスト・コンピューターに、他のコンピ ューター上の TN3270 ユーザーがアクセスできるようになります。 TN サーバーを 使用すれば、TN3270 ユーザーが、CS/AIX ユーザーやその他の TN3270 ユーザー とホストへの接続を共有できます。この場合、直接リンクは必要ありません。ま た、TN3270 ユーザーは、TCP/IP を実行していないホストへもアクセスできます。

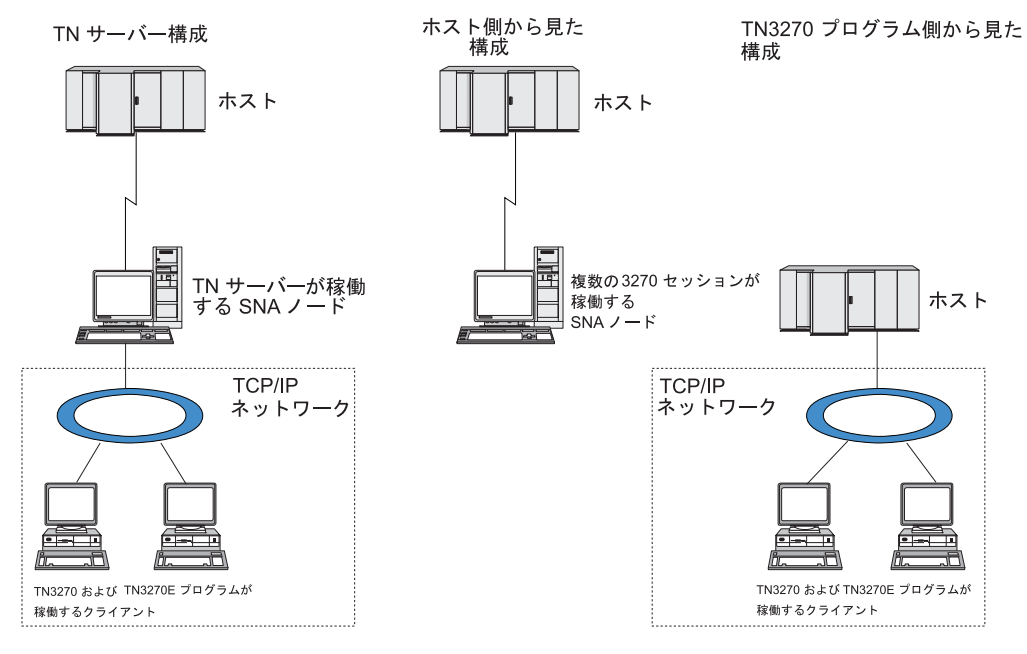

CS/AIX TN サーバー機能を、図 3 に示します。

図 *3. TN* サーバー

CS/AIX TN サーバー機能により、TN3270 ユーザーと CS/AIX 3270 LU との関連 付けが行われます。 TN3270 ユーザーからのデータはすべて、関連付けられた LU へ転送されます。 つまり、ホストと TN3270 ユーザーのどちらの構成でも、両者 が直接接続しているように構成されています。したがってホストもユーザーも、デ ータが TN サーバーを介して転送されることを認識する必要はありません。

CS/AIX TN サーバーは、IETF RFC 1123、1576、1646、1647、2355 で定義されて いるプロトコルを正しくインプリメントしている TN3270 クライアント・エミュレ ーション・プログラムをすべてサポートします。

セキュリティー機能**:** CS/AIX TN サーバーは、Secure Sockets Layer (SSL) ソフト ウェアを使用する、データ暗号化、サーバー認証、クライアント認証、高速ログオ ンをサポートします。

v データ暗号化とは、TN サーバーと TN3270 エミュレーターの間のデータ・フロ ーが暗号化された形式になっていることです。

- v サーバー認証により、TN3270 クライアントは、接続先の TN サーバーが適切で あるかどうか検証できます。
- クライアント認証により、TN サーバーは、そのサーバーに接続する TN3270 ク ライアントが適切であるかどうか検証できます。 TN サーバーは、クライアント の許可が取り消されていないか確認するため、外部ディレクトリー・サーバーの 取り消しリストも検査できます。
- v 高速ログオンは、クライアント認証と連動して、TN3270 クライアントがホスト に接続する際にユーザー ID とパスワードを指定する必要をなくします。その代 わりに、クライアントのセキュリティー証明書を使用することによって、必要な ユーザー ID とパスワード情報が取得されます。

これらの機能は、AIX 4.3.1 以上でのみ使用でき、標準 CS/AIX 製品の他にいくつ かの追加ソフトウェアが必要です。詳しくは、 22 [ページの『インストール要件』を](#page-39-0) 参照してください。

サービス・ロケーション・プロトコル **(SLP):** CS/AIX TN サーバーは、サービ ス・ロケーションおよびロード・バランシング機能を提供する、サービス・ロケー ション・プロトコル (SLP) もサポートします。 SLP を使用すると、各 TN サーバ ーは以下のことを公示します。

- サポート機能 (この場合は TN3270)
- v 現在の負荷。これは、その TN サーバーの使用可能ホスト LU で現在使用中のも のの割合に基づきますが、TN サーバー間のその他の差異に原因があることも考 えられます。

SLP 可能な TN3270 クライアントは、「最適な」接続先サーバー (必要な機能を提 供する最小負荷サーバー) を選択できます。これは、TN サーバーに直接照会する か、TN サーバーにより公示された情報を順次収集するディレクトリー・エージェ ントに照会することによって行われます。

大規模 SLP ネットワークは、「有効範囲」(通常、部門や地理的領域に基づきます) に分割でき、その結果、ある TN サーバーに関する情報は、その TN サーバーと同 じ有効範囲にある、TN3270 クライアントおよびディレクトリー・エージェントに しか公示されません。これにより、各 TN サーバーごとに、そのサービスを利用で きる TN3270 クライアントの範囲を制御できます。

### **TN** リダイレクター

CS/AIX TN リダイレクター機能は、TCP/IP を使用した 3270、5250 または VT セ ッションにパススルー・サービスを提供します。 Telnet ユーザーは、TCP/IP 接続 を介して CS/AIX との通信を行います。CS/AIX は次に、別の TCP/IP 接続を介し てホストとの通信を行います。

CS/AIX TN リダイレクターは、3270 用の TN サーバーの場合と同じように、 Secure Sockets Layer (SSL) ソフトウェアを使用するデータ暗号化、サーバー認証、 およびクライアント認証をサポートします。これにより、ユーザーは、ユーザーか らホストへの完全な接続を行わなくても、必要に応じて、Secure Sockets Layer (SSL) のセキュリティー検査を使用することができます。たとえば、次のとおりで す。

- <span id="page-30-0"></span>v クライアントが、検査を必要としない TCP/IP LAN を介して CS/AIX に接続し ながら、SSL を必要とするリモート・ホストに接続している場合は、ユーザー は、CS/AIX とホスト間の TCP/IP 接続を介して、SSL を使用することができま す。つまり、すべてのクライアントに対するセキュリティーを一度検査すれば、 個々のクライアントがセキュリティー情報を提供する必要はないということで す。
- CS/AIX がホストと同じサイトにインストールされているが、クライアントは外 部のサイトから接続している場合は、ユーザーは、CS/AIX へのクライアント接 続を介して SSL を使用することができます。この場合、ホストに SSL ソフトウ ェアをインストールする必要はありません。

## 機能および利点

CS/AIX の機能および利点は、構成の単純化から問題診断の改善、ネットワーク・パ フォーマンスの強化まで多岐にわたっています。

## 多用途の構成要素

CS/AIX は、ほとんどの環境およびノード機能をサポートします。ホスト介在または APPN など、どのタイプのネットワークであっても、 CS/AIX により、AIX コンピ ューターは、以下のいずれかとして、または、以下を組み合わせたものとして機能 できます。

- ホスト従属ノード
- v 対等ノード (APPN 対等ノードについては、 1 ページの『[Communications Server](#page-18-0) [for AIX V6.3](#page-18-0)』の対等ネットワークの説明を参照してください)
- 分散アプリケーションにおけるパートナー (ソースまたは宛先のいずれか)
- SNA ネットワークを相互接続するゲートウェイ・ノード
- SNA および TCP/IP ネットワークを相互接続するゲートウェイ・ノード

ネットワーク管理 API を通して、AIX コンピューターは、分散ネットワーク管理 をサポートするための管理サービス (MS)・エントリー・ポイントとして機能するよ う構成することもできます。リンク・レベルでは、AIX コンピューターは、サポー トされているリンク・タイプ ( 1 ページの『[Communications Server for AIX V6.3](#page-18-0)』 および 22 [ページの『インストール要件』で](#page-39-0)説明) のいずれかを使用することによ り、各種の LAN および WAN に接続できます。

## クライアント**/**サーバー・オペレーション

クライアント/サーバー構成には、以下の利点があります。

- v SNA リソースをサーバーに集中させることによりクライアントの負荷が軽減し、 クライアントのパフォーマンスが向上し、SNA サービスをクライアントに提供す るために必要なストレージが最小化されます。
- 異なるマシン上の複数のユーザーが単一のデータ・リンクを共用できるので、各 マシンが物理 SNA ネットワーク接続を持つ必要がありません。
- v 複数のサーバーが冗長接続を準備できます (たとえば、複数のサーバーから同じ ホストへアクセスできるようにして)。1 つの SNA リソースへ複数のパスを用意

<span id="page-31-0"></span>しておくことによって、複数の異なるサーバー間でのロード・バランシングが可 能になり、特定のサーバーまたはリンクに障害が起きた場合に即時バックアップ を行うことができます。

- v 複数のサーバーにわたる LU プールを使用することにより、管理者はサーバーと ユーザーの構成および追加を簡単に行うことができます。
- v ホスト接続用のリンクと PU が少なくなるので、ホスト VTAM® 定義のサイズ が減少します。
- 管理ユーティリティーを使用して、ノード・リソース(ドメイン内のいずれかの コンピューター用) と共用リソースの両方を構成し、管理することができます。 CS/AIX 管理ツールによるクライアント/サーバーのサポートにより、ドメイン内 のどのコンピューターからでも、すべてのドメイン・リソースを透過的に管理で きます。
- v ファイアウォールの通過、および認証とセキュリティーのために TCP/IP および HTTPS を使用するインターネット・プロトコルを介して、SNA アプリケーショ ンを接続できます。

#### 容易な構成

CS/AIX は、構成時間およびネットワークの複雑性を低減するための構成オプション および機能を備えて設計されています。たとえば、次のとおりです。

#### **Motif** 管理プログラム

CS/AIX 構成を定義および変更する場合、Motif 管理プログラム (**xsnaadmin**) を使用する方法が最も簡単です。このプログラムのグラフィカ ル・ユーザー・インターフェースにより、CS/AIX リソースを表示および管 理できます。このプログラムは、インストール環境ごとに異なる値を持つこ とが多いフィールドのみを表示し、その他のフィールドにはデフォルト値を 使用して、構成を単純化します。

Motif 管理プログラムには、ヘルプ画面があります。この画面では、SNA および CS/AIX に関する概要情報、CS/AIX ダイアログの参照情報、および 特定のタスクを実行するための説明が表示されます。

#### **Web** 管理プログラム

CS/AIX には、Web 管理プログラムも組み込まれています。これは、Motif 管理プログラムと同様の機能を提供します。これを使用すると、CS/AIX サ ーバーへの X セッションまたは telnet セッションを開始しなくても、ブラ ウザーから CS/AIX を管理することが可能になり、低速リンクまたは不安 定なリンクによる接続の場合は特に効果を発揮します。

#### **APPN** ネットワークの動的構成

ノードまたはネットワークの構成も、APPN ネットワークの動的構成を使用 すると簡単になります。たとえば、APPN エンド・ノードおよびアプリケー ションは、LU 6.2 セッションをサポートする構成データを動的に登録する ので、セッション構成はオプションで行えばよいようになります。さらに、 ノード制御点をデフォルトのローカル LU として機能させて、LU 6.2 構成 を完全に避けることができます。

APPN は、構成されたリンク・ステーションがない場合の動的リンク・ステ ーション構成もサポートします。

### <span id="page-32-0"></span>追加の管理用ユーザー・インターフェースの選択

Motif 管理プログラムは、CS/AIX を構成および管理するために推奨されるインター フェースです。ただし、ユーザーは CS/AIX のインターフェースを選択できます。 これにより、装置、ニーズ、およびプリファレンスに合ったインターフェースで作 業できるようになります。

#### コマンド行管理プログラム

コマンド行管理プログラム (**snaadmin**) を使用して、個々の CS/AIX リソー スを管理するためのコマンドを発行できます。 **snaadmin** は、AIX コマン ド・プロンプトから直接使用することも、シェル・スクリプト内から使用す ることもできます。

#### **Web** 管理プログラム

Web 管理プログラムを用いて、ブラウザーから CS/AIX を管理できます。

#### **System Management Interface Tool (SMIT)**

SMIT インターフェースは、 AIXwindows®環境用のグラフィック Motif バ ージョンおよび ASCII 端末用の文字バージョンで使用可能です。両方のバ ージョンで、SMIT は構成や操作データを容易に入力できるようなダイアロ グを表示します。

#### **NOF API**

CS/AIX NOF API は、コマンド行管理プログラムと同じ機能を提供しま す。これは、(コマンド・スクリプトではなく) プログラム内で使用するのに 適したインターフェースを提供します。 NOF API を使用して、CS/AIX を 管理するためのアプリケーション・プログラムを作成できます。

### パフォーマンスの改善

CS/AIX は、SNA ネットワーク本来の高性能を強化し、サービス・クラス・オペレ ーションを使用します。また、CS/AIX は、LU 0 - 3 セッション・データに対する SNA データ圧縮や、ネットワーク・サイズに合わせてトラフィック・フローのバラ ンスを取るさまざまなトラフィック管理メソッドを使用することにより、ネットワ ーク速度を最適化します。

- v APPN ネットワークでは、CS/AIX は、高性能ルーティング (HPR) と中間セッシ ョン・ルーティング (ISR) の両方をサポートし、接続ネットワーク・オプション を提供します。 ISR は、小規模ネットワークの場合は効率的に機能しますが、大 規模ネットワークの場合はパフォーマンスが低下します。
- LAN 接続オプション (トークンリングまたはイーサネットなど) またはエンター プライズ・エクステンダーを使用する大規模ネットワークの場合、接続ネットワ ーク・オプションを使用して通信効率を上げることができます。接続ネットワー ク・オプションは、ノード間に通信パスを直接作成します。これにより、トラフ ィックは中間ネットワーク・ノードをバイパスできるようになります。
- v もう 1 つのトラフィック制御機能、適応セッション・レベル・ペーシングは、 LU がメッセージ単位をパートナー LU に送信する速度を調節して、輻輳を自動 的に調整します。

## セキュリティー・オプション

ネットワークがさらに複雑化するにつれ、また、オープン・アーキテクチャーへ移 行するにつれて、セキュリティーが重要な問題として取り上げられるようになって <span id="page-33-0"></span>きました。 CS/AIX が稼働する SNA ネットワークでは、構成で各種レベルのセキ ュリティーを定義したり、特定のタイプのリンクをインプリメントすることによ り、資産を保護できます。たとえば、次のとおりです。

- v クライアント/サーバー・システムでは、WebSphere サーバーが Remote API Client からサーバーへの HTTPS アクセスを提供するようにセットアップできま す。これは、クライアント接続がセキュリティー証明書を使用して認証されるこ とを意味します。 (この機能は、標準 CS/AIX 製品に加えて、いくつかの追加ソ フトウェアを必要とします。詳しくは、 22 [ページの『インストール要件』を](#page-39-0)参照 してください。)
- v LU 6.2 ユーザーは、3 つまでのレベルのセキュリティー (セッション、リソー ス、会話) を定義できます。セッション・レベルのセキュリティーは、セッショ ンで適切な LU が利用されることを確実にし、リソース・レベルのセキュリティ ーは、特定の LU に関連付けられたすべてのアプリケーションへのアクセスを制 限します。会話レベルのセキュリティーは、特定のアプリケーションへのアクセ スを制限します。データ暗号化ルーチンによって、追加のセキュリティーが可能 です。
- リンク・レベルで、光ファイバーは、(電気配線と異なり)信号を漏えいしないた め、容易に盗聴できないメディアとして追加のセキュリティーを提供します。
- v CS/AIX TN サーバーおよび TN リダイレクターは、 Secure Sockets Layer (SSL) ソフトウェアを使用して、CS/AIX と TN3270 または Telnet クライアントの間 で、データ暗号化、サーバー認証およびクライアント認証をサポートすることが できます。 (この機能は、標準 CS/AIX 製品に加えて、いくつかの追加ソフトウ ェアを必要とします。詳しくは、 22 [ページの『インストール要件』を](#page-39-0)参照してく ださい。)

## ネットワーク管理の柔軟性

CS/AIX は、以下の 2 通りのネットワーク管理体系を使用します。

• マルチドメイン・サポート・ネットワーク管理ベクトル・トランスポート (MDS-NMVT) は、集中、分散、または階層管理体系として機能します。これは、 フォーカル・ポイント/エントリー・ポイント・アーキテクチャーに基づいて高度 な柔軟性を提供するものです。

フォーカル・ポイントは、エントリー・ポイント (ネットワーク内の他のすべて のノードにある管理アプリケーション) から収集するデータに基づいて、ネット ワークを管理する制御ノードです。

- 集中管理では、単一フォーカル・ポイントが、ネットワーク全体の制御点とし て機能します。
- 分散管理では、複数のフォーカル・ポイントがネットワーク管理を行ないま す。
- 階層管理では、複数のフォーカル・ポイントが機能に従ってネスト構造を取り ます。

MDS-NMVT は、こうして、ホスト介在、標準 APPN、および超大規模ネットワ ークを管理するように適合させることができます。

v シンプル・ネットワーク管理プロトコル - 管理情報ベース (SNMP-MIB)。これ は、エージェント・マネージャー・アーキテクチャーに基づく分散管理サービス <span id="page-34-0"></span>であり、TCP/IP から APPN ネットワークに適用されます。この管理体系は、1 つ以上の SNMP エージェント、1 つのマネージャー、および 1 つの MIB デー タベースという複数のコンポーネントから構成され、通常、これらはすべて異な るノードに存在します。

- SNMP エージェントは、管理対象のシステムで稼働し、システムの状況をモニ ターするプロセスです。エージェントは、そのシステムの MIB データベース を保守します。
- マネージャー (アプリケーション) は、エージェントに MIB 情報を照会し、 応答を処理します。マネージャーは、エージェントから非送信請求データ (SNMP トラップ) も受信できます。マネージャーおよびエージェントは、 SNMP プロトコルを使用して、互いに通信します。

APPN ネットワーク・マネージャーは、APPN SNMP-MIB を使用して、ネットワ ークを解析して問題点を訂正するための情報を収集することができます。

CS/AIX は、APPN MIB をサポートするエージェント・ソフトウェアを使用しま す。 APPN MIB についての詳細は、「*Communications Server for AIX* 管理ガイ ド 」および http://www.networking.ibm.com/app/aiwhome.htm にある AIW IBM ホ ーム・ページを参照してください。

## 信頼性、可用性、および保守容易性

システム操作の信頼性を維持するのを支援するため、CS/AIX には、一連の表示機能 および問題診断ツールが備わっています。

- v Motif 管理プログラムは、以下のように、優れた構成および管理ツールを提供し ます。
	- 構成情報の即時更新
	- リンク、セッション、およびノード・リソースの状況情報
- v query コマンドと status コマンドを使用すると、以下に関する情報を取得できま す。
	- LU-LU セッション
	- APPN 中間セッション
	- アクティブ・リンク
	- APPN トポロジー・データベース。これは、リンク情報を保管します。
- v 問題診断ツールは、構成および操作のさまざまな段階で役に立ちます。これらの ツールには、以下のものがあります。
	- 診断情報収集ツール (**snagetpd**)。サービス情報を容易に収集できます。
	- 状況およびエラー・メッセージ。構成ルーチンおよびシステム操作の問題解決 に役立ちます。
	- ログ。ネットワークのエラー、障害、および監査情報を収集します。
	- トレース機能。詳細な問題情報を収集し、形式設定します。

その他のユーティリティーは、アプリケーション間のリンク接続および通信のテス トに役立ちます。

CS/AIX には、管理サービス API も組み込まれています。これは、ネットワーク・ アラートや問題データの送受信のためのツールの開発に使用されます。

これらの管理ツールと問題診断ツールは、すべて CS/AIX クライアント/サーバー・ モデルに統合されているので、 CS/AIX ドメイン全体を管理したり、ネットワーク 内のある 1 つのポイントから診断情報を収集したりできます。

## <span id="page-35-0"></span>ネットワークの統合、成長および変更

ネットワークの統合、成長、および変更をサポートするために、 CS/AIX API を使 用して、特定の LU、プラットフォーム、オペレーティング・システム用のアプリ ケーションをビジネス・ニーズに合わせて開発できます。 CPI-C は、異種のプラッ トフォームおよびオペレーティング・システムを通じて一貫性があるため、特に重 要な API です。これを使用して、任意のシステムで実行可能なアプリケーションを 開発できます。

エンタープライズ・エクステンダーも、SNA ネットワークと TCP/IP ネットワーク を統合するためのメカニズムを提供します。
# <span id="page-36-0"></span>第 **2** 章 ネットワークおよび **Communications Server for AIX** の計画

この章では、CS/AIX を実行するネットワークを計画する際の各段階の概要を説明し ます。また、AIX コンピューターに構成可能な機能の要約と、それらの機能をサポ ートするために必要なリソース量の見積もりのガイドラインも示します。

# ネットワーク計画の段階

このセクションでは、CS/AIX および AIX の各種ユーティリティーを使用してネッ トワークの計画、構成、管理を行う際の一般的なガイドラインを示します。

ネットワークの計画には、機能の平衡化、パフォーマンス、リソースおよびコスト が関係します。ネットワークに最適な計画を 1 つだけ示すことはできませんが、い くつかの一般ガイドラインおよび技法が、確実にニーズに合う計画を立てる際に役 立ちます。ネットワークを計画するために、以下の作業を行います。

- v ネットワークが提供する機能 (ファイル転送や 3270 エミュレーションなど) およ びパフォーマンス要件を決定します。
- v 必要な機能を提供するための CS/AIX の構成方法を決定します。
- v CS/AIX のインストール、パフォーマンスおよび容量要件のサポート、CS/AIX 機 能のサポートに必要なリソースを見積もり、そのために要するコストを算出しま す。

### ネットワークの機能要件の確認

ネットワークで提供するべき機能を判別するには、以下の設問を考慮する必要があ ります。

- v TCP/IP ネットワークを介して APPC アプリケーションを実行する必要がある か。
- ネットワークは APPN である必要があるか。
- v CS/AIX はクライアント/サーバー・システムとして稼働するか。その場合、すべ てのコンピューターが単一の CS/AIX ドメイン内で動作するのか、それとも、2 つ以上のドメインを定義する必要があるのか。
- v 接続リソースのロード・バランシングを取るために CS/AIX ドメイン内に複数の サーバーが必要か。必要な場合、どのサーバーがマスター構成サーバーになる か。1 つ以上のバックアップ構成サーバーが必要か。
- v HTTPS を使用して Remote API Client から CS/AIX サーバーへの接続をサポー トする必要があるか。
- ユーザー・アプリケーションはサーバー上で実行するのか、それとも AIX クラ イアント・コンピューター上で実行するのか。
- v Windows クライアントで実行する Windows アプリケーション (たとえば、API トランザクション・プログラム) 用の接続リソースをサーバーが提供するのか。
- 各サーバーをセッションのエンドポイントにするか、あるいは、以下のいずれか のタイプのゲートウェイにするか。
	- APPN
	- LU 0
	- $-$  LU 2
	- TN サーバーまたは TN リダイレクター
- ネットワークはどのタイプの物理リンクを使用するか。

上記の設問に対する回答が、ネットワークで必要な CS/AIX の機能を決定するのに 役立ちます。

### **CS/AIX** の構成方法の決定

CS/AIX をどのように機能させるのかを決定するには、まず、ネットワーク内での作 業の流れを決定する必要があります。考慮すべき事項は、以下のとおりです。

- v ネットワークを介して使用できる必要のあるリソース (アプリケーションなど)
- リモート・リソースにアクセスする必要のあるユーザーの数
- 各リソースへのアクセス頻度
- ユーザーのネットワークへのアクセス取得方法
- ユーザー要求がネットワークを通してルーティングされる方法

CS/AIX は、多数の機能をサポートするように構成できます。たとえば、次のとおり です。

- v 中間セッション・ルーティング (ISR) 用の APPN ネットワーク・ノード
- APPN エンド・ノード (隣接ノードとは自発的に通信しますが、隣接していない 対等ノードとは、APPN ネットワーク・ノード・サービスを使用して通信しま す。)
- ローエントリー・ネットワーキング (LEN) ノード (隣接ノードまたは隣接してい るように見えるよう構成されたノードと直接に通信します。)
- v LU 2 を使用するホスト端末エミュレーション
- v LU 0、LU 1、LU 2、LU 3 および LU 6.2 (従属および独立) の使用
- ホストへの SNA ゲートウェイ接続

ニーズに応じて、ある 1 つのノードに対して 1 つ以上の機能を構成できます。た とえば、CS/AIX を APPN ネットワーク・ノードとして構成してルーティング・サ ービスおよび ISR を提供するようにし、その同じノードを SNA ゲートウェイ用に 使用して LU 0 および LU 2 などの従属 LU セッションをルーティングするよう にできます。同様に、CS/AIX を、TN サーバーを実行し、共用データベースをサポ ートし、さらに、ホスト上の MQSeries® への独立 LU 6.2 接続もサポートするよう に構成できます。

### インストールおよび操作のリソース要件の確認

CS/AIX の機能のサポートを見積もるには、以下の設問に回答する必要があります。

- 要員の必要スキルは何か
- どのモデルの AIX ワークステーションが必要か
- どのトランスポート・メディアを使用したいか
- 選択する構成のインストール要件は何か
- 操作に必要なメモリーおよびページング・スペース量はどのくらいか
- 予測されるトラフィック・レベルに期待する応答時間はどのくらいか

上記の設問に回答することにより、 19 [ページの『ネットワークの機能要件の確認』](#page-36-0) に説明されている多数の機能のうち 1 つ以上の機能をサポートするよう構成される 場合に CS/AIX が使用するリソースのタイプを特定できます。これらの設問に回答 することは、CS/AIX 機能、AIX リソース、およびネットワーク・リソース間の関 係を理解するのにも役立ちます。

ノードに対するリソースの割り振り方法により、ネットワークの実現方法が決定し ます。

### 要員要件

CS/AIX のインストール、操作、および調整を行うには、以下の担当者が必要です。

- ネットワーク管理者。ネットワークの計画、新しい装置の追加、ネットワーク全 体のパフォーマンスの保守および拡張を行います。
- v システム管理者。CS/AIX のインストールと保守、および CS/AIX が作動するハ ードウェアのインストールと保守を行います。また、ネットワーク接続に関する システム構成を行ないます。
- v プログラマー。トランザクション・プログラムやネットワーク管理ルーチンな ど、カスタマイズされたアプリケーションを開発します。

ネットワーク管理者およびシステム管理者は、CS/AIX が作動するハードウェア、お よび AIX オペレーティング・システムに精通していなければなりません。また、さ まざまなシステムが接続されるネットワークについての知識があり、一般的な SNA の概念も理解していなければなりません。さらに、以下のことにも精通している必 要があります。

- v AIX 用の Motif インターフェースまたは System Management Interface Tool (SMIT)
- v TCP/IP (クライアント/サーバー機能、TN サーバー、エンタープライズ・エクス テンダー、または AnyNet の使用を計画している場合)
- v Linux オペレーティング・システム (CS/AIX システムに Linux 上の Remote API Client が含まれる場合)
- v Windows 2000、 Windows XP、または Windows Server 2003 オペレーティン グ・システム (CS/AIX システムに Windows 上の Remote API Client が含まれる 場合)
- v WebSphere Application Server (CS/AIX システムに、HTTPS を使用してサーバー に接続する Remote API Client が含まれる場合)

SNA 用のカスタマイズされたアプリケーションを開発するプログラマーは、C 言語 (または、Java CPI-C を使用する場合は Java) の経験と、CS/AIX で使用可能な API に関する知識を持っている必要があります。

### <span id="page-39-0"></span>**IBM eServer pSeries** モデル

Communications Server for AIX は、1 つ以上のネットワークに接続された AIX ワ ークステーション上で稼働するように設計されています。CS/AIX V6.3 は、AIX V5.2 または V5.3 でサポートされる任意の IBM RISC System/6000 または eServer™ pSeries<sup>®</sup> システム上で稼働します。

IBM pSeries ワークステーションには、メモリー、ディスク・スペース、入出力ア ダプター、CPU 速度のキャパシティーが異なるさまざまなモデルがあります。これ らは、以下のようにパッケージされています。

- v JS20 などのブレード・センター・モデル。ブレード・センター・モデルは、メモ リー、ディスク・ドライブ、入出力アダプター (イーサネットなど) のキャパシテ ィーが最も小さなモデルです。これらは、クライアントまたはエンドポイント・ システムに最適です。
- v p5 520 などのデスクサイドまたはラック・マウント・モデル。デスクサイド・モ デルおよびラック・マウント・モデルは、より大きなキャパシティーのメモリ ー、ディスク・ドライブ、入出力アダプターを備えたモデルです。これらは、小 型から中型サイズのサーバーまたはマルチユーザー環境に適しています。これら のシステムの中には、LPAR を構成して同じハードウェア上に複数の OS インス タンスを作成できるものもあります。
- v p5 590 などのフレーム・マウント・モデル。フレーム・マウント・モデルは、メ モリー、ディスク、入出力のキャパシティーが最大のモデルであり、大規模サー バーまたは複数ユーザー環境に適しています。これらのモデルでは、LPAR を構 成することもできます。

さまざまな IBM eServer pSeries システムの相対 CPU 速度については、 http://www.ibm.com.eserver/pseries を参照してください。

## トランスポート・メディア

CS/AIX が、基盤のトランスポート・メディア (SDLC、トークンリングなど) を他 の通信プロトコルと共用する必要がある場合があります。したがって、物理層の帯 域幅要件は、トランスポート・メディアを共用するすべてのプロトコルおよびアプ リケーションに適応できなければなりません。

注**:** CS/AIX は、トークンリング、イーサネット、および X.25 アダプターを他のプ ロトコル (TCP/IP など) と共用することができます。使用するプロトコルごと に、固有のサービス・アクセス・ポイント (SAP) アドレスを指定する必要があ る場合があります。 CS/AIX は、マルチプロトコル・クワッド・ポート (MPQP) アダプターも共用できますが、MPQP ポートは共用できません。

### インストール要件

CS/AIX に ( 19 [ページの『ネットワークの機能要件の確認』か](#page-36-0)ら) 割り当てる機能 によって、インストール要件も決まります。このセクションでは、CS/AIX のインス トールに必要なコンピューター・リソースの概要について説明します。詳しくは、 製品ごとに同梱される資料を参照してください (資料リストについては「参考文 献」を参照してください)。

### リンク・ハードウェア

リンク・ハードウェアは、サーバー上でのみ必要であり、クライアント上で は不要です。

AIX ワークステーションまたは Power Series® ワークステーションを 1 つ 以上のネットワークにインストールするには、選択されたネットワークの通 信プロトコルに適合するリンクが必要です。リンク・ハードウェアは、コン ピューターに取り付けられた通信アダプターと、それにマッチするネットワ ーク接続用ケーブルからなります (デバイス・ドライバー・ソフトウェアも 必要です)。

- 注**:**
- 1. 装着する通信アダプターには、必ず適切なケーブルを接続してくだ さい。たとえばイーサネット・アダプターの場合、リンクを正しく 機能させるにはイーサネット・ケーブルが必要です。
- 2. エンタープライズ・エクステンダーを唯一のリンク・タイプとして 使用する場合、または、CS/AIX の AnyNet APPC over TCP/IP 機能 のみを使用する場合、このセクションにリストされているアダプタ ーは必要ありません。ただし、AIX TCP/IP が必要とするアダプター のうちの 1 つが必要です。

CS/AIX は次のリンク・プロトコルの通信アダプターをサポートしていま す。

- v トークンリング
- v イーサネット (標準または IEEE 802.3)
- $\cdot$  SDLC
	- IBM 2 ポート PCI
	- IBM 4 ポート MPQP

次のリンク・プロトコルには、CS/AIX に組み込まれていない製品または機 能を追加する必要があります。

- X.25 (AIXLink/X.25 製品が必要)
- v IBM AIX ATM アダプターを介して LAN (トークンリングまたはイーサ ネット) エミュレーション・インターフェースを使用する ATM
- v トークンリング・エミュレーション・インターフェースを使用するフレー ム・リレー

CS/AIX でテスト済みのアダプターについては、

http://www.ibm.com/software/network/commserver/about/ comp\_products/adapter\_csaix.html を参照してください。

ニーズに適したアダプターまたはハードウェアについて不明点がある場合 は、IBM 営業担当員にお問い合わせください。

- ソフトウェア**: AIX** サーバー
	- AIX ワークステーションに CS/AIX をインストールして使用するには、そ のワークステーションに次のソフトウェアがなければなりません。
		- v AIX 基本オペレーティング・システム (BOS) バージョン 5.2 以降
		- 適切な DLC サポート (CS/AIX のインストールには必要ありませんが、 CS/AIX を使用するのに必要です)。 DLC の詳細については、 33 [ページ](#page-50-0) の『データ・リンク制御 (DLC) [ファイルセットのインストール』を](#page-50-0)参照 してください。
- v Motif レベル 1.2 サポート (AIX 基本オペレーティング・システムの一 部。CS/AIX TN サーバーまたは TN リダイレクターあるいはその両方の Secure Sockets Layer 機能を使用したい場合、または Motif 管理プログラ ムを使用したい場合に必要です)。
- Java バージョン 1.4.2 以降 (Java CPI-C を使用したい場合に必要です)。 Java Runtime Environment (JRE) が必要になります。 Java CPI-C アプリ ケーションと使用するために新規 Java クラスをコンパイルする必要があ る場合、Java SDK も必要になります。

最新バージョンの Java SDK は、 http://www.ibm.com/developerworks/java/jdk からダウンロードできます。64 ビット Java が選択可能ですが、Java CPI-C API は 32 ビット JVM を 必要とします。

Java SDK パッケージは、 **installp** コマンドを使用してインストールしま す。

- 64 ビット・モードで CS/AIX API を使用するアプリケーションを実行す る予定の場合、 AIX オプション **bos.64bit** が前提条件となります。この オプションはインストールするのみでなく、コマンド **smit load64bit** を 使用して、ユーザーが 64 ビット・アプリケーションを実行する前に確実 にロードされるように、構成する必要があります。 64 ビット・アプリケ ーションのコンパイルおよびリンクは、このコンピューターで行うもの の、実行するのは別のコンピューターである場合 (たとえば、アプリケー ションの開発とテストに別々のコンピューターを使用する場合) は、オプ ション **bos.64bit** は必須ではありません。
- v Java サーブレットをサポートする Web サーバー (Web 管理プログラム 用に必要です)。IBM HTTP Server (IHS) v6.0.1 が CS/AIX でテスト済み です。

別の Web サーバーを使用する場合、または、CS/AIX のインストール後 に上記 Web サーバーをインストールする場合は、CS/AIX ディレクトリ ーとその Web サーバーのディレクトリーの間に、リンクをセットアップ する必要があります。詳しくは、 45 ページの『Web [管理プログラムのた](#page-62-0) めの Web [サーバーの構成』を](#page-62-0)参照してください。 (上記 Web サーバー がすでにインストールされている場合は、CS/AIX インストール・プロセ スにより、必要なリンクが自動的にセットアップされます。)

- v Java をサポートする Web ブラウザー (Web 管理プログラム用に必要で す)。以下の Web ブラウザーが CS/AIX でテスト済みです。
	- Microsoft®Internet Explorer v4 SP1 以降
	- Netscape Navigator v4.06 以降

#### **WebSphere Application Server (HTTPS** アクセス用**)**

Remote API Client が HTTPS を使用して CS/AIX サーバーに接続するよう なクライアント/サーバー・システムを実行する予定の場合、それらのクラ イアントからサーバーへの HTTPS アクセスを提供するために WebSphere Application Server が必要になります。

CS/AIX は、WebSphere Application Server バージョン 5 と連動して作動し ます。WebSphere Application Server は、WebSphere がサポートするオペレ

ーティング・システムが稼働しているコンピューターにインストール可能で す。(必要な場合、 CS/AIX サーバーと同じ AIX コンピューターにインス トールできます。) インストールついての詳細は、WebSphere Application Server の資料を参照してください。さらに、 40 [ページの『](#page-57-0)WebSphere [Application Server](#page-57-0) の構成』に説明されているように、WebSphere を CS/AIX と一緒に使用するために、追加の CS/AIX プラグインをこのコンピ ューターにインストールする必要があります。

#### メモリーおよびストレージ

すべての範囲にわたる構成やサービスをサポートするには、CS/AIX を稼働 するワークステーションに、(インストールするオプション機能にもよりま すが) 32 MB のメモリーと、32 から 36 MB のディスク・スペースが必要 です。また、インストール時には 2 MB の一時ストレージが必要となりま す。

メッセージおよびヘルプ・テキストは、数か国語で提供されます。ユーザー は、各国語のファイルセットを、少なくとも 1 つはインストールしなけれ ばなりません。必要に応じて、複数のファイルセットをインストールするこ ともできます。1 つの言語につき、2.5 から 4.0 MB のディスク・スペース が必要です (容量は言語によって異なります)。

CS/AIX の資料をソフトコピー (HTML) 形式でインストールする場合は、 追加のハード・ディスク・ストレージが必要です。この場合も、複数の異な る各国語バージョンを入手することができます。すべてのソフトコピー資料 をインストールするには、どの言語のバージョンをインストールするかにも よりますが、9 から 15 MB のディスク・スペースが必要です。

注**:** その他のライセンス・プログラム、ユーザー・アプリケーション、デー タに必要なメモリーおよびハード・ディスクの要件は、上記の要件には 含まれていません。システム、メモリー、ハード・ディスクのすべての 要件について、IBM 担当員または特約店と共に慎重に検討してくださ い。

### 拡張構成

基本構成以外の構成を必要とするアプリケーションを実行する場合には、コンピュ ーター・リソースが余分に必要となります。

一般に、CS/AIX を実行するためのメモリーおよびストレージの所要量は、 AIX ワ ークステーションの機能とその環境によって異なるさまざまな要因によって決まり ます。ただし、コンピューター・リソースを主に消費するのは、LU、アクティブ・ リンクおよび進行中のセッションであるという経験法則を利用して、最も要求の多 いアプリケーションをサポートするのに必要な、追加のメモリーおよびディスク・ スペースの容量を見積もることはできます。

ノード機能に関するリソースの使用、割り振り、および最適化についての詳細は、 http://www.ibm.com/software/network/commserver (英語サイト) を参照してください。

### 操作に必要なメモリーおよびストレージ容量

このセクションでは、CS/AIX を実行するワークステーションのメモリーおよびスト レージの所要量について説明します。

メモリー・バッファー **(MBUF)**

AIX は、通信サブシステムと AIX DLC の間の通信を可能にするため、メ モリー・バッファー (MBUF) を使用します。 MBUF プールは共用リソー スであり、システム・レベルで管理する必要があります。 CS/AIX は MBUF を使用し、ネットワークを通じてデータを送受信しますが、それ は、MBUF を使用するサブシステムの 1 つにすぎません。 CS/AIX の MBUF リソース使用状況が、他のサブシステム (たとえば TCP/IP、NFS、DCE など) のパフォーマンスに影響を与える場合がありま す。 MBUF の容量を決定する際には、ネットワーク管理者と相談してくだ さい。

メモリー、ディスク、およびページング・ストレージ

CS/AIX は、1 次ストレージ (メイン・メモリーおよびランダム・アクセ ス・メモリー (RAM) とも呼ばれます)、永続ディスク・ストレージ、およ びページング・ディスク・ストレージ (ページ・スペースとも呼ばれます) を使用します。

- v SNA リソース (LU、リンク、セッションなど) の制御ブロックは、1 次 ストレージを使用します。
- v メモリー・バッファーは 1 次ストレージのみを使用します。
- CS/AIX 実行可能プログラム、構成ファイル、およびソフトコピー資料 は、永続ディスク・ストレージを使用します。
- アプリケーション・プログラム、セッション、およびそれに関連したプロ セスにはページング・スペースが必要ですが、これは、永続ディスク・ス トレージを使用します。

メモリーおよびディスク・ストレージの所要量はさまざまな要因によって決 まりますが、これらの要因は、環境によって大きく異なります。メモリーお よびディスク・ストレージを大量に消費するのは、トランザクション・プロ グラム (TP) および SNA セッションです。

TP は、SNA アプリケーション・プログラミング・インターフェース (API) を使用して、ネットワークにアクセスするプログラムです。セッションは、 パートナー・ノード上の 2 つの LU 間の一時的論理チャネルです。 TP は このチャネルを使用して、互いに通信を行います。

メモリーおよびディスク・ストレージの使用量は、主に、セッションの全体 数、割り振られたセッション (会話) の数、会話のトラフィック量、アクテ ィブ・ユーザー TP 数の影響を受けます。メモリー所要量に最も影響するの は、データ・トラフィック量と、その結果の MBUF 使用量です。ディス ク・ストレージ所要量は、TP、セッション、および関連プロセスの、ページ ング・スペース所要量によって決まります。

LU のすべてのタイプにおいて、アイドル・セッションと、割り振られたセ ッションは区別されます。アイドル・セッションとは、TP が使用していな いアクティブ・セッションです。割り振られたセッションとは、進行中の会 話をサポートしているセッションです。メモリー所要量の合計を見積もるに は、トラフィック量と、総セッション数のうち、平均して割り振られる数お よびある一時点で割り振られる数を、見積もる必要があります。ピーク時の 要求処理に合わせて、システムを構成することもできます。これらの見積も りは、環境によって異なります。

セッション負荷がシステム・メモリー容量を超えるような場合は、ページン グのコストが増大します。

プロセス

CS/AIX は、最小で 20 個の AIX プロセスを必要とします。 CS/AIX V4R2 以前のバージョンとは対照的に、セッションの数に基づいて余分なプ ロセスが必要になるということはありません。アクティブ状態の 1 次およ び 2 次サーバーの数にもよりますが、LU 0 機能は、最高 33 までのプロ セス (CS/AIX に必要なプロセスは含まない) を作成することができます。

#### 応答時間

予期されるトラフィック・レベルにおける応答時間の見積もりは、さまざまなネッ トワーク条件が存在するため、不可能です。応答時間は簡単な公式で表すこともで きないので、実験データから取得するのが最も良い方法です。このデータを、ユー ザーはそれぞれのネットワークに当てはめることができます。

見積もりの参考として、http://www.ibm.com/software/network/commserver にある IBM Communications Server Web ページでは、さまざまなネットワーク構成と、各ネッ トワークでの応答時間に AIX ワークステーションのモデルや進行中セッションの数 などの要因がどのように影響するのかを示しています。

# クロスプラットフォーム構成における互換性の保証

異なるプラットフォームで稼働する SNA 製品 (たとえば、IBM パーソナル・コミ ュニケーションズまたは Communications Server for Windows、ホスト上の VTAM NCP など) は、一定の要件が満たされた場合は CS/AIX と共に機能します。

一般に、現行リリースの SNA ネットワーク製品は、PU 2.1 ノードをサポートし、 CS/AIX がサポートするリンク・タイプの少なくとも 1 つをサポートしている限 り、CS/AIX と共に機能します。ただし、かなり以前のリリース (VTAM V2 など) は、確実に機能するとは限りません。それぞれのネットワーク製品の機能は、当該 製品のユーザーズ・ガイドに記載されています。

考慮すべきその他の要因には、次のようなものがあります。

- v 独立 LU 6.2 を使用しており、ネットワークが APPN でない場合は、パートナー LU がローカル・システムに対して定義されていることを確認する必要がありま す。
- v DLC ウィンドウ・サイズとタイマーのデフォルト値はデバイスによって異なるの で、リモート・デバイスが正しい値を使用しているかどうか、確認してくださ い。たとえば、ある DLC ウィンドウ・サイズが Communications Server for Windows NT® ノードでは良好なパフォーマンスをもたらしても、3172 ノードで もそうなるとは限りません。ウィンドウ・サイズのパフォーマンスの考慮事項に ついての詳細は、http://www.ibm.com/software/network/commserver にある IBM Communications Server Web ページを参照してください。
- v 複数の LAN セグメントを持つ異種混合環境 (TCP/IP プロトコルと SNA プロト コルが、同一 LAN 上にあるなど) で作業する場合は、LAN 相互接続デバイス が、TCP/IP の「ルーティング」と SNA フレームの「ブリッジ」を同時に実行す ることができるかどうか、確認する必要があります。

# 命名規則

ネットワーク ID を使用すると、物理ネットワークを論理的にセグメント化するこ とができます。また、他のネットワークに接続する計画がある場合は、ネットワー ク名の競合を避けるためにも、ネットワーク ID を登録することを強くお勧めしま す。

ネットワーク名および LU 名は、次のように定義できます。

ネットワーク名

それぞれ異なるネットワーク名 (ネットワーク ID) を定義することによっ て、APPN ネットワークのセグメンテーションを行うことができます。セグ メンテーションにより、ネットワーク・トポロジー・データベースのサイ ズ、および個々のネットワークを流れるブロードキャスト LOCATE 要求の 頻度を規制できます。

ネットワーク ID の固有性を保証するために、ネットワーク管理者は、 IBM のワールド・ワイド・レジストリーにネットワーク ID を登録するこ とができます。この IBM レジストリーは、そこに登録されているネットワ ーク ID がそれぞれ固有の ID であることを保証します。登録規格は、国際 標準化機構 (ISO) が確立した、オープン・システム間相互接続 (OSI) の規 格 (OSI 国別コードを含む) に準拠しています。登録に関する詳細は、 「*User's Guide for SNA Network Registry* 」を参照してください。

**LU** 名 LU 名にワイルドカードを使用すると、システム定義とネットワーク検索を 最小限にとどめることができます。

# <span id="page-46-0"></span>第 **3** 章 **AIX** サーバーへの **CS/AIX** のインストール

この章では、AIX コンピューターに CS/AIX をインストールする方法について説明 します。また、CS/AIX 構成情報の保守方法についても説明します。

注**:**

- 1. CS/AIX をインストールするには、root 権限が必要です。
- 2. CS/AIX を使用する前に、必ずデータ・リンク制御 (DLC) を追加してくださ い。 DLC は通信アダプターを管理します。詳しくは、「*AIX* コマンド・リ ファレンス 」で **mkdev** コマンドの説明を参照するか、System Management Interface Tool (SMIT) の「**Devices (**デバイス**)**」メニューにある 「**Communications (**通信**)**」オプションを使用してください。(詳しくは、 「*AIX Communications Programming Concepts* 」を参照してください。)

# **CS/AIX** ライセンス許可およびパッケージ化

このセクションでは、CS/AIX 製品のライセンス許可とパッケージ化の方法について 説明します。

## **CS/AIX** ライセンス許可の仕組み

このセクションの意図は、読者に、ライセンス許可の仕組みに関する高度の知識を 提供することです。 CS/AIX の「ライセンス情報 」に、製品の契約条件が完全に記 載されています。また、CS/AIX が提供する多くの異なるタイプの接続および機能の ライセンス許可をさらに分かりやすく説明するサンプル・シナリオがあります。こ の情報については、http://www.ibm.com/software/network/commserver (英語サイト) を 参照してください。

CS/AIX には、以下で説明する、いくつかのコンポーネントが組み込まれています。

#### **Communications Server for AIX** プログラム・プロダクト

組み込まれたコンポーネントの一部またはすべてがインストールされたマシ ンまたは SP™ ノードごとに、個別の CS/AIX のプログラム・ライセンスが 必要です。

CS/AIX のライセンス許可には、プログラム (サーバー) ライセンスとユー ザー・ライセンスがあります。

- v ユーザーは人物として定義されます。直接、間接を問わず、CS/AIX にア クセスし使用するあらゆる同時ユーザーは、ユーザー許可を購入しなけれ ばなりません。間接的使用の例としては、多重方式プログラムまたはアプ リケーション・サーバー (たとえば、CICS、DB2、WebSphere、またはユ ーザー独自のビジネス・アプリケーション) が、複数の同時ユーザーに代 わって CS/AIX に接続してアクセスを行う場合があります。この場合で も、同時ユーザーの数だけユーザー・ライセンスが必要です。
- さらに、実際のユーザーに関連していないアプリケーション・プログラム の場合には、CS/AIX ノードに対して確立されたアクティブなアップスト

リームまたはダウンストリーム接続ごとに、ユーザー許可が必要です。 APPN 環境では、接続は隣接ノードへのアクティブ・リンクです。

### ノードロック・ライセンスによる **CS/AIX** の使用可能化

CS/AIX では、ノードロック・ライセンスを使用して、製品を使用可能または使用不 可にします。(ノードロック・ライセンスは、ネットワーク・ライセンス・サーバー ではなく、特定のノードにより管理されるライセンスです。)

ノードロック・ライセンスは、永久ライセンスの場合と、オペレーターが CS/AIX を一定の期間だけ使用できるようにする一時キーの場合 (たとえば、システムの紹 介またはデモンストレーションの目的でインストールする場合) があります。 CS/AIX 製品を購入すれば、ノードロック・ライセンス (永久ライセンス) が組み込 まれてきます。ノードロック・ライセンスは、製品のインストール時に自動的にシ ステムの **nodelock** ライセンス・ファイルにインストールされます。

デモンストレーション用メディア (CD Showcase®メディアなど) からインストール する場合、CS/AIX は一時キーと共にインストールされます。製品を完全に使用可能 にするには、従来の IBM 販売ルートを通して CS/AIX ライセンスを購入する必要 があります。一時キーからアップグレードするには、CS/AIX インストール・メディ アから永久キーをインストールするだけです。製品を再度インストールする必要は ありません。

CS/AIX インストール CD からキーを取り出す手順は次のとおりです。

- 1. コマンド **smit bffcreate** を発行します。表示された SMIT ダイアログを使用し て、インストール・メディアからコンポーネント **sna.rte** を取り出します。 作 成されたファイル名をメモします。
- 2. 次のコマンドを使用して、**sna.rte** LPP イメージからキー・ファイルを取り出し ます。

#### **cd /tmp**

#### **restore -f /usr/sys/inst.images/sna.rte ./usr/lib/sna/install/license.sna**

3. 次のコマンドを使用して、キーをファイル **/var/ifor/nodelock** にコピーします。 キーをファイルに連結するため、必ず「付加」演算子 >> を使用してください (> 演算子は使用しないでください。この演算子を使用すると、前のキーがすべ て上書きされてしまいます)。

**cat /tmp/usr/lib/sna/install/license.sna >> /var/ifor/nodelock**

### **CS/AIX** リソースの使用量のモニター

CS/AIX ライセンス数は製品の同時ユーザー数に基づいていますが、CS/AIX が、提 供する多くの異なるタイプの通信リソースのユーザー数を実際に計測し報告するこ とは困難です。しかし、全体の使用量、または発生する可能性のあるピーク時の使 用量の変化のインディケーターとして、さまざまなタイプのリソースの使用量をモ ニターできることは有用です。この情報は、

http://www.ibm.com/software/network/commserver (英語サイト) で示すサンプル・シナ リオを取り扱うときに役に立ち、必要な同時 CS/AIX ユーザー・ライセンスの数の 理解を助けます。

CS/AIX は、提供する以下のタイプの通信リソースの使用量をモニターします。

- v APPC または CPI-C API を使用するアプリケーション (たとえば、DB2 または WebSphere)
- v LUA API を使用するアプリケーション (通常はユーザーが開発したもの)
- アクティブなリンク・ステーション (ホスト、隣接 APPN ノードまたは LEN ノ ード、エンタープライズ・エクステンダー、ダウンストリーム DLUR または SNA ゲートウェイ・クライアントへの)
- v SSL データ暗号化またはクライアント/サーバー認証の使用の有無に関係なく、 CS/AIX の TN3270E サーバー・コンポーネントに接続している Telnet セッショ ン
- v SSL データ暗号化またはクライアント/サーバー認証を使用するために、CS/AIX の TN リダイレクター・コンポーネントに接続している Telnet セッション (た とえば、リダイレクトされた VT セッション)
- v アクティブな SNA データ・セッション (タイプ 1、2 または 3 の LU へのアク ティブ・セッション。ネットワークの制御に使用されるセッションを除く、アク ティブ LU6.2 セッション。)

各リソースの使用率は定期的に計測され、その時に計測された CS/AIX の使用量は 「使用量のログ・ファイル」に記録され、ユーザーが分析し使用するのに利用でき ます。それぞれの抽出時刻に、リソースの現在の使用量とピーク時の使用量 (シス テムが最後にリブートされてからの) の両方が記録されます。

使用量のロギングについての詳細は、「*Communications Server for AIX* 診断用ガイ ド 」を参照してください。

## **CS/AIX** ライセンス・プログラムのパッケージ内容

CS/AIX ライセンス・プログラム・プロダクト (LPP) は、いくつかのパッケージ (インストール可能なイメージ) で構成され、それぞれには 1 つ以上のファイルセッ トが含まれています。ファイルセットは、製品のインストール可能な最小単位で す。 AIX は、各ファイルセットごとにリリースとレベルの情報を保守します ( [34](#page-51-0) [ページの『製品インストール詳細の表示』の](#page-51-0) AIX **lslpp** コマンドを参照)。ライセン ス・プログラムには、更新ファイルが含まれている場合もあります。

注**:** 必要なストレージの容量については、 22 [ページの『インストール要件』を](#page-39-0)参照 してください。

CS/AIX のインストール時に必要なファイルセットを次に示します。

**sna** パッケージ

**sna.rte** CS/AIX 基本プログラム。

### **sna.msg.***Language* パッケージ

CS/AIX メッセージ・カタログ。このカタログには、実行時環境用に指定し た言語のメッセージとダイアログ・ヘルプ・ファイルが入っています。以下 のファイルセットが必要です。

#### **sna.msg.***Language***.rte**

基本 CS/AIX 機能のメッセージおよびダイアログ・ヘルプ・ファイ ル。*Language* は、メッセージの表示に使用される言語を示します。 以下の言語 ID のいずれかを選択します。

### **CS/AIX** ライセンス許可およびパッケージ化

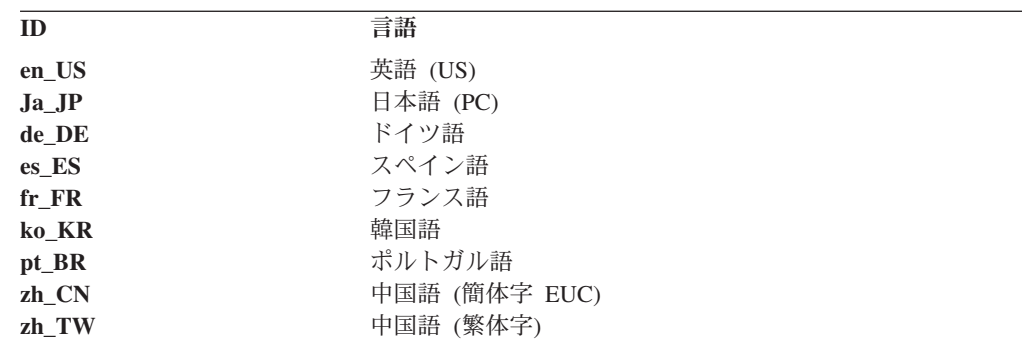

ある製品に複数の言語をインストールする場合は、必ず、優先 (ま たは 1 次) 言語を最初にインストールしてください。たとえば、米 国英語を 1 次言語としてインストールする場合は、次のように指定 します。

#### **sna.msg.en\_US.rte**

**sna.rte** は、**sna.msg.***Language***.rte** の前提条件です。

#### **SSL** サポートのためのファイルセット

TN サーバーまたは TN リダイレクターでの Secure Sockets Layer (SSL) サポートのために、以下のファイルセットが組み込まれています。

**gskta.rte**

AIX 証明書および SSL ベース・ランタイム。

### **CS/AIX** に組み込まれている機能

CS/AIX には、次の機能が組み込まれています。これらの機能については、インスト ールするかどうかを選択できます。

#### **sna.xsna**

Motif 管理プログラム

**sna.rte**、**X11.base.rte**、 **X11.Dt.helprun** は、**sna.xsna** をインストールするた めの前提条件です。

**sna.wa** Web 管理プログラム

```
sna.rte は、sna.wa をインストールするための前提条件です。
```
**sna.lu0** LU 0 機能

**sna.rte** は、**sna.lu0** をインストールするための前提条件です。

**sna.docs.***Language***.data**

オンライン文書。*Language* は、文書の表示に使用する言語を示します (た とえば、フランス語の場合は fr\_FR)。

**sna.man.en\_US.rte.data**、**sna.man.en\_US.xsna.data**、**sna.man.en\_US.lu0.data** CS/AIX コマンドの AIX Man ページ。

**sna.msg.***Language***.snapi**、**sna.msg.***Language***.xsna**、**sna.msg.***Language***.wa**

オプションの CS/AIX 機能のメッセージおよびダイアログ・ヘルプ・ファ イル。これらのファイルセットをインストールする必要があるのは、オプシ

```
ョンの機能に対応するファイルセットをインストールする場合のみです。
Language は、メッセージの表示に使用する言語を示します (たとえば、フ
ランス語の場合は fr_FR)。
```
<span id="page-50-0"></span>**sna.snapi**

SNA Application Development Toolkit (SNAPI)。

**sna.rte** は、**sna.snapi** をインストールするための前提条件です。

**sna.rte64**

64 ビット API サポートのためのファイルセット

**sna.rte** は **sna.rte64** をインストールするための前提条件です。

#### **sna.dlcmpc**

SNA チャネル・データ・リンク

**sna.ecl** Host Access Class Library

#### **Communications.Bnd**

簡易インストール ( 36 [ページの『インストール方法』で](#page-53-0)説明のとおり) で使 用するためのバンドル定義。

### **CS/AIX** インストールの準備

CS/AIX をインストールする前に、AIX 5.2 以降を実行中でなければなりません。 以下の作業を行ってください。

- v 『データ・リンク制御 (DLC) ファイルセットのインストール』を参照して、ネッ トワーク通信に必要な DLC をインストールして構成します。 (DLC のインスト ールと構成は CS/AIX を使用する前に行う必要がありますが、CS/AIX のインス トール後に DLC をインストールすることもできます。)
- v 以前のバージョンの CS/AIX がインストールされている場合は、製品インストー ル履歴情報を表示できます。 34 [ページの『製品インストール詳細の表示』を](#page-51-0)参照 してください。また、移行作業について検討する場合には、 34 [ページの](#page-51-0) 『[CS/AIX V4R2](#page-51-0) 以前からの CS/AIX V6.3 への移行』を参照してください。
- v Web 管理プログラムを使用する予定で、まだ適切な Web サーバーをインストー ルしていない場合には、ここでインストールしてください。CS/AIX でサポート される Web サーバーは、 22 [ページの『インストール要件』に](#page-39-0)リストしてありま す。Web サーバー・ソフトウェアと共に提供されるインストール指示に従ってく ださい。
- v 製品のダイアログとメッセージが正しく処理されるように、 35 [ページの『言語環](#page-52-0) [境変数の変更』の](#page-52-0)手順に従って環境変数 LANG が正しく設定されていることを確 認してください。

# データ・リンク制御 **(DLC)** ファイルセットのインストール

CS/AIX は、ネットワークでの通信を行うために、少なくとも 1 つの AIX デー タ・リンク制御 (DLC) ファイルセットを必要とします。これらの DLC ファイルセ ットのリストを次に示します。

- v **bos.dlc.token** トークンリング・リンク・ステーション用
- v **bos.dlc.ether** 標準イーサネット・リンク・ステーション用
- v **bos.dlc.8023** 802.3 イーサネット・リンク・ステーション用
- <span id="page-51-0"></span>v **bos.dlc.qllc** X.25 リンク・ステーション用
- v **bos.dlc.sdlc** SDLC リンク・ステーション用

すべての **bos.dlc** ファイルセットは、AIX 基本オペレーティング・システム内に、 **bos.dlc.usr** パッケージの一部として提供されています。DLC は必ず 1 つずつイン ストールしてください。

注**:** AIX データ・リンク制御についての詳細は、「*AIX Communications Programming Concepts* 」を参照してください。

## 製品インストール詳細の表示

次のコマンドを入力することにより、CS/AIX (およびその関連製品の一部) のイン ストール・ヒストリーを表示できます。

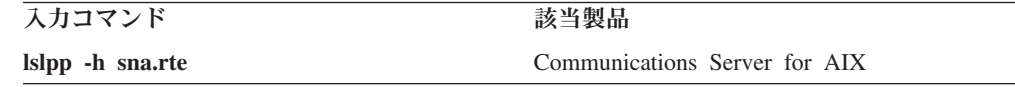

製品のインストール後に適用されたプログラム一時修正 (PTF) を表示するには、**-h** フラグではなく、**-ha** フラグを付けてコマンドを入力します。

## **CS/AIX V4R2** 以前からの **CS/AIX V6.3** への移行

CS/AIX V4R2 (またはその先行製品 SNA Server for AIX または SNA Server/6000 のいずれか) からアップグレードする場合は、構成情報を移行できます。V5、V6、 または V6.1 からアップグレードする場合は、既存の構成情報を変更せずに CS/AIX V6.3 で使用できるので、移行の必要はありません。

CS/AIX V6.3 をインストールすると、インストール・ユーティリティーにより、古 い構成ファイルのバックアップが自動的に **/etc/sna** ディレクトリーに作成されま す。その後、 **snamig** コマンドを実行することによって、古い構成プロファイル を、CS/AIX V6.3 で使用されるテキスト・ファイル形式に変換できます。構成情報 の移行が正常に完了した後、**postsnamig** コマンドを実行すると、古い ODM データ ベースとバックレベルの構成ファイルを除去できます。

移行プロセスの詳細については、「*Communications Server for AIX* 移行ガイド 」を 参照してください。

新しいバージョンをインストールする前に、必ず CS/AIX と LU 0 機能、および CS/AIX を使用するどのアプリケーションも停止してください。

1. LU 0 機能がフォアグラウンドで実行されている場合は、対話型の **X** コマンド を使用して LU 0 サーバーを非アクティブ化します。 LU 0 がバックグラウン ドで実行されている場合は、次のコマンドを入力して LU 0 サーバーを非アク ティブ化します。

#### **lu0sndmsg x**

2. アプリケーションが CS/AIX を使用している場合には、それらのアプリケーショ ンをいずれも停止してください。必要な場合には、アプリケーション資料を参照 してください。

3. CS/AIX がアクティブである場合には、以下の **sna** コマンドを使用して非アクテ ィブにします。

**sna stop**

### <span id="page-52-0"></span>言語環境変数の変更

CS/AIX を使用するときは、LANG 変数が C に設定されていないことを確認してくだ さい。

使用されている LANG 変数の表示、または LANG 変数の変更に使用する手順は以下 のとおりです。

- 1. SMIT メイン・メニューから「**System Environments (**システム環境**)**」を選択し ます。
- 2. 次の SMIT メニューから「**Manage Language Environment (**言語環境の管理**)**」 を選択します。
- 3. 次の SMIT メニューから「**Change/Show Primary Language Environment (1** 次 言語環境の変更**/**表示**)**」を選択します。
- 4. 次の SMIT メニューから「**Change/Show Cultural Convention, Language, or Keyboard (**国別情報、言語、キーボードの変更**/**表示**)**」を選択します。
- 5. 使用したい言語を選択します。たとえば、米国英語のメッセージを使用するには 「en US」を選択します。

## **CS/AIX** ライセンス・プログラムのインストール

前提条件ソフトウェアのインストールが完了したら、CS/AIX をインストールするこ とができます。以下の手順を使用してください。

- 1. root 権限によりログインします。
- 2. 選択された通信アダプター用の関連する AIX DLC をインストールし、構成しま す。 DLC を構成するには、**mkdev** コマンド (「*AIX Commands Reference*」に説 明があります) を使用するか、 SMIT 「**Devices (**デバイス**)**」メニューの 「**Communications (**通信**)**」オプション (「*AIX Communications Programming Concepts* 」に説明があります) を使用します。
- 3. 36 [ページの『インストール方法』の](#page-53-0)手順に従って、CS/AIX をインストールしま す。 インストールする機能 (適用可能なメッセージ・ファイルセットも含む) を 選択するか、組み込み機能すべてを CS/AIX と共にインストールする場合は 「all」を選択します。

機能 1 つを選択し、「*Install requisite software (*必要なソフトウェアをインスト ール*)*」フィールドで「yes」を選択すると、**sna.rte** (CS/AIX 基本プログラム) も インストールされます。

- 4. 前のリリースの CS/AIX (またはその先行製品 SNA Server for AIX または SNA Server/6000 のいずれか) からアップグレードしている場合は、構成情報を移行で きます ( 34 ページの『[CS/AIX V4R2](#page-51-0) 以前からの CS/AIX V6.3 への移行』、ま たは「*Communications Server for AIX* 移行ガイド 」を参照してください)。
- 5. TN サーバーまたは TN リダイレクターで SSL 機能を使用するために AIX 証 明書と SSL ベース・ランタイム・ソフトウェアをインストールした場合、

<span id="page-53-0"></span>CS/AIX をインストールした後で、SSL ソフトウェアを構成する必要がありま す。詳しくは、 44 ページの『TN サーバーまたは TN [リダイレクターで使用す](#page-61-0) るための SSL [の構成』を](#page-61-0)参照してください。

6. 必要に応じて CS/AIX 構成情報をカスタマイズします ( 87 [ページの『第](#page-104-0) 9 章 CS/AIX [の構成と使用』ま](#page-104-0)たは「*Communications Server for AIX* 管理ガイド 」 を参照してください)。

インストールの終了後、インストール・ユーティリティーによって自動的に CS/AIX が始動されます。

#### 注**:**

- 1. CS/AIX をインストールすると、ローカル・ノード上の SNA デバイス・ド ライバーも自動的に再構成されます。既に CS/AIX V6.1 が AIX 5.3 にイン ストールされていて、それを V6.3 にアップグレードしている場合、CS/AIX のインストール後にリブートを行ってからでないと、SNA ノードを開始で きません。それ以外の場合、CS/AIX を開始する前に、カーネルをリブー ト、再始動、または再構成する必要はありません。
- 2. CS/AIX のインストール後に、アダプターをインストールできます。アダプ ターを追加したあとで CS/AIX を再インストールする必要はありませんが、 適切な DLC がインストールされるまでアダプターは使用できません。

## インストール方法

CS/AIX ライセンス・プログラムは、次のいずれかの方法でインストールできます。

- 簡易インストールを使用する
- v ローカル・システムにインストールする
- v ネットワークを介してインストールする (ローカル・ノードがネットワーク・サ ーバーの場合)

### 簡易インストールを使用した **CS/AIX** のインストール

ソフトウェア・バンドルを使用すると、ソフトウェアのインストールが容易になり ます。ソフトウェア・バンドルには、特定の用法に適したソフトウェア製品のリス トが含まれています。これ以降の項では、簡易インストールを使用した CS/AIX の インストール方法について説明します。簡易インストールは、システム・コンソー ルまたはリモートで実行でき、X Window システムの下で実行するか、ASCII 端末 から実行します。

『SMIT を使用した簡易インストール』または 37 [ページの『共通デスクトップ環](#page-54-0) 境 (CDE) [を使用した簡易インストール』の](#page-54-0)説明に従って、CS/AIX をローカル・ノ ードへインストールします。

### **SMIT** を使用した簡易インストール**:**

- 1. root 権限によりログインします。
- 2. 以下のコマンドを入力します。

#### v **smit install\_bundle**

- 3. **PF4** を押すか、Motif の「**List (**リスト**)**」ボタンを押します。インストール・メ ディア用のインストール・デバイスとディレクトリーのリストが表示されます。
- 4. 「Media-defined (メディア定義)」を選択して、 **Enter** を押します。

<span id="page-54-0"></span>5. 入力デバイスを選択して、**Enter** を押します。

インストールの終了後、インストール・ユーティリティーによって自動的に CS/AIX が始動されます。

#### 共通デスクトップ環境 **(CDE)** を使用した簡易インストール**:**

- 1. デスクトップのランチパッドから、「Tools Application Manager (ツール・アプ リケーション・マネージャー)」をオープンします。
- 2. 「**System\_Admin**」フォルダーをオープンします。
- 3. 「**Easy Install (**簡易インストール**)**」をオープンします。
- 4. 入力デバイスを選択します。
- 5. 「Media-defined (メディア定義)」バンドルを選択します。
- 6. 「**Install/Update (**インストール**/**更新**)**」ボタンをクリックします。

インストールの終了後、インストール・ユーティリティーによって自動的に CS/AIX が始動されます。

### ローカル・ノードでの手動インストール

『SMIT を使用した手動インストール』または 38 [ページの『共通デスクトップ環](#page-55-0) 境 (CDE) [を使用した手動インストール』の](#page-55-0)説明に従って、ローカル・システムへ CS/AIX をインストールします。

### **SMIT** を使用した手動インストール**:**

- 1. インストール・メディアを AIX ワークステーションの適当なドライブに挿入し ます。
- 2. root 権限によりログインします。
- 3. 環境変数 LANG が C に設定されていないことを確認します。米国英語のメッセ ージを選択する場合は、環境変数 LANG を en\_US に設定します。 環境変数 LANG の表示、または変更方法については、 35 [ページの『言語環境変数の変更』](#page-52-0) を参照してください。
- 4. 次のコマンドを AIX コマンド行に入力します。

#### **smit install**

このコマンドにより SMIT が起動されます。SMIT では、メニュー方式の環境で インストールを実行できます。

- 5. 選択可能なソフトウェアの標準インストールとソフトウェアの更新を実行するた め、SMIT インストール・メニューで次のオプションを選択します。
	- a. **Install and Update Software (**ソフトウェアのインストールと更新**)**
	- b. **Install/Update Selectable Software (Custom Install) (**選択可能なソフトウェア のインストール**/**更新 **(**カスタム・インストール**))**
	- c. **Install/Update from All Available Software (**使用可能な全ソフトウェアから のインストール**/**更新**)**

メニューから上記の一連の項目を選択した場合と同じ操作を実行する高速パス・ コマンドを次に示します。

#### **smit install\_selectable\_all**

- <span id="page-55-0"></span>6. 表示されるダイアログで、インストール・メディアに適したデバイス名を、イン ストール処理用のソース・デバイスとして選択します。 (デバイス名のリストを 表示するには、SMIT の文字インターフェースの場合は **PF4** を押し、Motif の 場合は「**List**」ボタンを押します。)
- 7. **sna.rte** (CS/AIX 基本プログラム)、**sna.msg.** *Language***.rte** (CS/AIX メッセージ・ カタログ)、および当該ライセンス・プログラムの追加機能と更新 (他に該当する メッセージ・ファイルセットがあればそれも含む) を選択します。インストー ル・メディアに収録されているすべての機能をインストールする場合は、 「all(すべて)」オプションを選択します。

各部分が正常にインストールを完了するたびに、インストール・ユーティリティ ーにより、状況メッセージが表示されます。

8. TN サーバーまたは TN リダイレクターで SSL 機能を使用するために AIX 証 明書と SSL ベース・ランタイム・ソフトウェアをインストールするには、AIX 証明書と SSL ベース・ランタイム・ファイルセットも選択します。

各部分が正常にインストールを完了するたびに、インストール・ユーティリティ ーにより、状況メッセージが表示されます。

このソフトウェアをインストールした場合は、CS/AIX をインストールしてか ら、SSL ソフトウェアを構成する必要があります。詳しくは、 44 [ページの『](#page-61-0)TN サーバーまたは TN [リダイレクターで使用するための](#page-61-0) SSL の構成』を参照して ください。

9. CS/AIX 構成情報をカスタマイズします ( 87 [ページの『第](#page-104-0) 9 章 CS/AIX の構成 [と使用』ま](#page-104-0)たは「*Communications Server for AIX* 管理ガイド 」を参照してくだ さい)。

インストールの終了後、インストール・ユーティリティーによって自動的に CS/AIX が始動されます。

#### 注**:**

- 1. CS/AIX をインストールすると、ローカル・ノード上の SNA デバイス・ド ライバーも自動的に再構成されます。既に CS/AIX V6.1 が AIX 5.3 にイン ストールされていて、それを V6.3 にアップグレードしている場合、CS/AIX のインストール後にリブートを行ってからでないと、SNA ノードを開始で きません。それ以外の場合、CS/AIX を開始する前に、カーネルをリブー ト、再始動、または再構成する必要はありません。
- 2. CS/AIX のユーザー・ライセンスについては、 29 [ページの『](#page-46-0)CS/AIX ライセ [ンス許可の仕組み』を](#page-46-0)参照してください。

### 共通デスクトップ環境 **(CDE)** を使用した手動インストール**:**

- 1. インストール・メディアを AIX ワークステーションの適当なドライブに挿入し ます。
- 2. root 権限によりログインします。
- 3. 環境変数 LANG が C に設定されていないことを確認します。米国英語のメッセ ージを選択する場合は、環境変数 LANG を en\_US に設定します。 環境変数 LANG の表示、または変更方法については、 35 [ページの『言語環境変数の変](#page-52-0) [更』を](#page-52-0)参照してください。
- 4. デスクトップのランチパッドから、「Tools Application Manager (ツール・アプ リケーション・マネージャー)」をオープンします。
- 5. 「**System\_Admin**」フォルダーをオープンします。
- 6. 「**Install Manager (**インストール・マネージャー**)**」フォルダーをオープンしま す。
- 7. 入力デバイスを選択します。
- 8. メディアに収録されているすべての内容をインストールする場合は、表示され ているすべてのオブジェクトを選択します。インストールする Communications Server for AIX オプションをカスタマイズする場合は、展開してオブジェクト を個別に選択します。
- 9. 「**Install (**インストール**)**」アイコンをクリックすると、インストールが開始さ れます。
- 10. CS/AIX 構成情報をカスタマイズします ( 87 [ページの『第](#page-104-0) 9 章 CS/AIX の構 [成と使用』ま](#page-104-0)たは「*Communications Server for AIX* 管理ガイド 」を参照してく ださい)。

インストールの終了後、インストール・ユーティリティーによって自動的に CS/AIX が始動されます。

#### 注**:**

- 1. CS/AIX をインストールすると、ローカル・ノード上の SNA デバイス・ド ライバーも自動的に再構成されます。既に CS/AIX V6.1 が AIX 5.3 にイン ストールされていて、それを V6.3 にアップグレードしている場合、CS/AIX のインストール後にリブートを行ってからでないと、SNA ノードを開始で きません。それ以外の場合、CS/AIX を開始する前に、カーネルをリブー ト、再始動、または再構成する必要はありません。
- 2. CS/AIX のユーザー・ライセンスについては、 29 [ページの『](#page-46-0)CS/AIX ライセ [ンス許可の仕組み』を](#page-46-0)参照してください。

## ネットワーク・インストール管理 **(NIM)** を使用したネットワーク経由 のインストール

ネットワークを介して CS/AIX をインストールする手順は次のとおりです。

- 1. ネットワーク・インストール・サーバーのセットアップ、およびクライアントへ のファイルのダウンロードについて、「*AIX Version 5.3 Installation Guide and Reference* 」を参照してください。
- 2. 環境変数 LANG が C に設定されていないことを確認します。米国英語のメッセ ージを選択する場合は、環境変数 LANG を en\_US に設定します。 環境変数 LANG の表示、または変更方法については、 35 [ページの『言語環境変数の変更』](#page-52-0) を参照してください。
- 3. 次のコマンドを AIX コマンド行に入力します。

**smit nim**

このコマンドにより SMIT が起動されます。SMIT では、メニュー方式の環境で インストールを実行できます。

- <span id="page-57-0"></span>4. ネットワーク・インストールを実行するために、SMIT インストール・メニュー の指示に従って、プロンプトに応答を入力します。**sna.rte** およびライセンス・ プログラム用の追加機能と更新 (ある場合) が含まれているファイルを選択しま す。各部分が正常にインストールを完了するたびに、インストール・ユーティリ ティーにより、状況メッセージが表示されます。
- 注**:**
- 1. CS/AIX メッセージ・カタログ **sna.msg.***Language***.rte** は、「*Include corresponding LANGUAGE filesets? (*対応する *LANGUAGE* ファイルセットを 取り込みますか*?)*」オプションが「yes」(デフォルト) に設定されている と、CS/AIX と共に自動的にインストールされます。
- 2. CS/AIX をインストールすると、ローカル・ノード上の SNA デバイス・ド ライバーも自動的に再構成されます。既に CS/AIX V6.1 が AIX 5.3 にイン ストールされていて、それを V6.3 にアップグレードしている場合、CS/AIX のインストール後にリブートを行ってからでないと、SNA ノードを開始で きません。それ以外の場合、CS/AIX を開始する前に、カーネルをリブー ト、再始動、または再構成する必要はありません。
- 3. CS/AIX のユーザー・ライセンスについては、 29 [ページの『](#page-46-0)CS/AIX ライセ [ンス許可の仕組み』を](#page-46-0)参照してください。

### **WebSphere Application Server** の構成

22 [ページの『インストール要件』で](#page-39-0)説明されているように、Remote API Client が HTTPS を使用して CS/AIX サーバーに接続するようなクライアント/サーバー・シ ステムを実行する予定の場合、それらのクライアントからサーバーへの HTTPS ア クセスを提供するために、WebSphere Application Server を実行するコンピューター が必要になります。

このセクションでは、CS/AIX と共に使用するための WebSphere のセットアップ方 法について説明します。

- v クライアントに対して提示される WebSphere サーバー上のセキュア証明書のセッ トアップ
- WebSphere Application Server が CS/AIX と共に機能するための構成
- v WebSphere サーバーへのサーバー構成ファイルのインストール

WebSphere Application Server にアクセスするため、各 Remote API Client 上にクラ イアント・セキュリティー証明書とクライアント・ネットワーク・データ・ファイ ルをセットアップする必要もあります。詳しくは、該当するクライアント・タイプ のインストールに関する章を参照してください。

# <span id="page-58-0"></span>**WebSphere Application Server** のセキュア証明書のセットアッ プ

WebSphere Application Server 資料で、サーバー上のセキュア証明書のセットアップ に関する手順を参照してください。これは、 HTTPS を使用して接続しようとする ときの認証プロセス中に Remote API Client に提示される、サーバーの証明書で す。

クライアント認証を施行するように WebSphere を構成することをお勧めします。詳 しくは、WebSphere Application Server 資料を参照してください。この構成が意味す るのは、 WebSphere は、認証プロセス中に Remote API Client からのセキュリテ ィー証明書を要求し、クライアントの証明書の認証性を検証できた場合にのみ Remote API Client から送られてくる接続を受け入れるということです。

# **WebSphere Application Server** の構成

CS/AIX と共に作動するように WebSphere Application Server を構成するには、以下 のステップを実行します。詳しくは、WebSphere Application Server 資料を参照して ください。

1. 2 つのファイル **snahttpsrv.ear** および **snahttpsrv.cfg** を、Remote API Client インストール CD 上の **ibm-commserver-https** ディレクトリーから、 WebSphere 管理コンソールが稼働しているコンピューター上のディレクトリ ー、またはこのコンピューターからアクセス可能なネットワーク・ディレクト リーに、コピーするか FTP で転送します。

管理コンソールが Windows 上で稼働している場合、これらのファイルには CD から直接アクセスできるので、コピーする必要はありません。Remote API Client インストール CD を Windows コンピューターの CD ドライブに挿入す るだけです。

- 2. WebSphere 管理コンソールを開始します。
- 3. WebSphere 資料の説明に従って、 SSL セキュア接続を介してのみアクセス可 能な仮想ホストを作成します。この仮想ホストは、SNA HTTPS 接続を管理す る Java プラグインで使用されます。
- 4. メニューバーから、「アプリケーション」、「新規アプリケーションのインス トール」を選択します。
- 5. **snahttpsrv.ear** ファイルの場所を指定します。「次へ」ボタンを選択します。
- 6. 最初の 2 画面で、仮想ホスト名を指定するようプロンプトが出されたら、 HTTPS 用にセットアップした仮想ホストの名前を入力します。その他のすべて のパラメーターについては、何らかの特別な WebSphere 構成を使用する必要が ない場合はデフォルト・オプションを受け入れます。以降のダイアログでは 「次へ」ボタンを選択し、「完了」ボタンが表示されたら「完了」ボタンを選 択します。そうすると、「アプリケーションは正常にインストールされまし た」というメッセージが画面に表示されます。
- 7. 「マスター構成に保管する」をクリックし、「保管」ボタンをクリックしま す。
- 8. メニューバーから、「アプリケーション」、「エンタープライズ・アプリケー ション」を選択します。
- 9. アプリケーション・リストで **SnaHttpTransport** を見つけ、その横のチェッ ク・ボックスをクリックし、このアプリケーションを開始するため「開始」ボ タンをクリックします。 (これ以降は、WebSphere Application Server が開始さ れると、このアプリケーションは自動的に開始されます。)
- 10. メニューバーから、「環境」、「Web サーバー・プラグインの更新」を選択 し、「OK」ボタンをクリックします。これで WebSphere 構成が更新されま す。

# サーバー構成ファイルのインストール

WebSphere Application Server が CS/AIX と共に作動するには、HTTPS を使用して アクセスされる CS/AIX サーバーのリストが必要です。以下のステップを使用し て、このリストを作成し、インストールしてください。

- 1. WebSphere 管理コンソールのメニューバーで、「環境」、「WebSphere 変数の 管理」を選択します。
- 2. このリストで **USER\_INSTALL\_ROOT** 変数を探し、その値 (WebSphere サーバ ー上のディレクトリーのパスです) をメモします。環境変数のリストは、複数の ページにわたることがあるので、その場合は「次へ」ボタンを使用してリストを スクロールします。
- 3. **snahttpsrv.cfg** ファイルを、 41 ページの『[WebSphere Application Server](#page-58-0) の構 [成』で](#page-58-0)保管した場所から (またはインストール CD から) **USER\_INSTALL\_ROOT** 変数で指定されたディレクトリーへコピーします。次 に、テキスト・エディターを使用してこのファイルを編集し、HTTPS を使用し て Remote API Client によってアクセス可能な CS/AIX サーバーのリストを組 み込みます。ファイル中では、各サーバーはそれぞれ別の行に以下の形式で指定 する必要があります。

**server=***servername.domainname.com*

# インストール後の作業

このセクションでは、CS/AIX のインストール後に必要な保守作業の実行方法につい て説明します。

## クライアント**/**サーバー・オペレーション

インストール後、CS/AIX は最初はスタンドアロン・サーバー (すべてのコンポーネ ントが単一の AIX システム上にある) として作動します。クライアント/サーバ ー・ドメイン内のサーバーとして CS/AIX を稼働させたい場合の手順については、 「*Communications Server for AIX* 管理ガイド」の CS/AIX クライアント/サーバー・ システムの管理に関する章を参照してください。

## **HTML** 資料の表示

この製品のインストール・メディアには、マニュアルがハイパーテキスト・マーク アップ言語 (HTML) ソフトコピー形式で収録されています。 ソフトコピー形式で は、関連情報へのハイパーテキスト・リンクを使用して情報を簡単に検索または表 示できます。また、サイトでライブラリーを共有することも簡単です。

製品のインストール時に HTML マニュアルのインストールを選択すると、マニュ アルはディレクトリー **/usr/share/man/info/***Language***/sna** にインストールされます。 ここで、*Language* はマニュアルの言語の種類を指定します。たとえば、米国英語の マニュアルは、**/usr/share/man/info/en\_US/sna** にインストールされます。

HTML マニュアルを表示するには、HTML 3.2 をサポートしているブラウザーを使 用してください。

v ご使用の AIX システムに Web ブラウザーがインストールされている場合、以下 の URL で HTML マニュアルにアクセスします。

**file:/usr/share/man/info/***language***/sna/SNABOOKS.htm**

*language* は、マニュアルの言語を指定し、たとえば、米国英語の場合は en\_US です。

v ご使用の AIX システムに Web サーバーがインストールされている場合、ディレ クトリー **/usr/share/man/info** を **doc\_link** として公開します。そうすると、以下 の URL で HTML マニュアルにアクセスできるようになります。

**http://***servername***/doc\_link/***language***/sna/SNABOOKS.htm**

*servername* は、AIX サーバーの TCP/IP ホスト名を指定します。

*language* は、マニュアルの言語を指定し、たとえば、米国英語の場合は en\_US です。

## **PDF** 資料の表示

この製品のインストール・メディアには、マニュアルが Portable Document Format (PDF) 形式で収録されています。ソフトコピー形式では、関連情報へのハイパーテ キスト・リンクを使用して情報を簡単に検索、表示、印刷することができます。ま た、PDF ビューアーは多くの異なるプラットフォームで使用可能なので、サイトで のライブラリーの共有も簡単に行うことができます。

製品のインストール時に PDF マニュアルのインストールを選択すると、マニュア ルはディレクトリー **/usr/lib/sna/docs** にインストールされます。マニュアルは、 CS/AIX インストール・メディアのディレクトリー **/DOCS** にもあります。

PDF マニュアルは、任意の PDF ビューアー (たとえば、Windows 上の Adobe Acrobat、または Intel® Linux 上の **xpdf**) を使用して読むことができます。

### 現行リリース情報の検討

**/usr/lpp/sna** ディレクトリーに入っている CS/AIX の最新の **README** ファイルに は、CS/AIX ライブラリー資料の編成後に行われた製品の変更に関する情報が収録さ れています。製品の更新を受け取ったら、必ず **README** ファイルをお読みくださ い。

SMIT を使用して **README** ファイルにアクセスする手順は次のとおりです。

1. CS/AIX V6.3 のインストール後、コマンド行に以下のコマンドを入力して、 CS/AIX 用の SMIT メイン・メニューにアクセスします。

**smit sna**

CS/AIX 用の SMIT メイン・メニューが表示されます。

- <span id="page-61-0"></span>2. CS/AIX 用の SMIT メイン・メニューから「**Product Information (**製品情報**)**」 を選択します。 SMIT により、「Product Information (製品情報)」ダイアログが 表示されます。
- 3. メニューからオプションを 1 つ選択し、関連する **README** ファイルを表示し ます。

# **TN** サーバーまたは **TN** リダイレクターで使用するための **SSL** の 構成

TN サーバーまたは TN リダイレクターで SSL 機能を使用するために AIX 証明書 と SSL ベース・ランタイム・ソフトウェアをインストールした場合、 CS/AIX を インストールした後で、SSL ソフトウェアを構成する必要があります。

SSL ソフトウェアには以下の 2 つのコンポーネントが必要です。

- v データ暗号化および暗号化解除を実行できるようにするため、鍵ペアが必要で す。
- v サーバー認証を可能にするため、証明書が必要です。

証明書および鍵ペアは、鍵リング・データベース内に単一のレコードを作成しま す。このレコードは、TN サーバーまたは TN リダイレクターを実行している CS/AIX サーバーに保管されます。CS/AIX はこのデータベースを使用して、SSL を インプリメントします。

鍵リング・データベースを管理するには、AIX コマンド・プロンプトで以下のコマ ンドを入力します。

#### **snakeyman**

**snakeyman** コマンドは、Java プログラムを起動します。詳しい指示については、こ のプログラムと共に提供されるヘルプを参照してください。

データベース内の各レコードは、ラベルと呼ばれる固有名で識別されます。異なる TN サーバー・セッションまたは TN リダイレクター・セッションで使用するレコ ードが複数ある場合には、データベースを設定するときに割り当てるラベルを書き 留めておく必要があります。これらのラベルは、各セッションで使用されるレコー ドを識別するために使用されます。レコードの 1 つをデフォルトにすることもでき ます。そうすると、別のレコードのラベルを明示的に指定しなければ、セッション はこのレコードを使用します。

**snakeyman** を使用してサーバー証明書を更新した後は、**snakeyman** プログラムを終 了し、更新された証明書を使用するために CS/AIX ノードを停止して再始動する必 要があります。ノードの停止と再始動には、以下のコマンドを使用します。

**snaadmin term\_node snaadmin init\_node**

# <span id="page-62-0"></span>**Web** 管理プログラムのための **Web** サーバーの構成

22 [ページの『インストール要件』に](#page-39-0)リストされていない Web サーバーで Web 管 理プログラムを使用している場合、あるいは、CS/AIX をインストールしてから Web サーバーをインストールする場合には、Web サーバーが必要なファイルを見つ け出すことができるよう、CS/AIX ディレクトリーと Web サーバーのディレクトリ ーの間にリンクを設定しておく必要があります。**ln** コマンドを使用して、これらの リンクを作成します。

- v Web サーバーの「servlets」ディレクトリーは、**/usr/lib/sna/WebAdmin/Server** に リンクされなければなりません。
- v Web サーバーの「public HTML」ディレクトリーのサブディレクトリー **SnaAdmin** は、**/usr/lib/sna/WebAdmin/Client** にリンクされなければなりません。

Web サーバーのセットアップ方法についての詳細は、CS/AIX Web Admin パッケ ージをインストールするときにインストールされるテキスト・ファイル **/usr/lpp/sna.wa/README** を参照してください。

### **Host Access Class Library**

製品のインストール時に Host Access Class Library ファイルのインストールを選択 すると、それらのファイルはディレクトリー **/usr/share/lib/sna/ecl** にインストール されます。これらのファイルについての詳細は、同じディレクトリーにある **readme.htm** を参照してください。

# **CS/AIX** 構成ファイルのバックアップ

CS/AIX 管理ツールを使用してノード、ドメイン、および TP の構成ファイルに影 響するような変更を行うと、CS/AIX によってこれらのファイルのバックアップが自 動的に作成されます。たとえば、ノード構成ファイル (**sna\_node.cfg**) に影響するよ うな変更を行うと、CS/AIX によって **sna\_node.bk** *n* という名前のバックアップ・ ファイルが作成されます。この *n* は、1 または 2 のどちらかです。

- v 初めてファイルを変更すると、既存の構成は **sna\_node.bk1** に保管されます。
- 2 度目にファイルを変更すると、既存の構成は sna\_node.bk2 に保管され、 **sna\_node.bk1** は変更されません。
- v 3 度目以降にファイルを変更すると、**sna\_node.bk1** は破棄され、**sna\_node.bk2** は **sna\_node.bk1** に名前が変更されて、既存の構成が **sna\_node.bk2** に保管され ます。

このプロセスは、ノード構成ファイルのバックアップ・ファイルは、常に、最大で も 2 つしかないことを意味します。他のバックアップ・ファイルのファイル名拡張 子も、同じプロセスで生成されます。

次の状況では、自動バックアップの他に、データの消失を防ぐために構成ファイル のバックアップを各自作成しておく必要があります。

- v 新しいレベルの AIX オペレーティング・システムをインストールする前
- 新しいリリースの CS/AIX をインストールする前
- 新しい構成を作成したあと

構成ファイルは、以下のコマンドを使用してバックアップできます。

#### **cd /etc/sna**

**/bin/ls -1 sna\*cfg sna.net sna\_tps ibmcs.\* | backup -i -v -q -f** *Devicename*

上記コマンドの *Devicename* は、バックアップ対象のファイルからデータを受け取 るデバイスのパスとファイル名です。バックアップ・ファイルはディスケットやテ ープなどの外部メディアに作成しておくことをお勧めします。

# **CS/AIX** 構成ファイルのバックアップ・コピーの復元

45 ページの『CS/AIX [構成ファイルのバックアップ』で](#page-62-0)説明されているようにバッ クアップされた CS/AIX 構成ファイルは、以下の手順で復元できます。

1. CS/AIX がアクティブでないことを確認してください。アクティブかどうかを判 別するには、次のコマンドを入力します。

#### **snaadmin status\_node**

CS/AIX がアクティブである場合には、このコマンドは、ローカル・ノードの状 態に関する情報を表示します。そうでない場合には、CS/AIX が非アクティブで あることを示すメッセージを表示します。

CS/AIX がアクティブである場合は、次のコマンドを入力して非アクティブにし ます。

**sna stop**

2. 以下のコマンドを入力します。

#### **cd /etc/sna**

**restore -x -f** *Devicename*

上記コマンドの *Devicename* は、ファイルをバックアップしたときに使用したデ バイスのパスとファイル名です。

このコマンドは、**/etc/sna** ディレクトリーにある同じ名前の既存の構成ファイル を上書きします。

### 構成ファイルの再初期化

CS/AIX 構成ファイルが誤って変更されたために、ファイル内の情報を使用できなく なった場合には、構成ファイルの再初期化が必要なことがあります。これを行う と、CS/AIX を新たにインストールした場合と同様に再構成できます。この操作は、 構成情報を修復できない場合にのみ行ってください。

注**:** 有効なバックアップ構成ファイルがある場合は、まずこれらのバックアップ・ ファイルを **/etc/sna** ディレクトリーにコピーし、**sna start** コマンドを使用して ノードを初期化する際にこれらのファイルを使用します。

再初期化できる構成ファイルを次に示します。

- ノード構成ファイル sna\_node.cfg
- ドメイン構成ファイル sna\_domn.cfg
- v TP 構成ファイル **sna\_tps**
- v SSL 鍵リング・データベース・ファイルとパスワード・スタッシュ・ファイル

構成ファイルを再初期化する手順は次のとおりです。

1. 管理プログラムがアクティブである場合は管理プログラムを終了し、次のコマン ドを発行して CS/AIX を使用不可にします。

#### **sna stop**

- 2. 再初期化するファイルをすべて別の場所へコピーすることによって、既存の構成 ファイルをバックアップします。
- 3. 再初期化するファイルを削除します。
- 4. ドメイン構成ファイルを削除した場合は、以下のコマンドを発行して再作成しま す (CS/AIX と共に提供される空のドメイン構成ファイルからコピーされます)。

**cp -p /usr/lib/sna/samples/empty.cfg /etc/sna/sna\_domn.cfg**

このコマンドによって、CS/AIX を開始するのに必要な新しいドメイン構成ファ イルが作成されます。

5. SSL 鍵リング・データベース・ファイルを削除した場合は、以下のコマンドを発 行して、そのデータベース・ファイルを再作成します (CS/AIX と共に提供され るサンプル・ファイルからコピーされます)。

#### **cp -p /usr/lib/sna/samples/ibmcs.\* /etc/sna**

6. 次のコマンドを入力して、CS/AIX を再始動します。

**sna start**

7. Motif 管理プログラムを開始します。

#### **xsnaadmin &**

この管理プログラムは、**sna\_node.cfg** ファイルが存在しない場合、ノードを構成 するように指示するプロンプトを出します。 87 [ページの『第](#page-104-0) 9 章 CS/AIX の [構成と使用』ま](#page-104-0)たは「*Communications Server for AIX* 管理ガイド 」に記述され ているように、ノードおよび他のリソースの構成を続けることができます。

有効な **sna\_node.cfg** ファイルを使用した場合は、この新規構成ファイルがノー ドの初期化に使用されます。

インストール後の作業

# 第 **4** 章 **Linux** での **IBM Remote API Client** のインストール

この章では、Linux での IBM Remote API Client のインストールの方法について説 明します。このインストールにより、Linux ワークステーションは、SNA スタック がフルにインストールされていなくても SNA アプリケーションを実行できるよう になります。Linux 上の Remote API Client は、TCP/IP ネットワークを使用して 1 つ以上の CS/AIX サーバー (または CS Linux サーバー) に接続できます。

このソフトウェアをインストールする前に、IBM Remote API Client README ファ イルを読むことをお勧めします。このファイルは、インストール CD の **/ibm-commserver-clients/linux** ディレクトリーにあります。

# ハードウェア要件とソフトウェア要件

# ハードウェア要件

IBM Remote API Client は、下記のリスト中のいずれかの Linux ディストリビュー ションでサポートされている、Pentium® II 以降の 32 ビット Intel システムまたは Opteron ベースのシステムを必要とします。

# **Linux** オペレーティング・システムのバージョン

現行バージョンの IBM Remote API Client は、以下のバージョンの Linux オペレ ーティング・システムでテスト済みです。これ以外の Linux ディストリビューショ ンでも十分に稼働する場合もあります。

- v RedHat Enterprise Linux 2.1 (RHEL2.1)
- RedHat Enterprise Linux 3 (RHEL3)
- RedHat Enterprise Linux 4 (RHEL4)
- SUSE Linux Enterprise Server 8 (SLES8)
- SUSE Linux Enterprise Server 9 (SLES9)

必要なオプショナル・パッケージの詳細については、インストール CD の **/ibm-commserver-clients/linux** ディレクトリーにある **README** ファイルを参照し てください。

### **Java**

Java CPI-C API を使用する場合、 Java ソフトウェアが必要になります。詳しく は、インストール CD の **/ibm-commserver-clients/linux** ディレクトリーにある **README** ファイルを参照してください。

## **GSKIT**

クライアントが HTTPS を使用して CS/AIX サーバーに接続する場合、 WebSphere サーバーを通してサーバーに HTTPS アクセスできるようにするため、GSKIT ソフ トウェアが必要です。 GSKIT ソフトウェアは、インストール CD に収録されてい

ますが、それをインストールするために、オプションの Linux オペレーティング・ システム・パッケージがいくつか必要な場合があります。必要なオプショナル・パ ッケージについての詳細は、インストール CD の **/ibm-commserver-clients/linux** デ ィレクトリーにある **README** ファイルを参照してください。

この章の後で説明するように、クライアントのインストール・プロセスを実行する ときに前提条件パッケージがすべてインストールされている場合は、GSKIT ソフト ウェアはそのプロセスの一部として自動的にインストールされます。それ以外の場 合は、後でインストールできます。

## 製品インストール詳細の表示

既にインストール済みの Remote API Client および関連ソフトウェア・パッケージ に関する詳細を表示できます。インストール済みのパッケージをすべてリストする には、以下のコマンドを使用します。

#### **rpm -q -a**

ある特定のパッケージの詳細を表示するには、以下のコマンドを使用します。

**rpm -q -i** *packagename*

*packagename* は、インストール済みパッケージのベース名 (たとえば、 **ibm-commserver-client**) です。

### 言語環境変数の設定

LANG 変数を変更して、使用したい言語を指示するには、以下のコマンドを使用しま す。

**export LANG=***language*

*language* は、使用したい言語の ID に置き換えてください。以下のいずれかを使用 できます。

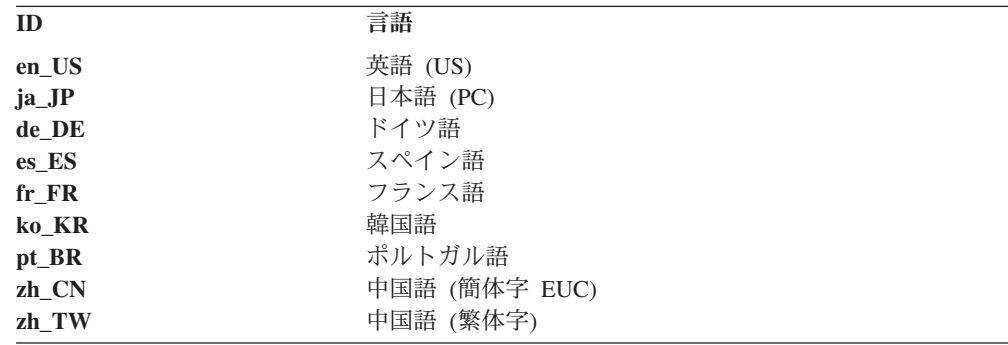

# **Linux** での **Remote API Client** のインストール

前提条件ソフトウェアのインストールが完了したら、 IBM Remote API Client をイ ンストールすることができます。

前のレベルの IBM Remote API Client が既にインストールされている場合、新しい レベルをインストールする前に、 54 ページの『Linux 上の [Remote API Client](#page-71-0) のア [ンインストール』に](#page-71-0)説明されているステップに従ってそれを除去してください。新 規インストールで使用できるよう、構成情報はそのまま残されます。

- 1. root 権限によりログインします。
- 2. CD をマウントし、それを現行ディレクトリーにします。

RHEL2.1 または RHEL3 の場合:

**mount /dev/cdrom cd /mnt/cdrom**

SLES または RHEL4 の場合:

**mount /dev/cdrom cd /media/cdrom**

ディレクトリー名 **/media/cdrom** は、DVD ドライブがある場合は別の名前にな ることがあります。コマンド **df** を使用すると、Linux が CD をどこにマウント したのかを確認できます。

3. CD の IBM Remote API Client on Linux サブディレクトリーに移動し、クライ アントをインストールするシェル・スクリプトを実行します。

**cd ibm-commserver-clients/linux ./installibmcscli**

このシェル・スクリプトは、一定の前提条件をテストし、満たされていない場合 は警告メッセージを発行します。ご使用条件を読んで同意するように指示するプ ロンプトが出され、その後、スクリプトは RPM をインストールします。適切な 前提条件が既にインストール済みであれば、スクリプトは GSKIT ソフトウェア もインストールします。

4. IBM Remote API Client バイナリー・ディレクトリーを PATH に追加します。 これを自動的に行うようにプロファイルを変更することもできます。

**export PATH="\$PATH:/opt/ibm/sna/bin"**

**export LD\_LIBRARY\_PATH=/usr/lib:/opt/ibm/sna/lib**

**export LD\_RUN\_PATH=/usr/lib:/opt/ibm/sna/lib**

Java CPI-C アプリケーション用に、以下の環境変数も設定する必要がありま す。

#### **export CLASSPATH=\$CLASSPATH:/opt/ibm/sna/java/cpic.jar**

一部のアプリケーション用に、LD\_PRELOAD 環境変数も設定する必要がある場合 もありますが、プロファイル内での一括変更でこれを行うべきではありません。

#### **export LD\_PRELOAD=/usr/lib/libpLiS.so**

5. IBM Remote API Client を開始します。インストール後は、マシンがリブートさ れたら自動的に開始されるようになります。開始するときには、まだ CD のデ ィレクトリーにいることがないようにしてください。

#### **cd /**

**sna start**

注**:** IBM Remote API Client が HTTPS を使用してサーバーに接続できるようにす るには、GSKIT キー・マネージャー・プログラムを使用して、セキュリティー 証明書構成をクライアントにセットアップする必要があります。詳しくは、 『GSKIT を使用した HTTPS セキュリティー証明書のセットアップ』を参照し てください。

また、クライアント・ネットワーク・データ・ファイルを更新して、クライア ントが接続可能な CS/AIX サーバーと、HTTPS サポートを提供する WebSphere サーバーの名前を指定する必要もあります。詳しくは、 「*Communications Server for AIX* 管理ガイド 」の Remote API Client の管理に

関するセクションを参照してください。

# **GSKIT** を使用した **HTTPS** セキュリティー証明書のセットアップ

クライアントが HTTPS を使用して CS/AIX サーバーに接続する場合、クライアン トには GSKIT キー・マネージャー・ソフトウェアがインストール済みでなければ なりません。これは、インストール CD の **README** ファイルに説明されてい る、必要な Linux オペレーティング・システム前提条件がインストール済みであれ ば、通常はクライアントのインストールの一部として実施されます。GSKIT がクラ イアントのインストールの一部としてインストールされなかったが、現在は前提条 件をインストール済みである場合、以下のステップを使用して GSKIT ソフトウェ アをインストールできます。

- 1. root 権限によりログインします。
- 2. CD をマウントし、それを現行ディレクトリーにします。

RHEL2.1 または RHEL3 の場合:

**mount /dev/cdrom cd /mnt/cdrom**

SLES または RHEL4 の場合:

### **mount /dev/cdrom cd /media/cdrom**

ディレクトリー名 **/media/cdrom** は、DVD ドライブがある場合は別の名前にな ることがあります。コマンド **df** を使用すると、Linux が CD をどこにマウント したのかを確認できます。

3. CD の IBM Remote API Client on Linux サブディレクトリーに移動し、 GSKIT ソフトウェアをインストールするシェル・スクリプトを実行します。

**cd ibm-commserver-clients/linux ./installgskit**

IBM Remote API Client が HTTPS を使用してサーバーに接続できるようにするに は、GSKIT キー・マネージャー・プログラムを使用して、セキュリティー証明書構 成をクライアントにセットアップする必要があります。次のステップを実行してく ださい。

1. 以下のコマンドを使用して GSKIT キー・マネージャーを実行します。

#### **/opt/ibm/sna/bin/snakeyman**

キー・マネージャー・ユーザー・インターフェース内から、鍵データベース・フ ァイル **/etc/opt/ibm/sna/ibmcs.kdb** を開きます。このファイルは CMS 形式で す。

- 2. 鍵データベースの初期パスワードは ibmcs です。セキュリティー証明書をセッ トアップする前に、構成を保護するため、このパスワードを変更しなければなり ません。パスワードを変更するためのダイアログでは、「Stash the password to a file? (パスワードをファイルへ stash する?)」というチェック・ボックスにマ ークを付ける必要があります。そうすると、新規パスワードが保管されるので、 クライアントは鍵データベースをオープンできます。
- 3. Web サーバーのセキュリティー証明書に署名するのに使用された認証局 (CA) 証明書のコピーを入手し、それを鍵データベースにインストールします。これを 行うには、キー・マネージャー・ユーザー・インターフェースから「Signer Certificates (署名者証明書)」を選択し、「Add (追加)」をクリックします。
- 4. WebSphere サーバーがクライアント・セキュリティー証明書を必要とするように 構成されている場合、クライアントは、自身の証明書が Web サーバーのセキュ リティー証明書データベース内にある CA によって発行された証明書を持って いる必要があります。新規証明書を要求するには、以下を実行します。
	- a. キー・マネージャー・ユーザー・インターフェースから、「Create (作成)」、 「New Certificate Request (新規証明書要求)」を選択し、要求される詳細情報 を入力します。
	- b. 証明書を保管し、それをファイルに抽出し、CA に送信します。
	- c. 証明書が発行されたら、それを Web サーバーのデータベースに保管しま す。これを行うには、キー・マネージャー・ユーザー・インターフェースか ら「Personal Certificates (個人証明書)」を選択し、「Receive (受信)」をクリ ックします。

個人的な内部テスト用の一時的手段として、CA から証明書を入手する代わり に、自己署名クライアント証明書を作成することもできます。ただし、これでは 必要なレベルのセキュリティーは確保されないので、実際のシステムで使用する べきではありません。自己署名証明書を作成するには、以下を実行します。

- a. キー・マネージャー・ユーザー・インターフェースから、「Create (作成)」、 「New Self-Signed Certificate (新規自己署名証明書)」を選択し、要求される 詳細情報を入力します。
- b. 証明書を保管し、それをファイルに抽出します。
- c. その証明書ファイルを Web サーバーのデータベースに保管します。これを 行うには、キー・マネージャー・ユーザー・インターフェースから「Personal Certificates (個人証明書)」を選択し、「Receive (受信)」をクリックします。
- 5. 証明書の構成が完了したら、GSKIT キー・マネージャーを終了します。

# <span id="page-71-0"></span>**Linux** 上の **Remote API Client** のアンインストール

Linux 上の Remote API Client は、以下のコマンドを使用してアンインストールで きます。

**/usr/bin/sna stop**

**rpm -e ibm-commserver-ptf**

**rpm -e ibm-commserver-docs**

**rpm -e ibm-commserver-ecl**

**rpm -e ibm-commserver-cli**

**rpm -e ibm-commserver**

**rpm -e gsk7bas**

**/sbin/shutdown -r now**

これらのコマンドにリストされているパッケージのすべてが、どのシステムにもイ ンストールされるわけではありません。

Linux 上の IBM Remote API Client をアンインストールしても、カスタマイズされ た構成情報は、後のインストールで使用できるように残されます。
# 第 **5** 章 **zSeries** 用 **Linux** での **IBM Remote API Client** のイ ンストール

この章では、Linux での IBM Remote API Client のインストールの方法について説 明します。このインストールにより、zSeries® メインフレームは、SNA スタックが フルにインストールされていなくても SNA アプリケーションを実行できるように なります。 zSeries 用 Linux 上の Remote API Client は、TCP/IP ネットワークを 使用して 1 つ以上の CS/AIX サーバー (または CS Linux サーバー) に接続できま す。

このソフトウェアをインストールする前に、IBM Remote API Client README ファ イルを読むことをお勧めします。このファイルは、インストール CD の **/ibm-commserver-clients/linux-zseries** ディレクトリーにあります。

# ハードウェア要件とソフトウェア要件

## ハードウェア要件

IBM Remote API Client は、 『Linux オペレーティング・システムのバージョン』 のリスト中のいずれかの Linux ディストリビューションでサポートされている、31 ビットまたは 64 ビットの zSeries システムを必要とします。

CPU クラスを検証するには、コマンド **uname -m** を使用します。このコマンド が、31 ビット環境を示す s390、または 64 ビット環境を示す s390x を報告しなけ ればなりません。

## **Linux** オペレーティング・システムのバージョン

現行バージョンの IBM Remote API Client は、以下のバージョンの Linux オペレ ーティング・システムでテスト済みです。これ以外の Linux ディストリビューショ ンでも十分に稼働する場合もあります。

- RedHat Enterprise Linux 3 for S/390<sup>®</sup> (RHEL3-s390)
- RedHat Enterprise Linux 3 for zSeries (RHEL3-s390x)
- RedHat Enterprise Linux 4 for S/390 (RHEL4-s390)
- RedHat Enterprise Linux 4 for zSeries (RHEL4-s390x)
- SUSE Linux Enterprise Server 8 for IBM Mainframe (SLES8-s390\*)
- SUSE Linux Enterprise Server 9 for IBM Mainframe (SLES9-s390\*)

必要なオプショナル・パッケージの詳細については、インストール CD にある **README** ファイルを参照してください。

### **Java**

Java CPI-C API を使用する場合、 Java ソフトウェアが必要になります。詳しく は、インストール CD にある **README** ファイルを参照してください。

## **GSKIT**

クライアントが HTTPS を使用して CS/AIX サーバーに接続する場合、 WebSphere サーバーを通してサーバーに HTTPS アクセスできるようにするため、GSKIT ソフ トウェアが必要です。 GSKIT ソフトウェアは、インストール CD に収録されてい ますが、それをインストールするために、オプションの Linux オペレーティング・ システム・パッケージがいくつか必要な場合があります。必要なオプショナル・パ ッケージについての詳細は、インストール CD の

**/ibm-commserver-clients/linux-zseries** ディレクトリーにある **README** ファイルを 参照してください。

この章の後で説明するように、クライアントのインストール・プロセスを実行する ときに前提条件パッケージがすべてインストールされている場合は、GSKIT ソフト ウェアはそのプロセスの一部として自動的にインストールされます。それ以外の場 合は、後でインストールできます。

## 製品インストール詳細の表示

既にインストール済みの Remote API Client および関連ソフトウェア・パッケージ に関する詳細を表示できます。インストール済みのパッケージをすべてリストする には、以下のコマンドを使用します。

### **rpm -q -a**

ある特定のパッケージの詳細を表示するには、以下のコマンドを使用します。

**rpm -q -i** *packagename*

*packagename* は、インストール済みパッケージのベース名 (たとえば、 **ibm-commserver-client**) です。

## 言語環境変数の設定

LANG 変数を変更して、使用したい言語を指示するには、以下のコマンドを使用しま す。

### **export LANG=***language*

*language* は、使用したい言語の ID に置き換えてください。以下のいずれかを使用 できます。

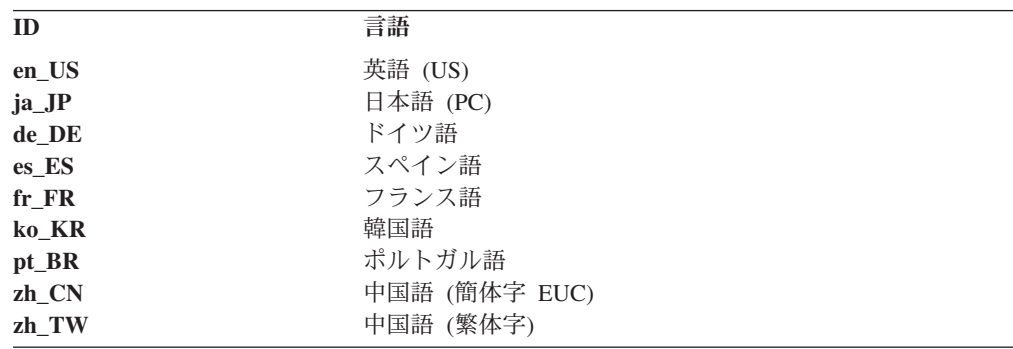

## **zSeries** 用 **Linux** での **Remote API Client** のインストール

前提条件ソフトウェアのインストールが完了したら、 IBM Remote API Client をイ ンストールすることができます。

前のレベルの IBM Remote API Client が既にインストールされている場合、新しい レベルをインストールする前に、 60 ページの『zSeries 用 Linux 上の [Remote API](#page-77-0) Client [のアンインストール』に](#page-77-0)説明されているステップに従ってそれを除去してく ださい。新規インストールで使用できるよう、構成情報はそのまま残されます。

- 1. **ibm-commserver-client-6.3.0.0-s390.tgz** ファイルを、CD-ROM の **/ibm-commserver-clients/linux-zseries** ディレクトリーから、 Linux zSeries シス テムにコピーするか、FTP で転送します。コピーまたは FTP でのファイル転送 を行う際は、バイナリー・モードを使用してください。
- 2. root として Linux zSeries システムにログインします。
- 3. 上記 tar ファイルを解凍またはアンパックして、空の一時ディレクトリーに入れ ます。

**mkdir /tmp/ibmcs**

**cd /tmp/ibmcs**

**tar** ―**xzf ibm-commserver-client-6.3.0.0-s390.tgz**

4. **installibmcscli** シェル・スクリプトを実行します。

### **./installibmcscli**

このシェル・スクリプトは、一定の前提条件をテストし、満たされていない場合 は警告メッセージを発行します。また、CS/AIX ライセンス条件を読んで同意し たことを確認するプロンプトを出します。後述のように、**installibmcscli** コマン ドにパラメーターを追加指定すれば、このプロンプトを無効にすることができま す。プロンプトへの応答が終わると、シェル・スクリプトは **rpm** パッケージを インストールします。適切な前提条件が既にインストール済みであれば、スクリ プトは GSKIT ソフトウェアもインストールします。

5. IBM Remote API Client バイナリー・ディレクトリーを PATH に追加します。 これを自動的に行うようにプロファイルを変更することもできます。

**export PATH="\$PATH:/opt/ibm/sna/bin"**

**export LD\_LIBRARY\_PATH=/usr/lib:/opt/ibm/sna/lib**

### **export LD\_RUN\_PATH=/usr/lib:/opt/ibm/sna/lib**

64 ビット・アプリケーションを実行する予定がある場合は、次のオプションを 使用します。

#### **export LD\_LIBRARY\_PATH=/usr/lib64:/opt/ibm/sna/lib64**

#### **export LD\_RUN\_PATH=/usr/lib64:/opt/ibm/sna/lib64**

Java CPI-C アプリケーション用に、以下の環境変数も設定する必要がありま す。

### **export CLASSPATH=\$CLASSPATH:/opt/ibm/sna/java/cpic.jar**

一部のアプリケーション用に、LD\_PRELOAD 環境変数も設定する必要がある場合 もありますが、プロファイル内での一括変更でこれを行うべきではありません。

### **export LD\_PRELOAD=/usr/lib/libpLiS.so**

6. IBM Remote API Client を開始します。インストール後は、マシンがリブートさ れたら自動的に開始されるようになります。開始するときには、まだ CD のデ ィレクトリーにいることがないようにしてください。

### **cd /**

### **sna start**

- 7. インストールが完了したら、インストール・プロセス中に作成された **tgz** ファイ ルと一時ディレクトリーは削除してもかまいません。
- 注**:** IBM Remote API Client が HTTPS を使用してサーバーに接続できるようにす るには、GSKIT キー・マネージャー・プログラムを使用して、セキュリティー 証明書構成をクライアントにセットアップする必要があります。詳しくは、 『GSKIT を使用した HTTPS セキュリティー証明書のセットアップ』を参照し てください。

また、クライアント・ネットワーク・データ・ファイルを更新して、クライア ントが接続可能な CS/AIX サーバーと、HTTPS サポートを提供する WebSphere サーバーの名前を指定する必要もあります。詳しくは、 「*Communications Server for AIX* 管理ガイド 」の Remote API Client の管理に 関するセクションを参照してください。

## **GSKIT** を使用した **HTTPS** セキュリティー証明書のセットアップ

クライアントが HTTPS を使用して CS/AIX サーバーに接続する場合、クライアン トには GSKIT キー・マネージャー・ソフトウェアがインストール済みでなければ なりません。これは、インストール CD の **README** ファイルに説明されてい る、必要な Linux オペレーティング・システム前提条件がインストール済みであれ ば、通常はクライアントのインストールの一部として実施されます。GSKIT がクラ イアントのインストールの一部としてインストールされなかったが、現在は前提条 件をインストール済みである場合、以下のステップを使用して GSKIT ソフトウェ アをインストールできます。

- 1. **ibm-commserver-client-6.3.0.0-s390.tgz** ファイルを、CD-ROM の **/ibm-commserver-clients/linux-zseries** ディレクトリーから、 Linux zSeries シス テムにコピーするか、FTP で転送します。コピーまたは FTP でのファイル転送 を行う際は、バイナリー・モードを使用してください。
- 2. root として Linux zSeries システムにログインします。
- 3. 上記 tar ファイルを解凍またはアンパックして、空の一時ディレクトリーに入れ ます。

#### **mkdir /tmp/ibmcs**

### **cd /tmp/ibmcs**

### **tar** ―**xzf ibm-commserver-client-6.3.0.0-s390.tgz**

4. **installgskit** シェル・スクリプトを実行します。

### **./installgskit**

5. インストールが完了したら、インストール・プロセス中に作成された **tgz** ファイ ルと一時ディレクトリーは削除してもかまいません。

IBM Remote API Client が HTTPS を使用してサーバーに接続できるようにするに は、GSKIT キー・マネージャー・プログラムを使用して、セキュリティー証明書構 成をクライアントにセットアップする必要があります。次のステップを実行してく ださい。

1. 以下のコマンドを使用して GSKIT キー・マネージャーを実行します。

### **/opt/ibm/sna/bin/snakeyman**

キー・マネージャー・ユーザー・インターフェース内から、鍵データベース・フ ァイル **/etc/opt/ibm/sna/ibmcs.kdb** を開きます。このファイルは CMS 形式で す。

- 2. 鍵データベースの初期パスワードは ibmcs です。セキュリティー証明書をセッ トアップする前に、構成を保護するため、このパスワードを変更しなければなり ません。パスワードを変更するためのダイアログでは、「Stash the password to a file? (パスワードをファイルへ stash する?)」というチェック・ボックスにマ ークを付ける必要があります。そうすると、新規パスワードが保管されるので、 クライアントは鍵データベースをオープンできます。
- 3. Web サーバーのセキュリティー証明書に署名するのに使用された認証局 (CA) 証明書のコピーを入手し、それを鍵データベースにインストールします。これを 行うには、キー・マネージャー・ユーザー・インターフェースから「Signer Certificates (署名者証明書)」を選択し、「Add (追加)」をクリックします。
- 4. WebSphere サーバーがクライアント・セキュリティー証明書を必要とするように 構成されている場合、クライアントは、自身の証明書が Web サーバーのセキュ リティー証明書データベース内にある CA によって発行された証明書を持って いる必要があります。新規証明書を要求するには、以下を実行します。
	- a. キー・マネージャー・ユーザー・インターフェースから、「Create (作成)」、 「New Certificate Request (新規証明書要求)」を選択し、要求される詳細情報 を入力します。
	- b. 証明書を保管し、それをファイルに抽出し、CA に送信します。
	- c. 証明書が発行されたら、それを Web サーバーのデータベースに保管しま す。これを行うには、キー・マネージャー・ユーザー・インターフェースか ら「Personal Certificates (個人証明書)」を選択し、「Receive (受信)」をクリ ックします。

個人的な内部テスト用の一時的手段として、CA から証明書を入手する代わり に、自己署名クライアント証明書を作成することもできます。ただし、これでは 必要なレベルのセキュリティーは確保されないので、実際のシステムで使用する べきではありません。自己署名証明書を作成するには、以下を実行します。

- <span id="page-77-0"></span>a. キー・マネージャー・ユーザー・インターフェースから、「Create (作成)」、 「New Self-Signed Certificate (新規自己署名証明書)」を選択し、要求される 詳細情報を入力します。
- b. 証明書を保管し、それをファイルに抽出します。
- c. その証明書ファイルを Web サーバーのデータベースに保管します。これを 行うには、キー・マネージャー・ユーザー・インターフェースから「Personal Certificates (個人証明書)」を選択し、「Receive (受信)」をクリックします。
- 5. 証明書の構成が完了したら、GSKIT キー・マネージャーを終了します。

## **zSeries** 用 **Linux** 上の **Remote API Client** のアンインストール

zSeries 用 Linux 上の Remote API Client は、以下のコマンドを使用してアンイン ストールできます。

**/opt/ibm/sna/bin/sna stop**

- **rpm -e ibm-commserver-ptf**
- **rpm -e ibm-commserver-docs**
- **rpm -e ibm-commserver-ecl**
- **rpm -e ibm-commserver-cli**
- **rpm -e ibm-commserver**
- **rpm -e gsk7bas**
- **/sbin/shutdown -r now**

これらのコマンドにリストされているパッケージのすべてが、どのシステムにもイ ンストールされるわけではありません。

zSeries 用 Linux 上の IBM Remote API Client をアンインストールしても、カスタ マイズされた構成情報は、後のインストールで使用できるように残されます。

# 第 **6** 章 **pSeries** 用 **Linux** での **IBM Remote API Client** のイ ンストール

この章では、pSeries 用 Linux での IBM Remote API Client のインストールの方法 について説明します。このインストールにより、pSeries コンピューターは、SNA スタックがフルにインストールされていなくても SNA アプリケーションを実行で きるようになります。pSeries 用 Linux 上の Remote API Client は、TCP/IP ネット ワークを使用して 1 つ以上の CS/AIX サーバー (または CS Linux サーバー) に接 続できます。

このソフトウェアをインストールする前に、IBM Remote API Client README ファ イルを読むことをお勧めします。このファイルは、インストール CD の **/ibm-commserver-clients/linux-ppc64** ディレクトリーにあります。

# ハードウェア要件とソフトウェア要件

## ハードウェア要件

IBM Remote API Client は、 『Linux オペレーティング・システムのバージョン』 のリスト中のいずれかの Linux ディストリビューションでサポートされている、 pSeries POWER5™ または OpenPower™ システムを必要とします。

CPU クラスを検証するには、コマンド **uname -m** を使用します。このコマンド が、 pSeries POWER5 または OpenPower システムを示す ppc64 を報告しなければ なりません。

## **Linux** オペレーティング・システムのバージョン

現行バージョンの IBM Remote API Client は、以下のバージョンの Linux オペレ ーティング・システムでテスト済みです。これ以外の Linux ディストリビューショ ンでも十分に稼働する場合もあります。

- RedHat Enterprise Linux 4 (RHEL4)
- SUSE Linux Enterprise Server 9 (SLES9)

必要なオプショナル・パッケージの詳細については、インストール CD にある **README** ファイルを参照してください。

## **Java**

Java CPI-C API を使用する場合、 Java ソフトウェアが必要になります。詳しく は、インストール CD にある **README** ファイルを参照してください。

## **GSKIT**

クライアントが HTTPS を使用して CS/AIX サーバーに接続する場合、 WebSphere サーバーを通してサーバーに HTTPS アクセスできるようにするため、GSKIT ソフ トウェアが必要です。 GSKIT ソフトウェアは、インストール CD に収録されてい

ますが、それをインストールするために、オプションの Linux オペレーティング・ システム・パッケージがいくつか必要な場合があります。必要なオプショナル・パ ッケージについての詳細は、インストール CD の

**/ibm-commserver-clients/linux-ppc64** ディレクトリーにある **README** ファイルを 参照してください。

この章の後で説明するように、クライアントのインストール・プロセスを実行する ときに前提条件パッケージがすべてインストールされている場合は、GSKIT ソフト ウェアはそのプロセスの一部として自動的にインストールされます。それ以外の場 合は、後でインストールできます。

## 製品インストール詳細の表示

既にインストール済みの Remote API Client および関連ソフトウェア・パッケージ に関する詳細を表示できます。インストール済みのパッケージをすべてリストする には、以下のコマンドを使用します。

### **rpm -q -a**

ある特定のパッケージの詳細を表示するには、以下のコマンドを使用します。

**rpm -q -i** *packagename*

*packagename* は、インストール済みパッケージのベース名 (たとえば、 **ibm-commserver-client**) です。

## 言語環境変数の設定

LANG 変数を変更して、使用したい言語を指示するには、以下のコマンドを使用しま す。

### **export LANG=***language*

*language* は、使用したい言語の ID に置き換えてください。以下のいずれかを使用 できます。

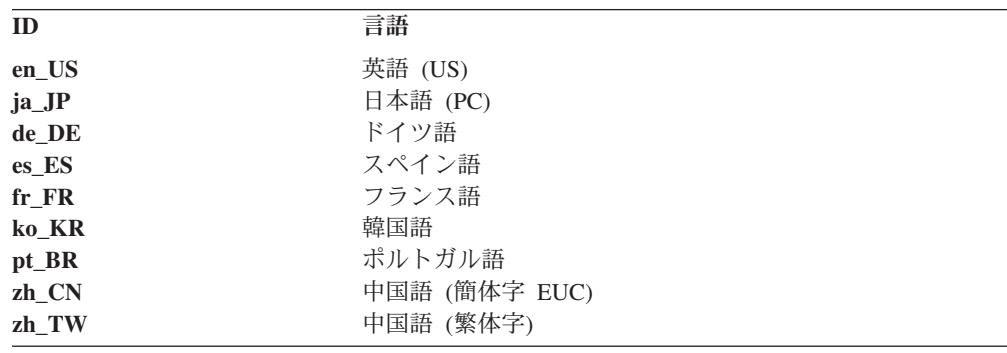

## **pSeries** 用 **Linux** での **Remote API Client** のインストール

前提条件ソフトウェアのインストールが完了したら、 IBM Remote API Client をイ ンストールすることができます。

前のレベルの IBM Remote API Client が既にインストールされている場合、新しい レベルをインストールする前に、 65 ページの『pSeries 用 Linux 上の [Remote API](#page-82-0) Client [のアンインストール』に](#page-82-0)説明されているステップに従ってそれを除去してく ださい。新規インストールで使用できるよう、構成情報はそのまま残されます。

- 1. root 権限によりログインします。
- 2. CD をマウントし、それを現行ディレクトリーにします。

### **mount /dev/cdrom cd /media/cdrom**

ディレクトリー名 **/media/cdrom** は、DVD ドライブがある場合は別の名前にな ることがあります。コマンド **df** を使用すると、Linux が CD をどこにマウント したのかを確認できます。

3. CD の IBM Remote API Client on OpenPower サブディレクトリーに移動し、ク ライアントをインストールするシェル・スクリプトを実行します。

## **cd ibm-commserver-clients/linux-ppc64 ./installibmcscli**

このシェル・スクリプトは、一定の前提条件をテストし、満たされていない場合 は警告メッセージを発行します。ご使用条件を読んで同意するように指示するプ ロンプトが出され、その後、スクリプトは RPM をインストールします。適切な 前提条件が既にインストール済みであれば、スクリプトは GSKIT ソフトウェア もインストールします。

4. IBM Remote API Client バイナリー・ディレクトリーを PATH に追加します。 これを自動的に行うようにプロファイルを変更することもできます。

**export PATH="\$PATH:/opt/ibm/sna/bin"**

**export LD\_LIBRARY\_PATH=/usr/lib:/opt/ibm/sna/lib**

### **export LD\_RUN\_PATH=/usr/lib:/opt/ibm/sna/lib**

64 ビット・アプリケーションを実行する予定がある場合は、次のオプションを 使用します。

### **export LD\_LIBRARY\_PATH=/usr/lib64:/opt/ibm/sna/lib64**

#### **export LD\_RUN\_PATH=/usr/lib64:/opt/ibm/sna/lib64**

Java CPI-C アプリケーション用に、以下の環境変数も設定する必要がありま す。

#### **export CLASSPATH=\$CLASSPATH:/opt/ibm/sna/java/cpic.jar**

一部のアプリケーション用に、LD\_PRELOAD 環境変数も設定する必要がある場合 もありますが、プロファイル内での一括変更でこれを行うべきではありません。

#### **export LD\_PRELOAD=/usr/lib/libpLiS.so**

5. IBM Remote API Client を開始します。インストール後は、マシンがリブートさ れたら自動的に開始されるようになります。開始するときには、まだ CD のデ ィレクトリーにいることがないようにしてください。

### **cd /**

**sna start**

注**:** IBM Remote API Client が HTTPS を使用してサーバーに接続できるようにす るには、GSKIT キー・マネージャー・プログラムを使用して、セキュリティー 証明書構成をクライアントにセットアップする必要があります。詳しくは、 『GSKIT を使用した HTTPS セキュリティー証明書のセットアップ』を参照し てください。

また、クライアント・ネットワーク・データ・ファイルを更新して、クライア ントが接続可能な CS/AIX サーバーと、HTTPS サポートを提供する WebSphere サーバーの名前を指定する必要もあります。詳しくは、 「*Communications Server for AIX* 管理ガイド 」の Remote API Client の管理に

関するセクションを参照してください。

## **GSKIT** を使用した **HTTPS** セキュリティー証明書のセットアップ

クライアントが HTTPS を使用して CS/AIX サーバーに接続する場合、クライアン トには GSKIT キー・マネージャー・ソフトウェアがインストール済みでなければ なりません。これは、インストール CD の **README** ファイルに説明されてい る、必要な Linux オペレーティング・システム前提条件がインストール済みであれ ば、通常はクライアントのインストールの一部として実施されます。GSKIT がクラ イアントのインストールの一部としてインストールされなかったが、現在は前提条 件をインストール済みである場合、以下のステップを使用して GSKIT ソフトウェ アをインストールできます。

- 1. root 権限によりログインします。
- 2. CD をマウントし、それを現行ディレクトリーにします。

## **mount /dev/cdrom cd /media/cdrom**

ディレクトリー名 **/media/cdrom** は、DVD ドライブがある場合は別の名前にな ることがあります。コマンド **df** を使用すると、Linux が CD をどこにマウント したのかを確認できます。

3. CD の IBM Remote API Client on OpenPower サブディレクトリーに移動し、以 下のコマンドを使用して GSKIT ソフトウェアをインストールします。

**cd ibm-commserver-clients/linux-ppc64 ./installgskit**

IBM Remote API Client が HTTPS を使用してサーバーに接続できるようにするに は、GSKIT キー・マネージャー・プログラムを使用して、セキュリティー証明書構 成をクライアントにセットアップする必要があります。次のステップを実行してく ださい。

1. 以下のコマンドを使用して GSKIT キー・マネージャーを実行します。

### <span id="page-82-0"></span>**/opt/ibm/sna/bin/snakeyman**

キー・マネージャー・ユーザー・インターフェース内から、鍵データベース・フ ァイル **/etc/opt/ibm/sna/ibmcs.kdb** を開きます。このファイルは CMS 形式で す。

- 2. 鍵データベースの初期パスワードは ibmcs です。セキュリティー証明書をセッ トアップする前に、構成を保護するため、このパスワードを変更しなければなり ません。パスワードを変更するためのダイアログでは、「Stash the password to a file? (パスワードをファイルへ stash する?)」というチェック・ボックスにマ ークを付ける必要があります。そうすると、新規パスワードが保管されるので、 クライアントは鍵データベースをオープンできます。
- 3. Web サーバーのセキュリティー証明書に署名するのに使用された認証局 (CA) 証明書のコピーを入手し、それを鍵データベースにインストールします。これを 行うには、キー・マネージャー・ユーザー・インターフェースから「Signer Certificates (署名者証明書)」を選択し、「Add (追加)」をクリックします。
- 4. WebSphere サーバーがクライアント・セキュリティー証明書を必要とするように 構成されている場合、クライアントは、自身の証明書が Web サーバーのセキュ リティー証明書データベース内にある CA によって発行された証明書を持って いる必要があります。新規証明書を要求するには、以下を実行します。
	- a. キー・マネージャー・ユーザー・インターフェースから、「Create (作成)」、 「New Certificate Request (新規証明書要求)」を選択し、要求される詳細情報 を入力します。
	- b. 証明書を保管し、それをファイルに抽出し、CA に送信します。
	- c. 証明書が発行されたら、それを Web サーバーのデータベースに保管しま す。これを行うには、キー・マネージャー・ユーザー・インターフェースか ら「Personal Certificates (個人証明書)」を選択し、「Receive (受信)」をクリ ックします。

個人的な内部テスト用の一時的手段として、CA から証明書を入手する代わり に、自己署名クライアント証明書を作成することもできます。ただし、これでは 必要なレベルのセキュリティーは確保されないので、実際のシステムで使用する べきではありません。自己署名証明書を作成するには、以下を実行します。

- a. キー・マネージャー・ユーザー・インターフェースから、「Create (作成)」、 「New Self-Signed Certificate (新規自己署名証明書)」を選択し、要求される 詳細情報を入力します。
- b. 証明書を保管し、それをファイルに抽出します。
- c. その証明書ファイルを Web サーバーのデータベースに保管します。これを 行うには、キー・マネージャー・ユーザー・インターフェースから「Personal Certificates (個人証明書)」を選択し、「Receive (受信)」をクリックします。
- 5. 証明書の構成が完了したら、GSKIT キー・マネージャーを終了します。

## **pSeries** 用 **Linux** 上の **Remote API Client** のアンインストール

pSeries 用 Linux 上の Remote API Client は、以下のコマンドを使用してアンイン ストールできます。

## **pSeries** 用 **Linux** 上の **Remote API Client** のアンインストール

**/opt/ibm/sna/bin/sna stop rpm -e ibm-commserver-ptf rpm -e ibm-commserver-docs rpm -e ibm-commserver-ecl rpm -e ibm-commserver-cli rpm -e ibm-commserver rpm -e gsk7bas /sbin/shutdown -r now**

これらのコマンドにリストされているパッケージのすべてが、どのシステムにもイ ンストールされるわけではありません。

zSeries 用 Linux 上の IBM Remote API Client をアンインストールしても、カスタ マイズされた構成情報は、後のインストールで使用できるように残されます。

# 第 **7** 章 **AIX** システムでの **IBM Remote API Client** のインスト ール

この章では、AIX での IBM Remote API Client のインストールの方法について説 明します。このインストールにより、 AIX ワークステーションは、SNA スタック がフルにインストールされていなくても SNA アプリケーションを実行できるよう になります。AIX 上の Remote API Client は、TCP/IP ネットワークを使用して 1 つ以上の CS/AIX サーバー (または CS Linux サーバー) に接続できます。

このソフトウェアをインストールする前に、IBM Remote API Client README ファ イルを読むことをお勧めします。このファイルは、インストール CD の **/ibm-commserver-clients/aix** ディレクトリーにあります。

# ハードウェア要件とソフトウェア要件

## ハードウェア要件

IBM Remote API Client は、『オペレーティング・システムのバージョン』のリス ト中のいずれかの AIX オペレーティング・システムでサポートされている pSeries システムを必要とします。

## オペレーティング・システムのバージョン

現行バージョンの IBM Remote API Client は、以下のバージョンのオペレーティン グ・システムでテスト済みです。

- AIX  $v5.2-M1.5$
- AIX  $v5.3-ML1$

### **Java**

Java CPI-C API を使用する場合、 Java ソフトウェアが必要になります。 http://www.ibm.com/developerworks/java/jdk から入手できる Java 1.4.2 SDK は、すべ ての要件を満たします。64 ビット Java も使用可能ですが、Java CPI-C API は 32 ビット JVM を必要とします。

Java SDK パッケージは、 **installp** コマンドを使用してインストールします。

## **GSKIT**

クライアントが HTTPS を使用して CS/AIX サーバーに接続する場合、 WebSphere サーバーを通してサーバーに HTTPS アクセスできるようにするため、GSKIT ソフ トウェアが必要です。詳しくは、インストール CD の **/ibm-commserver-clients/aix** ディレクトリーにある **README** ファイルを参照してください。この章の後で説明 するように、GSKIT ソフトウェアは、クライアントをインストールするメイン・プ ロセスの一部として自動的にインストールされます。

## 言語環境変数の変更

Remote API Client を使用するときは、LANG 変数が C に設定されていないことを確 認してください。

使用されている LANG 変数の表示、または LANG 変数の変更に使用する手順は以下 のとおりです。

- 1. SMIT メイン・メニューから「**System Environments (**システム環境**)**」を選択し ます。
- 2. 次の SMIT メニューから「**Manage Language Environment (**言語環境の管理**)**」 を選択します。
- 3. 次の SMIT メニューから「**Change/Show Primary Language Environment (1** 次 言語環境の変更**/**表示**)**」を選択します。
- 4. 次の SMIT メニューから「**Change/Show Cultural Convention, Language, or Keyboard (**国別情報、言語、キーボードの変更**/**表示**)**」を選択します。
- 5. 使用したい言語を選択します。たとえば、米国英語のメッセージを使用するには 「en\_US」を選択します。

## **AIX** での **Remote API Client** のインストール

前提条件ソフトウェアのインストールが完了したら、 IBM Remote API Client をイ ンストールすることができます。

前のレベルの IBM Remote API Client が既にインストールされている場合、新しい レベルをインストールする前に、 71 ページの『AIX 上の [Remote API Client](#page-88-0) のア [ンインストール』に](#page-88-0)説明されているステップに従ってそれを除去してください。新 規インストールで使用できるよう、構成情報はそのまま残されます。

# **AIX** ワークステーションへのファイルのコピーによる **Remote API Client** のインストール

Remote API Client をインストールするには、次のステップを実行します。

1. **sna.client.6.3.0.0.bff** ファイルを、CD-ROM の **/ibm-commserver-clients/aix** ディ レクトリーから、AIX ワークステーションにコピーするか、FTP で転送しま す。コピーまたは FTP でのファイル転送を行う際は、バイナリー・モードを使 用してください。

クライアントが HTTPS を使用して CS/AIX サーバーに接続する場合、さらに 2 つのファイル、**gskta.\*.I** と **gsksa.\*.I** を、CD の同じディレクトリーからコピ ーまたは FTP 転送する必要があります。これらのファイルには、クライアント からの HTTPS アクセスに必要な GSKIT ソフトウェアが含まれています。

- 2. root として AIX ワークステーションにログインします。
- 3. **installp** または **smit** のいずれかを使用して、AIX Client をインストールしま す。

**installp** を使用してインストールする場合は、以下のコマンドを使用します。(Y オプションを指定すると、ご使用条件が受け入れられます。)

### **installp -aYd sna.client.6.3.0.0.bff all**

**smit** を使用してインストールする場合は、以下のコマンドを使用してインスト ーラー・プログラムを開始します。

**smit install\_selectable\_all**

- 4. クライアントが HTTPS を使用して CS/AIX サーバーに接続する場合、同じよ うにして GSKIT ファイルをインストールします。
- 5. インストール・プロセスが完了したら、**sna.client.6.3.0.0.bff** ファイルおよび GSKIT ファイルを作業ディレクトリーから削除してもかまいません。
- 6. IBM Remote API Client を開始します。インストール後は、マシンがリブートさ れたら自動的に開始されるようになります。

**cd /**

**sna start**

注**:** IBM Remote API Client が HTTPS を使用してサーバーに接続できるようにす るには、GSKIT キー・マネージャー・プログラムを使用して、セキュリティー 証明書構成をクライアントにセットアップする必要があります。詳しくは、 [70](#page-87-0) ページの『GSKIT を使用した HTTPS [セキュリティー証明書のセットアップ』](#page-87-0) を参照してください。

また、クライアント・ネットワーク・データ・ファイルを更新して、クライア ントが接続可能な CS/AIX サーバーと、HTTPS サポートを提供する WebSphere サーバーの名前を指定する必要もあります。詳しくは、

「*Communications Server for AIX* 管理ガイド 」の Remote API Client の管理に 関するセクションを参照してください。

## **CD** からの **Remote API Client** のインストール

Remote API Client をインストールするには、次のステップを実行します。

- 1. root として AIX ワークステーションにログインします。
- 2. 以下のコマンドを使用して、CD を AIX ワークステーションにマウントしま す。

**mount -o ro /dev/cd0 /mnt**

3. **installp** または **smit** のいずれかを使用して、AIX Client をインストールしま す。

**installp** を使用してインストールする場合は、以下のコマンドを使用します。(Y オプションを指定すると、ご使用条件が受け入れられます。)

**installp -aYd /mnt/ibm-commserver-clients/aix sna.client**

**smit** を使用してインストールする場合は、以下のコマンドを使用してインスト ーラー・プログラムを開始します。

#### **smit install\_selectable\_all**

- 4. クライアントが HTTPS を使用して CS/AIX サーバーに接続する場合、同じよ うにして GSKIT ファイルをインストールします。
- 5. インストール・プロセスが完了したら、以下のコマンドを使用して CD をアン マウントします。

### **unmount /mnt**

<span id="page-87-0"></span>6. IBM Remote API Client を開始します。インストール後は、マシンがリブートさ れたら自動的に開始されるようになります。開始するときには、まだ CD のデ ィレクトリーにいることがないようにしてください。

### **cd /**

### **sna start**

注**:** IBM Remote API Client が HTTPS を使用してサーバーに接続できるようにす るには、GSKIT キー・マネージャー・プログラムを使用して、セキュリティー 証明書構成をクライアントにセットアップする必要があります。詳しくは、 『GSKIT を使用した HTTPS セキュリティー証明書のセットアップ』を参照し てください。

また、クライアント・ネットワーク・データ・ファイルを更新して、クライア ントが接続可能な CS/AIX サーバーと、HTTPS サポートを提供する WebSphere サーバーの名前を指定する必要もあります。詳しくは、 「*Communications Server for AIX* 管理ガイド 」の Remote API Client の管理に 関するセクションを参照してください。

## **GSKIT** を使用した **HTTPS** セキュリティー証明書のセットアップ

IBM Remote API Client が HTTPS を使用してサーバーに接続できるようにするに は、GSKIT キー・マネージャー・プログラムを使用して、セキュリティー証明書構 成をクライアントにセットアップする必要があります。次のステップを実行してく ださい。

1. 以下のコマンドを使用して GSKIT キー・マネージャーを実行します。

### **/usr/bin/snakeyman**

キー・マネージャー・ユーザー・インターフェース内から、鍵データベース・フ ァイル **/etc/sna/ibmcs.kdb** を開きます。このファイルは CMS 形式です。

- 2. 鍵データベースの初期パスワードは ibmcs です。セキュリティー証明書をセッ トアップする前に、構成を保護するため、このパスワードを変更しなければなり ません。パスワードを変更するためのダイアログでは、「Stash the password to a file? (パスワードをファイルへ stash する?)」というチェック・ボックスにマ ークを付ける必要があります。そうすると、新規パスワードが保管されるので、 クライアントは鍵データベースをオープンできます。
- 3. Web サーバーのセキュリティー証明書に署名するのに使用された認証局 (CA) 証明書のコピーを入手し、それを鍵データベースにインストールします。これを 行うには、キー・マネージャー・ユーザー・インターフェースから「Signer Certificates (署名者証明書)」を選択し、「Add (追加)」をクリックします。
- 4. WebSphere サーバーがクライアント・セキュリティー証明書を必要とするように 構成されている場合、クライアントは、自身の証明書が Web サーバーのセキュ リティー証明書データベース内にある CA によって発行された証明書を持って いる必要があります。新規証明書を要求するには、以下を実行します。
- <span id="page-88-0"></span>a. キー・マネージャー・ユーザー・インターフェースから、「Create (作成)」、 「New Certificate Request (新規証明書要求)」を選択し、要求される詳細情報 を入力します。
- b. 証明書を保管し、それをファイルに抽出し、CA に送信します。
- c. 証明書が発行されたら、それを Web サーバーのデータベースに保管しま す。これを行うには、キー・マネージャー・ユーザー・インターフェースか ら「Personal Certificates (個人証明書)」を選択し、「Receive (受信)」をクリ ックします。

個人的な内部テスト用の一時的手段として、CA から証明書を入手する代わり に、自己署名クライアント証明書を作成することもできます。ただし、これでは 必要なレベルのセキュリティーは確保されないので、実際のシステムで使用する べきではありません。自己署名証明書を作成するには、以下を実行します。

- a. キー・マネージャー・ユーザー・インターフェースから、「Create (作成)」、 「New Self-Signed Certificate (新規自己署名証明書)」を選択し、要求される 詳細情報を入力します。
- b. 証明書を保管し、それをファイルに抽出します。
- c. その証明書ファイルを Web サーバーのデータベースに保管します。これを 行うには、キー・マネージャー・ユーザー・インターフェースから「Personal Certificates (個人証明書)」を選択し、「Receive (受信)」をクリックします。
- 5. 証明書の構成が完了したら、GSKIT キー・マネージャーを終了します。

## **AIX** 上の **Remote API Client** のアンインストール

Remote API Client は、以下のコマンドを使用してアンインストールできます。

1. クライアント・ソフトウェアが実行中であれば、以下のコマンドを使用して停止 します。

**sna stop**

- 2. root 権限によりログインします。
- 3. 以下のコマンドのいずれかを使用して、Remote API Client パッケージおよび関 連ソフトウェア・パッケージを除去します。

**installp** を使用してパッケージを除去する場合:

**installp** ―**u sna.client**

**smit** を使用してパッケージを除去する場合:

**smit remove**

## **AIX** 上の **Remote API Client** のアンインストール

# 第 **8** 章 **Windows** 上の **Remote API Client** の計画とインスト ール

この章では、Windows での IBM Remote API Client のインストールの方法につい て説明します。このインストールにより、PC に SNA スタックをフルにインストー ルしなくても PC で SNA アプリケーションを実行できるようになります。 Windows 上の Remote API Client は、TCP/IP ネットワークを使用して 1 つ以上の CS/AIX サーバー (または CS Linux サーバー) に接続できます。

Windows上の IBM Remote API Client によって提供されるインターフェースは、 IBM Communications Server for Windows および Microsoft Host Integration Server 製品によって提供されるインターフェースとおおむね互換性があります。

IBM Remote API Client on Windows Software Development Kit (SDK) は、オプシ ョンのパッケージであり、Remote API Client を使用して、APPC、CPI-C、LUA、お よび CSV の各 API を使用するアプリケーション・プログラムを開発することを可 能にします。これらの API についての詳細は、適当なプログラマー用解説書を参照 してください。Remote API Client が、新規アプリケーションを開発するためではな く、既存アプリケーションを実行するためにのみ使用される場合は、このパッケー ジをインストールする必要はありません。

# ハードウェア要件とソフトウェア要件

Windows 上で **Setup** プログラムおよび Remote API Client を実行するには、コン ピューターは以下の要件を満たしている必要があります。

- v 以下のいずれかのオペレーティング・システムを実行していなければなりませ ん。
	- Windows 2000
	- Windows XP
	- Windows Server 2003
- v 1 つ以上の CS/AIX サーバーへの、以下のいずれかのメカニズムを使用するアク セスが可能でなければなりません。
	- TCP/IP ネットワークを介して行われる、サーバーへのアクセス
	- CS/AIX サーバーへの HTTPS アクセスを提供する WebSphere サーバーへの アクセス (この場合、クライアント・セットアップ・プロセスの一部として GSKIT ソフトウェアもコンピューターにインストールされていなければなりま せん)。

## **Setup** プログラムへのアクセス

Remote API Client と SDK ソフトウェア、GSKIT ソフトウェア、および **Setup** プ ログラムは、インストール CD に Windows 形式で収録されているので、それらを CD から Windows コンピューターにインストールできます。Remote API Client ソ フトウェアは、各 Windows クライアント PC にインストールする必要がありま

す。SDK が必要なのは、クライアントを使用して Windows Remote API を使用す る新規アプリケーションを開発する場合のみであり、既存アプリケーションを実行 するだけの場合は必要ありません。 GSKIT ソフトウェアが必要なのは、クライア ントが HTTPS を使用して CS/AIX サーバーにアクセスする場合のみです。

Windows 上の Remote API Client のインストール・イメージは自己解凍型の ZIP 実行可能ファイルであり、名前は **i\_w32cli.exe** です。このファイルは、インストー ル CD の **/ibm-commserver-clients/windows** ディレクトリーにあります。このファ イルをネットワーク上の他の Windows PC にコピーできるので、CS/AIX デリバリ ー CD に直接アクセスせずに、インストールを実行できます。この実行可能ファイ ルを実行すると、インストール・イメージが unzip され、自動的に **Setup** プログラ ムが実行されます。単にインストール・イメージを unzip して一時ディレクトリー に入れたい場合 (たとえば **Setup** プログラムをコマンド行から入力するために)、上 記の自己解凍型実行可能ファイルを適当な unzip プログラムにロードすることによ って、それを行うことができます。

ある特定のコンピューターで **Setup** プログラムが初めて実行されるときには、この プログラムは選択されたソースから実行します。このプログラムは、完全インスト ール・プロセスを処理し、基本的な構成をセットアップし、プログラム自身のアイ コンのインストールと作成も行います。インストールの完了後、当ソフトウェアの 再インストールが必要になった場合も、**Setup** プログラムを使用できます (「File Manager (ファイル・マネージャー)」からこのプログラムを選択するか、アイコンを 選択します)。

Remote API Client インストール・イメージを一時ディレクトリーに抽出した後は、 以下の 2 つの方法のいずれかでこのソフトウェアをインストールできます。

- v 75 ページの『Setup [プログラムを使用した](#page-92-0) Windows での Remote API Client の [インストール』に](#page-92-0)説明されているように、Windows で **Setup** プログラムを実行 する。 SDK をインストールしたい場合は、この方法を使用する必要がありま す。
- 79 [ページの『コマンド行からの](#page-96-0) Remote API Client ソフトウェアのインストー [ル』に](#page-96-0)説明されているように、**setup** コマンドをコマンド行から入力する。この 方法では、SDK はインストールできません。
- 注**:** IBM Remote API Client が HTTPS を使用してサーバーに接続できるようにす るには、GSKIT ソフトウェアをインストールし、GSKIT キー・マネージャー・ プログラムを使用して、セキュリティー証明書構成をクライアントにセットア ップする必要があります。詳しくは、 81 ページの『GSKIT [ソフトウェアのイ](#page-98-0) [ンストールおよびセキュリティー証明書のセットアップ』と](#page-98-0) 82 [ページの](#page-99-0) 『GSKIT を使用した HTTPS [セキュリティー証明書のセットアップ』を](#page-99-0)参照し てください。

また、クライアント・ネットワーク・データ・ファイルを更新して、クライア ントが接続可能な CS/AIX サーバーと、HTTPS サポートを提供する WebSphere サーバーの名前を指定する必要もあります。詳しくは、

「*Communications Server for AIX* 管理ガイド 」の Remote API Client の管理に 関するセクションを参照してください。

## <span id="page-92-0"></span>**Setup** プログラムを使用した **Windows** での **Remote API Client** のイン ストール

**setup** プログラムは、自己解凍型 ZIP 実行可能ファイル **i\_w32cli.exe** の実行の一部 として自動的に実行させるか、または、コマンド行から手動で実行します。このプ ログラムは、最初に「Choose Setup Language (Setup 言語の選択)」画面を表示しま す。

1. Remote API Client のインストールと構成に使用したい言語を選択し、「**OK**」 をクリックします。

そうすると、**Setup** プログラムを紹介する初期画面が表示されます。

2. インストールを続けるには、「**Next (**次へ**)**」を選択します。

ソフトウェアのご使用条件が表示されるので、それを読んで理解します。

3. 使用条件を受け入れる場合は、「**Accept (**同意する**)**」をクリックして継続しま す。

ファイルをインストールする宛先ディレクトリーを指定するようプロンプトが 出されます。

4. 宛先ディレクトリーを入力します。

希望するインストールのタイプを選択するよう求められます。

**Typical (**標準**)**

通常の使用に必要なファイルを組み込みます。このオプションは、ほと んどのユーザーに適しています。

**Compact (**コンパクト**)**

Remote API Client を実行するのに最小限必要なファイルを組み込みま す。クライアント・ファイルが占めるハード・ディスク・スペースを最 小化したい場合は、このオプションを選択します。

**Custom (**カスタム**)**

必要な特定のファイルを組み込むようインストールをカスタマイズしま す。

- 注**:** SDK をインストールしたい場合は、「**Custom (**カスタム**)** 」を選択する必 要があります。
- 5. インストールのタイプを選択します。

「**Custom (**カスタム**)**」を選択した場合、Windows 上の Remote API Client の プログラム・ファイル、SDK、またはその両方を選択できます。インストール したいファイルを選択してください。

どのインストール・タイプの場合にも、 Windows 上の Remote API Client の アイコンが表示されるようにしたいプログラム・フォルダーの名前を入力する よう指示が出されます。

- 6. フォルダー名を入力します。
- 7. この **Setup** プログラムで使用されるファイルと同じ名前だが、Remote API Client ファイルではない (たとえば、他の SNA ソフトウェアからのファイル)

### **Setup** プログラムを使用した **Windows** での **Remote API Client** のインストール

**.DLL** ファイルが既にシステム・ディレクトリー内にある場合、以下のいずれ かを実行するように指示するプロンプトが出されます。

- v Remote API Client **.DLL** ファイルを既存の **.DLL** ファイルに上書きコピー する。
- v 既存の **.DLL** ファイルを、インストール・ディレクトリーの下に **OTHERSNA** という名前で作成したサブディレクトリーにコピーし、その後 で Remote API Client **.DLL** ファイルをインストールする。このオプション を選択すると、後でファイルをアンインストールする場合、Remote API Client インストール前の元のセットアップを復元できます ( 84 [ページの](#page-101-0) 『Remote API Client [ソフトウェアのアンインストール』を](#page-101-0)参照してくださ  $(4)$
- v クライアント・ソフトウェアのインストールをキャンセルする。

Remote API Client **.DLL** ファイルが既に存在する場合、 **Setup** プログラムは そのことを知らせるメッセージを表示します。既存のファイルが **Setup** プログ ラムの **.DLL** ファイルよりも低いバージョン番号である場合に限り、新しい **.DLL** ファイルが既存の **.DLL** ファイルを上書きします。

- 8. この時点で、**Setup** プログラムは、指定されたソースからファイルをコピー し、それらを適当な場所にインストールします。このプロセス中は、インスト ールのどの部分が完了したかを表す通知バーが表示されます。 **.DLL** ファイル は、System ディレクトリーまたはそれと同等のディレクトリーにコピーされ、 その他のファイルは、ステップ 2 で指定した宛先ディレクトリーにコピーされ ます。各ファイルの転送操作ごとに 1 つのレコードが、指定したディレクトリ ーに作成される **setup.log** ファイルに書き込まれます。ファイルのどれかが 「読み取り専用」に上書きされることになる場合、または、他の何らかの理由 でコピーできないファイルがある場合、新しいファイル群は除去され、 **setup.log** ファイルを調べるように通知するメッセージが表示されます。
- 9. **Setup** プログラムの実行元のソースにすべての必要ファイルが含まれていない 場合、ディレクトリー名の入力を求めるプロンプトがこのプログラムから出さ れます。必要ファイルが置かれているディレクトリーの名前を入力してくださ  $V_{\lambda_{\alpha}}$

指定した情報が Remote API Client ファイルを見つけるのに十分でない場合、 同じ画面がもう一度表示されます。

10. 必要ファイルのコピーが完了したら、**Setup** プログラムは「Configuration (構 成)」ウィンドウを表示します。

デフォルトの構成値は、ドメイン構成ファイルから取られます。詳しくは、 「*Communications Server for AIX* 管理ガイド 」を参照してください。それらの デフォルト値を使用したくない場合は、下記のように構成することができま す。

*Domain (*ドメイン*)* CS/AIX クライアント/サーバーのドメイン名を指定します。

以下の設定はオプションです。

*Server Name (*サーバー名*)* このクライアントが接続できる 9 個までのサーバーが画面に表示され ます。そのリスト中でサーバが現れる順序に従って、クライアントはサ ーバーを選択します。リストの先頭にあるサーバーにクライアントが接 続できない場合、その次のサーバーが試されます。

- v 新しいサーバーをリストに追加するには、「**Add (**追加**)**」ボタンを使 用します。
- v リストからサーバーを除去するには、サーバーを選択してから 「**Remove (**除去**)**」ボタンを使用します。
- サーバーをリスト内で上下に移動するには、サーバーを選択し、リス トの横にある移動ボタンを使用します。

クライアントが、サーバーと同じプライベート・ネットワークにあり、 サーバーへのアクセスに TCP/IP を使用している場合、各サーバーは単 純にそのサーバー名で識別されます。

クライアントがサーバーへのアクセスに HTTPS を使用している場合、 各サーバーを識別するには、HTTPS サポートを提供している WebSphere サーバーの名前、および CS/AIX サーバーの名前を、以下 の形式で指定する必要があります。

### *webservername* **:** *servername1*

これは、WebSphere が HTTPS 接続にデフォルトのポート 443 を使用 するようセットアップされていると想定しています。ネットワーク管理 者によって、別のポート番号を使用するように WebSphere が構成され ている場合、以下の形式でポート番号を組み込む必要があります。

*webservername* **:** *portnumber* **:** *servername1*

HTTPS 接続サポートに関する WebSphere の構成について詳しくは、 40 ページの『[WebSphere Application Server](#page-57-0) の構成』を参照してくださ い。

#### *UDP broadcasts (UDP* ブロードキャスト*)*

このクライアントがサーバーへの接続に UDP ブロードキャストを使用 するかどうかを指定します。このオプションが選択されている場合、ク ライアントは、特定のサーバーに直接接続しようとする代わりに、 UDP ブロードキャストをネットワーク上へ送信してサーバー接続を見 つけます。

UDP ブロードキャストを使用するのが、デフォルトの設定です。この 設定を変更するには、ボックスをクリックします。

### *Advanced (*拡張*)*

**Setup** プログラムで提供されるデフォルトの代わりに値を追加指定する には、ウィンドウの下部にある「**Advanced (**拡張**)**」ボタンをクリック します。**Setup** プログラムにより、 Windows クライアント構成の拡張 設定が含まれている「Advanced Options (拡張オプション)」ウィンドウ が表示されます。ほとんどのユーザーがこれらのパラメーターに対して デフォルトの設定値を使用でき、このダイアログで設定値を変更する必 要はありません。

これらのパラメーターについての詳細は、 78 ページの『[Remote API](#page-95-0) Client [構成の拡張オプション』を](#page-95-0)参照してください。

構成パラメーターまたは設定値についての詳細は、「**Help (**ヘルプ**)**」をクリッ クしてください。

- <span id="page-95-0"></span>11. 「Configuration (構成)」ウィンドウを完了したら、「**OK**」をクリックします。 この画面を正しく完了していない場合は、**Setup** プログラムからメッセージが 表示されます。
- 12. インストールが正常に完了したら、「Finish (完了)」ウィンドウが表示されま す。インストール・プログラムの終了後に実行されるアクションとして、以下 のいずれかまたは両方を選択できます。
	- **View README file (README** ファイルの表示**) README** ファイルを表示します。
	- **Start client (**クライアントの開始**)** この CS/AIX クライアントの実行を開始します。

「**Finish (**完了**)**」を選択して、インストール・プログラムを終了します。

## **Remote API Client** 構成の拡張オプション

「Advanced Options (拡張オプション)」ウィンドウで、Remote API Client に対する いくつかの拡張パラメーターを構成できます。大部分のユーザーはこれらのパラメ ーターを変更する必要はありませんが、必要な場合はデフォルト設定を調整できま す。

*LAN access time-out (LAN* アクセス・タイムアウト*)*

クライアントからサーバーへの接続が、アイドルのままどれだけの時間が経 過するとクローズされるのかを秒単位で指定します。このチェック・ボック スを空のままにすると、LAN アクセスにはタイムアウトが指定されません (従って、無限のタイムアウトが使用されます)。このボックスをチェックす ると、その横のフィールドにタイムアウト値を秒単位で入力できます。最小 値は 60 (60 秒) です。このボックスをブランクのままにするか、60 よりも 少ない値を指定した場合、Remote API Client は最小値の 60 を使用しま す。

*Max. broadcast attempts (*最大ブロードキャスト試行回数*)*

クライアントがブロードキャストによってサーバーへの接続を試行する最大 回数を指定します。「Advanced Options (拡張オプション)」ウィンドウが開 いたときには、デフォルト値の 5 が表示されます。このボックス内の値 は、メインの「Configuration (構成)」ウィンドウの「UDP broadcasts (UDP ブロードキャスト)」チェック・ボックスがチェックされている場合のみ使 用されます。

*Reconnect time-out (*再接続タイムアウト*)*

サーバーがダウンした後、クライアントはどれだけ待機してからそのサーバ ーへの再接続を試みるのかを、秒単位で指定します。「Advanced Options (拡張オプション)」ウィンドウが開いたときには、デフォルト値の 200 が表 示されます。

これらのパラメーターについての詳細は、「**Help (**ヘルプ**)**」を押してください。

「Advanced Options (拡張オプション)」ウィンドウを完了したら、「**OK**」をクリッ クします。ユーザーがこの画面を正しく完了した場合、 **Setup** プログラムは、

「Configuration (構成)」ウィンドウに戻ります。新しい Remote API Client をイン ストールする場合、ステップ 11 (78 [ページ](#page-95-0)) に戻ってください。それ以外の場合、 「Configuration (構成)」ダイアログで「**OK**」ボタンをクリックします。

## <span id="page-96-0"></span>コマンド行からの **Remote API Client** ソフトウェアのインストール

注**:** SDK をインストールしたい場合は、 75 ページの『Setup [プログラムを使用した](#page-92-0) Windows での [Remote API Client](#page-92-0) のインストール』に説明されているように、 **Setup** プログラムを使用する必要があります。SDK をコマンド行からインスト ールすることはできません。

Remote API Client インストール・イメージを一時ディレクトリーに抽出した後は、 Windows で **Setup** プログラムを使用する代わりに、コマンド行から Remote API Client ソフトウェアをインストールできます。コマンド行で、1 つ以上のオプショ ンを付けて **setup** コマンドを入力します。オプションは、大文字でも小文字でも入 力でき、オプションの前に / (スラッシュ) または - (ハイフン) を付けることがで きます。スペースを含む文字列からなるパラメーター (たとえば *folder*) は、二重引 用符で囲む必要があります。

ユーザーが **setup** コマンドを入力すると、**Setup** プログラムは、ユーザーがコマン ド行に組み入れなかった情報があれば入力を求めるプロンプトを出し、セットアッ プのさまざまな段階で確認メッセージを表示します。**Setup** プログラムからのプロ ンプトが表示されないようにしたい場合は、**-accept -s** オプションを使用すると、こ のプログラムはサイレント・モードで実行し、ソフトウェア・ライセンス使用条件 を受け入れます。

**setup** コマンドのオプションは、次のとおりです。

- **-?** コマンド行オプションのリストを表示します。これは、**-h** オプションと同 じです。
- **-h** コマンド行オプションのリストを表示します。これは、**-?** オプションと同 じです。
- **-accept -s**
	- インストールをサイレント・モードで実行し、ソフトウェア・ライセンス使 用条件を受け入れます。この使用条件は、Windows インストール・イメー ジの **license** サブディレクトリーにあります。

**-s** オプションは、コマンド行の最後に置かなければならず、ドメイン名 (**-i** オプションを使用) およびその他の指定したいパラメーターをすべて指定し たことを確認する必要があります。インストールがサイレント・モードで実 行される場合、パラメーターを求めるプロンプトは出されず、確認メッセー ジも表示されません。**-s** の後にあるコマンド行引数は無視されます。

**-f2** サイレント・モードでのインストール (**-s** オプションを使用) 中に作成され るインストール・ログ・ファイルの絶対パス名を指定します。

このオプションを指定しない場合、インストール・プログラムを実行したデ ィレクトリー内に、**setup.log** としてファイルが作成されます。CD ドライブ からサイレント・モードでインストールしている場合、このオプションを指

### コマンド行からの **Remote API Client** ソフトウェアのインストール

定して、ファイルがコンピューター上に作成されるようにしなければなりま せん (CD ドライブには作成できないため)。

**-k***folder*

プログラム・フォルダーを指定します。

**-p***directory*

インストール・ディレクトリーを指定します。

**-i***domain*

このクライアントのドメイン名を指定します。このパラメーターは必須で す。デフォルトはありません。

**-w***directory*

ソースがディスクまたは CD にある場合、CS/AIX クライアント・ソフトウ ェアのファイルが収容されているソース・ディレクトリーを指定します。そ れ以外の場合、**-v** オプションを使用してください。

**-v***server*

クライアント・ソフトウェアのファイルをダウンロードする元のサーバーを 指定します。サーバー名または TCP/IP アドレスのいずれかで指定します。 ソース・ファイルをディスクまたは CD からコピーする場合、**-v** オプショ ンの代わりに **-w** オプションを使用してください。

**-l***server*

このクライアントがアクセスできるサーバーのリストに入れるサーバーを指 定します。

クライアントが、サーバーと同じプライベート・ネットワークにあり、サー バーへのアクセスに TCP/IP を使用している場合、各サーバーは単純にその サーバー名で識別されます。

クライアントがサーバーへのアクセスに HTTPS を使用している場合、各サ ーバーを識別するには、HTTPS サポートを提供している WebSphere サー バーの名前、および CS/AIX サーバーの名前を、以下の形式で指定する必 要があります。

*webservername* **:** *servername1*

これは、WebSphere が HTTPS 接続にデフォルトのポート 443 を使用する ようセットアップされていると想定しています。ネットワーク管理者によっ て、別のポート番号を使用するように WebSphere が構成されている場合、 以下の形式でポート番号を組み込む必要があります。

*webservername* **:** *portnumber* **:** *servername1*

HTTPS 接続サポートに関する WebSphere の構成について詳しくは、 [40](#page-57-0) ペ ージの『[WebSphere Application Server](#page-57-0) の構成』を参照してください。

- **-o** 既存の **.DLL** ファイルを上書きします。Remote API Client **.DLL** ファイル が既に存在する場合、それらのファイルが **Setup** プログラムの **.DLL** ファ イルよりも大きいバージョン番号である場合でも、**Setup** プログラムは、そ れらのファイルを上書きします。
- **-y** 既存の **.DLL** ファイルを保管します。必要なディレクトリー内に既に Remote API Client **.DLL** ファイルが存在する場合、**Setup** プログラムは、 それらの既存の **.DLL** ファイルをインストール・ディレクトリーの下のサ

## <span id="page-98-0"></span>コマンド行からの **Remote API Client** ソフトウェアのインストール

ブディレクトリーにコピーし、その後で Remote API Client **.DLL** ファイル をインストールします。サブディレクトリーにコピーされたファイルによっ て、Remote API Client ソフトウェアをアンインストールする場合に、アン インストール・プロセスが完了することが保証されます。

**-n** 既存の Remote API Client **.DLL** ファイルが検出された場合、インストール をキャンセルします。

#### **-a***timeout*

LAN アクセスのタイムアウト時間を秒単位で指定します。これは、クライ アントからサーバーへの接続が、アイドルのままどれだけの時間が経過する とクローズされるのかを表します。値 0 は、タイムアウトにならないこと を示します。

### **-b***max-broadcast*

UDP ブロードキャストの最大試行回数を指定します。UDP ブロードキャス トとは、ある特定のサーバーではなく、ドメイン内の任意のサーバーへの、 クライアントからの接続の試行です。値 0 は、ブロードキャスト試行が行 われないことを示します。

#### **-j***reconnect-timeout*

サーバーがダウンした後、クライアントはどれだけ待機してからそのサーバ ーへの再接続を試みるのかを、秒単位で指定します。

# **GSKIT** ソフトウェアのインストールおよびセキュリティー証明書のセット アップ

IBM Remote API Client が HTTPS を使用してサーバーに接続できるようにするに は、 GSKIT ソフトウェアをインストールしてセキュリティー証明書を管理する必 要があります。以下のステップを実行します。

- 1. Windows コンピューター上に、インストール・ファイル格納用の一時ディレク トリーを作成します。
- 2. コマンド・ウィンドウで、クライアント・ソフトウェアをインストールしたディ レクトリーに移動します。クライアントのインストール中に別の場所を指定して いない限り、これは **C:¥IBMCS¥w32cli** です。
- 3. 以下のコマンドを実行してインストール・ファイルを抽出します。

#### **gsk7bas** *tempdir* /D

*tempdir* は、最初のステップで作成した一時ディレクトリーの絶対パスです。

4. 一時ディレクトリーに移動し、以下のコマンドを実行してインストール・プログ ラムを開始します。

### **setup sxclient**

画面の指示に従って、GSKIT ソフトウェアをインストールしてください。

5. インストール完了後、最初のステップで作成した一時ディレクトリーとその内容 を削除します。

これで、以下のセクションに説明されているように、セキュリティー証明書をセッ トアップすることができます。

## <span id="page-99-0"></span>**GSKIT** ソフトウェアのインストールおよびセキュリティー証明書のセットアップ

無人インストールを実行する必要がある場合 (たとえば、多数のクライアント・コ ンピューターに GSKIT ソフトウェアをインストールするので、プロセスを自動化 するバッチ・ファイルを作成したい場合)、以下のコマンドを使用すると、インスト ール・プログラムをサイレント・モードで実行できます。

### **setup sxclient -s**

このコマンドを使用すると、インストール・プログラムのユーザー・インターフェ ースが表示されることなく、ユーザー入力を必要とせずに、ソフトウェアがインス トールされます。インストールのデフォルトは、インストール・プロセスの最初に 一時ディレクトリーに抽出されたファイルの 1 つである **SETUP.ISS** ファイルから 取られます。GSKIT ソフトウェアのインストール先ディレクトリーを変更する必要 がある場合は、一時ディレクトリーへのファイル抽出が終わった後に、テキスト・ エディターを使用して **SETUP.ISS** を編集します。更新したこのファイルも含め て、このディレクトリー内のファイルは、他のクライアント・コンピューターへの インストールにも使用できるので、そのたびごとにファイルを抽出したり、インス トール先ディレクトリーを修正する必要はありません。

## **GSKIT** を使用した **HTTPS** セキュリティー証明書のセットアップ

IBM Remote API Client が HTTPS を使用してサーバーに接続できるようにするに は、GSKIT キー・マネージャー・プログラムを使用して、セキュリティー証明書構 成をクライアントにセットアップする必要があります。次のステップを実行してく ださい。

1. GSKIT キー・マネージャー・プログラム **C:¥Program Files¥ibm¥gsk7¥bin¥gsk7ikm.exe** を実行します。

キー・マネージャー・ユーザー・インターフェース内から、鍵データベース・フ ァイル *installdir***¥ibmcs.kdb** を開きます。このファイルは CMS 形式です。 *installdir* は、クライアント・ソフトウェアをインストールしたディレクトリー で、クライアントのインストール中に別の場所を指定していない限り、 **C:¥IBMCS¥w32cli** です。

- 2. 鍵データベースの初期パスワードは ibmcs です。セキュリティー証明書をセッ トアップする前に、構成を保護するため、このパスワードを変更しなければなり ません。パスワードを変更するためのダイアログでは、「Stash the password to a file? (パスワードをファイルへ stash する?)」というチェック・ボックスにマ ークを付ける必要があります。そうすると、新規パスワードが保管されるので、 クライアントは鍵データベースをオープンできます。
- 3. Web サーバーのセキュリティー証明書に署名するのに使用された認証局 (CA) 証明書のコピーを入手し、それを鍵データベースにインストールします。これを 行うには、キー・マネージャー・ユーザー・インターフェースから「Signer Certificates (署名者証明書)」を選択し、「Add (追加)」をクリックします。
- 4. WebSphere サーバーがクライアント・セキュリティー証明書を必要とするように 構成されている場合、クライアントは、自身の証明書が Web サーバーのセキュ リティー証明書データベース内にある CA によって発行された証明書を持って いる必要があります。新規証明書を要求するには、以下を実行します。
- a. キー・マネージャー・ユーザー・インターフェースから、「Create (作成)」、 「New Certificate Request (新規証明書要求)」を選択し、要求される詳細情報 を入力します。
- b. 証明書を保管し、それをファイルに抽出し、CA に送信します。
- c. 証明書が発行されたら、それを Web サーバーのデータベースに保管しま す。これを行うには、キー・マネージャー・ユーザー・インターフェースか ら「Personal Certificates (個人証明書)」を選択し、「Receive (受信)」をクリ ックします。

個人的な内部テスト用の一時的手段として、CA から証明書を入手する代わり に、自己署名クライアント証明書を作成することもできます。ただし、これでは 必要なレベルのセキュリティーは確保されないので、実際のシステムで使用する べきではありません。自己署名証明書を作成するには、以下を実行します。

- a. キー・マネージャー・ユーザー・インターフェースから、「Create (作成)」、 「New Self-Signed Certificate (新規自己署名証明書)」を選択し、要求される 詳細情報を入力します。
- b. 証明書を保管し、それをファイルに抽出します。
- c. その証明書ファイルを Web サーバーのデータベースに保管します。これを 行うには、キー・マネージャー・ユーザー・インターフェースから「Personal Certificates (個人証明書)」を選択し、「Receive (受信)」をクリックします。
- 5. 証明書の構成が完了したら、GSKIT キー・マネージャーを終了します。

# インストール後の **Remote API Client** ソフトウェアのカスタマイズ

CS/AIX プログラム・グループ内に置かれている **Configuration Utility** プログラム を実行することによって、初期インストール後の任意の時点で、カスタマイズされ た設定値をどれでも変更できます。このプログラムは、初期インストール・プロセ スで表示されたのと同じ「Configuration (構成)」ウィンドウを表示します。 75 [ペー](#page-92-0) ジの『Setup [プログラムを使用した](#page-92-0) Windows での Remote API Client のインストー [ル』に](#page-92-0)説明されている手順に従って、任意のフィールド内の情報を変更できます。

初期インストール中に SDK ファイルをインストールしなかった場合で、この時点 でそれらを追加したい場合、もう一度 Setup プログラムを実行すればそれを行うこ とができます。インストール・タイプに「**Custom (**カスタム**)**」を選択し、SDK パ ッケージを選択します。

## **Remote API Client** ソフトウェアの再インストール

Remote API Client ソフトウェアは、たとえば、このソフトウェアをアップグレード したいときなど、任意の時点で再インストールできます。

再インストールを行うには、 75 ページの『Setup [プログラムを使用した](#page-92-0) Windows での [Remote API Client](#page-92-0) のインストール』または 79 [ページの『コマンド行からの](#page-96-0) Remote API Client [ソフトウェアのインストール』の](#page-96-0)説明に従って、前と同様に Setup プログラムを実行します。 **Setup** プログラムは、初期インストール中に当ク ライアント・ソフトウェアのファイルのコピー元になった場所を表示します。この 同じ場所からファイルの新規コピーを取得する場合は、「**OK**」をクリックします。

<span id="page-101-0"></span>「**OK**」をクリックすると、 **Setup** プログラムは、ファイルをコピーしてから 「Options (オプション)」画面に戻ります。

注**:** サイレント・モードで Remote API Client ソフトウェアを再インストールする 場合 ( 79 [ページの『コマンド行からの](#page-96-0) Remote API Client ソフトウェアのイン [ストール』に](#page-96-0)説明されているように)、コンピューターを再始動しないとインス トールを完了できないことがあります。なぜなら、一部のプログラム・ファイ ルがインストール・プロセス中に使用中である場合があり (たとえば、Remote API Client が稼動中である場合など)、新しいファイルで置換できないためで す。このような場合には、新しいファイルは一時ディレクトリーにコピーさ れ、コンピューターが次に再始動されたときに自動的に移動されます。

コンピューターを再始動する必要があるかどうかを確認するには、インストー ル・プロセス完了時に、**Notepad** などのテキスト・エディターを使用して、イ ンストール・ログ・ファイルの内容を表示します。インストール・ログ・ファ イルは **setup.log** という名前で、**-f2** コマンド行オプションで別のパスとファイ ル名を指定していない限り、Setup を実行したディレクトリーに作成されます。

このファイルの最後の部分で、Response Result という見出しの下に、テキス ト Result Code に続けて 0 (ゼロ) または -12 の 2 つの値のいずれかがある はずです。値が 0 の場合はコンピューターを再始動する必要はありませんが、 値が -12 の場合は、Windows クライアントを使用する前にコンピューターを再 始動してください。

## **Remote API Client** ソフトウェアのアンインストール

Remote API Client ソフトウェアは、 Windows コントロール・パネルから 「**Remove (**削除**)**」オプションを使用して、いつでもアンインストールできます。ア ンインストール・プロセスが確定されると、Windows は以下を行ないます。

- すべてのインストール済みファイルを削除します。
- v 初期インストール中にサブディレクトリーに保管された **.DLL** ファイルがある場 合、それらのファイルを元の場所にリストアします。
- v 保管された **.DLL** ファイルを収容していたサブディレクトリーが空であれば削除 します。
- プログラム・フォルダーおよび作成されたディレクトリーが空であれば削除しま す。
- アンインストールが正常終了した場合、すべてのファイル転送および削除が含ま れている **setup.log** ファイルを削除します。
- v アンインストールが正常終了したことを示すメッセージ、または、インストール の一部が失敗したので **setup.log** ファイルのチェックが必要であることを示すメ ッセージを表示します。

「**Exit (**終了**)**」ボタンをクリックすると、Windows に戻ります。

Windows Remote API Client と共に使用するために GSKIT ソフトウェアをインス トールした場合で、他にはそれを使用しているアプリケーションがない場合、 [85](#page-102-0) ペ ージの『GSKIT [ソフトウェアのアンインストール』の](#page-102-0)説明に従って、このソフトウ ェアをアンインストールしてもかまいません。

## <span id="page-102-0"></span>**GSKIT** ソフトウェアのアンインストール

Windows Remote API Client と共に使用するために GSKIT ソフトウェアをインス トールした場合で、他にはそれを使用しているアプリケーションがない場合、 Windows Remote API Client をアンインストールした後、このソフトウェアをアン インストールしてもかまいません。次のステップを実行してください。

- 1. コマンド・ウィンドウで、Windows がインストールされているディレクトリー に移動します。通常、これは **C:¥Windows** です。
- 2. 以下のコマンドを実行します。

### **gskbui sxclient**

GSKIT を使用している他のアプリケーションがない場合、Windows はそれらのファ イルを削除します。まだ GSKIT を使用中のアプリケーションがある場合、それら のアプリケーションがアンインストールされるまでファイルは残されます。

## ヘルプ

**F1** キーを押すと、いつでもヘルプを利用できます。「Configuration (構成)」ウィン ドウおよび「Advanced Options (拡張オプション)」ウィンドウにも、それぞれ 「**Help (**ヘルプ**)**」ボタンがあります。

# 第 **9** 章 **CS/AIX** の構成と使用

CS/AIX 構成を定義および変更する場合、Motif 管理プログラム (**xsnaadmin**) を使 用する方法が最も簡単です。このプログラムのグラフィカル・ユーザー・インター フェースから、ローカル・ノード上の SNA リソースを表示および管理できます。 Web 管理プログラムまたはコマンド行管理など、それ以外の管理ツールを使用する こともできますが、Motif プログラムの使用をお勧めします。

Motif 管理プログラムには、ヘルプ画面があります。この画面では、SNA および CS/AIX に関する概要情報、CS/AIX ダイアログの参照情報、および特定のタスクを 実行するための説明が表示されます。この管理プログラムは、各タスク (ノードの 構成など) または通信タイプ (TN3270 または APPC など) について、必要なリソ ースの構成をユーザーがセットアップする作業を支援します。

Motif 管理プログラムでは、標準 CS/AIX 構成に必要なすべてのパラメーターを設 定できます。 拡張パラメーターには、Motif 管理プログラムによりデフォルト値が 設定されます。 指定する必要があるのは主要な構成情報のみなので、SNA 通信を 簡単かつ迅速に設定できます。

また、Motif 管理プログラムを使用して、稼働中の CS/AIX システムを管理するこ ともできます。 この管理プログラムでは、CS/AIX がアクティブであるときでも、 変更内容を構成に適用できます。また、ノード・リソースの状況情報へも簡単にア クセスできます。

Motif 管理プログラムでは、CS/AIX リソースに関する状況情報が自動的に表示され ます。状況情報の大部分は、「Node (ノード)」ウィンドウに表示されます ( 90 [ペー](#page-107-0) ジの『Motif [管理プログラムによる](#page-107-0) CS/AIX の管理』を参照してください)。 さら に「Node (ノード)」ウィンドウの、「**Start (**開始**)**」ボタンと「**Stop (**停止**)**」ボタン を使用して、ノードやリンク・ステーションなどの特定のリソースを管理すること もできます。 その他のリソースの始動と停止は常に自動的に実行されるため、手動 で制御する必要はありません。

### 注**:**

- 1. CS/AIX のリソースを定義または変更するには、ログイン・グループ system のメンバーである必要があります。
- 2. Motif 管理プログラムを使用するには、ロー・ファンクション端末 (LFT) ま たは X 端末が必要です。 これらの端末を使用していない場合には、 System Management Interface Tool (SMIT)、または Web 管理プログラムを 使用することができます。この両者は、Motif プログラムの機能に類似した 機能を備えています。 詳しくは、「*Communications Server for AIX* 管理ガ イド 」を参照してください。
- 3. ウィンドウに表示されるボタンやアイコンなど、Motif 管理プログラムのユ ーザー・インターフェースについての詳細は、この管理プログラムのヘルプ 画面または「*Communications Server for AIX* 管理ガイド 」を参照してくだ さい。

4. 特定のダイアログで選択した項目によっては、Motif 管理プログラムのウィ ンドウやダイアログが、本書に記載されているものと異なる場合がありま す。

Web 管理、コマンド行管理、および NOF アプリケーション・プログラムなど、他 の CS/AIX 管理ツールについては、「*Communications Server for AIX* 管理ガイド 」、「*Communications Server for AIX* 管理コマンド・リファレンス 」、または 「*Communications Server for AIX Node Operator Facility* プログラマーズ・ガイド 」を参照してください。

## **CS/AIX** 構成の計画

構成を変更する場合は、事前に全体的な計画を立てておくことが大切です。変更内 容によっては、ローカル・ノードのユーザーのみでなく、ネットワーク全体のユー ザーの混乱を招く恐れがあります。

ネットワーク・トポロジーに対するすべての変更内容を表す図を作成すると便利で す。 他のノードへの接続を追加または除去しようとしている場合は、自分のノード と他のノードの関係図を作成してください。 Motif 管理プログラムを使用して、既 存のすべての接続に関する構成情報を収集し、その情報をノード図に書き加えるこ とができます。

図に新しいリソースを追加するときには、新しいリソースが既存のリソースと重複 していないかどうか、名前が競合していないかどうかを簡単に確認できます。同様 に、図を使用すれば、除去する必要のあるリソースを判別し、重要なリソースの削 除を防止できます。

複数のノードを持つクライアント/サーバー CS/AIX システムを構成しようとしてい る場合、すべての CS/AIX ノードとそれらの接続リソースを図に書き込んでくださ い。次に、この章での説明に従って、単体ノードを構成する場合と同様に、各ノー ドを順に構成します。

必要な変更が決まったら、その変更に必要な構成情報を収集します。特定の CS/AIX 機能の構成情報を収集する際には、そのガイドとして、 Motif 管理プログラムのオ ンライン・ヘルプにある作業シート、あるいは「*Communications Server for AIX* 管 理ガイド 」にある計画ワークシートを使用すると便利です。

この章では、CS/AIX で使用可能な機能のうち、最も頻繁に使用される機能を構成す る方法について説明します。各構成手順では、リソースを構成する前に収集する必 要のある情報についても記述しています。

注**:** 本書では、CS/AIX ダイアログに入力する必要のある構成情報の詳細については 説明していません。特定のダイアログのフィールドの詳細については、Motif 管 理プログラム、または SMIT の該当ダイアログのオンライン・ヘルプを参照し てください。

## 計画ワークシート

CS/AIX のリソースの構成を始める前に、その新規リソースの構成データをすべて収 集してください。「*Communications Server for AIX* 管理ガイド 」にある計画ワーク シートを使用して、サポートする必要がある特定の機能またはアプリケーションの 情報をすべて記録します。

ほとんどの場合、ネットワーク管理者、ホスト管理者、アプリケーション・プログ ラマー、エンド・ユーザーなど、いくつかの情報源から構成情報を収集する必要が あります。

他のノードへ接続しようとしている場合、そのノードの管理者と連絡をとることが 大切です。ノード上のすべてのリソースについて、名前、アドレス、特性をそのノ ードの管理者から入手できます。また、ローカル・ノードで入力される構成パラメ ーターと、リモート・ノードで入力される構成パラメーターが一致していること を、確認する必要がある場合があります。

## 作業シート

Motif 管理プログラムのオンライン・ヘルプ画面には、特定の構成タスクをガイドす る作業シートがあります。 作業シートには、構成情報を入力するために使用され る、各ダイアログのヘルプ画面へのポインターが示されます。 これらのポインター を使用して、ヘルプ情報を表示し、収集が必要なデータを特定することができま す。

作業シートでは、構成情報を入力するために使用する、ウィンドウやダイアログご との詳細なヘルプも参照できます。これらのヘルプ画面では、入力または選択する 必要のある各フィールドの説明が表示されます。

## **Motif** 管理プログラムの使用

Motif 管理プログラムを使用する前に、システムが実行可能プログラムを検出できる ように、各自の **.login** ファイルまたは **.profile** ファイルに、パス情報を追加します (『CS/AIX プログラムのパスの指定』を参照してください)。 また、この管理プロ グラムは、CS/AIX ソフトウェアを使用可能にしておかないと使用できません ( [90](#page-107-0) ページの『CS/AIX [の使用可能化』を](#page-107-0)参照してください)。

Motif 管理プログラムの起動方法、および使用方法の概要については、 90 [ページの](#page-107-0) 『Motif [管理プログラムによる](#page-107-0) CS/AIX の管理』を参照してください。

## **CS/AIX** プログラムのパスの指定

CS/AIX プログラムを実行するには、CS/AIX 実行可能プログラムが入っているディ レクトリーへのパスを指定する必要があります。 パスを指定するには、プログラム を初めて実行する前に環境変数 PATH にディレクトリーを追加するか、プログラム を実行するたびにディレクトリー名を指定します。

Motif 管理プログラムは **/usr/bin/X11** ディレクトリーに保管され、その他のプログ ラムは **/usr/bin** に保管されています。 **.login** ファイルまたは **.profile** ファイルの、 環境変数 PATH の定義にこれらのディレクトリーを追加すると、CS/AIX により自動 <span id="page-107-0"></span>的にプログラムが検出されます。あるいは次のように、プログラムの実行時にディ レクトリー名を指定することもできます。

### **/usr/bin/sna start**

#### **/usr/bin/X11/xsnaadmin**

本書に記載されているコマンド行の例では、環境変数 PATH にディレクトリーを追 加していることを前提としているため、ディレクトリー名は含まれていません。

## **CS/AIX** の使用可能化

ローカル・ノードの構成や管理を行うには、ローカル・システム上の CS/AIX が使 用可能な状態でなければなりません。他の X/Motif アプリケーションと同様、適切 な X サーバーを指定するため、環境変数 DISPLAY を設定する必要があります。

通常、CS/AIX はインストール後に自動的に使用可能になります。 CS/AIX が使用 不可にされている場合は、AIX コマンド・プロンプトで以下のコマンドを入力する と、再び使用可能にできます。

#### **sna start**

CS/AIX をインストールすると、インストール・ユーティリティーは、スタートアッ プ・ファイル **/etc/inittab** を自動的に更新し、**/etc/rc.sna** 用の項目を追加します。 **sna start** コマンドは、この項目に含まれています。これによって、CS/AIX は確実 に、システム起動時に自動的に始動します。 CS/AIX が自動的に始動しないように したい場合は、この行を除去するかコメント化し、次にこの節の指示に従って、 CS/AIX ソフトウェアを手動で使用可能にしてください。

標準エラー表示 (通常は端末の画面) に、CS/AIX が初期化中であることを示すメッ セージと、初期化が正常に終了したかどうかを示すメッセージが書き込まれます。

# **Motif** 管理プログラムによる **CS/AIX** の管理

CS/AIX に対して Motif 管理プログラムを使用するには、まず最初に、『CS/AIX の使用可能化』で説明されているように、CS/AIX が初期化されていることを確認し ます。 (適切な X サーバーを指定するために、環境変数 DISPLAY も設定する必要 がある場合もあります。)

Motif 管理プログラムをバックグラウンドで始動するには、次のコマンドを入力しま す。

### **xsnaadmin &**

CS/AIX は、「Domain (ドメイン)」ウィンドウを表示します。このウィンドウで は、すべての定義済みノードが表示され、ノードの追加、削除、開始、停止を実行 できます。いずれかのノードをダブルクリックすると、そのノードの「Node (ノー ド)」ウィンドウが表示されます ( 92 [ページの図](#page-109-0) 4 を参照)。
「Node (ノード)」ウィンドウには、ノードとそのリソースに関する情報が表示され ます。ノードを構成していない場合は、管理プログラムから、ノードを構成するよ うにという指示が出されます。ノードの構成については、 96 [ページの『ノードの構](#page-113-0) [成』で](#page-113-0)説明します。

注**:** 本書では、ウィンドウという用語は、CS/AIX リソースの情報を表示する Motif ウィンドウを意味します。ウィンドウは、1 つ以上のセクションあるいはペイ ン (画面区画) からなります。ダイアログは、ユーザーが情報を入力できる Motif ウィンドウです。

「Node (ノード)」ウィンドウには必要な情報のほとんどが表示されており、どの情 報へも簡単にアクセスできるようになっています。このウィンドウには、ローカ ル・ノード上の主要なリソースがすべて表示されています。

複数のノードを持つクライアント/サーバー CS/AIX システムを構成しようとしてい る場合、この章で説明されている手順に従って、各ノードを順に構成します (「Domain (ドメイン)」ウィンドウに戻って次のノードを選択します)。

その他のウィンドウへは、「Node (ノード)」ウィンドウの「**Windows (**ウィンド ウ**)**」メニューからアクセスできます。 このようなウィンドウには、次のものがあ ります。

- v 「LU Pools (LU プール)」ウィンドウ
- 「CPI-C Destination Names (CPI-C 宛先名)」ウィンドウ

「Node (ノード)」ウィンドウの「**Services (**サービス**)**」メニューでは、リソースの 追加が容易に実行できるようになっています。また構成作業および管理作業のヘル プも表示されます。 「**Diagnostics (**診断**)**」メニューからは、「Logging (ロギン グ)」ダイアログと「Tracing (トレース)」ダイアログに進むことができます。

## 「**Node (**ノード**)**」ウィンドウ

「Node (ノード)」ウィンドウの例を 92 [ページの図](#page-109-0) 4 に示します。 タイトル・バ ーには、 AIX システムの名前が表示されます。

<span id="page-109-0"></span>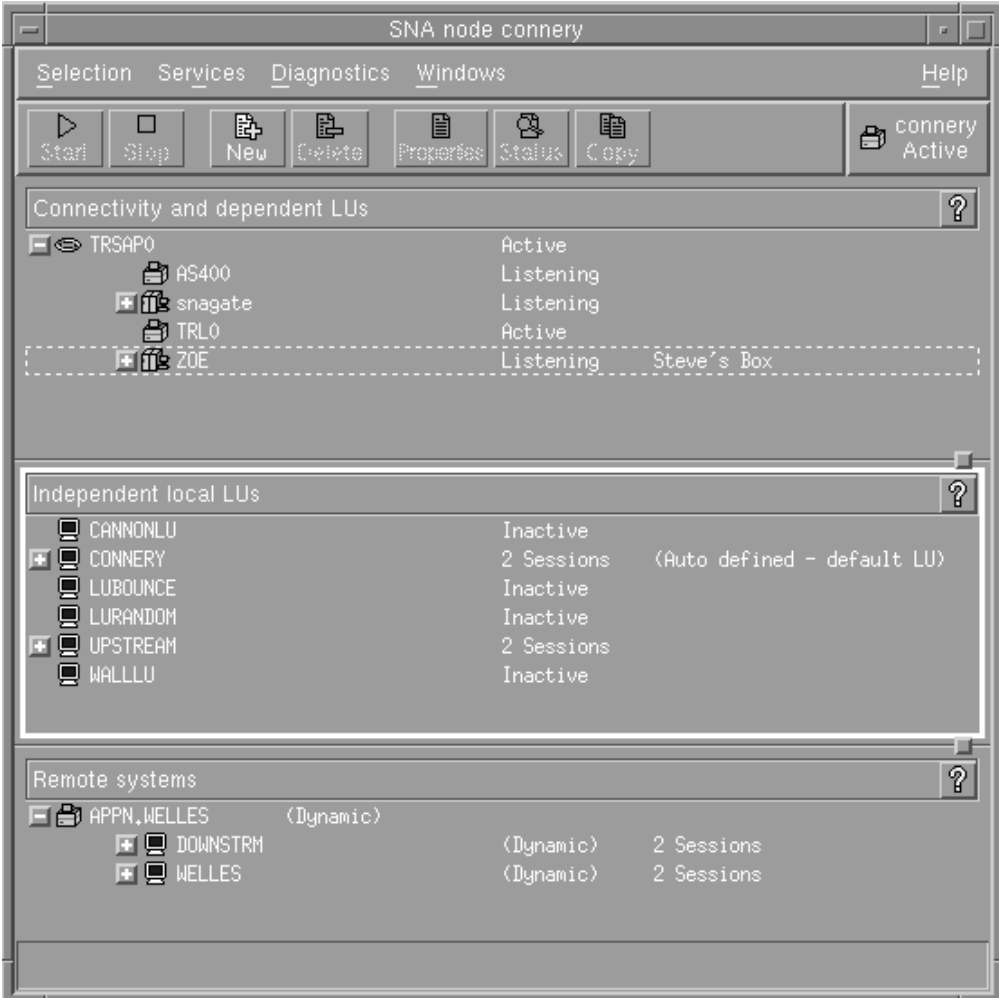

図 *4.* 「*Node (*ノード*)*」ウィンドウ

「Node (ノード)」ウィンドウでは、 CS/AIX ノードのすべてのリソースとコンポー ネントの構成と管理を行うことができます。

- ポート
- リンク・ステーション
- v タイプ 0 から 3 の LU およびタイプ 6.2 の従属 LU
- v DLUR 内部 PU
- 独立型ローカル LU
- v リモート・ノード
- パートナー LU

「Node (ノード)」ウィンドウでは、上記のリソースの追加、削除、変更、および管 理を行うことができます。ウィンドウに表示されるリソースのレイアウトでリソー ス間の関係が示されます。また、どのリソースが表示されるのかを制御することが できます。

ポート、ローカル LU、リモート・ノードは常に表示されます。「Node (ノード)」 ウィンドウには、各リンク・ステーションがその親ポートの下に表示され、各従属 LU がその親リンク・ステーションの下に表示されます。また、パートナー LU は ローカル LU とリモート・ノードの下に表示されます。

「Node (ノード)」ウィンドウでは、ノードのリソースがタイプ別に各セクションに まとめられています。

- v 「Node (ノード)」ウィンドウの右上隅にある「Node (ノード)」ボックスには、ノ ードが Active または Inactive のいずれであるかが示されます。
- v 「Node (ノード)」ウィンドウの最上部のペイン (「Connectivity (接続)」ペイン) には、ポート、リンク・ステーション、各ポートの PU、特定のリンク・ステー ションまたは PU の従属 LU など、ノードの接続リソースのリストが表示されま す。 各リソースごとの現行の状況情報も表示されます。
- v 中央のペイン (「Independent Local LUs (独立型ローカル LU)」ペイン) には、ロ ーカル・ノード上で定義されている独立 LU が表示されます。 このウィンドウ には、特定の LU を使用するセッションに関する情報と、パートナー LU にアク セスするために使用されるリンク・ステーションによる、パートナー LU の位置 を定義するレコードも表示されます。
- v 最下部のペイン (「Remote Systems (リモート・システム)」ペイン) には、リモ ート・ノードとパートナー LU に関する情報が表示されます。 また、各リモー ト・ノードまたは各パートナー LU のセッション情報も表示されます。

ペインを選択するには、ペインをクリックします。ペインの中に表示されている特 定のリソースを選択するには、そのリソースの行をクリックします。特定の項目の 構成を表示または変更するには、その項目をダブルクリックします。 (特定のリソ ースの構成情報にアクセスする場合は、このウィンドウのボタンとメニューを使用 してアクセスできます。)

リストに表示されている項目ごとに、その項目に属するリソースが、その項目の情 報内でネストされて表示されます。たとえば、リンク・ステーションは、属してい るポートの下にまとめられます。項目のリソースが表示されていない場合には、そ の項目の横にある「**Expand (**展開**)**」ボタン (+) をクリックすると表示されます。ま た、「**Contract (**縮小**)**」ボタン (-) をクリックするとリソースを非表示にできま す。

「Node (ノード)」ウィンドウから次の管理タスクを実行できます。

#### リソースの始動と停止

リソースを選択して、「**Start (**開始**)**」ボタン、または「**Stop (**停止**)**」ボタ ンをクリックします。 (あるいは「**Selection (**選択**)**」メニューから、「**Start item (**項目の始動**)**」または、「**Stop item (**項目の停止**)**」を選択します。)

#### 項目にリソースを追加

項目を選択して、「**New (**新規**)**」ボタンをクリックします (あるいは、 「**Selection (**選択**)**」メニューから「**New (**新規**)**」を選択します)。 たとえ ば、ポートのリンク・ステーションを追加するには、ポートを選択してから 「**New (**新規**)**」ボタンをクリックします。

#### リソースの削除

項目を選択して、「**Delete (**削除**)**」ボタンをクリックします (あるいは、 「**Selection (**選択**)**」メニューから「**Delete (**削除**)**」を選択します)。

リソース構成の表示または変更

リソースを選択して、「**Properties (**プロパティー**)**」ボタンをクリックしま す (あるいは、「**Selection (**選択**)**」メニューから、「**Properties (**プロパティ ー**)**」を選択します)。

リソースの状況情報の取得

項目を選択して、「**Status (**状況**)**」ボタンをクリックします (あるいは、 「**Selection (**選択**)**」メニューから「**Status (**状況**)**」を選択します)。

リソース構成のコピー

リソースを選択して、「**Copy (**コピー**)**」ボタンをクリックします (あるい は、「**Selection (**選択**)**」メニューから「**Copy (**コピー**)**」を選択します)。

さらに、ノードの特定の構成タスクの選択 (「**Services (**サービス**)**」メニュー)、ロ ギング (ドメインの場合) とトレース (ノードの場合) の制御 (「**Diagnostics (**診 断**)**」メニュー)、ドメイン・リソースの表示、または変更 (「**Windows (**ウィンド ウ**)**」メニューで項目を 1 つ選択) などの操作が可能です。

### リソース項目

ウィンドウに表示されるリソースのレイアウトによって、リソース間の関係が示さ れます。

項目に 1 つ以上の子項目が関連付けられている場合、項目の隣に「**Expand (**展 開**)**」記号 (+)、または「**Contract (**縮小**)**」記号 (-) が表示されます。

- v 「**Expand (**展開**)**」記号は、関連付けられている子項目が隠されていることを示し ます。 隠れている子項目を表示するには、「**Expand (**展開**)**」記号をクリックす るか、数字キーパッドの **+** キーを押します。
- v 「**Contract (**縮小**)**」記号は、子項目が表示されていることを示します。 表示され ている子項目を隠すには、「**Contract (**縮小**)**」記号をクリックするか、数字キー パッドの **-** キーを押します。
- 項目の隣にどちらの記号も表示されていない場合は、関連する子リソースがない ことを示します。

たとえば、特定のポートに関連付けられているリンク・ステーションがあるとしま す。「Node (ノード)」ウィンドウの「Connectivity (接続)」ペインでは、このリン ク・ステーションが、同じ親ポートに関連付けられているその他のすべてのリン ク・ステーションと共に、親ポートの下に表示されます。ポートは常に表示されま すが、関連付けられているリンク・ステーションについては、表示または非表示を 選択できます。同様に、関連付けられている LU のリストがあるリンク・ステーシ ョンの場合も、展開して LU を表示することも、縮小して LU を隠すこともできま す。

親リソースは必ず子リソースよりも前に構成しなければなりません。親リソースを 削除すると、その子リソースもすべて削除されます。

## ツールバー・ボタン

リソース・ウィンドウには、主な機能を簡単に実行できるように、ツールバー・ボ タンが組み込まれています。 95 [ページの図](#page-112-0) 5 に、CS/AIX のツールバーを示しま す。

<span id="page-112-0"></span>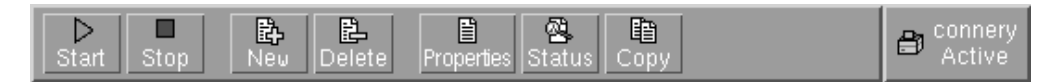

図 *5. CS/AIX* ツールバー

各リソース・ウィンドウのツールバーに、すべてのボタンが表示されるわけではあ りません。現在選択している項目に対して、ボタンの操作が無効な場合 (あるい は、操作対象の項目を選択する必要があるが、選択されていない場合) は、ボタン の枠線がぼかし表示されます。この場合、ボタンの機能は選択できません (ボタン をクリックしても何も実行されません)。 リソース・ウィンドウには、次のボタン が表示されます。

**Start (**開始**)**

選択した項目を始動します。

**Stop (**停止**)**

選択した項目を停止します。

**New (**新規**)**

新しいリソース項目を追加します。

#### **Delete (**削除**)**

選択したリソースを削除します。

#### **Properties (**プロパティー**)**

選択した項目の構成を表示および変更できるダイアログをオープンします。

#### **Status (**状況**)**

選択した項目の現在の状況を表示します。

#### **Copy (**コピー**)**

選択した項目をコピーします。このボタンをクリックすると、表示されるダ イアログのフィールドに、選択された項目の構成が複写されます。新しいリ ソースを追加するには、ダイアログのフィールドに情報をすべて入力します (新しい項目の名前を入力します)。

ポートやリンク・ステーションなどの多くのリソースは、アクティブである場合に は変更できません。 ただし、アクティブなリソースのパラメーターを表示すること はできます。パラメーターを表示するには、リソースを選択して、「**Properties (**プ ロパティー**)**」ボタンをクリックし、ダイアログをオープンします。 完了したら、 「**Close (**クローズ**)**」ボタンをクリックしてください。

# クライアント**/**サーバー機能の構成

このセクションは、クライアント/サーバー環境で稼働する CS/AIX をインストール した (同一ネットワーク内に複数の CS/AIX ノードがある) 場合のみ該当します。

クライアント/サーバー環境では、サーバーを構成サーバーとしてマークでき、 CS/AIX はそれらの構成サーバーのリストを保守します。リスト中の先頭のサーバー がマスター・サーバーであり、他のサーバーはすべてバックアップ・サーバーで す。サーバーは順番にリストされていて、マスター・サーバーが使用不可の場合に は、リスト中の 2 番目のサーバー (最初のバックアップ・サーバー) が引き継ぎ、

<span id="page-113-0"></span>マスター・サーバーも最初のバックアップ・サーバーも使用不可の場合には、リス ト中の 3 番目のサーバー (2 番目のバックアップ・サーバー) が引き継ぎます。

ドメイン内のいずれかのノードがアクティブであれば、ドメイン内の最初に使用可 能な構成サーバー (アクセスが可能で、かつ CS/AIX ソフトウェアが稼働している 最初のサーバー) がマスター・サーバーになります。現在のマスターが使用不可に なる (ネットワーク障害などでアクセスできないため、あるいは、そこで稼働して いる SNA ソフトウェアが停止したため) と、リスト中にある次に使用可能な構成 サーバーが新しいマスターになります。

CS/AIX は、マスターなしで稼働できます。このような状態は、構成サーバー・リス ト中のどのサーバーにもアクセスできない場合に発生します。このような状態が発 生した場合は、アクセス可能なサーバーについてのみ、ノード・リソースの表示お よび構成を行うことができます。

注**:** どのノードがマスター・サーバーとして機能するかを直接指示することはでき ません。マスター・サーバーは、構成サーバー・リストにノードが追加される 順序に基づいて選択されます。あるサーバーをリストの先頭に移動したい場合 は、他のすべてのノードをリストから除去してから再び追加します。

Motif 管理プログラムの「Domain (ドメイン)」ウィンドウで「**Selection (**選択**)**」メ ニューから「**Make configuration server (**構成サーバーの作成**)**」を選択することに よって、構成サーバーを追加できます。サーバーは、リストの末尾に追加され、他 のすべてのサーバーが使用不可である場合にのみマスターになります。サーバーを 除去するには、「**Selection (**選択**)**」メニューから「**Remove configuration server (**構 成サーバーの除去**)**」を選択します。

注**:** リストに CS/AIX ソフトウェアが稼働しているサーバーが 1 つしかない場合、 そのサーバーを削除することはできません。このような場合、マスター・サー バーを引き継ぐサーバーが他にないからです。クライアント/サーバー構成に は、少なくとも 1 つの使用可能なマスター・サーバーが必要です。

クライアント/サーバー CS/AIX システムの構成と管理についての詳細は、 「*Communications Server for AIX* 管理ガイド 」を参照してください。このマニュア ルには、別の CS/AIX ドメインへのクライアントの移動方法や、クライアント・オ ペレーションの詳細を構成する方法など、拡張クライアント/サーバー構成について の説明もあります。

# ノードの構成

システム上で CS/AIX を構成する最初の手順は、ローカル・ノードを構成すること です。 ノードの構成により、SNA ネットワーク内で通信するためにノードに必要 な基本情報が作成されます。 ノードの接続やその他のリソースを定義する前に、ま ずノードを構成する必要があります。

ノードがすでに構成されている場合には、この項で説明する手順に従ってノードの 構成を変更できます。ただし、構成を変更する前に、必ずノードを停止させてくだ さい。

ノードを構成する前に、APPN ノードとして構成するか、APPN 以外のノードとし て構成するかを決定します。 この決定は、通信相手になる他の SNA ノードの機能 に基づきます。

図 6 に、ホスト・コンピューターと直接通信する CS/AIX ノードを示します。

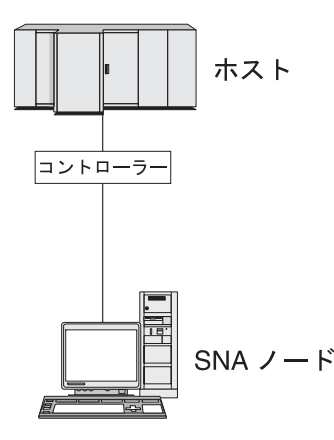

図 *6.* ホストと直接通信する *CS/AIX* ノード

ホストで APPN がサポートされていない場合は、CS/AIX ノードを LEN ノードと して構成してください。ホストが APPN をサポートしている場合は、CS/AIX ノー ドを APPN ネットワーク・ノードまたは APPN エンド・ノードのいずれかとして 構成できます (CS/AIX が SNA をホストとの通信にのみ使用している場合は、 CS/AIX ノードをエンド・ノードまたは分岐ネットワーク・ノードとして構成しても かまいません)。

98 [ページの図](#page-115-0) 7 に、 APPN ネットワークの各種 CS/AIX ノードを示します。

<span id="page-115-0"></span>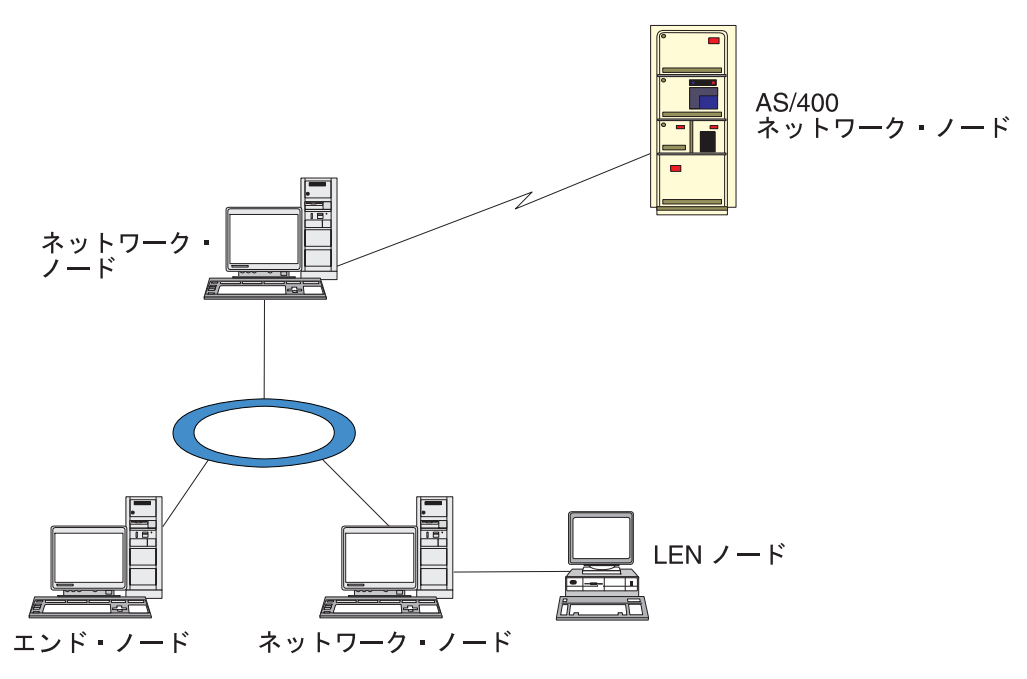

図 *7. APPN* ネットワークの *CS/AIX* ノード

ローカル・ノードが APPN ネットワークの一部であり、他のノードに対して APPN ルーティング・サービスを提供する場合は、それを APPN ネットワーク・ノードと して構成します。他のノードがルーティング・サービスを提供する場合は、そのロ ーカル・ノードを APPN エンド・ノードとして構成します。ローカル・ノードが、 直接接続された 1 つのノード (タイプは問いません) のみと通信を行う場合、この ノードを LEN ノードとして構成します。

ノードを構成する前に、次の情報を収集してください。

- v APPN サポートのタイプ (ネットワーク・ノード、分岐ネットワーク・ノード、 エンド・ノード、LEN ノード)
- v 制御点名 (別名が異なる場合は、別名も)。制御点名を確認するには、ネットワー ク計画担当者に問い合わせてください。
- v デフォルトのノード ID。(個々の通信リンクを構成するときに、このデフォルト をオーバーライドできます。)

ノードを構成するには、「Node (ノード)」ウィンドウから次の手順を行います。

- 1. 「**Services (**サービス**)**」メニューから「**Configure node parameters (**ノード・パ ラメーターの構成**)**」を選択するか、「Node (ノード)」ウィンドウの右上隅にあ る「Node (ノード)」ボックスをダブルクリックします。 CS/AIX によって 「Node Parameters (ノード・パラメーター)」ダイアログが表示されます。
- 2. APPN サポートのレベル、制御点名、デフォルトのノード ID (必要な場合) を指 定します。
- 3. 「**OK**」ボタンをクリックします。これでノードが定義されます。 ノードが定義 されると、CS/AIX は、制御点と同じ名前を持つデフォルトの LU を自動的に定 義します。

入力した値を保管しないで終了するには、「**Cancel (**取り消し**)**」ボタンをクリッ クします。

# <span id="page-116-0"></span>接続の構成

他のノードと通信する CS/AIX ノードの場合、少なくとも 1 つの隣接ノードとの接 続を構成する必要があります。 接続リンクは、従属トラフィックと独立トラフィッ クのいずれか、または両方をサポートするように構成できます。

コンピューターには、1 つ以上のリンク・プロトコル用にアダプター・カードを装 着できます。 接続の構成に入力する必要のある情報の大部分は、使用しているリン ク・プロトコルに応じて決まります。 CS/AIX でサポートされているリンク・プロ トコルのリストについては、 22 [ページの『インストール要件』を](#page-39-0)参照してくださ  $V_{\lambda_{\alpha}}$ 

リンクを構成するには、ポートとリンク・ステーション (ほとんどの場合) を定義す る必要があります。 Motif 管理プログラムを使用している場合は、ポート構成の一 部として DLC (データ・リンク制御) が自動的に構成されます。 さらに、接続ネッ トワークの一部としてポートを定義することもできます。

構成する必要のあるリンクは、使用しているネットワークが APPN ネットワークで あるかどうかと、現在の構成しようとしている内容によって異なります。 必要な情 報は、リンク・プロトコルによって異なり、また、リンクが従属トラフィックと独 立トラフィックのいずれかまたはその両方をサポートするかによっても異なりま す。

このセクションでは、例として次のタイプのリンクの構成方法について説明しま す。

- v SDLC 回線を使用してホスト・システムとの従属トラフィックをサポートするリ ンク
- イーサネット・リンク・プロトコルを使用している APPN ネットワークへの従属 トラフィックと独立トラフィックの両方をサポートするリンク。 この例では、イ ーサネット・ポート上で接続ネットワークも定義します。
- v APPN ネットワークへのエンタープライズ・エクステンダー・リンク (ただし、 エンタープライズ・エクステンダー・リンクがサポートするのは、独立トラフィ ックのみです)。

その他のリンク・プロトコルについては、「*Communications Server for AIX* 管理ガ イド 」または Motif 管理プログラムのオンライン・ヘルプを参照してください。

## 従属トラフィック用の **SDLC** リンクの構成

SDLC (同期データ・リンク制御) ポートについて、次の情報が必要となります。

- v SNA ポート名 (通常、デフォルト名を使用できます)。また、SDLC デバイス番 号も確認しておく必要があります。
- v ノード始動時にポートを自動的にアクティブにするかどうか。
- v 回線の種類 (交換回線 (発呼、着呼)、専用回線)
- v リンク・ロール (1 次、2 次、折衝可能、1 次マルチドロップ、2 次マルチドロ ップ)
- v ポーリング・アドレス (1 次ポート以外のポートの交換着呼回線の場合のみ)。 そ の他のタイプのポートについては、リンク・ステーションのポーリング・アドレ スを構成します。

交換着呼回線および専用回線の場合、エンコード (NRZ または NRZI) および二 重設定 (半二重または全二重) が必要です。 その他のタイプのポートについて は、リンク・ステーションのエンコードと二重設定を構成します。

- 物理リンクのタイプ (モデムの種類を識別するため)
- v ダイヤル・ストリング (交換着呼回線のみ必要)。交換発呼回線の場合は、リン ク・ステーションのダイヤル・ストリングを構成してください。

SDLC リンク・ステーションについて、次の追加情報が必要となります。

- v アクティブ化の方法 (管理者が行う、ノード始動時に行う、要求時に行う)
- v サポートされているトラフィックのタイプ (「従属トラフィックのみ」など)
- v リモート・ノード・ロール (ホストなど)

SDLC リンクを構成するには、「Node (ノード)」ウィンドウで次の手順を行いま す。

1. ポートを構成します。

a. ウィンドウの「Connectivity (接続)」ペインを選択します。

- b. 「**Services (**サービス**)**」メニューの、「**Connectivity (**接続**)**」サブメニューか ら、「**New port (**新規ポート**)**」を選択します (あるいは、ボタン・バーの 「**New (**新規**)**」ボタンをクリックします)。
- c. その結果表示されるダイアログのオプション・メニューから、プロトコルの タイプを選択し、次にポートの定義を選択します。

「**OK**」ボタンをクリックすると、CS/AIX は「SDLC Port (SDLC ポート)」 ダイアログを表示します。

- d. ダイアログのフィールドに適切な値を入力します。
- e. 「**OK**」ボタンをクリックします。これでポートが定義されます。

「Node (ノード)」ウィンドウの「Connectivity (接続)」ペインに、ポートが表 示されます。

- 2. ポートのリンク・ステーションを定義します。
	- a. 「Node (ノード)」ウィンドウの「Connectivity (接続)」ペインで、リンク・ス テーションの追加先のポートが選択されていることを確認します。
	- b. 「**Services (**サービス**)**」メニューの、「**Connectivity (**接続**)**」サブメニューか ら、「**New link station (**新規リンク・ステーション**)**」を選択します (あるい は、ボタン・バーの「**New (**新規**)**」ボタンをクリックします)。
	- c. 「**OK**」ボタンをクリックします。

CS/AIX によって「SDLC Link Station (SDLC リンク・ステーション)」ダイ アログが表示されます。

- d. ダイアログのフィールドに適切な値を入力します。
- e. 「**OK**」ボタンをクリックすると、リンク・ステーションが定義されます。

リンク・ステーションは、「Node (ノード)」ウィンドウの「Connectivity (接 続)」ペインに表示されている、所属先ポートの下に表示されます。

# 従属トラフィックと独立トラフィックをサポートするイーサネッ ト・リンクの構成

この例では、APPN ネットワークへの従属トラフィックと独立トラフィックの両方 をサポートするイーサネット・リンクの構成方法を説明します。 また、イーサネッ ト・ポート上で接続ネットワークも定義します。

イーサネット・ポートについて、次の情報を収集する必要があります。

- v SNA ポート名 (通常、デフォルト名を使用できます)。複数のイーサネット・ネッ トワーク・アダプター・カードがある場合は、イーサネット・カード番号も確認 しておく必要があります。 また、ローカル SAP (サービス・アクセス・ポイン ト) 番号も、指定する必要があります (通常は 04 です)。
- v ノード始動時にポートを自動的にアクティブにするかどうか。
- v 接続ネットワーク名 (1 つの接続ネットワーク内では、すべてのポートで同一の 名前が使用されていなければなりません)。

イーサネット・リンク・ステーションについて、次の追加情報を収集する必要があ ります。

- アクティブ化の方法 (管理者が行う、ノード始動時に行う、要求時に行う)
- v サポートされているトラフィックのタイプ (この例では、従属トラフィックと独 立トラフィックの両方)
- リモート・ノードの制御点名 (LEN ノードの場合のみ必要)
- リモート・ノードのタイプ (ネットワーク・ノード、エンド・ノード、または自 動検出)
- v リモート・ノード・ロール (ダウンストリーム SNA ゲートウェイ、またはパス スルー DLUR など)
- v 選択リンク・ステーションを構成するには、リモート・ステーションの MAC (メ ディア・アクセス制御) アドレスと、SAP 番号 (通常は 04) が必要です。アドレ ス情報がない場合に、「*Activation (*アクティブ化*)*」フィールドに、「By administrator (管理者)」を指定すると、リンク・ステーションは非選択 listen リンク・ステーションになります。

イーサネット・リンクを構成するには、「Node (ノード)」ウィンドウで次の手順を 行います。

- 1. ポートを構成します。
	- a. ウィンドウの「Connectivity (接続)」ペインを選択します。
	- b. 「**Services (**サービス**)**」メニューの、「**Connectivity (**接続**)**」サブメニューか ら、「**New port (**新規ポート**)**」を選択します (あるいは、ボタン・バーの 「**New (**新規**)**」ボタンをクリックします)。
	- c. その結果表示されるダイアログのオプション・メニューから、プロトコルの タイプを選択し、次にポートの定義を選択します。

「**OK**」ボタンをクリックすると、CS/AIX は「Ethernet SAP (イーサネット SAP)」ダイアログを表示します。

- d. ダイアログのフィールドに適切な値を入力します。
- e. 「**OK**」ボタンをクリックします。これでポートが定義されます。

「Node (ノード)」ウィンドウの「Connectivity (接続)」ペインに、ポートが表 示されます。

- 2. ポートのリンク・ステーションを定義します。
	- a. 「Node (ノード)」ウィンドウの「Connectivity (接続)」ペインで、リンク・ス テーションの追加先のポートが選択されていることを確認します。
	- b. 「**Services (**サービス**)**」メニューの、「**Connectivity (**接続**)**」サブメニューか ら、「**New link station (**新規リンク・ステーション**)**」を選択します (あるい は、ボタン・バーの「**New (**新規**)**」ボタンをクリックします)。
	- c. 「**OK**」ボタンをクリックします。

CS/AIX によって「Ethernet Link Station (イーサネット・リンク・ステーショ ン)」ダイアログが表示されます。

- d. ダイアログのフィールドに適切な値を入力します。
- e. 「**OK**」ボタンをクリックすると、リンク・ステーションが定義されます。

リンク・ステーションは、「Node (ノード)」ウィンドウの「Connectivity (接 続)」ペインに表示されている、所属先ポートの下に表示されます。

# エンタープライズ・エクステンダー・リンクの構成

この例では、APPN ネットワークへの、エンタープライズ・エクステンダー・リン クの構成方法を説明します。 エンタープライズ・エクステンダー・リンクがサポー トするのは、独立 LU トラフィックのみであることに注意してください。

エンタープライズ・エクステンダー・ポートについて、次の情報を収集する必要が あります。

- v SNA ポート名 (通常、デフォルト名を使用できます)。 IP を実行しているネット ワーク・アダプター・カードが複数ある場合、使用したい IP インターフェース も指定する必要があります (例: eth0)。
- v ノード始動時にポートを自動的にアクティブにするかどうか。

エンタープライズ・エクステンダー・リンク・ステーションについて、次の追加情 報を収集する必要があります。

- v アクティブ化の方法 (管理者が行う、ノード始動時に行う、要求時に行う)
- リモート・ノードのタイプ (ネットワーク・ノード、エンド・ノード、または自 動検出)
- v 選択リンク・ステーションを構成するには、リモート・ステーションの IP ホス ト名または IP アドレスが必要です。この情報を提供せず、「*Activation (*アクテ ィブ化*)*」フィールドで「By administrator (管理者)」を指定すると、リンク・ ステーションは非選択 listen リンク・ステーションになります。

エンタープライズ・エクステンダー・リンクを構成するには、「Node (ノード)」ウ ィンドウで次の手順を行います。

- 1. ポートを構成します。
	- a. ウィンドウの「Connectivity (接続)」ペインを選択します。
- b. 「**Services (**サービス**)**」メニューの、「**Connectivity (**接続**)**」サブメニューか ら、「**New port (**新規ポート**)**」を選択します (あるいは、ボタン・バーの 「**New (**新規**)**」ボタンをクリックします)。
- c. その結果表示されるダイアログのオプション・メニューから、プロトコルの タイプを選択し、次にポートの定義を選択します。

「**OK**」ボタンをクリックすると、CS/AIX は「IP Port (IP ポート)」ダイア ログを表示します。

- d. ダイアログのフィールドに適切な値を入力します。
- e. 「**OK**」ボタンをクリックします。これでポートが定義されます。

「Node (ノード)」ウィンドウの「Connectivity (接続)」ペインに、ポートが表 示されます。

- 2. ポートのリンク・ステーションを定義します。
	- a. 「Node (ノード)」ウィンドウの「Connectivity (接続)」ペインで、リンク・ス テーションの追加先のポートが選択されていることを確認します。
	- b. 「**Services (**サービス**)**」メニューの、「**Connectivity (**接続**)**」サブメニューか ら、「**New link station (**新規リンク・ステーション**)**」を選択します (あるい は、ボタン・バーの「**New (**新規**)**」ボタンをクリックします)。
	- c. 「**OK**」ボタンをクリックします。

CS/AIX によって「IP Link Station (IP リンク・ステーション)」ダイアログ が表示されます。

- d. ダイアログのフィールドに適切な値を入力します。
- e. 「**OK**」ボタンをクリックすると、リンク・ステーションが定義されます。

リンク・ステーションは、「Node (ノード)」ウィンドウの「Connectivity (接 続)」ペインに表示されている、所属先ポートの下に表示されます。

# タイプ **0** から **3 LU** の構成

タイプ 0 から 3 の LU を使用するユーザー・アプリケーションをサポートするに は、従属 LU を構成する必要があります。従属 LU を構成する前に、次の構成を実 行する必要があります。

- v 96 [ページの『ノードの構成』の](#page-113-0)説明に従って、ノードを構成します。
- v 99 [ページの『接続の構成』の](#page-116-0)説明に従って、従属 LU トラフィックをサポート するリンクを構成します。

SNA ゲートウェイを使用する別のノードにアップストリーム・リンクを有してい る場合、または DLUR を使用している場合は、ホストに対する直接リンクを構 成する必要はありません。詳細については、 116 ページの『SNA [ゲートウェイの](#page-133-0) [構成』お](#page-133-0)よび 119 [ページの『](#page-136-0)DLUR の構成』を参照してください。

ホスト・システムとの通信をサポートするには、タイプ 0 から 3 の従属 LU を構 成する必要があります。このセクションにある説明に従って、 LUA、DLUR、また

<span id="page-121-0"></span>は PU コンセントレーションをサポートする LU を定義できます。また、多数の LU を定義しておくことで、1 回の操作で同じタイプの複数の LU を構成できま す。

LU を定義するときにその LU をプールに割り当てるか、前に定義済みの LU をプ ールに割り当てることによって、必要な場合に使用される LU のプールを定義でき ます。

# タイプ **0** から **3 LU** の定義

3270 LU を構成する前に、次の情報を収集してください。

- v LU 名 (これはローカル ID であり、ホスト構成に一致する必要はありません。)
- v LU 番号 (ある範囲の複数の LU の場合は複数の番号)
- v LU タイプ (3270 ディスプレイ・モデルまたは 3270 プリンター)
- プール名 (LU をプールに追加する場合)

前に定義済みのリンク・ステーションについて、タイプ 0 から 3 の LU を構成す るには、「Node (ノード)」ウィンドウで次の手順を行います。

- 1. このウィンドウの「Connectivity (接続)」ペインから、ホスト接続リンク・ステ ーションを選択します。
- 2. 「**New (**新規**)**」ボタンをクリックします。
- 3. 上記の操作の結果表示されたダイアログで、LU タイプ (「**New 3270 display LU (**新規 **3270** ディスプレイ **LU)**」、または「**New 3270 printer LU (**新規 **3270** プリンター **LU)**」) を選択します。

この項目を選択して「**OK**」をクリックすると、 CS/AIX によって「LU Type 0-3 (LU タイプ 0 から 3)」ダイアログが表示されます。

- 4. ダイアログのフィールドに適切な値を入力します。
- 5. 「**OK**」をクリックすると、LU が定義されます。

LU は、「Node (ノード)」ウィンドウの「Connectivity (接続)」ペインに表示さ れている、ホスト接続リンク・ステーションの下に表示されます。

## **LU** プールの定義

LU タイプ 0 から 3 に対して、LU プールを定義すると、ユーザー構成が単純化さ れ、ホスト・セッションの確立の柔軟性が大幅に向上します。たとえば、いくつか の LU を 1 つの LU プール内に定義し、次に、この LU プールを使用する複数の ユーザーを構成することができます。このようにすると、ユーザーのセッションを 容易に構成でき、任意のセッションがプール内の任意の LU を使用できます。

- 注**:** ユーザーのセッションは、特定の LU または LU プールのいずれかに割り当て ることができます。
	- v ユーザーのセッションをプール内の特定の LU に割り当てると、セッション はこの LU が使用可能であればこれを使用します。それ以外の場合、セッシ ョンはそのプール内のフリーのいずれかの LU を、特定の LU の代わりにそ れが LU プールに割り当てられたかのように使用します。

v 指定された LU だけをユーザーが使用するようにして、その LU が使用中で あればユーザーのセッションが確立できないようにしたい場合、その LU が プール内に入っていないようにしてください。

ローカル CS/AIX ノードの LU プールは、「LU Pools (LU プール)」ウィンドウを 使用して表示できます。 このウィンドウには、ローカル・システム上に構成されて いる LU プールがリストされます。また、LU プールに追加する LU を選択するこ ともできます。

プールに追加できる LU タイプを次に示します (1 つのプール内では異なるタイプ の LU を混在させないでください)。

- v 3270 display LU (3270 ディスプレイ LU)
- v Unrestricted LU (制限なしの LU)

LU は、プールに追加する前に必ずローカル・ノードで定義してください。

LU プールを構成するには、「Node (ノード)」ウィンドウで次の手順を行います。

1. 「**Windows (**ウィンドウ**)**」メニューから、「**LU Pools (LU** プール**)**」を選択し ます。

CS/AIX によって「LU Pools (LU プール)」ウィンドウが表示されます。

2. 「**New (**新規**)**」ボタンをクリックします。

CS/AIX によって「LU Pool Configuration (LU プールの構成)」ダイアログが表 示されます。

右側のボックスに、まだプールに割り振られていない LU のリストが表示され ます。このリストに表示されている LU はすべて、新しいプールに割り振るこ とができます。

3. プールに追加する LU (1 つ以上) を選択してから、「**New (**新規**)**」ボタンをク リックします。選択された LU が左側のボックスへ移動します。

左側のボックスから LU を除去するには、LU を選択して「**Remove (**除去**)**」ボ タンをクリックします。

4. 「**OK**」をクリックすると、LU プールが定義されます。

左側のボックスに表示されている LU がすべて LU プールに追加されます。

定義されたプールが「LU Pools (LU プール)」ウィンドウに表示されます。

## **APPC** 通信の構成

APPC アプリケーションと CPI-C アプリケーションを使用する場合には、まず最初 に APPC を構成する必要があります。 APPC アプリケーションは、ホストまたは 対等コンピューター上の他の APPC アプリケーションまたは CPI-C アプリケーシ ョンと、指定されたモードで通信を行う際に、ノードの LU タイプ 6.2 リソースを 使用します。

APPC 通信を構成する前に、次の構成を行ってください。 1. 96 [ページの『ノードの構成』の](#page-113-0)説明に従って、ノードを構成します。 2. 99 [ページの『接続の構成』の](#page-116-0)説明に従って、接続を構成します。

これ以降の構成手順は、構成でサポートされているトラフィックの種類 (従属トラ フィックと独立トラフィックのいずれか、または両方) によって異なります。

独立 **APPC**

独立 APPC では独立 LU が使用されます。各 LU-LU セッションでは、ロ ーカル LU とパートナー LU が使用されます。

ローカル LU の場合、ノード制御点に関連付けられている事前定義のデフ ォルト LU を使用できます。あるいは新しいローカル LU を構成すること もできます。

CS/AIX ノードが APPN ネットワーク内のエンド・ノードまたはネットワ ーク・ノードの場合、APPN は LU を動的に検出できるため、パートナー LU を構成する必要はありません。 ただし、APPN ネットワーク以外のネ ットワークの場合や LEN ノードの場合は、パートナー LU を構成する必 要があります。 この場合、まずパートナー LU があるリモート・ノードを 構成してから、このリモート・ノード上のパートナー LU を定義してくだ さい。

#### 従属 **APPC**

リモート・ノードが、独立 LU 6.2 をサポートしないホストである場合は、 従属トラフィックをサポートするように構成します。従属 APPC では、ロ ーカル LU を構成する必要があります。

アプリケーションで CPI-C が使用される場合には、APPC の構成後にさらに、 CPI-C を構成しなければならないことがあります ( 113 ページの『CPI [通信のため](#page-130-0) [の構成』を](#page-130-0)参照してください)。 CPI-C アプリケーションは、ホストまたは対等コ ンピューター上の他の APPC アプリケーションまたは CPI-C アプリケーションと 通信を行う際に、ノードの LU タイプ 6.2 およびモードのリソースを使用します。 CPI-C アプリケーションと APPC アプリケーションには、同じリソースを定義しま す。また、CS/AIX コンピューターの TP が始動 TP、つまり ソース TP (会話を開 始する TP) の場合、TP に対して 1 つ以上のサイド情報エントリーを定義しなけれ ばならないことがあります。この手順については 113 ページの『CPI [通信のための](#page-130-0) [構成』で](#page-130-0)説明します。各エントリーには、パートナー TP の情報、パートナー TP にアクセスするために使用される LU やその他のリソースの情報、必須セキュリテ ィー情報が示されます。

この節では、単純な APPN ネットワーク (独立 LU 6.2 を使用) の構成方法につい て説明します。このネットワークは、 107 [ページの『単純な](#page-124-0) APPN ネットワークの [構成』に](#page-124-0)説明があるように、1 つのネットワーク・ノード、1 つのエンド・ノー ド、1 つの LEN ノードで構成されています。 (この例では、2 つのノード間の CP-CP セッションの状況情報の取得方法についても説明します。)

また、この節では、 112 [ページの『従属](#page-129-0) APPC の構成』で説明されている、従属 APPC 通信の構成方法についても説明します。

どちらの例でも、APPC セッションで、標準モードとサービス・クラス (COS) が使 用されていることを前提としています。

モード、セキュリティー、始動可能な (ターゲット) TP など、その他の APPC 情 報の構成方法については、「*Communications Server for AIX* 管理ガイド 」を参照し てください。

# <span id="page-124-0"></span>単純な **APPN** ネットワークの構成

最も単純な APPN ネットワークの構成は、APPN ネットワーク・ノードと APPN エンド・ノードの 2 つのノードのみで構成できます。 ネットワーク・ノードは、 エンド・ノードのためにセッション・ルーティングを処理します。

### ネットワーク・ノードの構成

このシナリオでは、制御点 LU と標準モードを使用していること、および LAN リ ンク・タイプ (トークンリング、イーサネット) を使用していることを想定していま す。この場合にネットワーク・ノードを構成する手順は次のとおりです。

- 1. 96 [ページの『ノードの構成』の](#page-113-0)説明に従って、ノードを構成します。「*APPN support (APPN* サポート*)*」フィールドでは、値「Network node (ネットワーク・ ノード)」を選択します。 制御点名をメモしておいてください。
- 2. 99 [ページの『接続の構成』の](#page-116-0)説明に従って、接続を構成します。独立トラフィ ックをサポートするリンクを構成します。

隣接するエンド・ノードからこのネットワーク・ノードへ通信するには、ネットワ ーク・ノードのポートの MAC アドレスと SAP 番号が必要です。 CS/AIX ノード の MAC アドレスを取得する手順は次のとおりです。

- 1. 「Node (ノード)」ウィンドウでポートを選択します。
- 2. 「**Start (**開始**)**」ボタンをクリックすると、ポートが始動します。
- 3. ポートの状況情報を取得するため、「**Status (**状況**)**」ボタンをクリックします。 「Port Status (ポートの状況)」ダイアログに、MAC アドレスと SAP 番号が表 示されます。
- 4. MAC アドレスと SAP 番号は、あとでエンド・ノードのリンク・ステーション 構成ダイアログで入力する必要があるため、これらの値をメモしておいてくださ い。

#### エンド・ノードの構成

このシナリオでは、制御点 LU と標準モードを使用していること、および LAN リ ンク・タイプ (トークンリング、イーサネット) を使用していることを想定していま す。この場合にネットワーク・ノードを構成する手順は次のとおりです。

- 1. 96 [ページの『ノードの構成』の](#page-113-0)説明に従って、ノードを構成します。「*APPN support (APPN* サポート*)*」フィールドでは、値「End node (エンド・ノード)」 を選択します。
- 2. 99 [ページの『接続の構成』の](#page-116-0)説明に従って、接続を構成します。独立トラフィ ックをサポートするリンクを構成して、リンク・ステーション用に次の情報を入 力します。
	- v 「*Remote node (*リモート・ノード*)*」フィールドへの値として、ネットワー ク・ノードの名前 (『ネットワーク・ノードの構成』を参照) を入力します。
	- v リンク・ステーション構成ダイアログの、「Contact Information (接続情報)」 ペインに、ネットワーク・ノードのポートの MAC アドレスと SAP 番号を入 力します。

APPN ネットワークでは、隣接するネットワーク・ノードに接続する 1 つのリ ンク・ステーションを使用して、ネットワーク内の他のリモート・ノードと通信 できます。このため、リモート・ノードごとに個別のリンク・ステーションを構 成する必要はありません。

### **2** つのノード間の接続の確認

この例では、 107 [ページの『ネットワーク・ノードの構成』と](#page-124-0) 107 [ページの『エン](#page-124-0) [ド・ノードの構成』の](#page-124-0)説明に従って、すでにネットワーク・ノードとエンド・ノー ドが構成済みであることを前提としています。エンド・ノードから次の手順を行い ます。

- 1. 「Node (ノード)」ウィンドウで、隣接するネットワーク・ノードに接続するリ ンク・ステーションを選択します。
- 2. 「**Start (**開始**)**」ボタンをクリックします。リンク・ステーションが始動しま す。

リンク・ステーションの始動時に、2 つのノード間での CP-CP セッションも自 動的に確立されます。 これらのセッションは、「Node (ノード)」ウィンドウ の、「Independent Local LUs (独立型ローカル LU)」ペインに表示されます。

3. セッションの状況情報を取得するには、「Node (ノード)」ウィンドウでセッシ ョンを選択してから、「**Status (**状況**)**」ボタンをクリックします。

### 独立 **APPC LU** の構成

多くの場合、アプリケーションではローカル・ノードの制御点 LU を使用できま す。この制御点 LU は、ノードの構成時に自動的に定義されます。 これはデフォ ルトの LU です。アプリケーションでは、特定の LU が指定されない場合には、こ のデフォルト LU を使用できます。 アプリケーションでデフォルト LU を使用す る場合は、ローカル LU を定義する必要はありません。 使用している APPC アプ リケーションの資料を参照するか、アプリケーション・プログラマーに問い合わせ てください。

独立 LU 6.2 を構成するには、次の情報を収集する必要があります。

- v ローカル LU 名
- v ローカル LU の別名 (この LU がサポートする TP で別名が使用されている場 合)

独立型ローカル LU を構成するには、「Node (ノード)」ウィンドウで次の手順を行 います。

- 1. このウィンドウで「Independent Local LUs (独立型ローカル LU)」ペインを選択 します。
- 2. 「**Services (**サービス**)**」メニューの「**APPC**」サブメニューから、「**New independent local LU (**新しい独立型ローカル **LU)**」を選択します (あるいは、 「**New (**新規**)**」ボタンをクリックします)。

CS/AIX によって「Local LU (ローカル LU)」ダイアログが表示されます。 3. ダイアログのフィールドに適切な値を入力します。

4. 「**OK**」ボタンをクリックして、ローカル LU を定義します。「Node (ノード)」 ウィンドウの「Independent Local LUs (独立型ローカル LU)」ペインに、独立型 LU が表示されます。

## **LEN** ノードのパートナー **LU** の構成

次の状況では、リモート・ノード (およびそのノード上のパートナー LU) を定義す る必要があります

- v ローカル・ノードが LEN ノードの場合、すべてのリモート・ノードと、このロ ーカル・ノードが APPC を使用して通信を行うリモート・ノード上のパートナー LU を定義しなければなりません。 LEN ノードはパートナー LU を動的に検出 することはできませんが、リモート・ノードの定義により、それが可能になりま す。
- ローカル・ノードが APPN ネットワークの一部ではない場合 (たとえば、ネット ワーク・ノード・サーバーを使用せずに、2 つのエンド・ノードを直接接続して いる場合) は、LU を動的に検出できません。 この場合には、各パートナー LU を個別に構成する必要があります。
- v リモート・ノードが LEN ノードであり、ローカル・ノードが、この LEN ノー ドのネットワーク・ノード・サーバーとして動作するネットワーク・ノードであ る場合、LEN ノード (およびそのパートナー LU) をネットワーク・ノード・サ ーバー上のリモート・ノードとして定義しなければなりません。このように定義 することで、APPN ネットワークのその他のノードから、LEN ノードの LU を 検出できるようになります。
- v リモート・ノードが別の APPN ネットワークにある場合、このリモート・ノード は動的に検出できないため、定義しておく必要があります。

ローカル・ノードとリモート・ノードの両方が、同じ APPN ネットワークに接続し ている場合は、パートナー LU を定義しないでください。

リモート・ノード定義を追加すると、リモート・ノードと同じ名前のパートナー LU が自動的に追加されます。これは、リモート・ノードの制御点 LU となりま す。このパートナー LU をアプリケーションで使用する場合、その他のパートナー LU を追加する必要はありませんが、このパートナー LU に LU 別名を追加できま す。別名を追加するには、パートナー LU をダブルクリックし、「Partner LU Configuration (パートナー LU の構成)」ダイアログに別名を入力します。

アプリケーションで、LU 別名を使用してパートナー LU を参照する場合には、パ ートナー LU 別名の定義を追加する必要があります。

ローカル・ノードまたはリモート・ノードのいずれかが LEN ノードの場合、LEN ノードでは LU を動的に検出できないため、パートナー LU をリモート・ノードの 子として定義しなければなりません。 アプリケーションで、リモート・ノードの制 御点 LU をそのパートナー LU として使用する場合、リモート・ノードの定義時に 自動的に制御点 LU を定義します。

Motif 管理プログラムでは、パートナー LU 別名の追加 ( 110 [ページの『パートナ](#page-127-0) ー LU [別名の定義』を](#page-127-0)参照)、特定のリモート・ノード上のパートナー LU の定義 の追加 ( 110 [ページの『リモート・ノードでのパートナー](#page-127-0) LU の定義』を参照)、ワ イルドカードを使用した、複数のパートナー LU の定義 ( 111 [ページの『ワイルド](#page-128-0) [カードを使用した複数のパートナー](#page-128-0) LU の定義』を参照) を行うことができます。

<span id="page-127-0"></span>リモート・ノードの定義**:** リモート・ノードを構成する前に、次の情報を収集する 必要があります。

• ノードの SNA ネットワークの完全修飾名

リモート・ノードを構成するには、「Node (ノード)」ウィンドウで次の手順を行い ます。

- 1. このウィンドウの「Remote Systems (リモート・システム)」ペインを選択しま す。
- 2. 「**Services (**サービス**)**」メニューの「**APPC**」サブメニューから、「**New remote node (**新規リモート・ノード**)**」を選択します (あるいは、ボタン・バーの「**New (**新規**)**」をクリックし、次に「**Define remote node (**リモート・ノードの定義**)**」 を選択します)。

CS/AIX によって「Remote Node Configuration (リモート・ノードの構成)」ダイ アログが表示されます。

- 3. ダイアログのフィールドに適切な値を入力します。
- 4. 「**OK**」ボタンをクリックすると、リモート・ノードが定義されます。 「Node (ノード)」ウィンドウの「Remote Systems (リモート・システム)」ペインに、リ モート・ノードが表示されます。

リモート・システムを定義すると、CS/AIX は、リモート・ノード上の制御点 LU を、ローカル・ノード上のパートナー LU として自動的に定義します。

パートナー **LU** 別名の定義**:** パートナー LU の別名を定義するには、次の情報を 収集する必要があります。

- v パートナー LU の完全修飾名 (SNA ネットワーク名と LU 名)
- v ローカル TP が使用するパートナー LU 別名

パートナー LU の別名を追加するには、「Node (ノード)」ウィンドウで次の手順を 行います。

- 1. このウィンドウの「Remote Systems (リモート・システム)」ペインを選択しま す。
- 2. 「**Services (**サービス**)**」メニューから、「**APPC**」、「**New partner LUs (**新規パ ートナー **LU)**」、「 **Partner LU alias (**パートナー **LU** の別名**)**」を選択します (あるいは、ボタン・バーの「**New (**新規**)**」ボタンをクリックし、次に「**Define partner LU alias (**パートナー **LU** 別名の定義**)**」を選択します)。

CS/AIX によって「Partner LU Alias Configuration (パートナー LU の別名の構 成)」ダイアログが表示されます。

- 3. ダイアログにパートナー LU の名前と別名を入力します。
- 4. 「**OK**」ボタンをクリックすると、パートナー LU の別名が定義されます。 「Node (ノード)」ウィンドウの「Remote Systems (リモート・システム)」ペイ ンに、 (ネットワーク定義の一部として) パートナー LU の別名が表示されま す。

リモート・ノードでのパートナー **LU** の定義**:** 特定のリモート・ノード上のパート ナー LU を定義するには、次の情報を収集する必要があります。

v パートナー LU の完全修飾名

- <span id="page-128-0"></span>v パートナー LU の別名 (ローカル TP で別名が使用されている場合)
- v パートナー LU のディレクトリー情報を含むノードの完全修飾名
- v パートナー LU が TCP/IP ネットワーク上にある場合、優先ルーティング方式 (APPN または AnyNet)。

特定のリモート・ノードのパートナー LU 定義を追加するには、「Node (ノード)」 ウィンドウで次の手順を行います。

- 1. リモート・ノードを選択します。
- 2. 「**Services (**サービス**)**」メニューから、「**APPC**」、「**New partner LUs (**新規パ ートナー **LU)**」、「**Partner LU on remote node (**リモート・ノードのパートナ ー **LU)** 」を選択します (あるいは、ボタン・バーの「**New (**新規**)**」ボタンをク リックし、次に、「**Define partner LU on remote node (**リモート・ノードのパ ートナー **LU** の定義**)**」を選択します)。

CS/AIX によって「Partner LU Configuration (パートナー LU 構成)」ダイアログ が表示されます。

- 3. ダイアログのフィールドに適切な値を入力します。
- 4. 「**OK**」ボタンをクリックすると、パートナー LU が定義されます。 パートナ ー LU の別名が、「Node (ノード)」ウィンドウの「Remote Systems (リモー ト・システム)」ペインで、この LU が所属するリモート・システムの下に表示 されます。

ワイルドカードを使用した複数のパートナー **LU** の定義**:** 1 つのリモート・ノード にあり、名前が同じ文字で始まる複数のパートナー LU を構成する場合には、ワイ ルドカードを使用できます。 ワイルドカードを使用すれば、パートナー LU を個 別に構成する必要がなくなります。

ワイルドカードを使用して複数のパートナー LU を定義する際には、次の情報を入 力する必要があります。

v ワイルドカード・パートナー LU 名。ワイルドカード・パートナー LU 名は、定 義する複数のパートナー LU の完全修飾 LU 名に一致する、1 から 8 文字のタ イプ A の EBCDIC ストリング 2 つからなります。

最初のストリングには、パートナー LU の SNA ネットワーク名と厳密に一致す る完全な SNA ネットワーク名か、ネットワーク名の先頭の文字に一致するワイ ルドカード接頭部のいずれかを使用できます。 ネットワーク名にワイルドカード 接頭部を入力する場合は、2 番目のストリングをブランクにしてください。

最初のストリングに完全な SNA ネットワーク名を入力した場合は、2 番目の値 も入力できます。 (この場合、最初のストリングに有効な SNA ネットワーク名 を指定していないと、2 番目のストリングに入力できません。) 2 番目のストリ ングは、パートナー LU の完全修飾名の後半の部分の先頭に一致する、ワイルド カード接頭部として処理されます。

v パートナー LU があるノードの名前。

複数のパートナー LU を追加するには、「Node (ノード)」ウィンドウで次の手順を 行います。

1. 定義するパートナー LU があるリモート・ノードを選択します。

<span id="page-129-0"></span>2. 「**Services (**サービス**)**」メニューから、「**APPC**」、「**New partner LUs (**新規パ ートナー **LU)**」、「**Wildcard partner on remote node (**リモート・ノードのワ イルドカード・パートナー**)**」を選択します (あるいは、ボタン・バーの「**New (**新規**)**」ボタンをクリックし、次に、「**Define wildcard partner LUs on remote node (**リモート・ノードのワイルドカード・パートナー **LU** の定義**)**」を選択し ます)。

CS/AIX によって「Wildcard Partner LU Configuration (ワイルドカード・パート ナー LU の構成)」ダイアログが表示されます。

- 3. ダイアログのフィールドに、適切な情報を入力します。
- 4. 「**OK**」ボタンをクリックすると、パートナー LU が定義されます。 パートナ ー LU が、「Node (ノード)」ウィンドウの「Remote Systems (リモート・シス テム)」ペインで、この LU が属するリモート・ノードの下に表示されます。

## 従属 **APPC** の構成

従属 LU 6.2 を構成するには、次の情報を収集する必要があります。

- v ローカル LU 名
- v ローカル LU の別名 (この LU がサポートする TP で別名が使用されている場 合)
- ホストへの接続を提供するリンク・ステーションの名前
- v LU 番号
- v LU を従属 LU 6.2 のデフォルト・プールに割り当てる必要があるかどうか

APPC アプリケーションまたは CPI-C アプリケーションで使用するために、タイプ 6.2 の従属 LU を構成している場合は、これらの LU をデフォルト・プールのメン バーとして定義することがあります。 特定のローカル LU を指定しないアプリケ ーションには、デフォルト LU として定義されている LU のプールから、未使用の LU が割り当てられます。

従属型ローカル LU を構成するには、「Node (ノード)」ウィンドウで次の手順を行 います。

- 1. ウィンドウの「Connectivity (接続)」ペインでリンク・ステーションを選択しま す。
- 2. 「**Services (**サービス**)**」メニューの「**APPC**」サブメニューから、「**New dependent Local LU (**新しい従属型ローカル **LU)**」を選択します (あるいは、ボ タン・バーの「**New (**新規**)**」をクリックし、次に「**New dependent local LU (**新 しい従属型ローカル **LU)**」を選択します)。

CS/AIX によって「Local LU (ローカル LU)」ダイアログが表示されます。

- 3. ダイアログのフィールドに適切な値を入力します。
- 4. 「**OK**」ボタンをクリックして、ローカル LU を定義します。従属型ローカル LU は、「Connectivity (接続)」ペインでこの LU が属するリンク・ステーショ ンの下に表示されます。

# <span id="page-130-0"></span>**CPI** 通信のための構成

CPI-C シンボリック宛先名を使用する CPI-C アプリケーションをサポートする場合 には、CPI-C サイド情報を定義する必要があります。サイド情報により、シンボリ ック宛先名と、会話のパートナー TP、パートナー LU、モード、セキュリティーに 関する情報が関連付けられます。

CPI-C 用のシンボリック宛先名を決定するには、アプリケーション開発者に相談し てください (サード・パーティーのアプリケーションの場合は、その製品の資料を 参照してください)。

CPI-C サイド情報を構成する前に、次の情報を収集する必要があります。

- TP により使用されるシンボリック宛先名
- パートナー TP 名
- パートナー LU 名または別名
- モード名

CPI-C サイド情報を構成するには、「Node (ノード)」ウィンドウで次の手順を行い ます。

1. 「**Services (**サービス**)**」メニューの「**APPC**」サブメニューから、「**CPI-C**」を選 択します。

CS/AIX によって「CPI-C Destination Names (CPI-C 宛先名)」ウィンドウが表示 されます。

2. 「**New (**新規**)**」ボタンをクリックします。

CS/AIX によって「CPI-C Destination Configuration (CPI-C 宛先の構成)」ダイア ログが表示されます。

- 3. ダイアログのフィールドに適切な値を入力します。
- 4. 「**OK**」ボタンをクリックすると、CPI-C サイド情報が定義されます。

# **LUA** の構成

LU 0 から 3 を使用する新しいアプリケーションには、LUA API を使用してくだ さい。 LUA API は、LU タイプ 0 から 3 を使用して、ホスト・コンピューター と通信を行うアプリケーションに使用できます。 (LUA API についての詳細は、 「*Communications Server for AIX LUA* プログラマーズ・ガイド 」を参照してくだ さい。)

LUA を構成する前に、次の構成を行ってください。

- 1. 96 [ページの『ノードの構成』の](#page-113-0)説明に従って、ノードを構成します。
- 2. 99 [ページの『接続の構成』の](#page-116-0)説明に従って、従属トラフィック用の接続を構成 します。 (アップストリーム SNA ゲートウェイまたは DLUR を使用している 場合は、ホストへの直接リンクではなく、アップストリーム・ノードへのリンク を構成してください。)

LUA を構成するには、次の情報を収集する必要があります。

v LU 名または LU プール名。

v 各 LU の LU 番号。 LU 番号は、ホストで構成されている LU 番号と一致して いなければなりません。

LUA を構成するため、次の手順に従って LU を定義します。

- 1. 「Node (ノード)」ウィンドウの「Connectivity (接続)」ペインで、ホストへのリ ンク・ステーションを選択します。
- 2. 「**New (**新規**)**」ボタンをクリックします。
- 3. 表示されるダイアログから、「**New LU for LUA (LUA** の新しい **LU)**」を選択 します。
- 4. ダイアログのフィールドに適切な値を入力します。 LU タイプとして 「Unrestricted (制限なし)」を選択します。
- 5. 「**OK**」ボタンをクリックします。 LU は、「Node (ノード)」ウィンドウの 「Connectivity (接続)」ペインに表示されている、ホスト接続リンク・ステーシ ョンの下に表示されます。
- 6. LU プールを使用する場合は、 104 ページの『LU [プールの定義』の](#page-121-0)説明に従っ て LU プールを定義します。

# **LU 0** の構成

LU 0 の 1 次側 LU は、2 次ノードの LU (ストア・コントローラーなど) との通 信をサポートします。 このタイプの LU では、ダウンストリーム・コントローラ ーとの 1 次 LU 0 セッションと、ホストと 2 次 LU 間でのパススルー・セッショ ンをサポートできます。 LU 0 の 1 次側には、EIA-232D プロトコルまたは EIA-422A プロトコルを使用した、SDLC 1 次回線が必要です。

LU 0 の 2 次側 LU は、ホスト通信をサポートします。この LU は、CS/AIX の SNA 汎用デバイス・ドライバーを使用して、汎用 SNA アプリケーションとして稼 働します。

注**:** 新しい LU 0 の 2 次側のアプリケーションの場合は、 LU 0 の代わりに LUA API を使用してください。LUA 構成の詳細については、 113 [ページの『](#page-130-0)LUA [の構成』を](#page-130-0)参照してください。

## **LU 0** の **1** 次側の構成

LU 0 の 1 次側を構成する前に、次の構成を行ってください。

1. 96 [ページの『ノードの構成』の](#page-113-0)説明に従って、ノードを構成します。

LU 0 の 1 次側を構成する前に、次の情報を収集してください。

- v 1 次回線で使用される SDLC プロトコル (EIA-232D または EIA-422A)
- 1 次回線用ローカル・ステーション・アドレス
- 1 次回線用リモート・ステーション・アドレス
- v ダウンストリーム・ステーションからの INIT-SELF 要求により、ローカル・ノー ドの 1 次 LU アプリケーションを開始するかどうか。
- v ローカル・ノードの LU 0 の 1 次側のアプリケーションの名前 (INIT-SELF 要 求を受け入れる場合)
- v ローカル・ノードの 1 次 LU アドレス。

LU 0 の 1 次側を構成する手順は次のとおりです。

- 1. LU 0 の 1 次回線を構成します。
	- a. 「Node (ノード)」ウィンドウの「**Services (**サービス**)**」メニューから、 「**New LU 0 primary line (**新しい **LU 0** の **1** 次回線**)**」を選択します。

CS/AIX によって「LU 0 Primary Line Configuration (LU 0 の 1 次回線の構 成)」ダイアログが表示されます。

- b. ダイアログのフィールドに適切な値を入力します。
- c. 「**OK**」をクリックすると、LU 0 の 1 次回線が定義されます。
- LU 0 の 1 次側 LU を構成します。
- a. 「Node (ノード)」ウィンドウの「**Services (**サービス**)**」メニューから、 「**New LU 0 primary LU (**新しい **LU 0** の **1** 次側 **LU)**」を選択します。

CS/AIX によって「LU 0 Primary LU Configuration (LU 0 の 1 次側 LU の 構成)」ダイアログが表示されます。

- b. ダイアログのフィールドに適切な値を入力します。
- c. 「**OK**」をクリックすると、LU 0 の 1 次側 LU が定義されます。
- 2. AIX コマンド行で以下のコマンドを入力して、ダウンストリーム・ステーション への 1 次回線用の LU 0 サーバーを開始します (ここで、*LineName* は 1 次回 線です)。

**lu0 -p** *LineName* **-b -t &**

### **LU 0** の **2** 次側の構成

LU 0 の 2 次側を構成する前に、次の構成を行ってください。

- 1. 96 [ページの『ノードの構成』の](#page-113-0)説明に従って、ノードを構成します。ノード制 御点の PU サポートを使用するホストが他にない場合には、「Node Parameters (ノード・パラメーター)」ダイアログに、ローカル・ノード ID を入力します。
- 2. 99 [ページの『接続の構成』の](#page-116-0)説明に従って、接続を構成します。他のホストが ノード制御点の PU サポートを使用する場合には、「Link Station Configuration (リンク・ステーションの構成)」ダイアログに、ローカル・ノード ID を入力し ます。 また、ホスト PU のリモート・リンク・アドレスも入力します。

LU 0 の 2 次側を構成する前に、次の情報を収集してください。

- v ホストとの通信に使用する 2 次 LU のローカル LU アドレス。
- v 構成に使用するセッション LU 名
- v LU の通信先を特定の SSCP に限定する場合は、SSCP ID が必要です。
- v LU から INIT-SELF 要求をホストへ送信できるかどうか
- v ホスト・アプリケーションまたは、サービス・プログラムの名前 (LU が INIT-SELF 要求を送信できる場合)
- v ログ・モード・テーブル・エントリー (LU が INIT-SELF 要求を送信できる場合)
- v LU が 1 次側 LU へのパススルーをサポートしている場合は、1 次 LU 構成の プロファイル名が必要です (LU が INIT-SELF 要求を送信できない場合のみ)。

### <span id="page-133-0"></span>**LU 0** の構成

LU 0 の 2 次側 LU を構成するには、「Node (ノード)」ウィンドウから次の手順 を行います。

- 1. 「Node (ノード)」ウィンドウの「Connectivity (接続)」ペインで、ホストへのリ ンク・ステーションを選択します。
- 2. 「**New (**新規**)**」ボタンをクリックします。
- 3. 表示されるダイアログから、「**New LU for LUA (LUA** の新しい **LU)**」を選 択し、次に「**OK**」ボタンをクリックします。

CS/AIX によって「LU Type 0-3 (LU タイプ 0 から 3)」ダイアログが表示さ れます。

- 4. ダイアログのフィールドに適切な値を入力します。 LU タイプとして 「Unrestricted (制限なし)」を選択します。
- 5. 「**Advanced (**拡張**)**」ボタンをクリックします。

CS/AIX によって「LU Type 0-3 Advanced Parameters (LU タイプ 0 から 3 拡 張パラメーター)」ダイアログが表示されます。

- 6. 「*LU use* (使用する LU)」フィールドで、「LU 0 secondary (LU 0 の 2 次 側)」を選択します。 Motif ダイアログが拡大され、「LU 0 secondary (LU 0 の 2 次側)」のフィールドが表示されます。
- 7. ダイアログのフィールドに適切な値を入力します。
- 8. 「**OK**」をクリックすると、LU が定義されます。

LU は、「Node (ノード)」ウィンドウの「Connectivity (接続)」ペインに表示さ れている、ホスト接続リンク・ステーションの下に表示されます。

9. ホストへのリンク用の LU 0 サーバーを開始するため、ホストへのリンク・ス テーションの名前を使用して、 AIX コマンド行で以下のコマンドを入力しま す。

**lu0 -s** *LinkName* **-b -t &**

10. LU 0 アプリケーションを開始するには、パラメーターとして LU 0 の 2 次側 LU 名を指定します。

# **SNA** ゲートウェイの構成

CS/AIX には、ホスト・コンピューターへの直接アクセス機能のみでなく、SNA ゲ ートウェイ機能が組み込まれています。 この機能により、他のコンピューターが、 CS/AIX ノードを介してホスト・コンピューターにアクセスできます。各コンピュー ターからホストへ個別に接続する必要はありません。

117 [ページの図](#page-134-0) 8 に SNA ゲートウェイの機能を示します。

<span id="page-134-0"></span>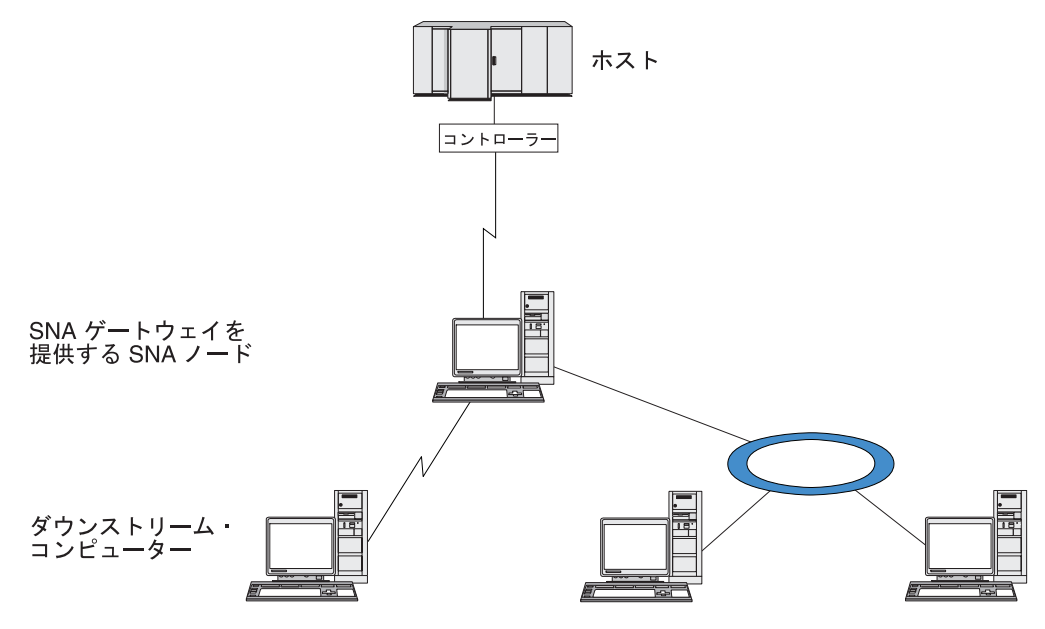

図 *8. SNA* ゲートウェイ

ダウンストリーム・コンピューターには、従属 LU をサポートする、タイプ 2.0 ま たは 2.1 の SNA PU がインストールされていなければなりません。たとえば、別 の CS/AIX コンピューター、または、Communications Server for Windows NT が稼 働する PC をダウンストリーム・コンピューターにできます。

ローカル CS/AIX ノードで SNA ゲートウェイ機能を使用すると、ホストとダウン ストリーム・コンピューター間で送受信されるデータはすべて、ローカル・ノード を介して転送されます。 これにより、ダウンストリーム・コンピューターは、直接 リンクがなくても、CS/AIX やその他のダウンストリーム・コンピューターとホスト 接続を共有できます。 たとえば、複数のダウンストリーム・コンピューターを、ロ ーカル・トークンリング・ネットワークを介して CS/AIX に接続するように設定す ると、これらのコンピューターはすべて、同一の長距離専用回線を介して、CS/AIX からホストにアクセスできるようになります。

SNA ゲートウェイを使用すると、ダウンストリーム・コンピューターと、それらの コンピューターとの通信リンクを定義する必要がなくなるため、ホスト側での構成 が単純化されます。ホストの構成では、 CS/AIX コンピューターとそのホスト通信 リンクのみを含めます。ダウンストリーム・コンピューターの LU は、CS/AIX コ ンピューターのリソースの一部として構成されます。 ホスト・コンピューターで は、SNA ゲートウェイの使用を認識しません。

SNA ゲートウェイを構成する前に次の構成作業を行ってください。

- v 96 [ページの『ノードの構成』の](#page-113-0)説明に従って、ローカル・ノードを定義します。
- v 99 [ページの『接続の構成』の](#page-116-0)説明に従って、ローカル・ノードとホスト間の、従 属トラフィック用のポートとリンク・ステーションを構成します。また、ローカ ル・ノードとダウンストリーム・ノード間の、従属トラフィック用のポートとリ ンク・ステーションを構成します。 事前に定義されていないダウンストリーム LU をサポートする必要がある場合は、暗黙の PU とダウンストリーム LU をサ ポートするように、ポートのテンプレートを定義できます ( 118 [ページの『暗黙](#page-135-0) [のダウンストリーム](#page-135-0) LU のサポート』を参照してください)。
- <span id="page-135-0"></span>v ホストとの通信に使用する、ローカル・ノードの LU (アップストリーム LU) を 定義します。 アップストリーム LU は、LU タイプが Unrestricted (制限なし) (unknown (不明)) の、LU タイプ 0 から 3 として定義してください。 (ダウン ストリーム・ノードの LU にはどの LU タイプでも定義できます。)
- v LU プールを使用する場合は、 104 ページの『LU [プールの定義』の](#page-121-0)説明に従っ て LU プールを定義します。

# 暗黙のダウンストリーム **LU** のサポート

CS/AIX に対して事前に定義されていないダウンストリーム LU をサポートするに は、暗黙のダウンストリーム PU と LU に対して、ポートのテンプレートを定義で きます (基本的なポート構成については、 99 [ページの『接続の構成』を](#page-116-0)参照してく ださい)。 これらのテンプレートにより、ダウンストリーム LU がサポートされま す。この際、ダウンストリーム・ノードのすべての LU をサポートするように、ロ ーカル・ノードに LU を 1 つ構成する必要はありません。

SNA ゲートウェイに対してダウンストリーム LU を構成する前に、次の情報を収 集する必要があります。

- v ダウンストリーム LU をサポートする LU 番号の範囲
- ホスト LU 名

暗黙のダウンストリーム LU についてテンプレートを定義する手順は、次のとおり です。

1. ポートをすでに構成している場合は、「Node (ノード)」ウィンドウの 「Connectivity (接続)」ペインの、ポート定義をダブルクリックします。 CS/AIX によってポート構成ダイアログが表示されます。

ポートをまだ構成していない場合は、ポートを構成します。

- a. 「Node (ノード)」ウィンドウの「Connectivity (接続)」ペインを選択します。
- b. 「**New (**新規**)**」ボタンをクリックします。
- c. 表示されたダイアログから、ポートを定義してリンク・プロトコルのタイプ を選択します。

CS/AIX によってポート構成ダイアログが表示されます。

- d. 基本ポート・パラメーターを入力します。詳細については、 99 [ページの『接](#page-116-0) [続の構成』を](#page-116-0)参照してください。
- 2. ダイアログの下部にある、「**Advanced (**詳細設定**)**」ボタンをクリックします。

CS/AIX によって「Port Parameters (ポート・パラメーター)」ダイアログが表示 されます。下のペインに表示されている設定が、ダウンストリーム LU テンプ レートに反映されます。

- 3. 「*Configure downstream LUs for implicit PU access (*暗黙 *PU* アクセス用にダウ ンストリーム *LU* を構成*)*」オプションを選択します。
- 4. 「**OK**」をクリックします。

CS/AIX によって「Downstream LU Template Configuration (ダウンストリーム LU テンプレートの構成)」ダイアログが表示されます。

5. ダイアログのフィールドに適切な値を入力します。

6. 「**OK**」をクリックすると、暗黙のダウンストリーム LU テンプレートが定義さ れます。

# <span id="page-136-0"></span>ダウンストリーム **LU** の定義

SNA ゲートウェイに対してダウンストリーム LU を構成する前に、次の情報を収 集する必要があります。

- v 各ダウンストリーム LU の LU 名 (これはローカル ID であり、ダウンストリー ム・システムの構成に一致する必要はありません。)
- v 各ダウンストリーム LU の LU 番号
- ダウンストリーム・ノードへのリンク・ステーション
- v アップストリーム LU 名 (ホスト LU の場合)

SNA ゲートウェイに対してダウンストリーム LU を構成する手順は次のとおりで す。

- 1. 「Node (ノード)」ウィンドウの「Connectivity (接続)」ペインで、ダウンストリ ーム・ノードへのリンク・ステーションを選択します。
- 2. 「**New (**新規**)**」ボタンをクリックします。
- 3. 「**New downstream LU (**新しいダウンストリーム **LU)**」を選択してから、 「**OK**」をクリックします。

CS/AIX によって「Downstream LU (ダウンストリーム LU)」ダイアログが表示 されます。

- 4. ダイアログのフィールドに適切な値を入力します。
- 5. 「**OK**」をクリックすると、ダウンストリーム LU が定義されます。

LU 定義は、「Node (ノード)」ウィンドウの「Connectivity (接続)」ペインで、 ダウンストリーム・ノード接続リンク・ステーションの下に表示されます。

# **DLUR** の構成

CS/AIX は、ホスト・コンピューターへの直接アクセス機能のみでなく、従属 LU リクエスター (DLUR) 機能を備えています。 この機能により、ホストへ直接接続 しなくても、APPN ネットワーク内の複数のノードを介して従属 LU のセッション を実行できます。

従属 LU セッションでは、通常ホスト・コンピューターとの直接通信リンクが必要 となります。 1 つの APPN ネットワーク内で多数のノード (ホスト・ノードも含 む) が互いに接続されている場合、一部のノードには、ホストとの直接接続がな く、他のノードを介した間接接続しかないことがあります。このような間接接続ノ ードの LU からホストへ、従属 LU セッションを確立することはできません。

従属 LU リクエスター (DLUR) は、このような制限を解決するように設計された APPN 機能です。

APPN ノード (CS/AIX ノードなど) 上の DLUR は、ホストの従属 LU サーバー (DLUS) と連携して機能し、 APPN ネットワーク上の DLUR ノード上の従属 LU から DLUS ホストにセッションをルーティングします。ホストへの経路では、複数 のノードを経由できるため、APPN のネットワーク管理、ダイナミック・リソース

検出、経路計算などの機能を利用できます。 DLUR は LU のあるノードで使用可 能な状態であり、DLUS はホスト・ノードで使用可能な状態でなければなりませ ん。ただし、セッション経路の中間ノードでは DLUR は必要ありません。

CS/AIX DLUR ノードがネットワーク・ノードまたは分岐ネットワーク・ノードの 場合は、CS/AIX ノードに接続しているダウンストリーム・コンピューターの従属 LU に、パススルー DLUR 機能を提供することもできます。 このような LU で は、ネットワークを介してホストにアクセスするために、CS/AIX ノード内部の LU と同様に CS/AIX ノードの DLUR を使用できます。 ダウンストリーム・コンピュ ーターは DLUR を実行しないので、DLUR が使用されていることを認識する必要 はまったくありません。

図 9 に示すのは、APPN ネットワーク・ノードとして構成されている CS/AIX サー バーで、パススルー DLUR をインプリメントしているため、ホスト (アップストリ ーム・ノード) の LU と、APPN ネットワーク内のノード (ダウンストリーム・ノ ード) の LU とのセッションをサポートしています。

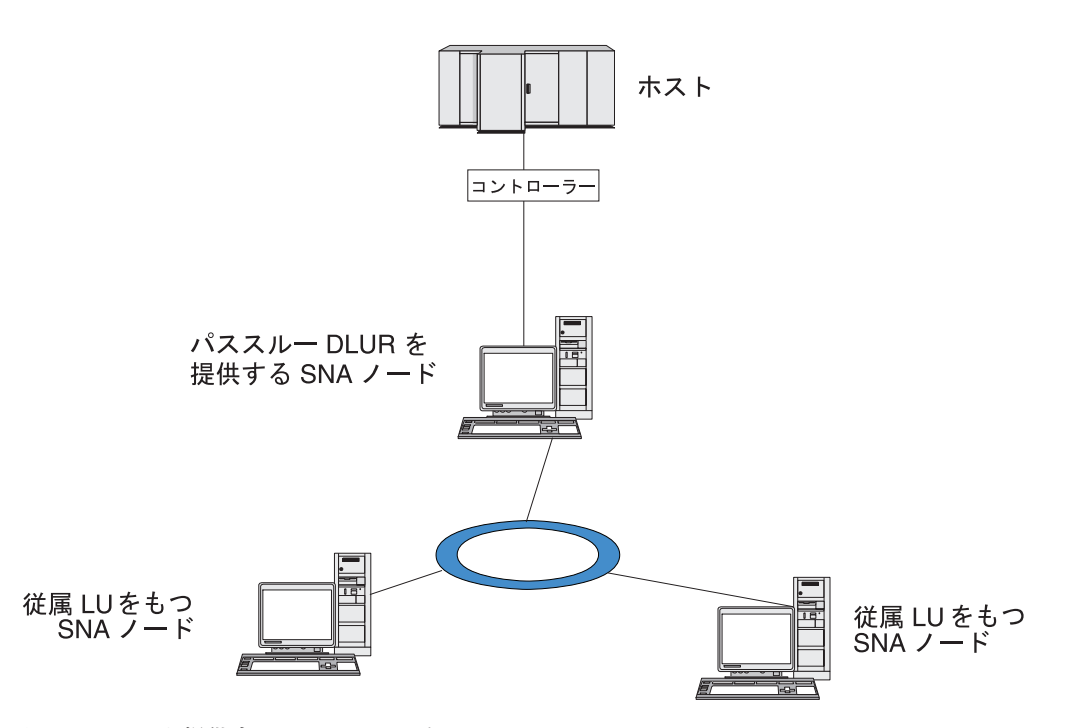

図 *9. DLUR* を提供する *CS/AIX* ノード

注**:**

- 1. LEN ノードでは DLUR を構成できません。
- 2. パススルー DLUR は、ネットワーク・ノードまたは分岐ネットワーク・ノ ード上でしか構成できません。
- 3. 分岐エクステンダーを使用する場合は、その分岐のエンド・ノード (分岐ネ ットワーク・ノードを、ネットワーク・ノード・サーバーとして使用する) 上で DLUR を構成することはできません。しかし、分岐ネットワーク・ノ ード上でパススルー DLUR を構成すれば、このノードから従属 LU アプリ ケーションをサポートすることができます (つまり、分岐上のエンド・ノー ドは DLUR は実行しませんが、分岐ネットワーク・ノード上のパススルー DLUR は使用するということです)。

DLUR の構成手順は、従属 LU が、ローカル・ノードとダウンストリーム・ノード のどちらにあるかによって異なります。

# ローカル・ノードでの **DLUR** サポートの構成

この手順を実行するために、次の情報を収集する必要があります。

- v ローカル・ノード上の PU の ID。
- v PU 名 (これはローカル ID であり、ホスト構成に一致する必要はありません)。
- v ホスト上の DLUS の名前 (および、バックアップ DLUS がある場合はその名 前)。
- v 各ダウンストリーム LU の LU 名、LU 番号、LU タイプ。 LU 番号は、ホスト で構成されている番号と一致していなければなりません。

ローカル・ノードで DLUR サポートを構成する手順は次のとおりです。

- 1. 96 [ページの『ノードの構成』の](#page-113-0)説明に従って、ローカル・ノードを定義しま す。ダウンストリーム・ノードに対してパススルー DLUR をサポートする場合 は、ノードを APPN ネットワーク・ノードまたは分岐ネットワーク・ノードと して定義してください。
- 2. APPN ネットワークとの接続を構成します。 APPN 接続では、ローカル・ノー ドと隣接する APPN ネットワーク・ノード間の、独立トラフィック用のポート とリンク・ステーションが、少なくとも 1 つは必要になります。詳細について は、 99 [ページの『接続の構成』を](#page-116-0)参照してください。
- 3. ローカル・ノードの DLUR PU を定義します (DLUR PU により、ホストとの 接続がサポートされます)。

DLUR PU を構成するには、「Node (ノード)」ウィンドウで次の手順を行いま す。

a. 「**Services (**サービス**)**」メニューから、「**Connectivity (**接続**)**」サブメニュ ー、「**New DLUR PU (**新規 **DLUR PU)**」の順に選択します (あるいは、ボ タン・バーの「**New (**新規**)**」ボタンをクリックして、「**DLUR PU**」を選択し ます)。

「**OK**」ボタンをクリックすると、 CS/AIX によって「DLUR PU Configuration (DLUR PU 構成)」ダイアログが表示されます。

- b. ダイアログのフィールドに適切な値を入力します。
- c. 「**OK**」ボタンをクリックすると、DLUR PU が定義されます。

「Connectivity (接続)」ペインの DLUR 項目の下に DLUR PU が表示されま す。

4. ローカル・ノード上の LU をサポートするように DLUR を構成するには、ロー カル・ノードに LU を追加する必要があります。LU は、 113 [ページの『](#page-130-0)LUA [の構成』で](#page-130-0)説明されているように、LUA をサポートするように構成されなけれ ばなりません。それらの LU によってサポートされるユーザー・アプリケーシ ョンの要件によっては、さらに他の構成を実行する必要がある場合もあります。

# ダウンストリーム・ノードをサポートするパススルー **DLUR** の構 成

この手順を実行するために、次の情報を収集する必要があります。

- v 各ダウンストリーム・ノードごと、またはダウンストリーム・ノード上の各 PU ごとの、ダウンストリーム PU 名。(これはローカル ID であり、ホスト構成に一 致する必要はありません。)
- ホストの DLUS の名前

ダウンストリーム・ノードでパススルー DLUR サポートを構成する手順は次のとお りです。

- 1. ローカル・ノードを、APPN ネットワーク・ノードとして定義します ( 96 [ペー](#page-113-0) [ジの『ノードの構成』を](#page-113-0)参照してください)。
- 2. ダウンストリーム・ノードとの接続を構成します。 99 [ページの『接続の構成』](#page-116-0) の手順に従って、ローカル・ノードと各ダウンストリーム・ノード間の従属トラ フィック用の、ポートとリンク・ステーションを構成します。 (ダウンストリー ム・ノードのパススルー DLUR をサポートするために、DLUR PU を定義する 必要はありません。)
- 3. 1 つのダウンストリーム・ノードが複数の PU をサポートできます。この場合、 各ダウンストリーム PU には、それぞれ異なるリンクが関連付けられているた め、CS/AIX DLUR ノードとダウンストリーム・ノード間に、複数のリンクを構 成する必要があります。また、各リンクのダウンストリーム PU 名を確認してお く必要があります。

# **TN** サーバーの構成

SNA ネットワークではなく TCP/IP を使用して通信を行う 3270 エミュレーショ ン・プログラムは、「TN3270 プログラム」(Telnet 3270 エミュレーション・プログ ラム) と呼ばれます。

TN3270 プログラムには、TN3270E (Telnet 3270 標準拡張) サポートを組み込むこ ともできます。 TN3270E は、Telnet を使用して、3270 装置エミュレーション (端 末およびプリンターの両方を含む) をサポートするオープン・プロトコルです。こ れにより、Telnet クライアントから、(LU 名を指定することにより) 特定の装置を 選択できるようになります。また、ATTN キーおよび SYSREQ キー、SNA 応答処 理などの各種機能も拡張サポートされます。

注**:** 本書では、TN3270、TN3287、TN3270E プロトコルのすべてに適用できる情報 については、TN3270 という用語を使用します。

CS/AIX TN サーバーを使用すると、3270 ホスト・コンピューターに、他のコンピ ューター上の TN3270 ユーザーがアクセスできるようになります。 TN サーバーを 使用すれば、TN3270 ユーザーが、CS/AIX ユーザーやその他の TN3270 ユーザー とホストへの接続を共有できます。この場合、直接リンクは必要ありません。ま た、TN3270 ユーザーは、TCP/IP を実行していないホストへもアクセスできます。

図 10 に、TN3270 クライアント向けの TN サーバー・サポートを備えた CS/AIX ノードを示します。 TN サーバー・ノードとクライアントは、TCP/IP ネットワー クを介して通信を行います。

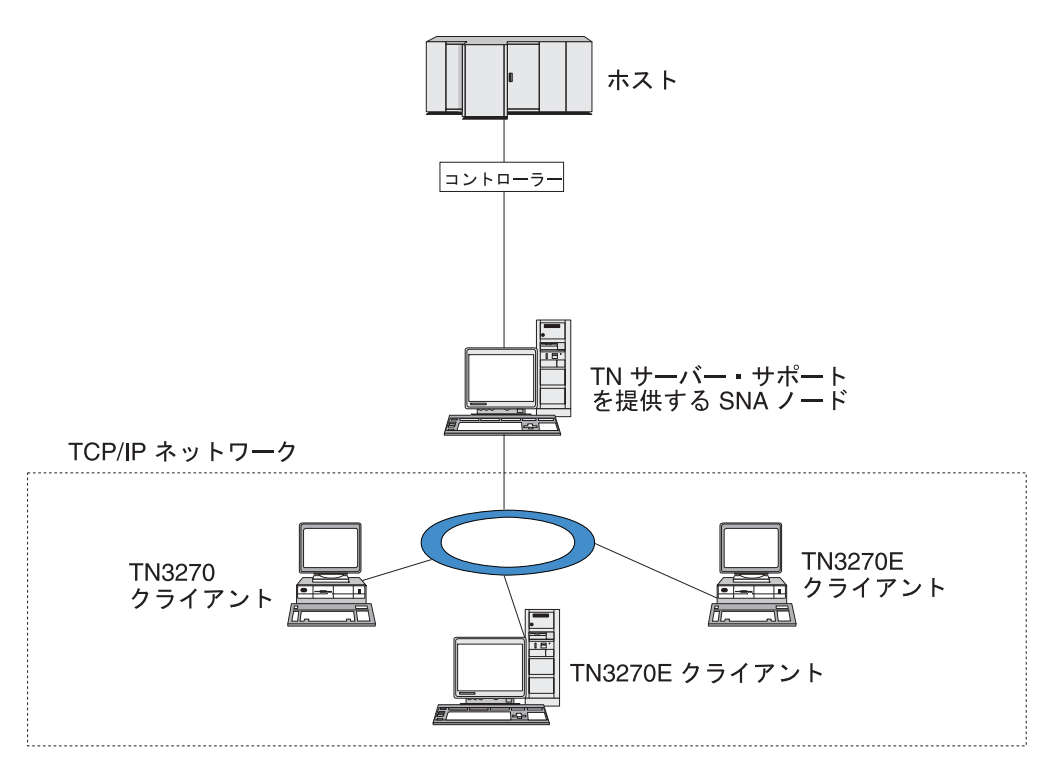

図 *10. TN* サーバー・サポートに構成された *CS/AIX* ノード

CS/AIX TN サーバー機能により、TN3270 ユーザーと CS/AIX 3270 LU との関連 付けが行われます。 TN3270 ユーザーからのデータはすべて、関連付けられた LU へ転送されます。 つまり、ホストと TN3270 ユーザーのどちらの構成でも、両者 が直接接続しているように構成されています。したがってホストもユーザーも、デ ータが TN サーバーを介して転送されることを認識する必要はありません。

CS/AIX TN サーバーは、IETF RFC 1123、1576、1646、1647、2355 で定義されて いるプロトコルを正しくインプリメントしている TN3270 クライアント・エミュレ ーション・プログラムをすべてサポートします。

TN3270 プログラムが TN サーバーと通信を行うと、CS/AIX では、このプログラ ムが実行されているコンピューターの TCP/IP アドレスにより、プログラムを識別 します。 CS/AIX では、同じコンピューター上で異なるユーザーに使用されてい る、2 つの TN3270 プログラムを区別することはできません。 CS/AIX のマニュア ルでは、TN サーバー・ユーザーという用語は、TN3270 プログラムを使用している 個人ユーザーではなく、TN3270 プログラムが実行されているコンピューターを指 します。

124 [ページの図](#page-141-0) 11 に示すように、ホスト側から見た場合と、TN サーバー・ユーザ ー側から見た場合とでは、TN サーバー構成が異なります。

<span id="page-141-0"></span>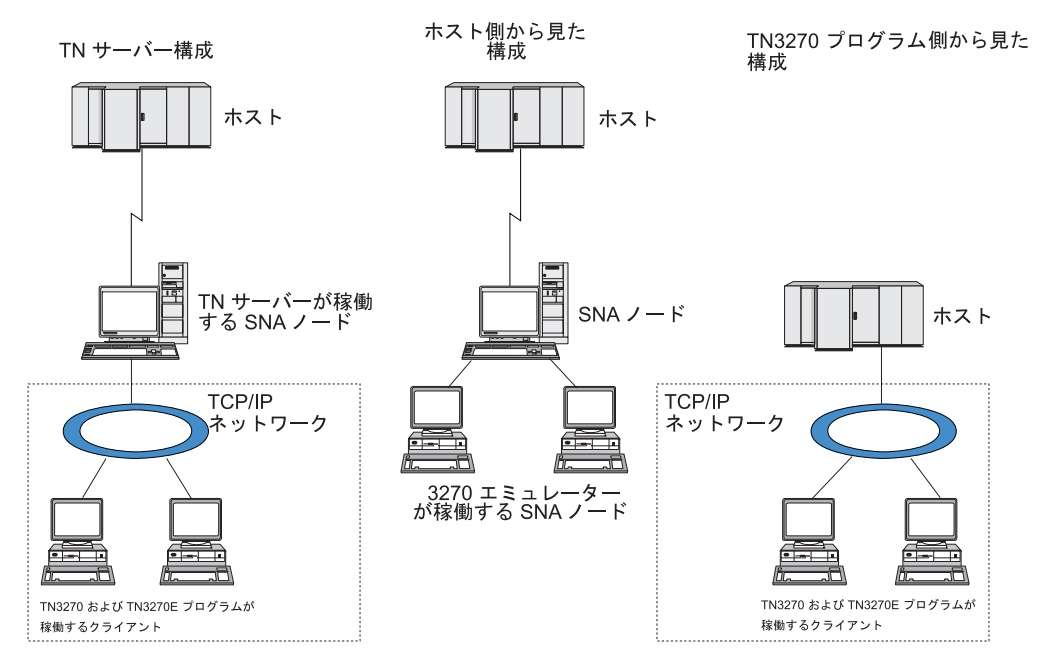

図 *11. TN* サーバー

通常、TN3270 サーバー機能を使用して CS/AIX に接続する TN サーバー・ユーザ ーは、それぞれ、1 つの 3270 LU にアクセスするように構成されているため、1 回に確立できるホスト・セッションは 1 つに制限されます。 しかし、TN サーバ ー・ユーザーが、それぞれ専用の 3270 LU を 1 つずつ持つように構成するのでは なく、3270 LU プールにアクセスするよう構成することもできます。このように設 定すると、ユーザーは、プール内の使用可能な LU と同数のセッションにアクセス できます。

TN サーバーのアクセスを構成する前に、次の構成作業を行ってください。

- v 96 [ページの『ノードの構成』の](#page-113-0)説明に従って、ローカル・ノードを定義します。
- v 99 [ページの『接続の構成』の](#page-116-0)説明に従って、ローカル・ノードとホスト間の、従 属トラフィック用のポートとリンク・ステーションを構成します。

TN サーバーのアクセスを構成するには、次の構成作業を行う必要があります。

- v ホストとの通信に使用するローカル・ノードの 3270 LU を定義します。 LU の 追加については、『3270 LU の定義』を参照してください。
- v LU プールを使用する場合は、 125 ページの『LU [プールの定義』の](#page-142-0)説明に従って LU プールを定義します。

### **3270 LU** の定義

3270 LU を構成する前に、次の情報を収集してください。

- LU 名 (これはローカル ID であり、ホスト構成に一致する必要はありません。)
- v LU 番号 (ある範囲の複数の LU の場合は複数の番号)
- v LU タイプ (3270 ディスプレイ・モデルまたは 3270 プリンター)
- プール名 (LU をプールに追加する場合)

<span id="page-142-0"></span>前に定義済みのリンク・ステーションについて、タイプ 0 から 3 の LU を構成す るには、「Node (ノード)」ウィンドウで次の手順を行います。

- 1. このウィンドウの「Connectivity (接続)」ペインから、ホスト接続リンク・ステ ーションを選択します。
- 2. 「**New (**新規**)**」ボタンをクリックします。
- 3. 上記の操作の結果表示されたダイアログで、LU タイプ (「**New 3270 display LU (**新規 **3270** ディスプレイ **LU)**」、または「**New 3270 printer LU (**新規 **3270** プリンター **LU)**」) を選択します。

この項目を選択して「**OK**」をクリックすると、 CS/AIX によって「LU Type 0-3 (LU タイプ 0 から 3)」ダイアログが表示されます。

- 4. ダイアログのフィールドに適切な値を入力します。
- 5. 「**OK**」をクリックすると、LU が定義されます。

LU は、「Node (ノード)」ウィンドウの「Connectivity (接続)」ペインに表示さ れている、ホスト接続リンク・ステーションの下に表示されます。

# **LU** プールの定義

3270 に対して、LU プールを定義すると、ユーザー構成が単純化され、ホスト・セ ッションの確立の柔軟性が大幅に向上します。たとえば、いくつかの 3270 LU を 1 つの LU プール内に定義し、次に、この LU プールを使用する複数の TN3270 クライアントを構成することができます。このようにすると、 3270 セッションを 容易に構成でき、任意のクライアントがプール内の任意の LU を使用できます。

- 注**:** TN3270 クライアントは、特定の LU または LU プールのいずれかに割り当て ることができます。
	- v クライアントをプール内の特定の LU に割り当てると、クライアントはこの LU が使用可能であればこれを使用します。それ以外の場合、クライアントは そのプール内のフリーのいずれかの LU を、特定の LU の代わりにそれを LU プールに割り当てられたかのように使用します。
	- v 指定された LU だけをクライアントが使用するようにして、その LU が使用 中であればクライアントのセッションが確立できないようにしたい場合、そ の LU がプール内にないことを確認してください。

ローカル CS/AIX ノードの LU プールは、「LU Pools (LU プール)」ウィンドウを 使用して表示できます。このウィンドウには、ローカル・システム上に構成されて いる LU プールがリストされます。また、LU プールに追加する LU を選択するこ ともできます。

3270 が使用するプールに追加できる LU タイプを次に示します (ただし、1 つのプ ールには異なる種類の LU を混在させないでください)。

- v 3270 display LU (3270 ディスプレイ LU)
- v Unrestricted LU (制限なしの LU)

LU は、プールに追加する前に必ずローカル・ノードで定義してください。

LU プールを構成するには、「Node (ノード)」ウィンドウで次の手順を行います。

1. 「**Windows (**ウィンドウ**)**」メニューから、「**LU Pools (LU** プール**)**」を選択し ます。

CS/AIX によって「LU Pools (LU プール)」ウィンドウが表示されます。

2. 「**New (**新規**)**」ボタンをクリックします。

CS/AIX によって「LU Pool Configuration (LU プールの構成)」ダイアログが表 示されます。

右側のボックスに、まだプールに割り振られていない LU のリストが表示され ます。このリストに表示されている LU はすべて、新しいプールに割り振るこ とができます。

3. プールに追加する LU (1 つ以上) を選択してから、「**New (**新規**)**」ボタンをク リックします。選択された LU が左側のボックスへ移動します。

左側のボックスから LU を除去するには、LU を選択して「**Remove (**除去**)**」ボ タンをクリックします。

4. 「**OK**」をクリックすると、LU プールが定義されます。

左側のボックスに表示されている LU がすべて LU プールに追加されます。

定義されたプールが「LU Pools (LU プール)」ウィンドウに表示されます。

### **TN3270** サーバーの構成

TN3270 サーバーを構成する前に、次の情報を収集する必要があります。

- v サーバーが TN3270 のみをサポートしているのか、TN3270E (TN3270 サポート も含まれます) もサポートしているかどうか。
- v TN3270E クライアントが特定の LU を要求できるかどうか。
- v 各クライアントのディスプレイとプリンターの LU 名 (あるいは LU プール 名)。 (プリンター LU 名が必要となるのは、TN3270E をサポートしている場合 のみです。)
- v 特定のクライアントのみが許可されている場合や、特定の LU に対してクライア ントを制限する場合には、対象となるクライアントの TCP/IP 名またはアドレス が必要です。
- v TN サーバー・ノードの TCP/IP ポート番号。
- SSL データの暗号化、クライアント認証、およびサーバー認証が必要かどうか (このオプションは、このサポートに必要な追加のソフトウェアがインストールさ れている場合にのみ使用可能です)。
- TN3270 サーバーが SLP ネットワークで動作するかどうか。

ディスプレイ LU とプリンター LU を関連付ける場合は、これらの LU の名前も 必要です。 TN サーバーのアソシエーション・レコードにより、プリンター LU と ディスプレイ LU の関連付けが定義されるため、この 2 つの LU は TN3270E プ ロトコルによって接続できます。 TN3270E をサポートしない場合、または、プリ ンター LU をサポートしない場合は、アソシエーション・レコードを定義する必要 はありません。
<span id="page-144-0"></span>TN サーバーのデフォルト・レコードで定義されるパラメーターは、すべての TN3270 クライアント・セッションで使用されます。 各サーバーにデフォルト・レ コードを 1 つずつ定義できます。

TN3270 サーバーを構成するには、「Node (ノード)」ウィンドウで次の手順を行い ます。

- 1. TN サーバーのアクセス・レコードを定義します。
	- a. 「**Services (**サービス**)**」メニューから、「**TN Server (TN** サーバー**)**」を選択 します。

CS/AIX によって「TN Server (TN サーバー)」ウィンドウが表示されます。 このウィンドウの上部のペインには、TN サーバーの構成済みアクセス・レコ ードがすべてリストされ、下部のペインには、TN サーバーのアソシエーショ ン・レコードが表示されます。

b. TN3270 サーバーのアクセス・レコードが表示されているペインを選択して から、「**New (**新規**)**」ボタンをクリックします。

CS/AIX によって「TN Server Access (TN サーバー・アクセス)」ダイアログ が表示されます。

- c. ダイアログのフィールドに適切な値を入力します。
- d. 「**OK**」をクリックすると、TN サーバー・アクセス・レコードが定義されま す。 定義されたレコードが「TN Server (TN サーバー)」ウィンドウに表示 されます。
- 2. TN サーバーのアソシエーション・レコードを定義します。
	- a. 「TN Server (TN サーバー)」ウィンドウで、アソシエーション・レコードが 表示されているペインを選択してから、「**New (**新規**)**」ボタンをクリックし ます。

CS/AIX によって「TN Server Association Record (TN サーバーのアソシエー ション・レコード)」ダイアログが表示されます。

- b. ダイアログのフィールドに適切な値を入力します。
- c. 「**OK**」をクリックすると、TN サーバーのアソシエーション・レコードが定 義されます。 定義されたレコードが「TN Server (TN サーバー)」ウィンド ウに表示されます。
- 3. プリンター応答を強制する必要がある場合は、TN3270 のすべてのセッションに キープアライブ・メソッドを指定するか、TN3270 クライアントの許可検査に使 用される取り消しリストを保有する、外部 LDAP サーバーへのアクセス方法を 指定するか、あるいは、TN3270 SLP (サービス・ロケーション・プロトコル)、 または TN サーバー拡張パラメーター・ダイアログを使用してください。

TN サーバーに対する SSL サポートの構成についての詳細は、 IBM Communications Server Support Web ページ (http://www.ibm.com/software/network/commserver/support/) を参照してください。

#### <span id="page-145-0"></span>**TN** リダイレクターの構成

CS/AIX TN リダイレクター機能により、TN3270、TN3270E、TN5250、および VT クライアント (まとめて Telnet クライアントと呼ばれます) への、パススルー TCP/IP ホスト・アクセスが可能になります。 Telnet ユーザーは、TCP/IP 接続を介 して CS/AIX との通信を行います。CS/AIX は次に、別の TCP/IP 接続を介してホ ストとの通信を行います。これにより、ユーザーは、ユーザーからホストへの完全 な接続を行わなくても、必要に応じて、Secure Sockets Layer (SSL) のセキュリティ ー検査を使用することができます。たとえば、次のとおりです。

- v クライアントが、検査を必要としない TCP/IP LAN を介して CS/AIX に接続し ながら、SSL を必要とするリモート・ホストに接続している場合は、ユーザー は、CS/AIX とホスト間の TCP/IP 接続を介して、SSL を使用することができま す。つまり、すべてのクライアントに対するセキュリティーを一度検査すれば、 個々のクライアントがセキュリティー情報を提供する必要はないということで す。
- v CS/AIX がホストと同じサイトにインストールされているが、クライアントは外 部のサイトから接続している場合は、ユーザーは、CS/AIX へのクライアント接 続を介して SSL を使用することができます。この場合、ホストに SSL ソフトウ ェアをインストールする必要はありません。

#### **TN** リダイレクターの構成

TN リダイレクター・アクセスの構成を行う前には、 96 [ページの『ノードの構成』](#page-113-0) の説明に従って、ローカル・ノードを定義しなければなりません。 さらに、次の情 報を収集する必要もあります。

- v 特定のクライアントのみが許可されている場合は、そのクライアントの TCP/IP 名またはアドレスが必要です。
- v クライアントが TN リダイレクター・ノードに接続する際に使用する、TCP/IP ポート番号。
- ホストの TCP/IP 名またはアドレス。
- v TN リダイレクター・ノードがホストに接続する際に使用する、TCP/IP ポート番 号。
- v クライアントと TN リダイレクター・ノードの間で、SSL データの暗号化、クラ イアント認証、およびサーバー認証が必要かどうか (このオプションは、そのサ ポートに必要な追加のソフトウェアがインストールされている場合にのみ使用可 能です)。
- v TN リダイレクター・ノードとホストの間で、SSL データの暗号化が必要かどう か。

TN リダイレクターのデフォルト・レコードで定義されるパラメーターは、すべて の TN リダイレクター・クライアント・セッションで使用されます。 個々のクラ イアント TCP/IP ポート番号には、デフォルト・レコードを 1 つずつ定義すること ができます。

TN リダイレクターを構成するには、「Node (ノード)」ウィンドウで次の手順を実 行して、 TN リダイレクター・アクセス・レコードを定義します。

1. 「**Services (**サービス**)**」メニューから、「**TN Server (TN** サーバー**)**」を選択し ます。

<span id="page-146-0"></span>CS/AIX によって「TN Server (TN サーバー)」ウィンドウが表示されます。この ウィンドウには、TN3270 サーバーの構成済みアクセス・レコード、TN3270 サ ーバーのアソシエーション・レコード、TN リダイレクターのアクセス・レコー ドが表示されます。

2. TN リダイレクターのアクセス・レコードが表示されているペインを選択してか ら、「**New (**新規**)**」ボタンをクリックします。

CS/AIX によって「TN Redirector Access (TN リダイレクター・アクセス)」ダイ アログが表示されます。

- 3. ダイアログのフィールドに適切な値を入力します。
- 4. 「**OK**」をクリックすると、TN リダイレクターのアクセス・レコードが定義さ れます。 定義されたレコードは、「TN Server (TN サーバー)」ウィンドウの 「TN Redirector (TN リダイレクター)」ペインに表示されます。
- 注**:** TN リダイレクターを使用するには、SNA ノードがアクティブでなければなり ません (TN リダイレクターがそのノードの SNA リソースをどれも使用しない 場合でも)。

#### **AnyNet** の構成

CS/AIX には、AnyNet APPC over TCP/IP 機能が組み込まれています。この機能 は、非ネイティブ・ネットワークを介したアプリケーション間のプロトコル変換と 通信をサポートします。 AnyNet APPC over TCP/IP アクセス・ノード機能は、LU 6.2 (APPC) アプリケーションが TCP/IP ネットワークを介して通信することを可能 にし、APPC over TCP/IP ゲートウェイ機能は、 APPC アプリケーションが、一部 は TCP/IP で一部は SNA であるようなネットワークを介して通信することを可能 にします。APPC over TCP/IP についての詳細は、「*Communications Server for AIX AnyNet* ガイド*: APPC over TCP/IP* 」を参照してください。

図 12 に、APPC over TCP/IP のアクセス・ノードを示します。

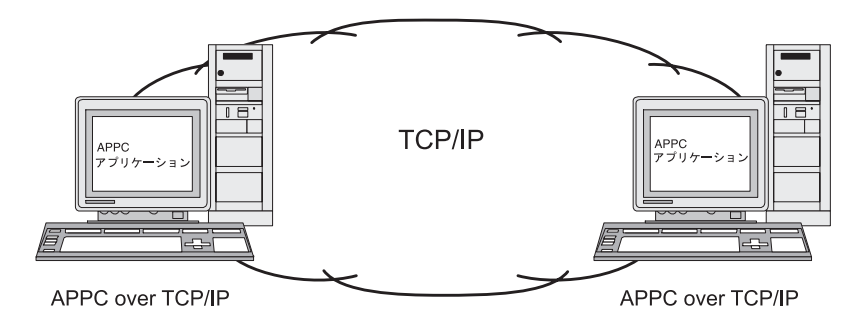

図 *12. AnyNet APPC over TCP/IP* アクセス・ノード

130 [ページの図](#page-147-0) 13 に、APPC over TCP/IP のゲートウェイを示します。

<span id="page-147-0"></span>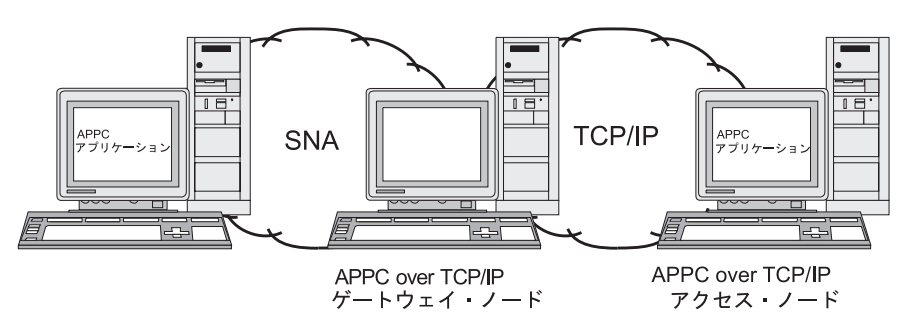

図 *13. AnyNet APPC over TCP/IP* ゲートウェイ

#### **APPC over TCP/IP** の構成

APPC over TCP/IP を構成する前に、次の構成手順を行ってください。

1. 96 [ページの『ノードの構成』の](#page-113-0)説明に従って、ノードを構成します。

APPC over TCP/IP アクセス・ノードを構成する場合には、ノードを APPN ネ ットワーク・ノード、エンド・ノード、LEN ノードのいずれかとして構成でき ます。 APPC over TCP/IP ゲートウェイを構成する場合には、ローカル・ノード を必ずネットワーク・ノードとして構成してください。

2. APPC over TCP/IP ゲートウェイを構成する場合には、 99 [ページの『接続の構](#page-116-0) [成』の](#page-116-0)説明に従って、SNA ネットワークへの接続を構成します。 (APPC over TCP/IP アクセス・ノードの場合は、この手順は必要ありません。)

APPC over TCP/IP を構成する前に、次の情報を収集してください。

- v ローカル・システムが、APPC over TCP/IP のアクセス・ノードまたはゲートウ ェイの、どちらとして機能するか。ローカル・システムが、SNA ネットワークと TCP/IP ネットワークの両方に接続している場合、このシステムをゲートウェイと して構成すると、2 つのネットワークのノードが相互に通信できるようになりま す。
- v TCP/IP ネットワークのドメイン名。フォーム *NETWORKNAME.LUNAME* の LU 名が、フォーム *LUNAME.NETWORK.DOMAIN* の TCP/IP アドレスに変換されま す。 ドメイン名は、ローカル・システムの **/etc/hosts** または DNS エントリー内 で構成されます。
- v LU の検索に使用されたデフォルトの優先ルーティング指定 (SNA ネットワーク のみ、TCP/IP ネットワークのみ、または SNA ネットワークと TCP/IP ネットワ ークの両方)。
- デフォルトの優先ルーティング指定に TCP/IP ネットワーク検索が含まれていな い場合、TCP/IP ネットワークを通して検出されるパートナー LU のリストが必 要です。 TCP/IP ネットワークを通して検出されるパートナー LU は、TCP/IP ネットワーク内のアクセス・ノード、または APPC over TCP/IP ゲートウェイに より TCP/IP ネットワークに接続されている SNA ネットワーク内の LU です。
- v TCP/IP ネットワークを通して検出される各 LU の IP アドレス。 この情報 は、**/etc/hosts** ファイル内または DNS サーバー上に構成されます。

APPC over TCP/IP を構成する手順は次のとおりです。

- 1. APPC over TCP/IP のデフォルトを構成します。
	- a. 「Node (ノード)」ウィンドウの「**Services (**サービス**)**」メニューから、 「**AnyNet**」オプションを選択します。次に、「**AnyNet**」サブメニューから 「**AnyNet**」オプションを選択します。

CS/AIX によって「AnyNet」ウィンドウが表示されます。

b. 「**Selection (**選択**)**」メニューから、「**APPC over TCP/IP parameters (APPC over TCP/IP** パラメーター**)**」オプションを選択します。

CS/AIX によって「AnyNet APPC over TCP/IP Parameters (AnyNet APPC over TCP/IP パラメーター)」ダイアログが表示されます。

- c. ダイアログのフィールドに適切な値を入力します。
- d. 「**OK**」ボタンをクリックします。「AnyNet」ウィンドウの「APPC over TCP/IP Sessions (APPC over TCP/IP セッション)」ペインに、APPC over TCP/IP デフォルト定義が表示されます。
- 2. TCP/IP ネットワークを組み込んだ、デフォルトの優先ルーティング指定を定義 していない場合は、TCP/IP ネットワークを通して検出される各パートナー LU を構成する必要があります。
	- a. 「Node (ノード)」ウィンドウの、「Remote Systems (リモート・システム)」 ペインを選択してから、「**New (**新規**)**」ボタンをクリックします。
	- b. 表示されるダイアログから、「**Partner LU on remote node (**リモート・ノー ドのパートナー **LU)**」を選択して、「**OK**」ボタンをクリックします。
	- c. パートナー LU の完全修飾名を入力し、 TCP/IP ネットワークが組み込まれ ている AnyNet ルーティング・オプションを選択します。
	- d. 「**OK**」ボタンをクリックします。「Node (ノード)」ウィンドウの「Remote Systems (リモート・システム)」ペインに、パートナー LU 定義が表示され ます。
- 3. パートナー LU の TCP/IP アドレスを構成します。ローカル・システムの **/etc/hosts** ファイル、または TCP/IP ネットワークの DNS サーバーに、次のフ ォームのエントリーを追加します。

*dotted\_decimal\_address LUNAME.NETWORKNAME.DOMAINNAME*

TCP/IP ネットワークの、APPC over TCP/IP アクセス・ノードにパートナー LU がある場合は、アクセス・ノードの IP アドレスを使用してください。 SNA ネ ットワークにパートナー LU があり、APPC over TCP/IP ゲートウェイにより TCP/IP に接続している場合は、APPC over TCP/IP ゲートウェイの IP アドレス を使用してください。

### **CS/AIX** を使用不可にする

CS/AIX ソフトウェアを使用不可にすると、自動的に CS/AIX ノードと関連する接 続コンポーネントも停止します。 CS/AIX を使用不可にすると、その他のプロセス (3270 エミュレーション・プログラムなど) は、このサーバー上の CS/AIX リソー スも使用しなくなります。

<span id="page-149-0"></span>通常、サービスを終了するユーザーとして、サービスを個別に停止して CS/AIX 上 で何も実行されていない状態にしてから、システムを使用不可にしてください。

ユーザーがアクティブであるときに CS/AIX を使用不可にする必要がある場合は、 このソフトウェアを使用不可にする前に、これらのユーザーに CS/AIX が停止する ことを通知し、各ユーザーがアクティビティーを終了するための時間を与えてくだ さい。

CS/AIX ソフトウェアを使用不可にするときに、3270 エミュレーション・プログラ ムがノードの LU を使用していると、これらの LU を使用している 3270 エミュレ ーション・セッションはすべて終了します。 プログラムは引き続き実行されます が、このソフトウェアが再度使用可能になるまで、ユーザーはこれらのセッション を使用できません。 APPC、CSV、LUA、NOF、または MS API を使用しているア プリケーションには、戻りコード COMM SUBSYSTEM ABENDED によって通知され、 CPI-C アプリケーションには、戻りコード CM\_PRODUCT\_SPECIFIC\_ERROR によって通 知されます。

CS/AIX ソフトウェアを使用不可にするには、AIX コマンド・プロンプトで以下の コマンドを入力します。

#### **sna stop**

CS/AIX が正常に使用不可になると、**sna stop** により終了コード 0 が戻されます。 これ以外の終了コードは、エラーが発生して、CS/AIX ソフトウェアを使用不可にで きなかったことを示します。終了コード値についての詳細は、「*Communications Server for AIX* 診断用ガイド 」を参照してください。

### <span id="page-150-0"></span>第 **10** 章 **CS/AIX** と **SNA** の情報リソース

この章では、SNA テクノロジーに関する情報を提供する SNA ライブラリー内のリ ソースと、 IBM が提供するさまざまなネットワーキング製品およびサービスにつ いて説明します。 また、ネットワーク・フォーラムで入手できる情報についても説 明します。

### **SNA** ライブラリー

SNA ライブラリーには、マーケティング・パンフレット、資料、ユーザー・ガイ ド、チュートリアルが含まれ、以下のトピックに関する入門情報および詳細情報を 提供します。

- v SNA 理論
- v SNA 製品
- 製品のインプリメンテーション
- システムおよびネットワークの構成
- SNA アプリケーション・プログラムおよび API
- 全体の計画、パフォーマンスおよびチューニング
- v 問題診断
- ネットワーク管理
- v ネットワーク・セキュリティー

IBM 関連資料は、IBM 担当員または地区担当の IBM 営業所を通じて注文できま す。

CS/AIX に最も関係のある資料のリストについては、本書巻末の参考文献を参照して ください。

それ以外の資料に関する情報は、IBM 担当員にお尋ねください。

#### ネットワークで入手可能な情報

情報交換を促進するため、IBM は電子フォーラムと電子掲示板を提供しています。 また、インターネット上にホーム・ページを開設し、CompuServe と WWW でアク セスできるオンライン資料を公開しています。

#### **IBMLink™** を使用した製品サポート

IBMLink フォーラムは、 IBM が所有するネットワーク上に開設されていま す。このフォーラムは、IBM 製品のライセンスをお持ちのお客様に対し て、技術的問題またはお客様のシステムやネットワークに関するその他の問 題の解決を支援できるよう設計されています。IBM の担当者が質問にお答 えし、IBM 製品のユーザー間のオンライン・ディスカッションを仲介しま す。

IBMLink についての詳細は、http://www.ibmlink.ibm.com をご覧ください。

#### <span id="page-151-0"></span>**IBM** ホーム・ページの情報

インターネット上のさまざまな IBM ホーム・ページでは、フォーラムにア クセスできるようになっています。包括的なヘルプについて、 IBM のメイ ン・ホーム・ページを使用して、インターネット上または WWW 上のイン フォメーション・センターを検索できます。メイン・ホーム・ページにアク セスするには、http://www.ibm.com (日本語の情報は、http://www.ibm.co.jp) を使用します。

http://www.ibm.com/software/network にアクセスすると、CS/AIX も含めて、 IBM ネットワーク・ソフトウェアに関する情報を入手することができま す。 CS/AIX に関する情報は、

http://www.ibm.com/software/network/commserver (日本語の情報は、 http://www.ibm.co.jp/software/secureway/cms/cmsAIX.html/) にあります。

CS/AIX のサポートに関する詳細情報は、

http://www.ibm.com/software/network/commserver/support (英語サイト) をご覧 ください。

#### ダウンロードに関する情報

ユーザーはワールド・ワイド・ウェブ (WWW) の http://www.redbooks.ibm.com から、レッドブック資料をダウンロードするこ とができます。

CompuServe ネットワーク上の APPC Online (「GO APPC」を使用) によっ て、その他の有益な情報 (プログラム・コードなど) に幅広くアクセスする ことができます。

IBM ソフトウェアについての情報は、 http://www.ibm.com/software (英語サ イト) にあります。ここから、CS/AIX およびすべての IBM ソフトウェ ア・サーバーに関するページにリンクすることができます。

#### 試行版ソフトウェア

国によっては、IBM は、 60 日間に限って無料で試用できる SNA ソフト ウェア (最新版の CS/AIX を含む) を提供しています。試行版の入手方法の 詳細については、IBM 担当員に問い合わせるか、WWW 上の http://www.ibm.com/software/network/commserver/downloads (英語サイト) にあ る CS/AIX のページを参照してください。

#### 推薦資料

SNA の知識を深めたい場合は、SNA の理論と CS/AIX の実践方法を扱っている以 下の資料が参考になります。これらの資料は、SNA を知る第一歩が必要な初心者に も、この主題を深く掘り下げる必要がある専門家にも、役立ちます。

- v *Systems Network Architecture: Technical Overview* (英文番号 GC30-3073)
- v *IBM Communications Server for AIX* 管理ガイド (邦文番号 SC88-6950: 英文番号 SC31-8586)
- v *IBM Communications Server for AIX Version 6* (英文番号 SG24-5947)
- v *IBM CS/AIX Understanding and Migrating to Version 5: Part 1 Configuration and New Features* (英文番号 SG24-5215)
- v *IBM CS/AIX Understanding and Migrating to Version 5: Part 2 Performance* (英 文番号 SG24-2136)

v *Multiprotocol Transport Networking Architecture: Technical Overview* (英文番号 GC31-7073)

さらに特定の関心がある場合は、参考文献の他の解説書を参照するか、 IBM 担当 員にお問い合わせください。

## <span id="page-154-0"></span>付録 **A.** アクセシビリティ

アクセシビリティ機能は、運動障害または視覚障害など身体に障害を持つユーザー がソフトウェア・プロダクトを快適に使用できるようにサポートします。 z/OS™ の アクセシビリティの主要機能により、ユーザーは以下のことができるようになりま す。

- v スクリーン・リーダー (読み上げソフトウェア) および画面拡大機能などの支援テ クノロジーの使用
- v キーボードのみを使用して、特定の機能または画面を使用したのと同等の機能を 操作
- v 色、コントラスト、フォント・サイズなど表示属性のカスタマイズ

#### 支援テクノロジーの使用

スクリーン・リーダー (読み上げソフトウェア) などの支援テクノロジーは、 z/OS のユーザー・インターフェースを使用して機能します。そのような支援製品を使用 して z/OS インターフェースにアクセスする場合、その特定情報については支援テ クノロジーの資料を参照してください。

#### ユーザー・インターフェースのキーボード・ナビゲーション

ユーザーは、TSO/E または ISPF を使用して z/OS ユーザー・インターフェースに アクセスできます。TSO/E および ISPF インターフェースのアクセスについて詳し くは、「*z/OS TSO/E* 入門 」(邦文番号 SA88-8632: 英文番号 SA22-7787)、「*z/OS TSO/E* ユーザーズ・ガイド 」(邦文番号 SA88-8638: 英文番号 SA22-7794)、対話式 システム生産性向上機能 *(ISPF)* ユーザーズ・ガイド 第*1*巻 *z/OS* バージョン*1* リリ ース*2.0* 」(邦文番号 SC88-8965: 英文番号 SC34-4822) を参照してください。上記 の資料には、キーボード・ショートカットまたはファンクション・キー (PF キー) の使用方法を含む TSO/E および ISPF の使用方法が記載されています。それぞれの 資料では、PF キーのデフォルトの設定値とそれらの機能の変更方法についても説明 しています。

### **z/OS** の情報

z/OS の情報については、スクリーン・リーダー (読み上げソフトウェア) を使用し て、BookServer/Library Server 版の z/OS ブックが次のインターネット・ライブラリ ーでアクセス可能です。

http://www.ibm.com/servers/eserver/zseries/zos/bkserv/

## 付録 **B.** 特記事項

本書は米国 IBM が提供する製品およびサービスについて作成したものであり、本 書に記載の製品、サービス、または機能が日本においては提供されていない場合が あります。日本で利用可能な製品、サービス、および機能については、日本 IBM の営業担当員にお尋ねください。本書で IBM 製品、プログラム、またはサービス に言及していても、その IBM 製品、プログラム、またはサービスのみが使用可能 であることを意味するものではありません。これらに代えて、IBM の知的所有権を 侵害することのない、機能的に同等の製品、プログラム、またはサービスを使用す ることができます。ただし、IBM 以外の製品とプログラムの操作またはサービスの 評価および検証は、お客様の責任で行っていただきます。

IBM は、本書に記載されている内容に関して特許権 (特許出願中のものを含む) を 保有している場合があります。本書の提供は、お客様にこれらの特許権について実 施権を許諾することを意味するものではありません。実施権についてのお問い合わ せは、書面にて下記宛先にお送りください。

〒106-0032 東京都港区六本木 3-2-31 IBM World Trade Asia Corporation Licensing

以下の保証は、国または地域の法律に沿わない場合は、適用されません。 IBM お よびその直接または間接の子会社は、本書を特定物として現存するままの状態で提 供し、商品性の保証、特定目的適合性の保証および法律上の瑕疵担保責任を含むす べての明示もしくは黙示の保証責任を負わないものとします。国または地域によっ ては、法律の強行規定により、保証責任の制限が禁じられる場合、強行規定の制限 を受けるものとします。

この情報には、技術的に不適切な記述や誤植を含む場合があります。本書は定期的 に見直され、必要な変更は本書の次版に組み込まれます。 IBM は予告なしに、随 時、この文書に記載されている製品またはプログラムに対して、改良または変更を 行うことがあります。

本書において IBM 以外の Web サイトに言及している場合がありますが、便宜のた め記載しただけであり、決してそれらの Web サイトを推奨するものではありませ ん。それらの Web サイトにある資料は、この IBM 製品の資料の一部ではありませ ん。それらの Web サイトは、お客様の責任でご使用ください。

IBM は、お客様が提供するいかなる情報も、お客様に対してなんら義務も負うこと のない、自ら適切と信ずる方法で、使用もしくは配布することができるものとしま す。

本プログラムのライセンス保持者で、(i) 独自に作成したプログラムとその他のプロ グラム (本プログラムを含む) との間での情報交換、および (ii) 交換された情報の 相互利用を可能にすることを目的として、本プログラムに関する情報を必要とする 方は、下記に連絡してください。

IBM Corporation Site Counsel P.O. Box 12195 3039 Cornwallis Road Research Triangle Park, NC 27709-2195 U.S.A.

本プログラムに関する上記の情報は、適切な使用条件の下で使用することができま すが、有償の場合もあります。

本書で説明されているライセンス・プログラムまたはその他のライセンス資料は、 IBM 所定のプログラム契約の契約条項、IBM プログラムのご使用条件、またはそれ と同等の条項に基づいて、 IBM より提供されます。

この文書に含まれるいかなるパフォーマンス・データも、管理環境下で決定された ものです。そのため、他の操作環境で得られた結果は、異なる可能性があります。 一部の測定が、開発レベルのシステムで行われた可能性がありますが、その測定値 が、一般に利用可能なシステムのものと同じである保証はありません。さらに、一 部の測定値が、推定値である可能性があります。実際の結果は、異なる可能性があ ります。お客様は、お客様の特定の環境に適したデータを確かめる必要がありま す。

IBM 以外の製品に関する情報は、その製品の供給者、出版物、もしくはその他の公 に利用可能なソースから入手したものです。IBM は、それらの製品のテストは行っ ておりません。したがって、他社製品に関する実行性、互換性、またはその他の要 求については確証できません。 IBM 以外の製品の性能に関する質問は、それらの 製品の供給者にお願いします。

本書には、日常の業務処理で用いられるデータや報告書の例が含まれています。よ り具体性を与えるために、それらの例には、個人、企業、ブランド、あるいは製品 などの名前が含まれている場合があります。これらの名称はすべて架空のものであ り、名称や住所が類似する企業が実在しているとしても、それは偶然にすぎませ ん。

本書には、様々なオペレーティング・プラットフォームでのプログラミング手法を 例示するサンプル・アプリケーション・プログラムがソース言語で掲載されていま す。お客様は、サンプル・プログラムが書かれているオペレーティング・プラット フォームのアプリケーション・プログラミング・インターフェースに準拠したアプ リケーション・プログラムの開発、使用、販売、配布を目的として、いかなる形式 においても、IBM に対価を支払うことなくこれを複製し、改変し、配布することが できます。このサンプル・プログラムは、あらゆる条件下における完全なテストを 経ていません。従って、IBM は、これらのサンプル・プログラムについて信頼性、 利便性もしくは機能性があることをほのめかしたり、保証することはできません。 お客様は、IBM のアプリケーション・プログラミング・インターフェースに準拠し たアプリケーション・プログラムの開発、使用、販売、配布を目的として、いかな る形式においても、IBM に対価を支払うことなくこれを複製し、改変し、配布する ことができます。

それぞれの複製物、サンプル・プログラムのいかなる部分、またはすべての派生し た創作物にも、次のように、著作権表示を入れていただく必要があります。「© (お 客様の会社名) (西暦年)」このコードの一部は、IBM Corp. のサンプル・プログラム から取られています。© Copyright IBM Corp. 2000, 2005. All rights reserved.

### 商標

以下は、IBM Corporation の商標です。

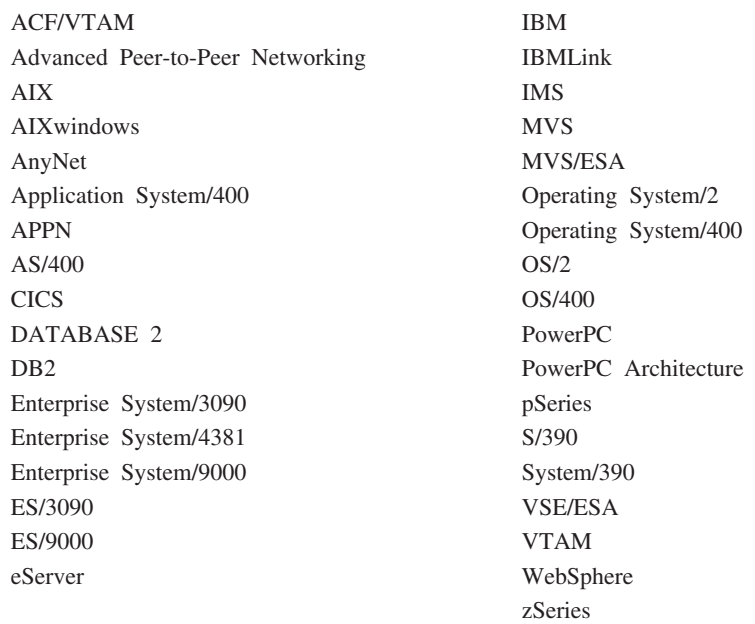

以下は、各々の会社の商標または登録商標です。

Java およびすべての Java ベースの商標は、Sun Microsystems, Inc. の米国およびそ の他の国における商標または登録商標です。

UNIX は、The Open Group の米国およびその他の国における登録商標です。

Intel は、Intel Corporation の米国およびその他の国における商標です。

Linux は、Linus Torvalds の米国およびその他の国における商標です。

Microsoft、Windows、Windows NT、Windows 2003 および Windows ロゴは、 Microsoft Corporation の米国およびその他の国における商標です。

他の会社名、製品名およびサービス名等は、それぞれ各社の商標または登録商標で す。

### 参考文献

下にリストする IBM 資料には、このライブラリーで扱われているトピックについ ての情報が記載されています。資料は、次のトピック別に大きく分けてあります。

- CS/AIX バージョン 6.3
- IBM Communications Server for AIX,  $\check{\vee}$   $\div$   $\check{\vee}$   $\div$  4.2
- Redbooks $\mathbb{R}^m$
- AnyNet/2 および SNA
- ブロック・マルチプレクサーおよび S/390 ESCON チャネル PCI アダプター
- AIX オペレーティング・システム
- システム・ネットワーク体系 (SNA)
- ホスト構成
- z/OS Communications Server
- v マルチプロトコル・トランスポート・ネットワーキング
- 伝送制御プロトコル / インターネット・プロトコル (TCP/IP)
- $\bullet$  X.25
- v 拡張プログラム間通信機能 (APPC)
- v プログラミング
- その他の IBM ネットワーキング・トピック

CS/AIX 関連の資料については、簡単な説明を付記してあります。その他の資料につ いては、タイトル、資料番号を記し、一部の資料については本書で使用している略 称タイトルを記しています。

#### **CS/AIX** バージョン **6.3** の資料

CS/AIX 関連資料として次のものがあります。なお、これらの資料のソフトコピー版 が CD-ROM で提供されています。 CD-ROM のソフトコピーへのアクセスの方法 については、「*IBM Communications Server for AIX* 入門」を参照してください。こ れらのソフトコピー・ブックをシステムにインストールするには、9 から 15 MB のハード・ディスク・スペースが必要になります (このスペースは、どの各国語バ ージョンをインストールするかによって異なります)。

v *IBM Communications Server for AIX CS/AIX* 移行ガイド バージョン *6(SC88-6949-01)Communications Server for AIX Migration Guide* (SC31-8585)

この資料は、Communications Server for AIX バージョン 4.2 以前のバージョンか ら CS/AIX バージョン 6 への移行方法を説明しています。

v *IBM Communications Server for AIX* 入門 (邦文番号 GC88-6947: 英文番号 GC31-8583)

この資料は CS/AIX の概要を示すもので、サポートされているネットワークの特 性、インストール、構成、および操作について説明しています。

v *IBM Communications Server for AIX* 管理ガイド (邦文番号 SC88-6950: 英文番号 SC31-8586)

この資料では、SNA および CS/AIX の概要、および CS/AIX の構成と操作につ いて説明しています。

v *IBM Communications Server for AIX* 管理コマンド・リファレンス (邦文番号 SD88-6675: 英文番号 SC31-8587)

この資料では、SNA および CS/AIX のコマンドについて説明しています。

v *IBM Communications Server for AIX CPI-C* プログラマーズ・ガイド (邦文番号 SC88-6954: 英文番号 SC31-8591)

この資料では、「C」または Java の熟練したプログラマーを対象として、 CS/AIX CPI 通信 API を使用する SNA トランザクション・プログラムの作成に 関する情報を提供しています。

v *IBM Communications Server for AIX APPC* プログラマーズ・ガイド (邦文番号 SC88-6953: 英文番号 SC31-8590)

この資料では、拡張プログラム間通信機能 (APPC) を使用するアプリケーショ ン・プログラムを作成するために必要な情報を記載しています。

v *IBM Communications Server for AIX LUA* プログラマーズ・ガイド (邦文番号 SC88-6955: 英文番号 SC31-8592)

この資料では、従来型 LU アプリケーション・プログラミング・インターフェー ス (LUA) を使用してアプリケーション・プログラムを作成するために必要な情 報を記載しています。

v *IBM Communications Server for AIX Common Service Verb* プログラマーズ・ガイ ド (邦文番号 SC88-6956: 英文番号 SC31-8593)

この資料では、Common Service Verbs (CSV) アプリケーション・プログラミン グ・インターフェース (API) を使用してアプリケーション・プログラムを作成す るために必要な情報を記載しています。

v *IBM Communications Server for AIX Management Services* プログラマーズ・ガイ ド (邦文番号 SC88-6957: 英文番号 SC31-8594)

この資料では、管理サービス (MS) API を使用してアプリケーション・プログラ ムを作成するために必要な情報を記載しています。

v *IBM Communications Server for AIX Node Operator Facility* プログラマーズ・ガ イド (邦文番号 SC88-6958: 英文番号 SC31-8595)

この資料では、Node Operator Facility (NOF) API を使用してアプリケーション・ プログラムを作成するために必要な情報を記載しています。

v *IBM Communications Server for AIX* 診断用ガイド (邦文番号 SC88-6951: 英文番 号 SC31-8588)

この資料では、SNA ネットワークの問題解決について説明しています。

v *IBM Communications Server for AIX AnyNet* ガイド*: APPC over TCP/IP* (邦文番 号 GC88-6961: 英文番号 GC31-8598)

この資料では、CS/AIX の AnyNet APPC over TCP/IP 機能のインストール、構 成、および使用法について説明しています。

v *IBM Communications Server for AIX AnyNet* ガイド*: Sockets over SNA* (邦文番号 GC88-6960: 英文番号 GC31-8597)

この資料では、CS/AIX の AnyNet Sockets over SNA 機能のインストール、構 成、および使用法について説明しています。

v *IBM Communications Server for AIX APPC Application Suite* ユーザーズ・ガイド (邦文番号 SC88-6959: 英文番号 SC31-8596)

この資料では、CS/AIX で使用される APPC アプリケーションについて説明して います。

v *IBM Communications Server for AIX* 用語集 (邦文番号 SC88-6952: 英文番号 GC31-8589)

この資料は、 IBM Communications Server for AIX 関連資料で頻繁に使用される 用語とその定義を包括的に収録しています。

### **IBM Communications Server for AIX** バージョン **4.2** 関連資料

以下に挙げた資料は、Communications Server for AIX の以前のリリースのもので す。バージョン 6 には適用されません。これらの資料は、バージョン 6 には含ま れていませんが、継続してサポートされている情報を参照する場合に役に立ちま す。

v *IBM Communications Server for AIX Transaction Program Reference* (英文番号 SC31-8212)

この資料では、トランザクション・プログラミング API に関するバージョン 4.2 の情報を記載しています。バージョン 4.2 の API を使用するように作成された アプリケーションは、バージョン 6 でも使用することができます。

#### **IBM Redbooks**

IBM は、Redbooks として知られている資料を作成している International Technical Support Center を運営しています。製品の資料と同様、Redbooks は SNA テクノロ ジーの理論的側面と実用的側面の両方を扱っています。ただし、製品に同梱される 資料に書かれている内容は、Redbooks には記載されていません。

次の資料では、CS/AIX に役に立つ情報を記載しています。

- v *IBM Communications Server for AIX Version 6* (英文番号 SG24-5947)
- v *IBM CS/AIX Understanding and Migrating to Version 5: Part 2 Performance* (英 文番号 SG24-2136)
- v *Load Balancing for Communications Servers* (英文番号 SG24-5305)

ユーザーはワールド・ワイド・ウェブ (WWW) の http://www.redbooks.ibm.com か ら、レッドブック資料をダウンロードすることができます。

### ブロック・マルチプレクサーおよび **S/390 ESCON** チャネル **PCI** アダプ ター 関連資料

次の資料では、ブロック・マルチプレクサーと S/390 ESCON チャネル PCI アダプ ターについての情報を記載しています。

- v AIX Version 4.1 Block Multiplexer Channel Adapter: User's Guide and Service Information (英文番号 SC31-8196)
- v AIX Version 4.1 Enterprise Systems Connection Adapter: User's Guide and Service Information (英文番号 SC31-8197)
- v AIX Version 4.3 S/390 ESCON Channel PCI: User's Guide and Service Information (英文番号 SC23-4232)
- IBM Communications Server for AIX チャネル接続ユーザーズ・ガイド (邦文番号 SC88-6905: 英文番号 SC31-8219)

## **AnyNet/2** ソケットおよび **SNA** 関連資料

次の資料では、AnyNet/2 ソケットおよび SNA についての情報を記載しています。

- AnyNet/2 Version 2.0: Guide to Sockets over SNA (英文番号 GV40-0376)
- AnyNet/2 Version 2.0: Guide to SNA over TCP/IP (英文番号 GV40-0375)
- AnyNet/2: Guide to Sockets over SNA Gateway Version 1.1 (英文番号 GV40-0374)
- z/OS V1R2.0 Communications Server: AnyNet Sockets over SNA (英文番号 SC31-8831)
- z/OS V1R2.0 Communications Server: AnyNet SNA over TCP/IP (英文番号 SC31-8832 )

#### **AIX** オペレーティング・システム関連資料

次の資料では、AIX オペレーティング・システムについての情報を記載していま す。

- v *AIX* バージョン *5.3* システム・マネージメント・ガイド*:* オペレーティング・シ ステムおよびデバイス (邦文番号 SC88-6944: 英文番号 SC23-4910)
- v *AIX* バージョン *5.3* システム・マネージメント・コンセプト*:* オペレーティン グ・システムおよびデバイス (邦文番号 SC88-6936: 英文番号 SC23-4908)
- v *AIX* バージョン *5.3* システム・マネージメント・ガイド*:* コミュニケーションお よびネットワーク (邦文番号 SC88-6943: 英文番号 SC23-4909)
- v *AIX* バージョン *5.3* パフォーマンス・マネージメント・ガイド (邦文番号 SC88-6934: 英文番号 SC23-4905)
- v *AIX Version 5.3 Performance Tools Guide and Reference* (英文番号 SC23-4906)
- v *Performance Toolbox Version 2 and 3 Guide and Reference* (英文番号 SC23-2625)
- v *AIXlink/X.25 Version 2.1 for AIX: Guide and Reference* (英文番号 SC23-2520)

## システム・ネットワーク体系 **(SNA)** 関連資料

次の資料では、SNA ネットワークについての情報を記載しています。

- v *Systems Network Architecture: Format and Protocol Reference Manual*―*Architecture Logic for LU Type 6.2* (英文番号 SC30-3269)
- v *Systems Network Architecture: Formats* (英文番号 GA27-3136)
- v *Systems Network Architecture: Guide to SNA Publications* (英文番号 GC30-3438)
- v *Systems Network Architecture: Network Product Formats* (英文番号 LY43-0081)
- v *Systems Network Architecture: Technical Overview* (英文番号 GC30-3073)
- v *Systems Network Architecture: APPN Architecture Reference* (英文番号 SC30-3422)
- v *Systems Network Architecture: Sessions between Logical Units* (英文番号 GC20-1868)
- v *Systems Network Architecture: LU 6.2 Reference*―*Peer Protocols* (英文番号 SC31-6808)
- v *Systems Network Architecture: Transaction Programmer's Reference Manual for LU Type 6.2* (英文番号 GC30-3084)
- v *IBM 3270* 情報表示システム データストリーム プログラマー用解説書 (邦文番号 N:GA23-0059: 英文番号 GA23-0059)
- v *Networking Blueprint Executive Overview* (英文番号 GC31-7057)
- v *Systems Network Architecture: Management Services Reference* (英文番号 SC30-3346)

#### ホスト構成関連資料

次の資料では、ホスト構成についての情報を記載しています。

- v *ES/9000, ES/3090 IOCP User's Guide Volume A04* (英文番号 GC38-0097)
- v *3174 Establishment Controller Installation Guide* (英文番号 GG24-3061)
- v *3174* 制御装置*:* 計画の手引き 構成サポート *C* リリース *5* (邦文番号 N:GA27-3918: 英文番号 GA27-3918)
- v *OS/390* ハードウェア構成定義 ユーザーズ・ガイド (邦文番号 SC88-6630: 英文番 号 SC28-1848)
- v *IBM 9032* の導入計画 *ESCON* ディレクター (邦文番号 N:GA23-0364: 英文番号 GA23-0364)

#### **z/OS Communications Server** 関連資料

次の資料では、z/OS Communications Server についての情報を記載しています。

- v *z/OS V1R7 Communications Server: SNA* ネットワーク導入の手引き (邦文番号 SC88-8928: 英文番号 SC31-8777)
- v *z/OS V1R7 Communications Server: SNA Diagnostics* (英文番号 Vol 1: GC31-6850、Vol 2: GC31-6851)
- v *z/OS V1R6 Communications Server SNA* リソース定義解説書 (邦文番号 SC88-8929: 英文番号 SC31-8778)

### マルチプロトコル・トランスポート・ネットワーキング関連資料

次の資料では、マルチプロトコル・トランスポート・ネットワーキング・アーキテ クチャーについての情報を記載しています。

- Multiprotocol Transport Networking: Formats (英文番号 GC31-7074)
- v Multiprotocol Transport Networking Architecture: Technical Overview (英文番号 GC31-7073)

#### **TCP/IP** 関連資料

次の資料では、伝送制御プロトコル / インターネット・プロトコル (TCP/IP) ネッ トワーク・プロトコルについての情報を記載しています。

- v *z/OS V1R7 Communications Server: IP* 構成ガイド (邦文番号 SC88-8926: 英文番 号 SC31-8775)
- v *z/OS V1R7 Communications Server: IP* 構成解説書 (邦文番号 SC88-8927: 英文番 号 SC31-8776)
- v *z/VM V5R1 TCP/IP* 計画およびカスタマイズ (邦文番号 SD88-6453: 英文番号 SC24-6125)

#### **X.25** 関連資料

次の資料では、X.25 ネットワーク・プロトコルについての情報を記載しています。

- v *AIXLink/X.25 for AIX: Guide and Reference* (英文番号 SC23-2520)
- v *RS/6000® AIXLink/X.25 Cookbook* (英文番号 SG24-4475)
- v *Communications Server for OS/2® Version 4 X.25 Programming* (英文番号 SC31-8150)

#### **APPC** 関連資料

次の資料では、拡張プログラム間通信機能 (APPC) についての情報を記載していま す。

- v *APPC Application Suite V1 User's Guide* (英文番号 SC31-6532)
- v *APPC Application Suite V1 Administration* (英文番号 SC31-6533)
- v *APPC Application Suite V1 Programming* (英文番号 SC31-6534)
- v *APPC Application Suite V1 Online Product Library* (英文番号 SK2T-2680)
- v *APPC Application Suite Licensed Program Specifications* (英文番号 GC31-6535)
- v *z/OS V1R2.0 Communications Server: APPC Application Suite User's Guide* (英文番 号 SC31-8809)

### プログラミング関連資料

次の資料では、プログラミングについての情報を記載しています。

v 共通プログラミング・インターフェース コミュニケーション・インターフェース *CPI-C* 解説書 (邦文番号 SC88-7217: 英文番号 SC26-4399)

v *Communications Server for OS/2 Warp* 日本語版 *32*ビット アプリケーション・プ ログラミングの手引き (邦文番号 SC88-5585: 英文番号 SC31-8152)

### その他の **IBM** ネットワーキング関連資料

次の資料では、CS/AIX に関連するその他のトピックについての情報を記載していま す。

- v 同期データ・リンク制御 *(SDLC)* 解説書 (邦文番号 N:GA27-3093: 英文番号 GA27-3093)
- v *Local Area Network Concepts and Products: LAN Architecture* (英文番号 SG24-4753)
- v *Local Area Network Concepts and Products: LAN Adapters, Hubs and ATM* (英文 番号 SG24-4754)
- v *Local Area Network Concepts and Products: Routers and Gateways* (英文番号 SG24-4755)
- v *Local Area Network Concepts and Products: LAN Operating Systems and Management* (英文番号 SG24-4756)
- v ネットワーク制御プログラムおよびシステム・サポート・プログラム 資源定義の 手引き (邦文番号 N:SC30-3349: 英文番号 SC30-3349)

## 索引

日本語, 数字, 英字, 特殊文字の順に配列されてい ます。なお, 濁音と半濁音は清音と同等に扱われて います。

## [ア行]

[アクセシビリティ](#page-154-0) 137 圧縮、LU [セッション・データ](#page-21-0) 4 [アップストリーム・ノード](#page-137-0) 120 [アプリケーション・プログラミング・インターフェース](#page-21-0) [\(API\) 4](#page-21-0) [アラート](#page-34-0) 17 アンインストール、AIX 上の [Remote API Client 71](#page-88-0) アンインストール、Linux 上の [Remote API Client 54](#page-71-0) [アンインストール、](#page-82-0)pSeries 用 Linux 上の Remote API [Client 65](#page-82-0) [アンインストール、](#page-77-0)zSeries 用 Linux 上の Remote API [Client 60](#page-77-0) [暗黙のダウンストリーム](#page-135-0) LU の構成 118 イーサネット [リンクの構成](#page-118-0) 101 SAP [ダイアログ](#page-118-0) 101 [移行](#page-51-0) 34 インストール [簡易インストールを使用した](#page-53-0) 36 [既存のパッケージの詳細](#page-51-0) 34 [実行後の保守作業](#page-59-0) 42 [手動](#page-54-0) 3[7, 38](#page-55-0)[, 39](#page-56-0) [準備](#page-50-0) 33 AIX 上の [Remote API Client 68](#page-85-0)[, 69](#page-86-0) Linux 上の [Remote API Client 51](#page-68-0) pSeries 用 Linux 上の [Remote API Client 63](#page-80-0) zSeries 用 Linux 上の [Remote API Client 57](#page-74-0) インストール、AIX 上の [Remote API Client 68](#page-85-0)[, 69](#page-86-0) インストール、Linux 上の [Remote API Client 51](#page-68-0) インストール、pSeries 用 Linux 上の [Remote API Client 63](#page-80-0) インストール、zSeries 用 Linux 上の [Remote API Client 57](#page-74-0) [インストール後の作業](#page-59-0) 42 [インストール前の作業](#page-50-0) 33 [インストール要件](#page-39-0) 22 [インターフェースの選択](#page-32-0) 15 [ウィンドウ](#page-108-0) 91 エンタープライズ・エクステンダー [概要](#page-27-0) 10 [ポート・ダイアログ](#page-120-0) 103 [リンクの構成](#page-119-0) 102 [エントリー・ポイント](#page-33-0) 16 [オープン・システム間相互接続](#page-45-0) (OSI) 28 [応答時間](#page-44-0) 27

オンライン [ディスカッション・グループ](#page-150-0) 133 [フォーラム](#page-151-0) 134 [文書](#page-150-0) 133 [ヘルプ](#page-31-0) 14 [APPC 134](#page-151-0)

## [カ行]

[開始、リソースの](#page-110-0) 93 [拡張構成、メモリーおよびストレージ容量](#page-42-0) 25 [拡張対話式エグゼクティブ](#page-18-0) (AIX) 1 [拡張プログラム間通信機能](#page-24-0) (APPC) 7 簡易インストール CDE [を使用した](#page-54-0) 37 SMIT [を使用した](#page-53-0) 36 [関数](#page-21-0) 4 [管理アプリケーション](#page-34-0) 17 管理プログラム [コマンド行](#page-32-0) 15 [Motif 14](#page-31-0)[, 17](#page-34-0) [NOF API 15](#page-32-0) [SMIT 15](#page-32-0) [Web 14](#page-31-0) [キーボード](#page-154-0) 137 [機能](#page-49-0) 32 [機能要件](#page-36-0) 19 [基本オペレーティング・システム](#page-40-0) (BOS) 23 [共通デスクトップ環境](#page-54-0) (CDE) 37 [共通プログラミング・インター フェース](#page-21-0) (CPI) 4 [クライアント](#page-23-0) 6 クライアント/サーバー [構成](#page-112-0) 95 クライアント/[サーバーのインストール](#page-59-0) 42 クライアント/[サーバーのサポート](#page-23-0) 6 クライアント・ソフトウェア [アップグレード](#page-100-0) 83 [アンインストール](#page-101-0) 84 [カスタマイズ](#page-100-0) 83 [再インストール](#page-100-0) 83 ゲートウェイ [定義](#page-25-0) 8 SNA [ゲートウェイ](#page-25-0) 8 [計画ワークシート](#page-106-0) 89 [言語環境変数](#page-52-0) 3[5, 68](#page-85-0) Linux 上の [Remote API Client 50](#page-67-0) pSeries 用 Linux 上の [Remote API Client 62](#page-79-0) zSeries 用 Linux 上の [Remote API Client 56](#page-73-0) [コール](#page-21-0) 4 [広域ネットワーク](#page-19-0) (WAN) 2 [構成](#page-37-0) 20

構成 *(*[続き](#page-37-0)*)* [暗黙のダウンストリーム](#page-135-0) LU 118 [計画](#page-105-0) 88 [接続](#page-116-0) 99 [ノード](#page-113-0) 96 [バックアップ](#page-62-0) 45 [表示](#page-111-0) 94 [ファイル](#page-62-0) 4[5, 46](#page-63-0) [変更](#page-111-0) 94 [ポート](#page-117-0) 100 [リモート・ノード](#page-127-0) 110 例 [97](#page-114-0)[, 120](#page-137-0)[, 123](#page-140-0) [APPC over TCP/IP 130](#page-147-0) [APPC](#page-122-0) 通信 105 CPI-C [サイド情報](#page-130-0) 113 [DLUR 119](#page-136-0) LEN [ノードのパートナー](#page-126-0) LU 109 LU 0 の 1 次 [LU 114](#page-131-0) [LU 6.2 108](#page-125-0)[, 112](#page-129-0) LU タイプ 0 から [3 103](#page-120-0) SNA [ゲートウェイのダウンストリーム](#page-133-0) LU 116 TN [サーバーのアソシエーション・レコード](#page-143-0) 126 TN [サーバーのデフォルト](#page-144-0) 127 TN [リダイレクターのデフォルト](#page-145-0) 128 構成ウィンドウ、Windows 上の Remote API Client [拡張パラメーター](#page-95-0) 78 [パラメーター](#page-93-0) 76 [構成サーバー](#page-112-0) 95 [除去](#page-113-0) 96 [追加](#page-113-0) 96 [互換性計画](#page-44-0) 27 [顧客情報管理システム](#page-24-0) (CICS) 7 [国際標準化機構](#page-45-0) (ISO) 28 [コマンド行管理プログラム](#page-32-0) 15 [コンポーネントの管理](#page-108-0) 91

# [サ行]

[サーバー](#page-23-0) 6 [除去](#page-113-0) 96 [追加](#page-113-0) 96 [サーバー、](#page-27-0)Telnet 10 [サービス・アクセス・ポイント](#page-39-0) (SAP) 2[2, 101](#page-118-0) [作業シート](#page-106-0) 89 [削除、リソースの](#page-110-0) 93 [サブルーチン](#page-21-0) 4 [システム・アプリケーション体系](#page-22-0) (SAA) 5 始動、CS/AIX の [システム起動時に自動的に](#page-107-0) 90 [始動コマンド](#page-107-0) 90 従属 [LU 6.2 112](#page-129-0) 従属 LU サーバー [\(DLUS\) 119](#page-136-0) 従属 LU の動的定義 [\(DDDLU\) 3](#page-20-0) 従属 LU [リクエスター](#page-19-0) (DLUR) 2 [手動インストール](#page-54-0) 37 [ショートカット・キー](#page-154-0) 137

使用可能化、CS/AIX の [ローカル・システムでの](#page-107-0) 90 [使用不可化、](#page-149-0)CS/AIX の 132 [情報リソース](#page-150-0) 133 [身体障害](#page-154-0) 137 [シンプル・ネットワーク管理プロトコル](#page-34-0) - 管理情報ベース [\(SNMP-MIB\) 17](#page-34-0) [推薦資料](#page-151-0) 134 [スキル要件](#page-38-0) 21 [ストレージ要件](#page-42-0) 25 [セキュリティー・オプション](#page-32-0) 15 セッション [サポート](#page-21-0) 4 [ペーシング](#page-32-0) 15 [ルーティング](#page-32-0) 15 U [型](#page-21-0) 4 接続 [オプション](#page-19-0) 2 [構成](#page-116-0) 99 [接続ネットワーク](#page-32-0) 15 [接続ネットワーク、構成](#page-118-0) 101 [ソフトウェア機能](#page-24-0) 7 [ソフトウェア要件](#page-40-0) 23 AIX 上の [Remote API Client 67](#page-84-0) Linux 上の [Remote API Client 49](#page-66-0) pSeries 用 Linux 上の [Remote API Client 61](#page-78-0) Windows 上の [Remote API Client 73](#page-90-0) zSeries 用 Linux 上の [Remote API Client 55](#page-72-0)

# [タ行]

[ダイアログ](#page-108-0) 91 対等 [ネットワーク](#page-18-0) 1 ダウンストリーム LU [構成](#page-136-0) 119 [ハードウェアの例](#page-134-0) 117 SNA [ゲートウェイ](#page-133-0) 116 [ダウンストリーム・コンピューター](#page-134-0) 117 [ダウンストリーム・ノード](#page-137-0) 120 [中間セッション・ルーティング](#page-32-0) (ISR) 15 [ツールバー・ボタン](#page-111-0) 94 [追加、リソースの](#page-110-0) 93 [通信アダプター](#page-40-0) 23 [データ・ストリーム](#page-21-0) 4 [データ・リンク制御](#page-46-0) (DLC) 29 [データ・リンク制御オプション](#page-19-0) 2 [停止、リソースの](#page-110-0) 93 [停止コマンド](#page-149-0) 132 [ディスカッション・グループ、オンラインの](#page-150-0) 133 [ディスク・ストレージ](#page-43-0) 26 ディレクトリー、CS/AIX [実行可能プログラムの](#page-106-0) 89 [適応セッション・レベル・ペーシング](#page-32-0) 15 手順 Windows での [Remote API Client](#page-92-0) のインストール 7[5, 79](#page-96-0) [透過性、ローカル](#page-21-0)/リモート 4

```
同期データ・リンク制御 (SDLC) 99
動的構成 14
独立 LU 6.2 の構成 108
ドメイン 6
トラブルシューティング・ツール 17
トランザクション・プログラム (TP) 4
トランスポート・メディア 22
```
## [ナ行]

```
ネットワーク
 アラート 17
 管理 16
 計画9, 20, 27, 28
 サポート 1
 対等 1
 入手可能な情報 133
 ホスト介在の 1
 命名規則 28
ネットワーク・インストール管理 39
ノード
 アップストリーム 120
 構成 96
 ダウンストリーム 122
 ホスト通信 97
 リモート 109, 110
 ローカル 121
 APPN 構成の 98
ノードロック・ライセンス 30
```
# [ハ行]

ハードウェア [要件](#page-39-0) 22 [リンク](#page-39-0) 22 ハードウェア要件 AIX 上の [Remote API Client 67](#page-84-0) Linux 上の [Remote API Client 49](#page-66-0) pSeries 用 Linux 上の [Remote API Client 61](#page-78-0) Windows 上の [Remote API Client 73](#page-90-0) zSeries 用 Linux 上の [Remote API Client 55](#page-72-0) パートナー LU [構成](#page-126-0) 109 [別名](#page-127-0) 110 [リモート・ノード](#page-127-0) 110 [ワイルドカードを使用した定義](#page-128-0) 111 [パートナー・アプリケーション](#page-24-0) 7 [ハード・ディスク・ストレージ](#page-42-0) 25 パス、CS/AIX [実行可能プログラムの](#page-106-0) 89 バックアップ [構成ファイル](#page-62-0) 45 [復元](#page-63-0) 46 [バックアップ、マスター・サーバーの](#page-112-0) 95 [バックアップ・サーバー](#page-23-0) 6 [ピア・サーバー](#page-23-0) 6

[表示、構成の](#page-111-0) 94 [フォーカル・ポイント](#page-33-0) 16 [フォーラム、オンラインの](#page-151-0) 134 [複数サーバー、](#page-23-0)1 ドメイン内の 6 [物理装置](#page-25-0) (PU) 8 [プログラム一時修正](#page-51-0) (PTF) 34 [分岐エクステンダー](#page-25-0) 8 [分岐ネットワーク・ノード](#page-25-0) 8 分散処理 [アプリケーションのサポート](#page-23-0) 6 [環境](#page-18-0) 1 [文書、オンラインの](#page-150-0) 133 [ペーシング、セッション・レベル](#page-32-0) 15 [ページング・ストレージ](#page-43-0) 26 [別名、パートナー](#page-127-0) LU の定義 110 ヘルプ Motif [管理プログラム](#page-31-0) 14 Web [管理プログラム](#page-31-0) 14 [変更、構成の](#page-111-0) 94 [ポートの構成](#page-117-0) 10[0, 101](#page-118-0)[, 102](#page-119-0) ホスト [サブエリア・ネットワーク内で](#page-18-0) 1 APPN [ネットワーク内での](#page-19-0) 2 LU [サポート](#page-20-0) 3 [ボタン、リソース・ウィンドウの](#page-111-0) 94

# [マ行]

[マスター・サーバー](#page-23-0) 6 [マルチドメイン・サポート・ネットワーク管理ベクトル・トラ](#page-33-0) ンスポート [\(MDS-NMVT\) 16](#page-33-0) [マルチプロトコル・クワッド・ポート](#page-39-0) (MPQP) 22 [命名規則](#page-45-0) 28 [メイン・メモリー](#page-43-0) 26 [メディア・アクセス制御](#page-118-0) (MAC) 101 [メモリー所要量](#page-42-0) 25 [拡張構成](#page-42-0) 25 [ストレージのタイプ](#page-43-0) 26 [メモリー・バッファー](#page-43-0) (MBUF) 26 問題 [診断ツール](#page-34-0) 17 [データ](#page-34-0) 17

# [ヤ行]

```
要員要件 21
要件
 インストール 22
 ソフトウェア 23
 ハードウェア 22
  メモリーおよびストレージ 25
 要員とスキル 21
 HTTPS 24
 WebSphere Application Server 24
```
## [ラ行]

[ライセンス許可の仕組み](#page-46-0) 29 [ライセンス・プログラム](#page-52-0) 35 AIX 上の [Remote API Client 68](#page-85-0) Linux 上の [Remote API Client 50](#page-67-0) pSeries 用 Linux 上の [Remote API Client 62](#page-79-0) zSeries 用 Linux 上の [Remote API Client 57](#page-74-0) [ライセンス・プログラム・プロダクト](#page-48-0) (LPP) 31 [ランダム・アクセス・メモリー](#page-43-0) (RAM) 26 リソース [開始](#page-110-0) 93 [管理](#page-108-0) 91 [項目](#page-111-0) 94 [削除](#page-110-0) 93 [情報](#page-150-0) 133 [定義](#page-110-0) 93 [停止](#page-110-0) 93 [要件](#page-37-0) 20 リモート・ノード [構成](#page-126-0) 10[9, 110](#page-127-0) [パートナー](#page-127-0) LU の構成 110 [リリース情報](#page-60-0) 43 リンク・ステーション [ポートでの定義](#page-117-0) 100 [リンク・ハードウェア](#page-39-0) 22 [ローエントリー・ネットワーキング](#page-118-0) (LEN) ノード 101 [ローカル](#page-125-0) LU の定義 108 ローカル/[リモート透過性](#page-21-0) 4 [ローカル・エリア・ネットワーク](#page-19-0) (LAN) 2 [論理装置](#page-20-0) (LU) [3, 119](#page-136-0)

# [ワ行]

[ワークシート、計画](#page-106-0) 89 ワークステーション [要件](#page-39-0) 22 [ワイルドカード](#page-128-0) 111

## [数字]

1 次 [RUI 4](#page-21-0) 1 [次ストレージ](#page-43-0) 26 3270 LU [定義](#page-141-0) 124 TN [サーバーの](#page-28-0) 1[1, 123](#page-140-0)

## **A**

AIX [CS/AIX](#page-18-0) の稼働 1 CS/AIX [のハードウェア要件](#page-39-0) 22 Man [ページ](#page-49-0) 32 AnyNet [APPC over TCP/IP](#page-146-0) の構成 129

API [サポート](#page-21-0) 4 [バックレベル・サポート](#page-22-0) 5 [CS/AIX](#page-32-0) 管理用 15 [CS/AIX](#page-22-0) タイプ 5 APPC [オンライン](#page-151-0) 134 [構成](#page-122-0) 105 従属 [LU 6.2 112](#page-129-0) 対話式の [Application Development Toolkit 33](#page-50-0) 独立 [LU 6.2 108](#page-125-0) [分散アプリケーションのサポート](#page-24-0) 7 [application suite 7](#page-24-0)[, 10](#page-27-0) [APPC Application Suite 10](#page-27-0) [APPC over TCP/IP 129](#page-146-0) [構成](#page-147-0) 130 APPN [アプリケーション](#page-24-0) [7, 10](#page-27-0) [エンド・ノード](#page-19-0) 2 [構成](#page-124-0) 10[7, 108](#page-125-0) [接続ネットワーク](#page-32-0) 15 [動的構成](#page-31-0) 14 独立 LU [サポート](#page-20-0) 3 [ネットワークのセグメンテーション](#page-45-0) 28 [ネットワーク・ノード](#page-19-0) 2 [ノード・タイプ](#page-18-0) 1 [分散管理サービス](#page-33-0) 16 [ホスト介在の機能](#page-19-0) 2 [ホスト・サポート](#page-19-0) 2 [ルーティング](#page-32-0) 15 DLUR [サポート](#page-19-0) 2

### **B**

BOS ([基本オペレーティング・システム](#page-40-0)) 23

## **C**

[CDE 37](#page-54-0) CICS ([顧客情報管理システム](#page-24-0)) 7 CPI [コミュニケーション](#page-21-0) (CPI-C) 4 CPI-C [構成](#page-130-0) 113 [相互運用性](#page-35-0) 18 [API 4](#page-21-0)

### **D**

[DATABASE 2 \(DB2\) 7](#page-24-0) [DB2 \(DATABASE 2\) 7](#page-24-0) DDDLU (従属 LU [の動的定義](#page-20-0)) 3 DLC [インストール](#page-50-0) 33 [構成](#page-118-0) 10[1, 102](#page-119-0) [ポート構成の](#page-116-0) 99

```
DLC (続き)
 目的 29
DLUR
  構成 119
  説明 2
  ダウンストリーム・ノードのサポート 122
  ローカル・ノード上の 121
  PU 構成 121
DLUS 119
Domain (ドメイン) パラメーター 76
```
## **G**

**GSKIT** アンインストール、Windows 上の [Remote API Client 85](#page-102-0) AIX 上の [Remote API Client 67](#page-84-0)[, 70](#page-87-0) Linux 上の [Remote API Client 49](#page-66-0)[, 52](#page-69-0) pSeries 用 Linux 上の [Remote API Client 61](#page-78-0)[, 64](#page-81-0) Windows 上の [Remote API Client 81](#page-98-0)[, 82](#page-99-0) zSeries 用 Linux 上の [Remote API Client 56](#page-73-0)[, 58](#page-75-0)

## **H**

Host Access Class Library [概要](#page-24-0) 7 [ファイル](#page-62-0) 45 [ファイルセット](#page-50-0) 33 HPR ISR [との比較](#page-32-0) 15 [HPR/IP 10](#page-27-0) HTML[、資料の表示](#page-59-0) 42 **HTTPS** [構成](#page-57-0) 40 [要件](#page-41-0) 24 AIX 上の [Remote API Client 70](#page-87-0) Linux 上の [Remote API Client 52](#page-69-0) pSeries 用 Linux 上の [Remote API Client 64](#page-81-0) Windows 上の [Remote API Client 81](#page-98-0)[, 82](#page-99-0) zSeries 用 Linux 上の [Remote API Client 58](#page-75-0)

# **I**

IP [ポート・ダイアログ](#page-120-0) 103 ISO ([国際標準化機構](#page-45-0)) 28 ISR ([中間セッション・ルーティング](#page-32-0)) 15

### **J**

Java AIX 上の [Remote API Client 67](#page-84-0) Linux 上の [Remote API Client 49](#page-66-0) pSeries 用 Linux 上の [Remote API Client 61](#page-78-0) zSeries 用 Linux 上の [Remote API Client 55](#page-72-0)

### **L**

[LAN access time-out \(LAN](#page-95-0) アクセス・タイムアウト) パラメー [ター](#page-95-0) 78 LAN ([ローカル・エリア・ネットワーク](#page-19-0)) 2 LEN ノード [説明](#page-19-0) 2 [パートナー](#page-126-0) LU の構成 109 [リモート・ノードの識別](#page-118-0) 101 LPP ([ライセンス・プログラム・プロダクト](#page-48-0)) 31 LU [構成](#page-125-0) 10[8, 112](#page-129-0)[, 114](#page-131-0)[, 115](#page-132-0)[, 116](#page-133-0)[, 125](#page-142-0) [サポート](#page-20-0) 3 [ダウンストリーム](#page-134-0) 11[7, 119](#page-136-0) [パートナーの定義](#page-126-0) 109 [プール](#page-141-0) 12[4, 125](#page-142-0) [命名規則](#page-45-0) 28 LU タイプ 0 から [3 103](#page-120-0)[, 104](#page-121-0) LU プール [構成](#page-122-0) 105 [定義](#page-121-0) 104 [表示](#page-122-0) 105

### **M**

```
MAC (メディア・アクセス制御) 101
Man ページ 32
Max. broadcast attempts (最大ブロードキャスト試行回数) パラ
 メーター 78
MBUF (メモリー・バッファー) 26
MDS-NMVT (マルチドメイン・サポート・ネットワーク管理ベ
 クトル・トランスポート) 16
Motif 管理プログラム
  管理機能 17
  使用 87
  説明 14
  ヘルプ 14
MPQP (マルチプロトコル・クワッド・ポート) 22
```
### **N**

NIM ([ネットワーク・インストール管理](#page-56-0)) 39 「Node (ノード)[」ウィンドウ](#page-108-0) 91 [NOF API 15](#page-32-0)

### **O**

OSI ([オープン・システム間相互接続](#page-45-0)) 28

### **P**

PDF[、資料の表示](#page-60-0) 43 PTF ([プログラム一時修正](#page-51-0)) 34 PU [コンセントレーション](#page-133-0) 116 PU [コンセントレーター](#page-25-0) 8

PU ([物理装置](#page-25-0)) 8

## **Q**

query [コマンド](#page-34-0) 17

## **R**

RAM ([ランダム・アクセス・メモリー](#page-43-0)) 26 rc.sna [ファイル](#page-107-0) 90 [Reconnect time-out \(](#page-95-0)再接続タイムアウト) パラメーター 78 Remote API Client AIX [ソフトウェア要件](#page-84-0) 67 AIX [ハードウェア要件](#page-84-0) 67 Linux [ソフトウェア要件](#page-66-0) 49 Linux [ハードウェア要件](#page-66-0) 49 pSeries 用 Linux [ソフトウェア要件](#page-78-0) 61 pSeries 用 Linux [ハードウェア要件](#page-78-0) 61 zSeries 用 Linux [ソフトウェア要件](#page-72-0) 55 zSeries 用 Linux [ハードウェア要件](#page-72-0) 55 Remote API Client、Linux 上の [既存のパッケージの詳細](#page-67-0) 50 Remote API Client、pSeries 用 Linux 上の [既存のパッケージの詳細](#page-79-0) 62 Remote API Client、Windows 上の [インストール](#page-90-0) 73 [コマンド行からのインストール](#page-96-0) 79 GSKIT [のアンインストール](#page-102-0) 85 setup [プログラムによるインストール](#page-92-0) 75 Remote API Client、zSeries 用 Linux 上の [既存のパッケージの詳細](#page-73-0) 56 RISC システム /6000 [ワークステーション](#page-39-0) 22

## **S**

SAA ([システム・アプリケーション体系](#page-22-0)) 5 SAP ([サービス・アクセス・ポイント](#page-39-0)) 2[2, 101](#page-118-0) SDK ソフトウェア Windows 上の [Remote API Client 73](#page-90-0) SDLC [構成](#page-117-0) 100 [従属トラフィックの](#page-116-0) 99 Secure Sockets Layer (SSL) [クライアント認証](#page-143-0) 12[6, 128](#page-145-0) [サーバー認証](#page-61-0) 4[4, 126](#page-143-0)[, 128](#page-145-0) [データ暗号化](#page-61-0) 4[4, 126](#page-143-0)[, 128](#page-145-0) [Server Name \(](#page-93-0)サーバー名) 76 SMIT [簡易インストール](#page-53-0) 36 [手動インストール](#page-54-0) 37 DLC [の構成](#page-46-0) 29 [SMIT \(System Management Interface Tool\) 15](#page-32-0)[, 21](#page-38-0) SNA [ライブラリー](#page-150-0) 133

SNA ゲートウェイ [概要](#page-25-0) 8 [構成](#page-133-0) 116 SNA [チャネル・データ・リンク](#page-50-0) 33 snaadmin [プログラム](#page-32-0) 15 SNMP [エージェント](#page-34-0) 17 SNMP-MIB ([シンプル・ネットワーク管理プロトコル](#page-34-0) - 管理情 [報ベース](#page-34-0)) 17 status [コマンド](#page-34-0) 17 [System Management Interface Tool \(SMIT\) 15](#page-32-0)[, 21](#page-38-0)[, 29](#page-46-0)

### **T**

```
TN サーバー
  アクセス・レコードの構成 127
  アソシエーション・レコードの構成 126, 127
  概要 10
  構成 122
 デフォルト構成 127
  複数セッションのサポート 124
  ユーザー 123
TN リダイレクター
  アクセス・レコードの構成 128
  概要 12
  構成 128
  デフォルト構成 128
TN3270
  サーバー 10
  プログラム 10
TN3270 プログラム 122
TN3270 ユーザー 11, 123
TP (トランザクション・プログラム) 4
```
## **U**

U [型セッション](#page-21-0) 4 [UDP broadcasts \(UDP](#page-94-0) ブロードキャスト) パラメーター 77

## **V**

[verb 4](#page-21-0)

### **W**

```
WAN (広域ネットワーク) 2
Web 管理プログラム
  説明 14
  ヘルプ 14
WebSphere Application Server
  構成 40
  要件 24
```
## **X**

xsnaadmin [プログラム](#page-31-0) 1[4, 87](#page-104-0)

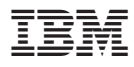

プログラム番号: 5765-E51

Printed in Japan

GC88-6947-02

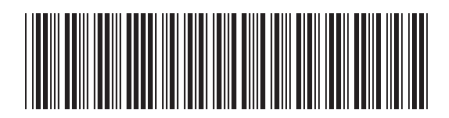

日本アイ·ビー·エム株式会社 〒106-8711 東京都港区六本木3-2-12